## **Gigabit Switches**

**AT-9108 AT-8518 AT-8525 AT-8550**

# ◆ User's Guide

Version 4.x

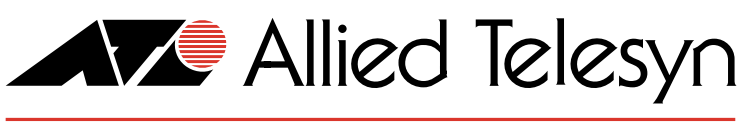

Simply Connecting the World

PN 613-10793-00 Rev B

Copyright © 1999 Allied Telesyn International, Corp. 960 Sewart Drive Suite B, Sunnyvale CA 94086 USA

All rights reserved. No part of this publication may be reproduced without prior written permission from Allied Telesyn International, Corp.

*Centre*Com is a registered trademark of Allied Telesyn International, Corp.

All other product names, company names, logos or other designations mentioned herein are trademarks or registered trademarks of their respective owners.

Allied Telesyn International, Corp. reserves the right to make changes in specifications and other information contained in this document without prior written notice. The information provided herein is subject to change without notice. In no event shall Allied Telesyn International, Corp. be liable for any incidental, special, indirect, or consequential damages whatsoever, including but not limited to lost profits, arising out of or related to this manual or the information contained herein, even if Allied Telesyn International, Corp. has been advised of, known, or should have known, the possibility of such damages.

## **Table of Contents**

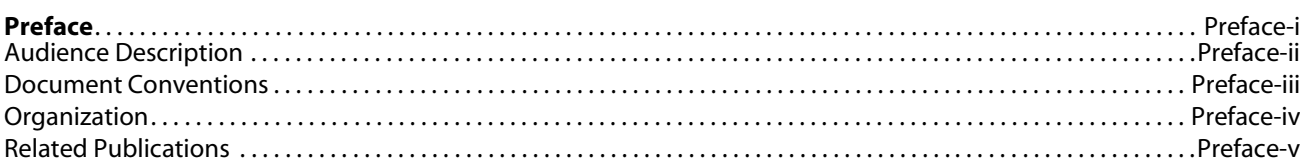

#### **Chapter 1**

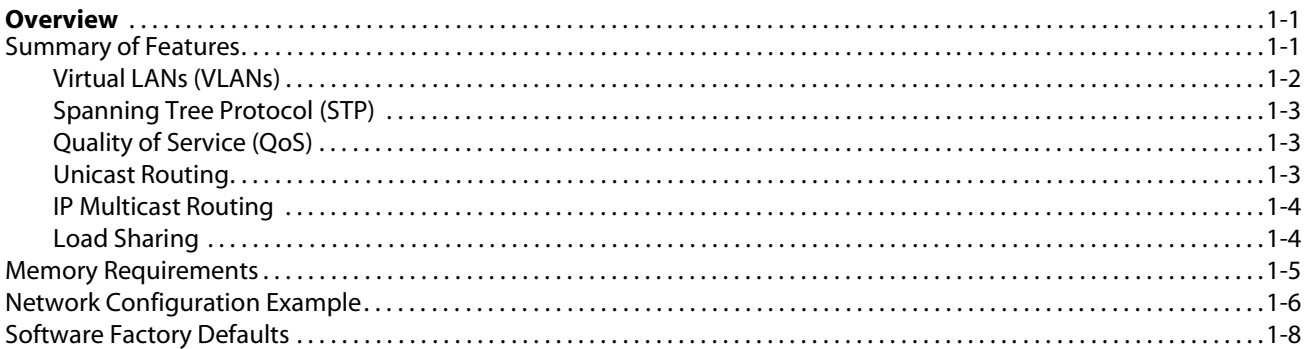

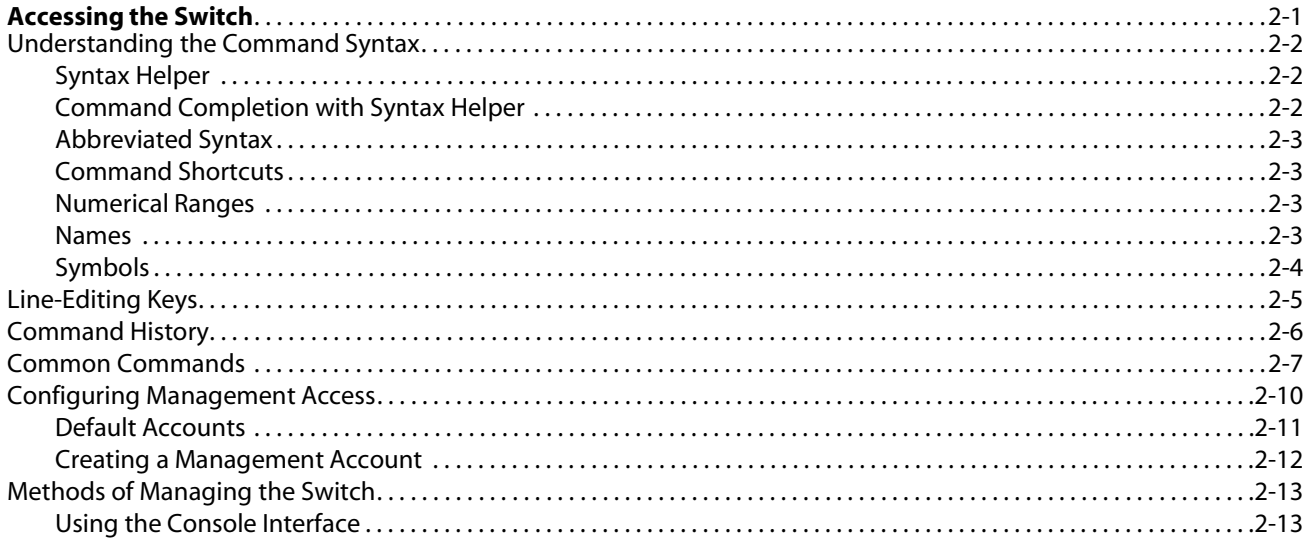

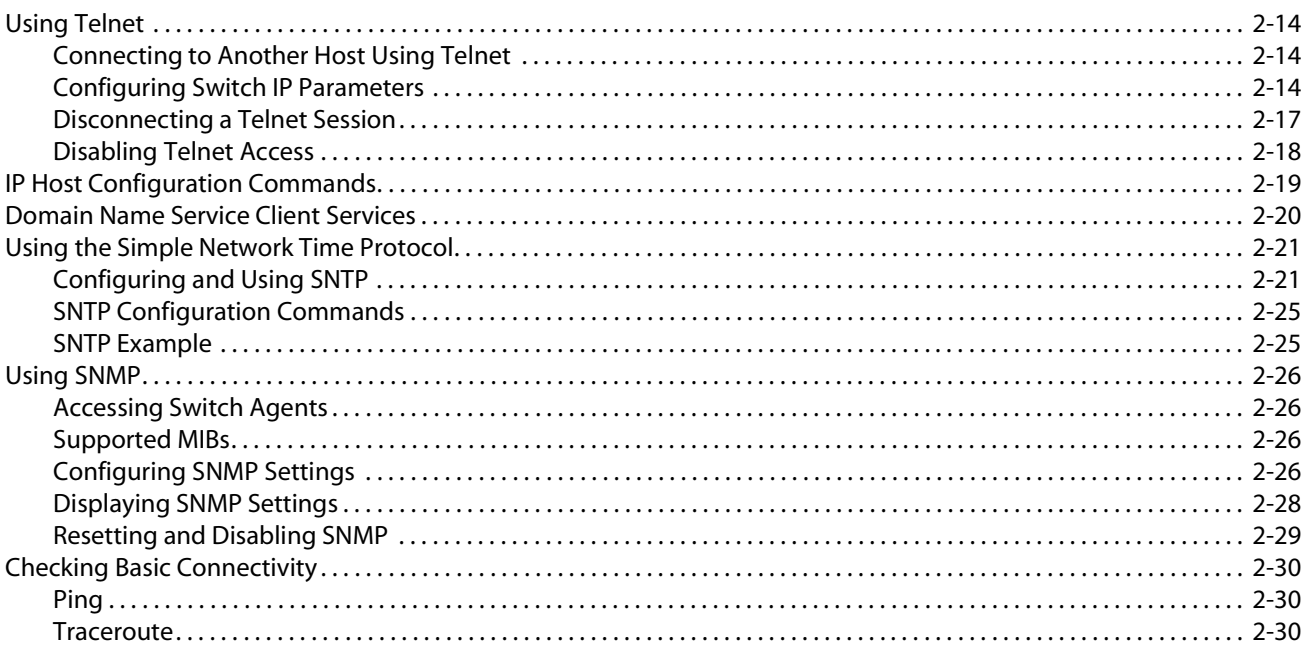

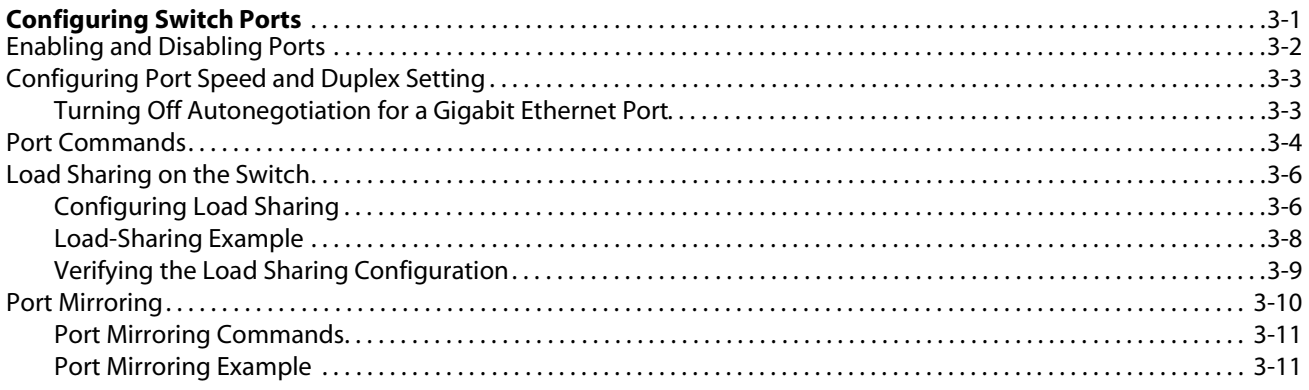

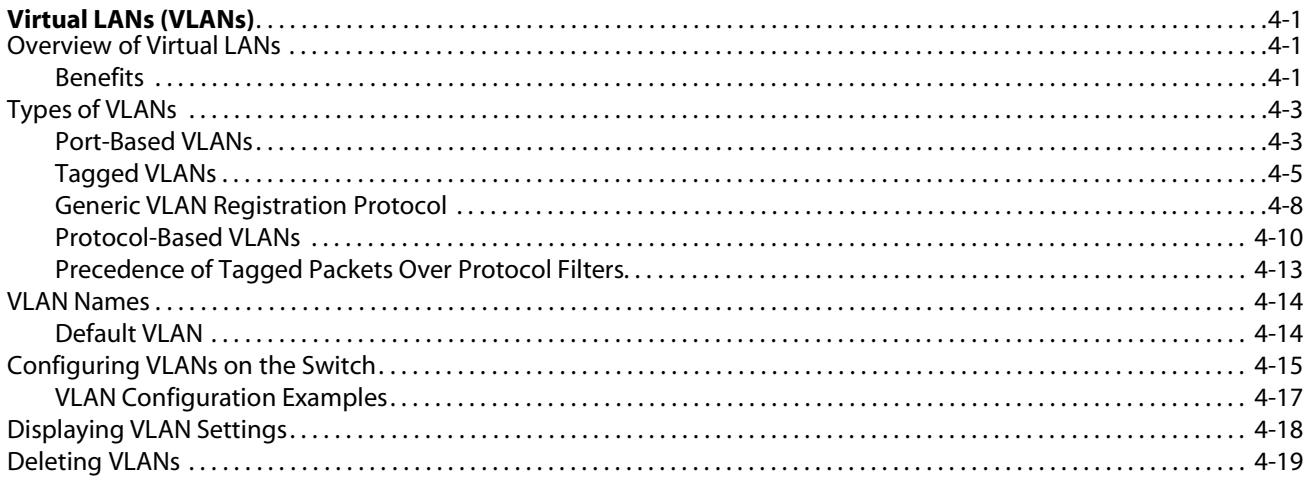

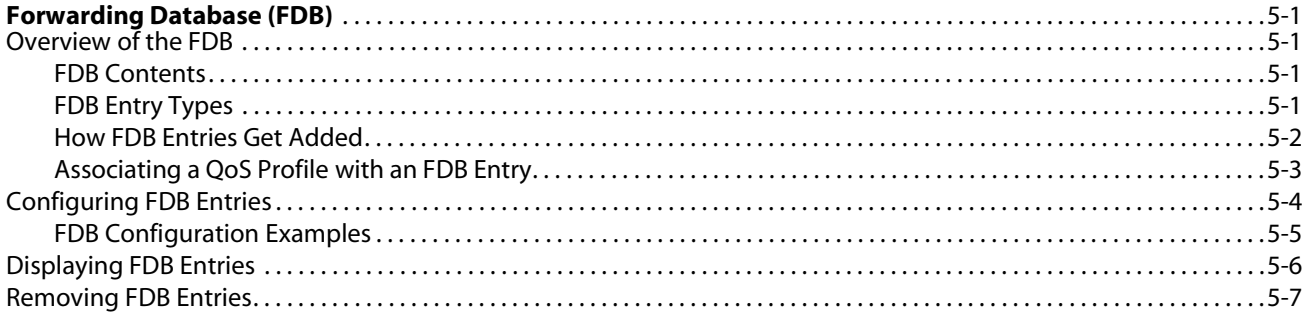

### **Chapter 6**

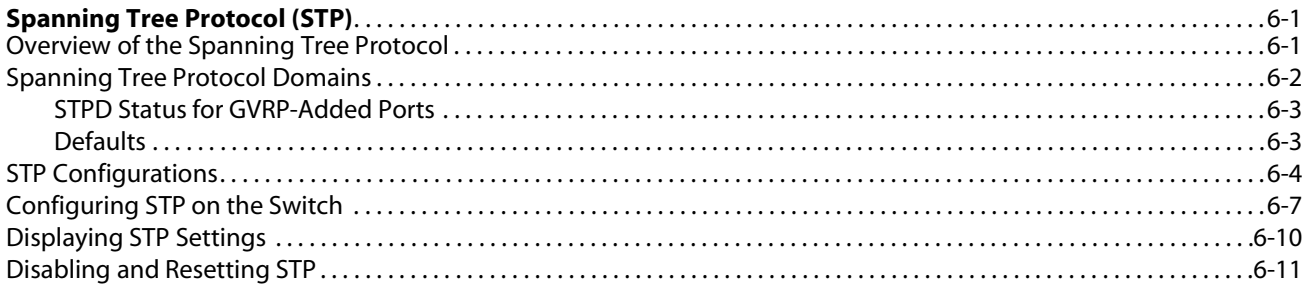

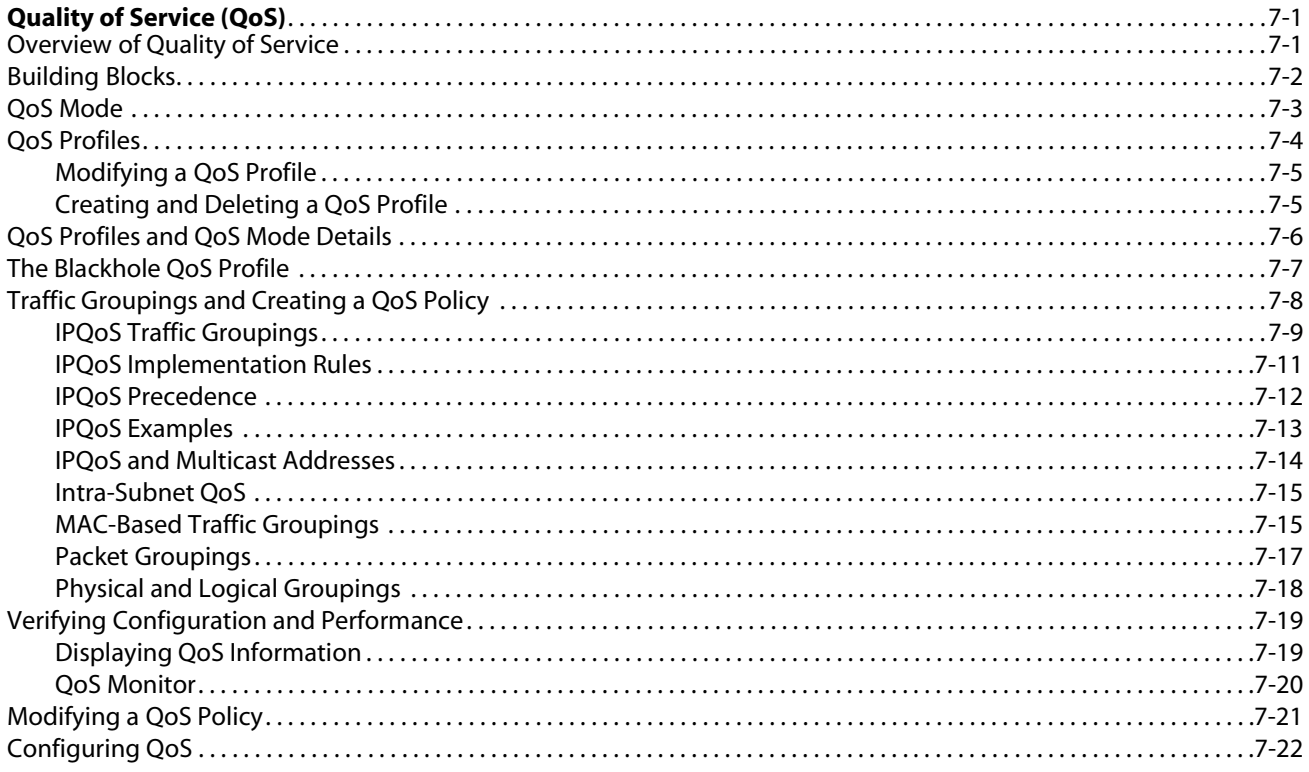

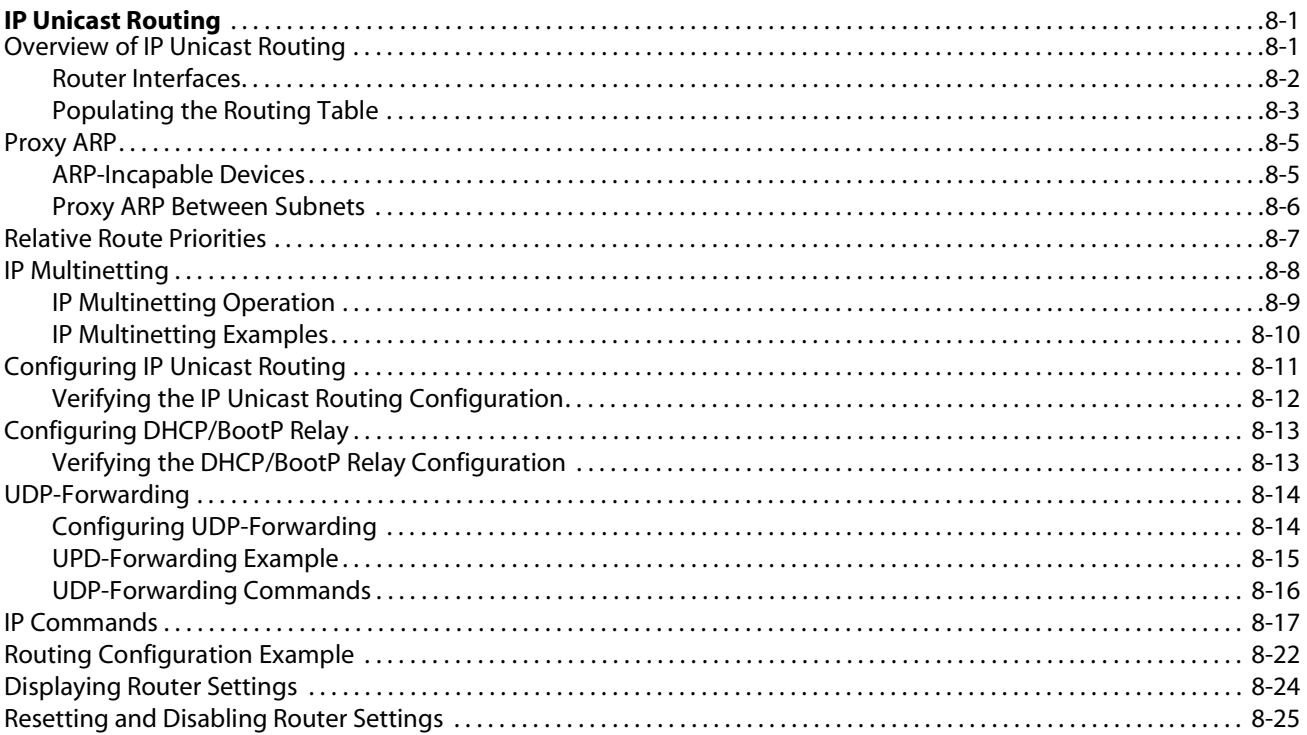

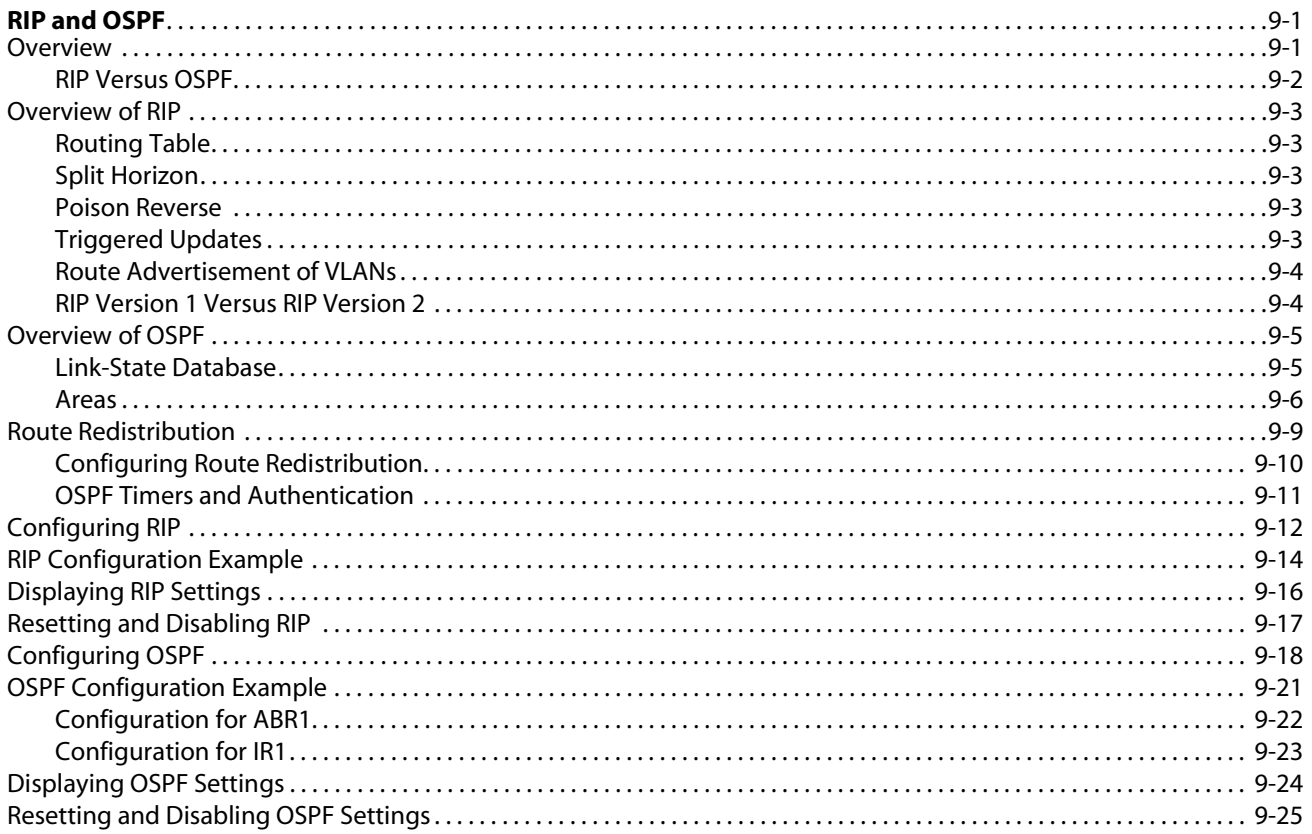

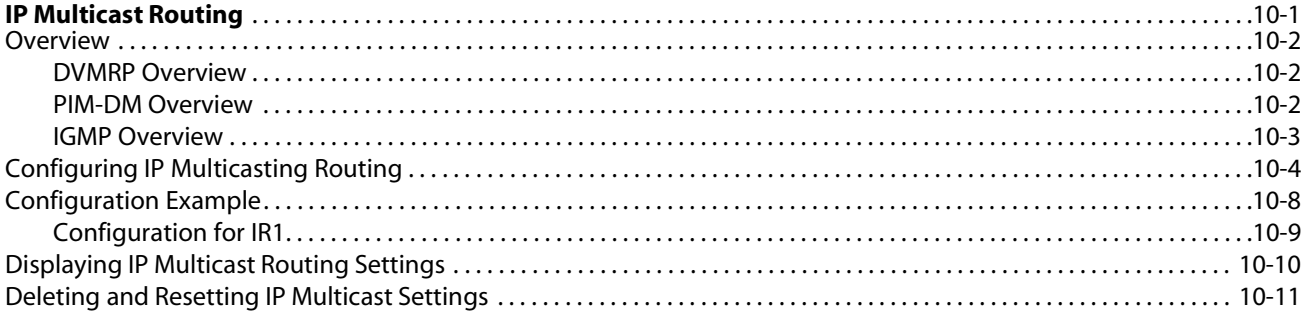

## **Chapter 11**

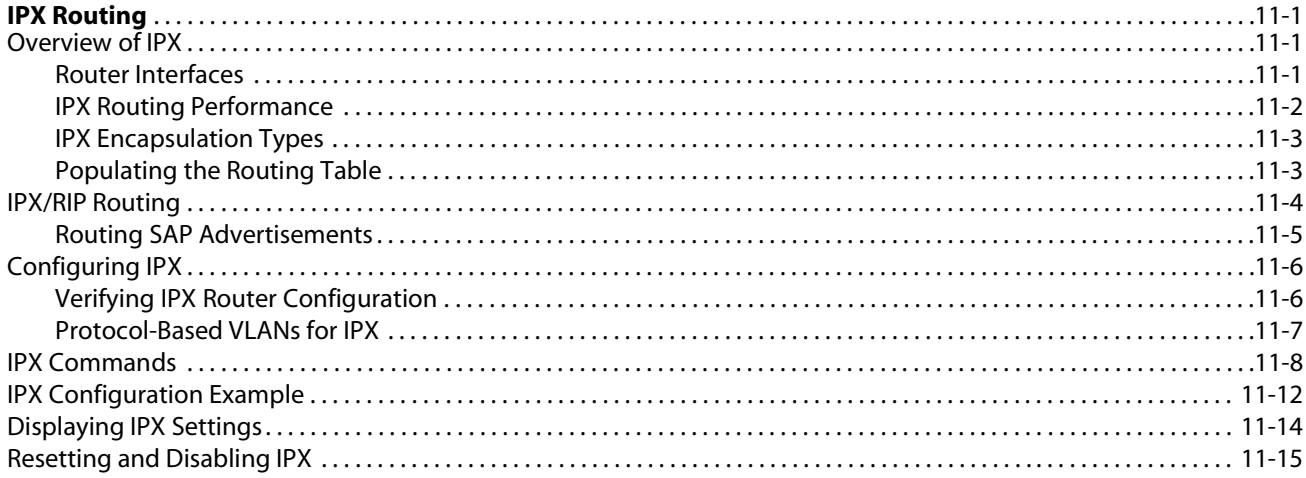

## **Chapter 12**

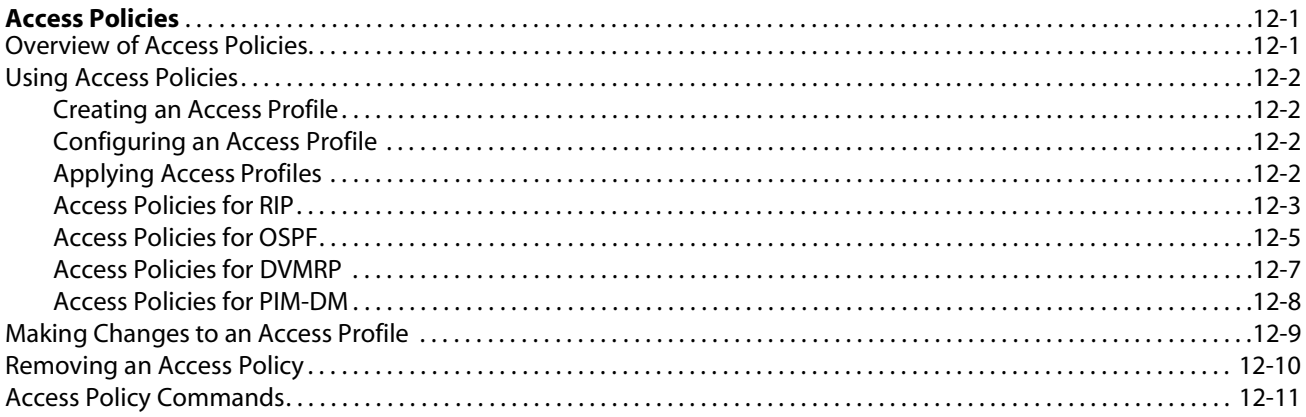

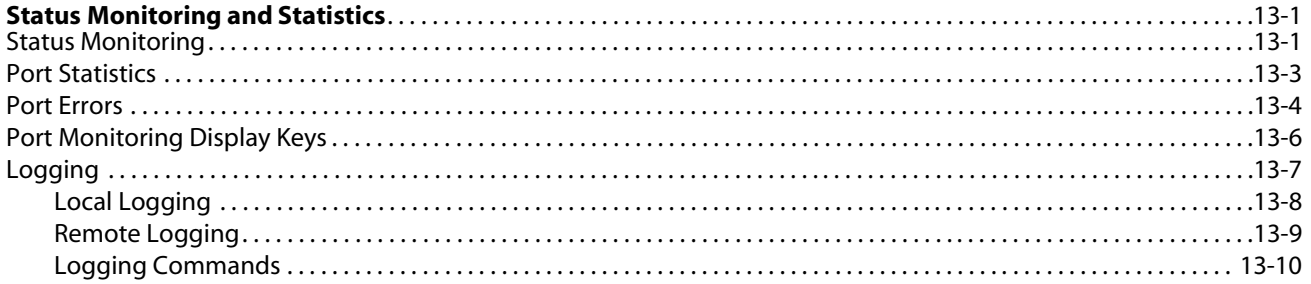

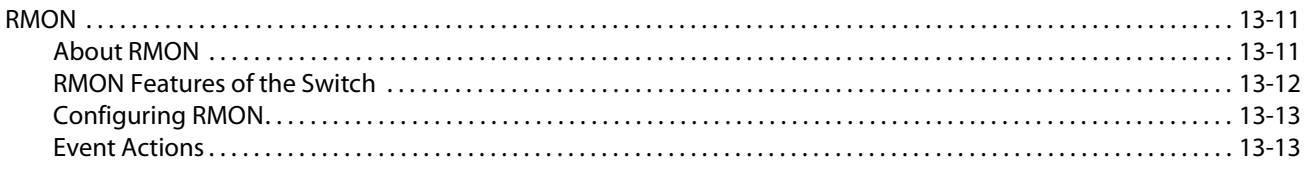

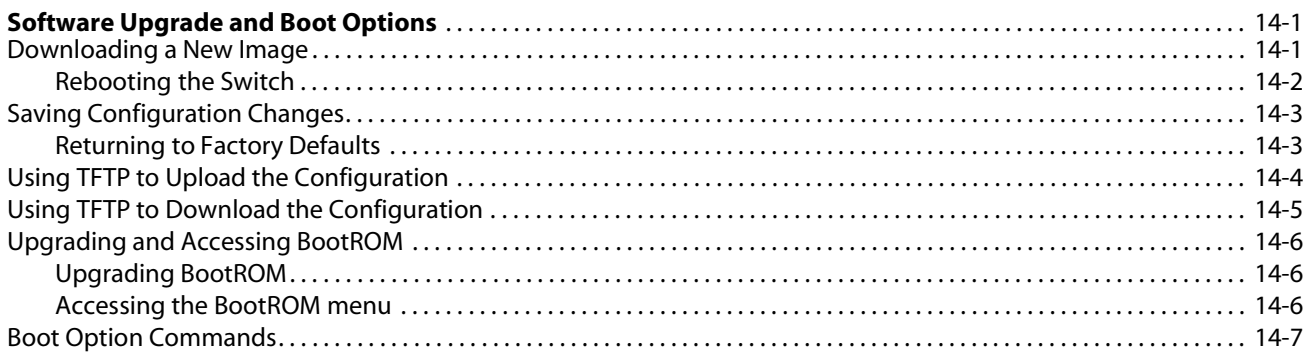

#### **Appendix A**

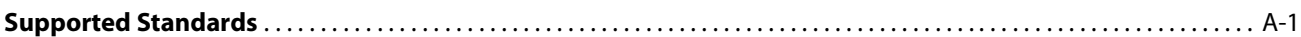

## **Appendix B**

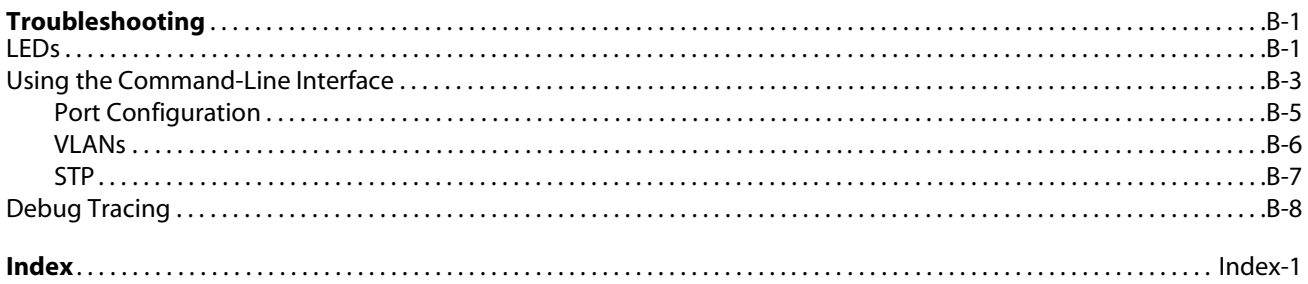

This guide describes the use and configuration of the following Allied Telesyn Gigabit Ethernet switches running software version 4.x.

<span id="page-8-0"></span>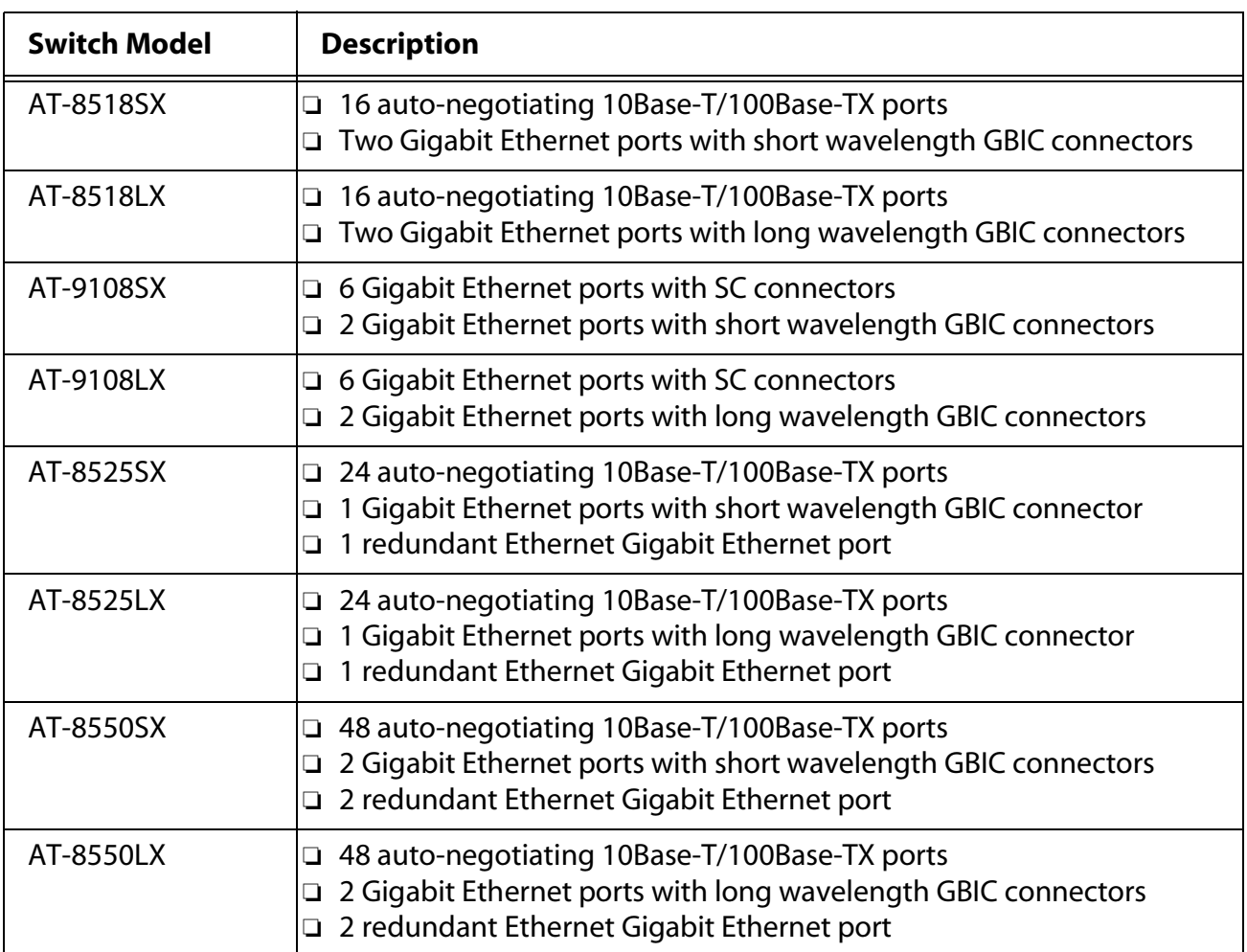

## <span id="page-9-0"></span>**Audience Description**

This guide provides the required information to configure the software running on the Gigabit Ethernet switches.

This guide is intended for use by network administrators who are responsible for installing and setting up network equipment. It assumes a basic working knowledge of the following:

- ❑ Local area networks (LANs)
- ❑ Ethernet concepts
- ❑ Ethernet switching and bridging concepts
- ❑ Routing concepts
- ❑ Internet Protocol (IP) concepts
- ❑ Routing Information Protocol (RIP) and Open Shortest Path First (OSPF)
- ❑ IP Multicast concepts
- ❑ Distance Vector Multicast Routing Protocol (DVMRP) concepts
- ❑ Protocol Independent Multicast-Dense Mode (PIM-DM) concepts
- ❑ Internet Packet Exchange (IPX) concepts
- ❑ Simple Network Management Protocol (SNMP)

## <span id="page-10-0"></span>**Document Conventions**

This guide uses the following conventions:

A note provides additional information.

**- Caution -**

- Note <mark>-</mark>

A caution indicates that performing or omitting a specific action may result in equipment damage or loss of data.

**Warning**

A warning indicates that performing or omitting a specific action may result in bodily injury.

## <span id="page-11-0"></span>**Organization**

This guide is divided into xx chapters and xx appendices, as follows:

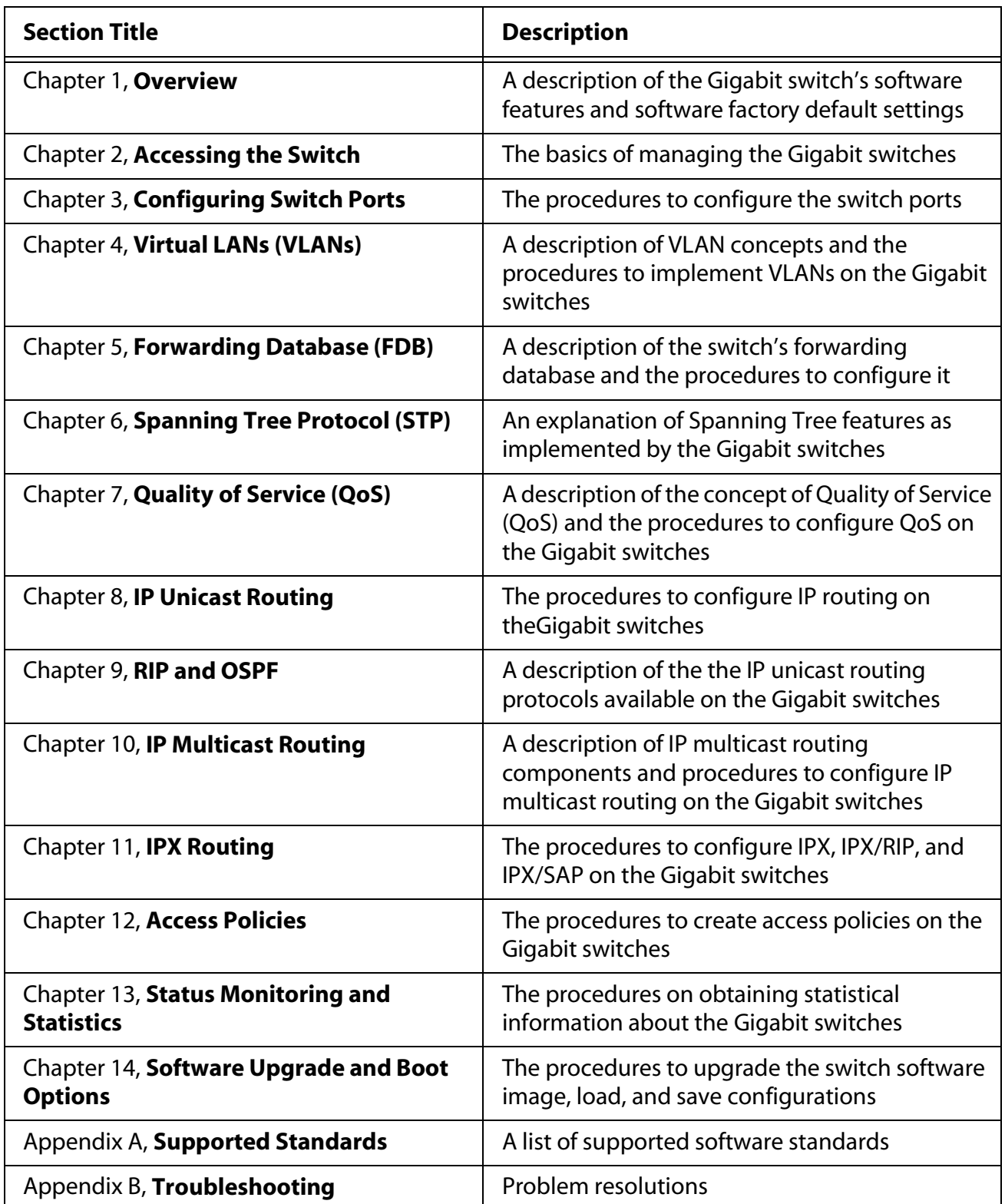

## <span id="page-12-0"></span>**Related Publications**

Allied Telesyn wants our customers to be well informed by providing the most up-to-date and most easily accessible way to find our guides and other technical information.

Visit our website at: **www.alliedtelesyn/techhome.htm.com** and download the following guide:

**AT-9108, AT-8518, AT-8525, and AT-8550 User's Command Guide** PN 613-10794-00

The following guides are shipped with the product:

**AT-9108, AT-8518, AT-8525 and AT-8550 Installation Guide** PN 613-10841-00

**AT-RPS1000 Installation Guide** PN 613-10755-00

**AT-GBIC (SX and LX) Quick Install Guide** PN 613-10757-00

## <span id="page-14-0"></span>**Chapter 1 Overview**

This chapter describes the following:

- ❑ Gigabit Ethernet switch software features
- ❑ How to use the Gigabit Ethernet switch in your network configuration
- ❑ Software factory default settings

## **Summary of Features**

The software features include the following:

- ❑ Virtual local area networks (VLANs) including support for IEEE 802.1Q and IEEE 802.1p
- ❑ Spanning Tree Protocol (STP) (IEEE 802.1D) with multiple STP domains
- ❑ Policy-Based Quality of Service (PB-QoS)
- ❑ Wire-speed Internet Protocol (IP) routing
- ❑ IP Multinetting
- ❑ DHCP/BootP Relay
- ❑ Routing Information Protocol (RIP) version 1 and RIP version 2
- ❑ Open Shortest Path First (OSPF) routing protocol
- ❑ Wire-speed IP multicast routing support
- ❑ IGMP snooping to control IP multicast traffic

<span id="page-15-0"></span>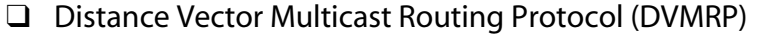

- ❑ Protocol Independent Multicast-Dense Mode (PIM-DM)
- ❑ IPX, IPX/RIP, and IPX/SAP support
- ❑ Load sharing on multiple ports
- ❑ Console command-line interface (CLI) connection
- ❑ Telnet CLI connection
- ❑ Simple Network Management Protocol (SNMP) support
- ❑ Remote Monitoring (RMON)
- ❑ Traffic mirroring for all ports

- Note <del>-</del>

For more information on the Gigabit switch components, refer to the switch installation guides.

**Virtual LANs (VLANs)** The switches have a VLAN feature that enables you to construct your broadcast domains without being restricted by physical connections. Up to 255 VLANs can be defined on the switch. A VLAN is a group of location- and topology-independent devices that communicate as if they were on the same physical local area network (LAN).

> Implementing VLANs on your network has the following three advantages:

- $\Box$  It helps to control broadcast traffic. If a device in VLAN *Marketing* transmits a broadcast frame, only VLAN *Marketing* devices receive the frame.
- ❑ It provides extra security. Devices in VLAN *Marketing* can only communicate with devices on VLAN *Sales* using routing services.
- ❑ It eases the change and movement of devices on networks. If a device in VLAN *Marketing* is moved to a port in another part of the network, all you must do is specify that the new port belongs to VLAN *Marketing*.

- Note –

For more information on VLANs, refer t[o Chapter](#page-66-0) 4.

<span id="page-16-0"></span>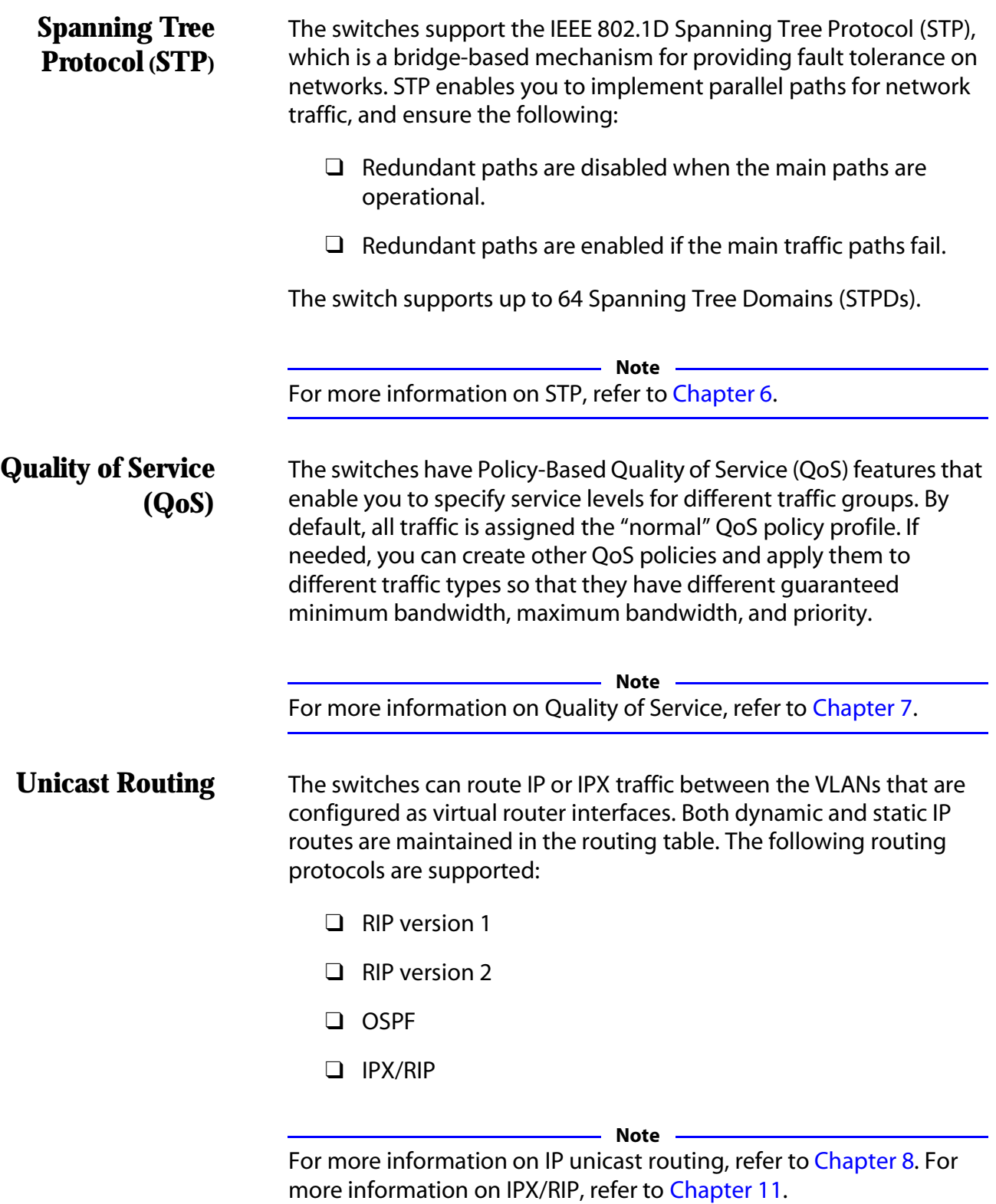

<span id="page-17-0"></span>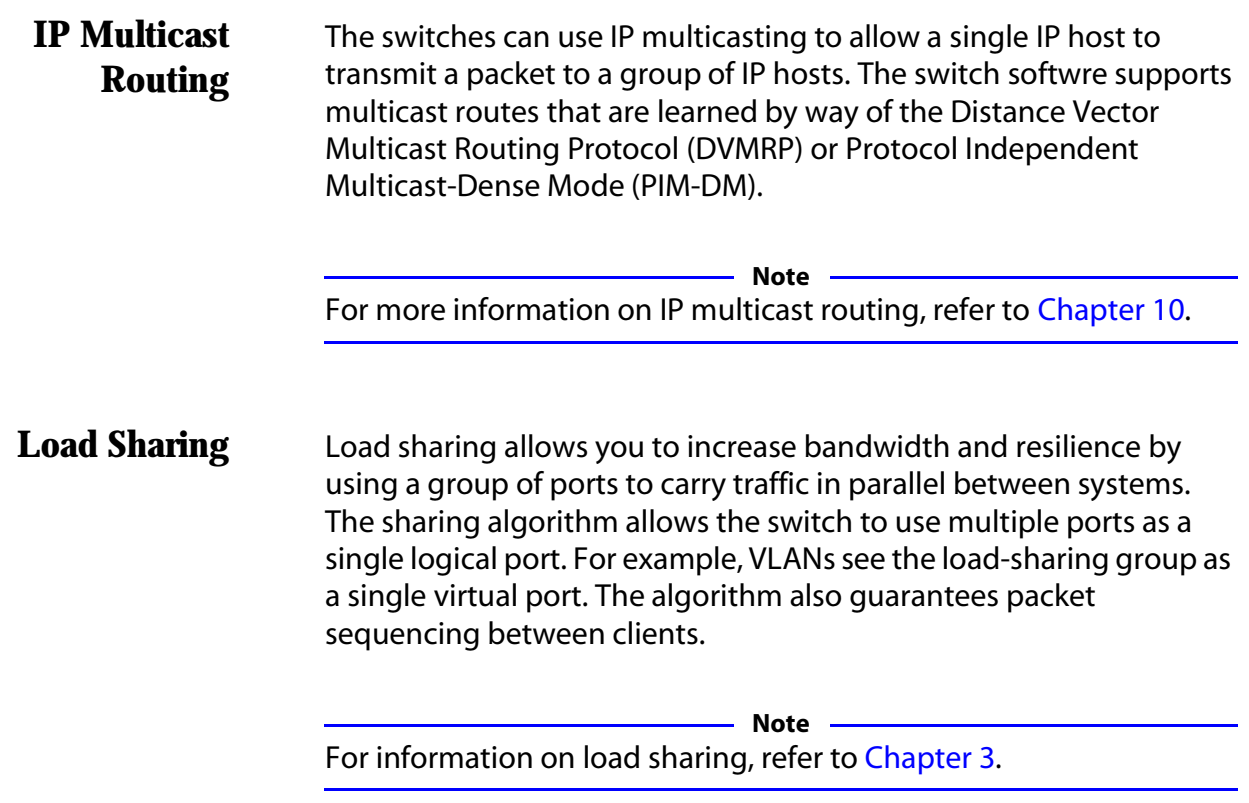

## <span id="page-18-0"></span>**Memory Requirements**

Your Gigabit switch must have 32MB of DRAM in order to support the features in switch software version 4.0 and above. This is not an issue for the AT-8525 and the AT-8550 models, and all currently shipping switches contain 32MB. Earlier models of the switches shipped with 16MB, and must be upgraded to support the switch software version 4.0 and above.

To determine the memory size in your switch, use the following command:

show memory

For switches running software version 4.0, the switch indicates the total DRAM size in megabytes as part of the output. For switches running previous softwware releases, you must calculate the memory by taking the sum of the bytes listed under current free and adding to it the bytes listed under current alloc. If the sum is greater than 16,000,000, there is no need to upgrade the memory on the switch. If this is not the case, please contact your supplier.

## <span id="page-19-0"></span>**Network Configuration Example**

Using Allied Telesyn's Gigabit Ethernet switches, you can build a complete end-to-end LAN switching infrastructure that consistently delivers the same functionality, features, and management interface throughout. Functionality includes non-blocking switch fabric, wirespeed routing, and Policy-Based QoS. Features include IP routing with RIP, RIP v2, and OSPF, IP multicast routing support with IGMP, DVMRP, and PIM-DM, VLAN support by way of IEEE 802.1Q (including the Generic VLAN Registration Protocol, or GVRP), and standard packet prioritization using IEEE 802.1p (also known as IEEE 802.1D-1998).

The switches deliver the maximum price performance in a small, 3.5 inch-high package. The needs of smaller networks can be satisfied with AT-8525 and AT-8550 Enterprise desktop switches aggregated by other Allied Telesyn switches.

In most networks, desktop switches at the edge of the network are aggregated with core and segment switches. An example of this configuration is illustrated in Figure 1-1.

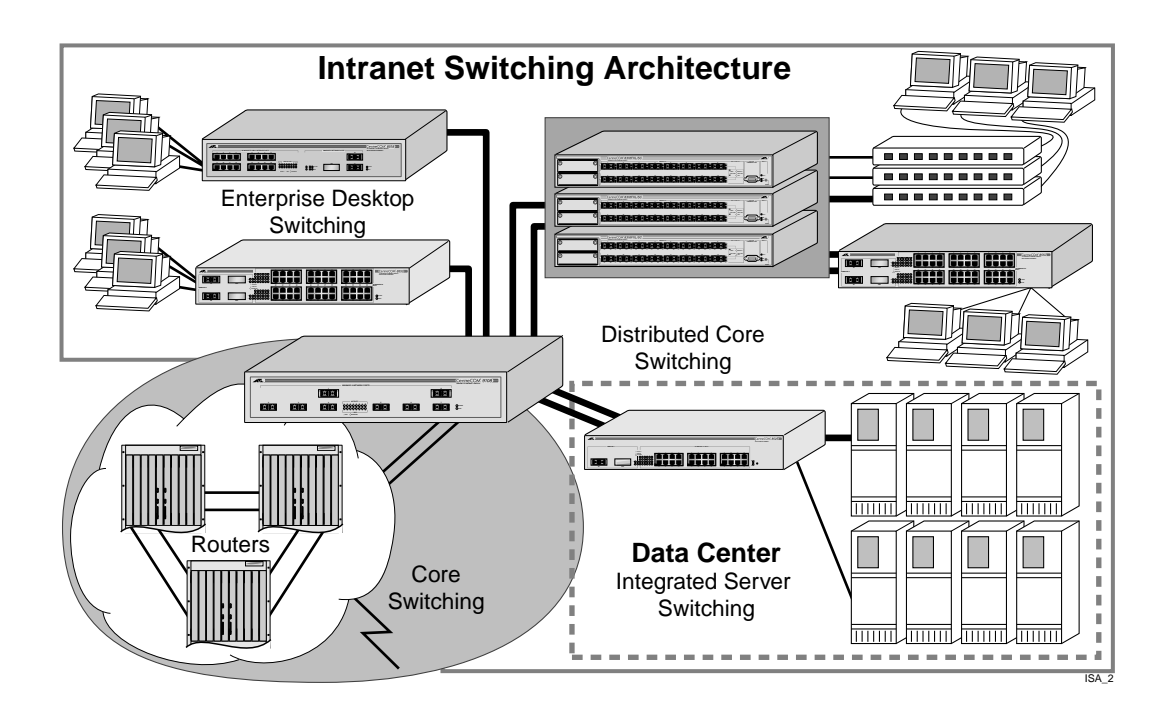

**Figure 1-1** Network Configuration Example

A high-speed core switch is used to aggregate Gigabit Ethernet links from several Allied Telesyn Gigabit Ethernet switches and fast Ethernet links from access routers.

In this diagram, the Gigabit switches are used for enterprise desktop connectivity, segment switching, and server switching. The AT-8550 and AT-8525 are used for enterprise desktop connectivity; a combination of the AT-8518 and AT-8525 is used for segment switching; and the AT-9108 is used for server switching.

A unique feature of the Gigabit switches is that they provide full layer 3 switching or routing. By enabling core and server switches to route, the performance penalty of traditional software-based routers can be removed, and those routers can be used primarily for WAN and access routing applications. At the desktop, enabling routing on enterprise desktop switches can increase reliability by dual-homing the switch to the backbone. In addition, routing on desktop switches increases the efficiency of the LAN by properly handling IP multicast packets that are destined for desktops. Segment switches that deliver wire-speed IP routing can permit easy network migration with no change to the existing subnet structure.

## <span id="page-21-0"></span>**Software Factory Defaults**

Table 1-1 shows factory defaults for global software features.

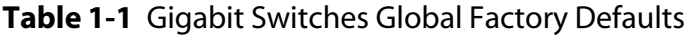

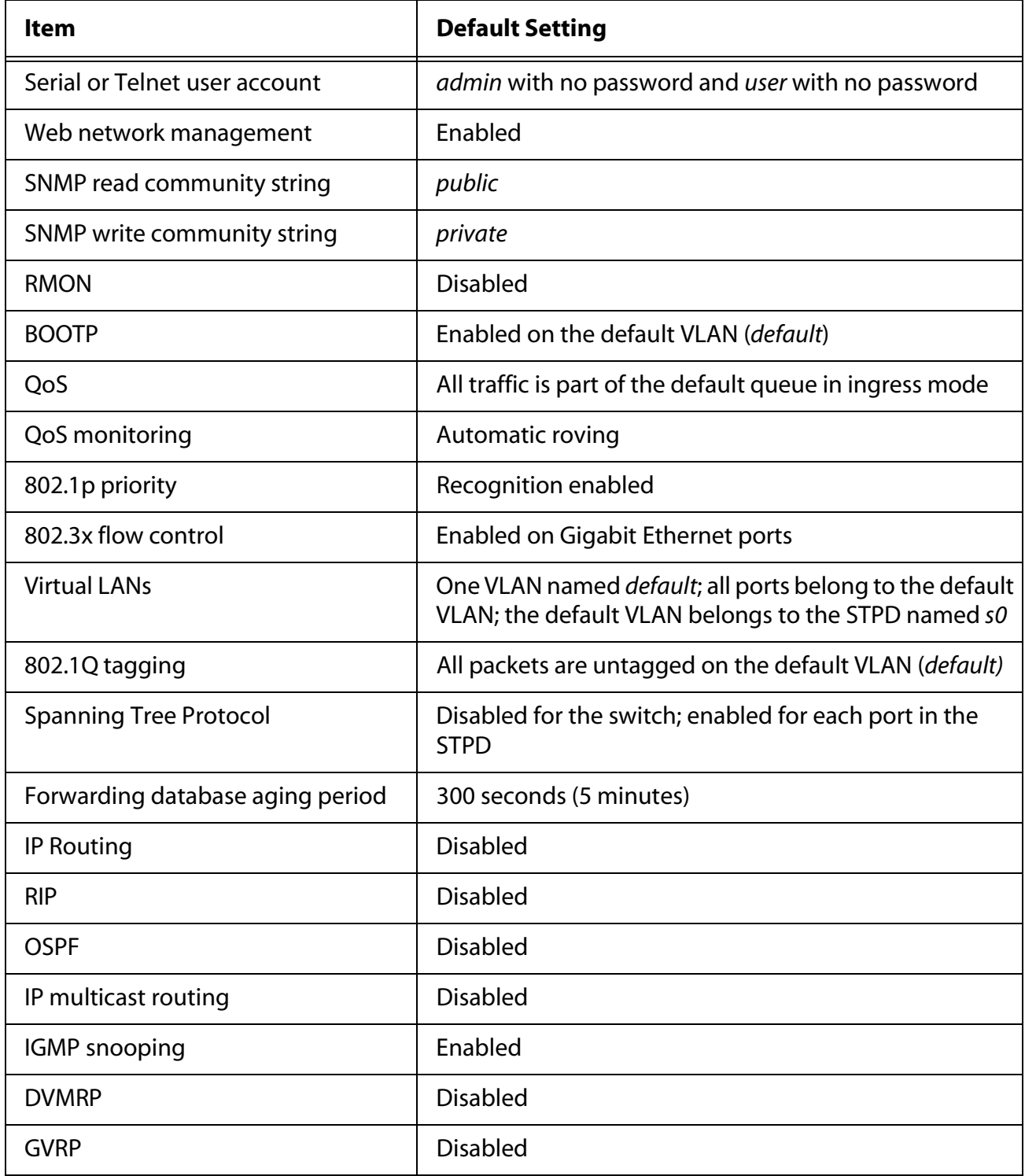

| <b>Item</b>        | <b>Default Setting</b> |
|--------------------|------------------------|
| PIM-DM             | <b>Disabled</b>        |
| <b>IPX</b> routing | <b>Disabled</b>        |
| <b>NTP</b>         | <b>Disabled</b>        |
| <b>DNS</b>         | <b>Disabled</b>        |
| Port mirroring     | <b>Disabled</b>        |

**Table 1-1** Gigabit Switches Global Factory Defaults *(Continued)*

**Note** — For default settings of individual software features, refer to individual chapters in this guide.

## <span id="page-24-0"></span>**Chapter 2 Accessing the Switch**

This chapter provides the following required information to begin managing the Gigabit switch:

- ❑ Understanding the command syntax
- ❑ Line-editing commands
- ❑ Command history substitution
- $\Box$  Configuring the switch for management
- ❑ Switch management methods
- ❑ Configuring SNMP
- ❑ Checking basic connectivity
- ❑ Using the Simple Network Time Protocol (SNTP)

**Note**

For configuration changes to be retained through a power cycle or reboot, you must issue a SAVE command after you have made the change. For more information on the SAVE command, refer to [Chapter 14](#page-234-0).

## <span id="page-25-0"></span>**Understanding the Command Syntax**

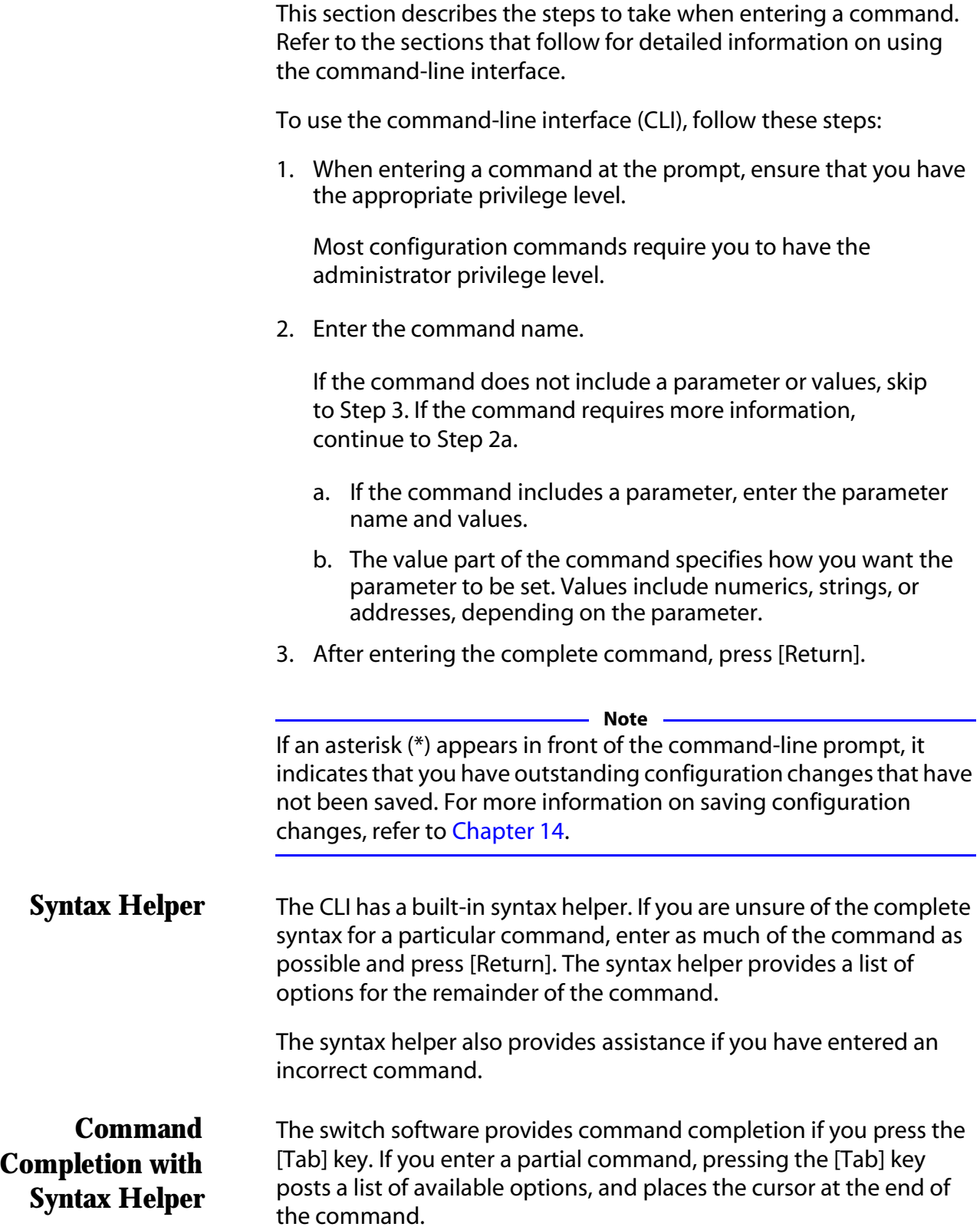

<span id="page-26-0"></span>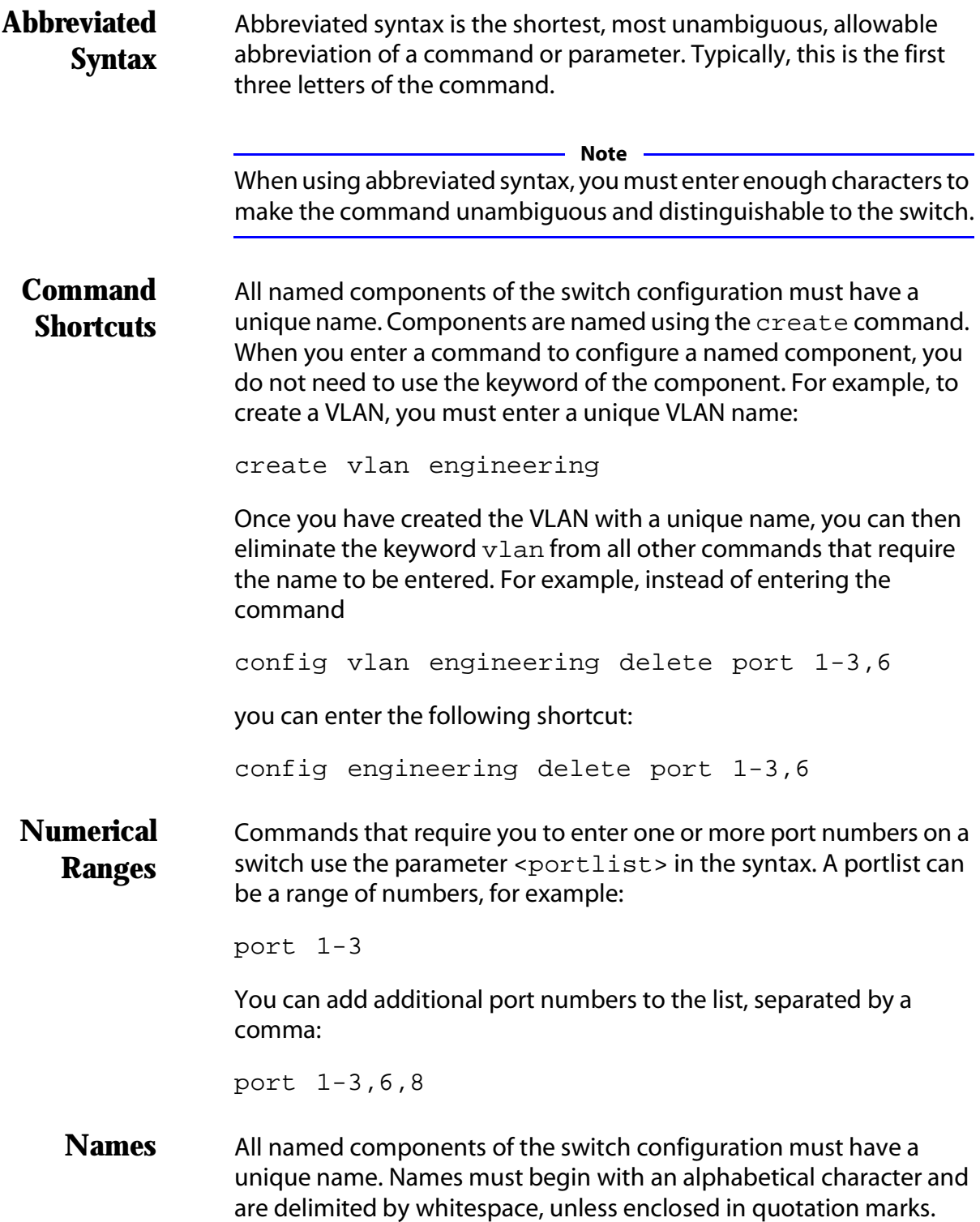

<span id="page-27-0"></span>**Symbols** You may see a variety of symbols shown as part of the command syntax. These symbols explain how to enter the command, and you do not type them as part of the command itself. Table 2-1 summarizes command syntax symbols.

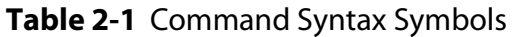

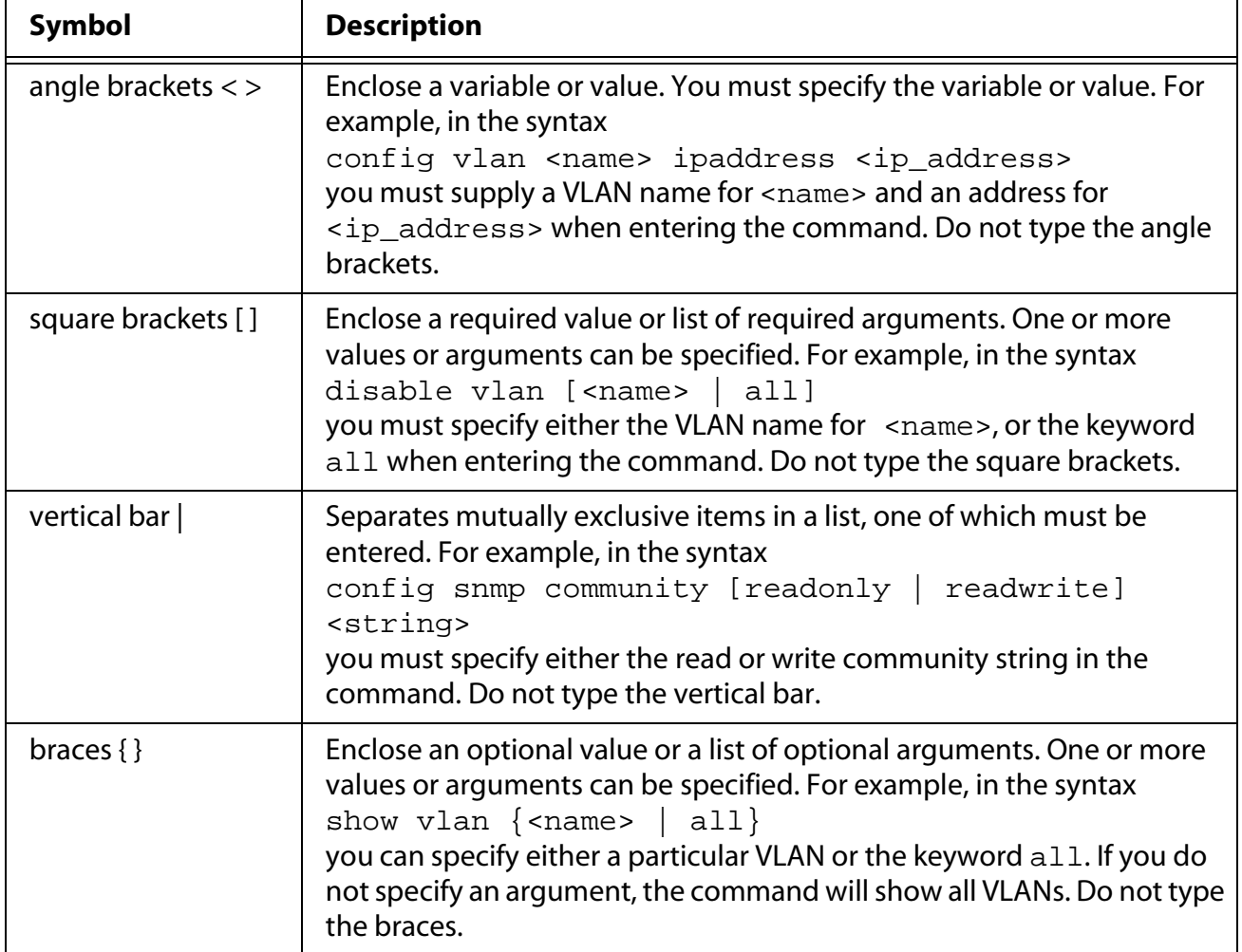

## <span id="page-28-0"></span>**Line-Editing Keys**

Table 2-2 describes the line-editing keys available using the CLI.

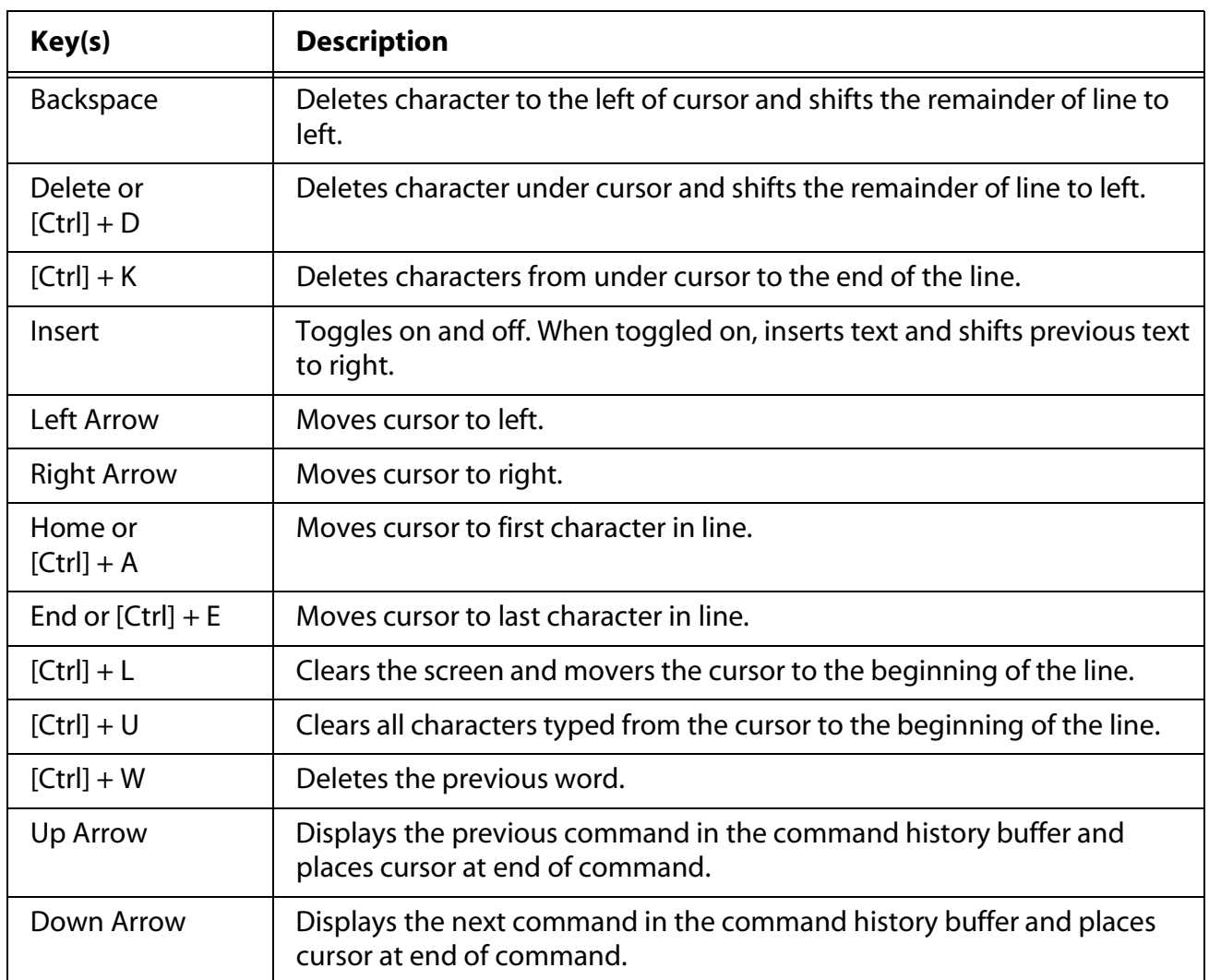

**Table 2-2** Line-Editing Ke y

## <span id="page-29-0"></span>**Command History**

The switch software "remembers" the last 49 commands you enter. You can display a list of these commands by using the following command:

history

## <span id="page-30-0"></span>**Common Commands**

Table 2-3 describes common commands used to manage the switch. Commands specific to a particular feature are described in the other chapters of this guide.

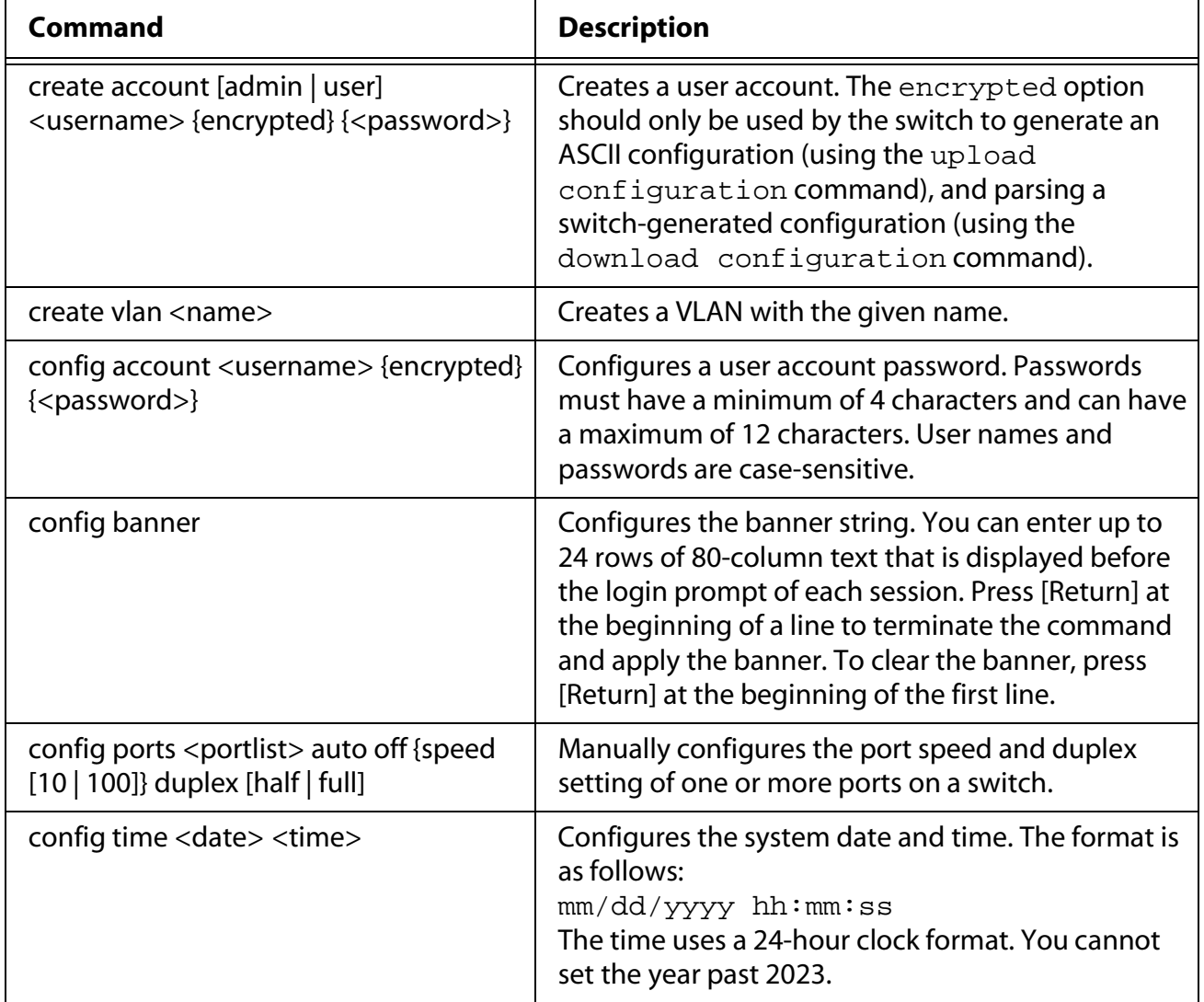

#### **Table 2-3** Common Commands

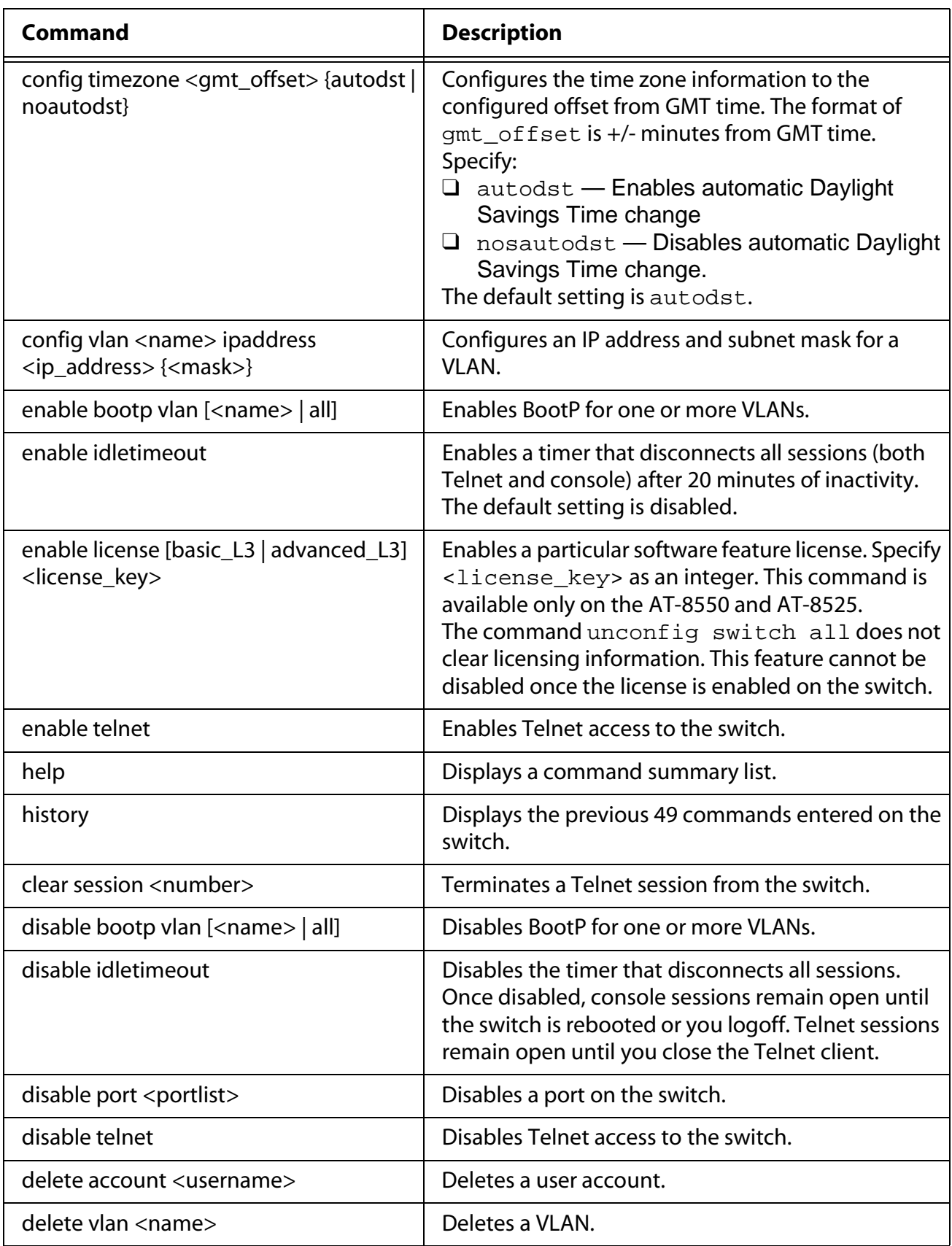

## **Table 2-3** Common Commands *(Continued)*

| <b>Command</b>        | <b>Description</b>                                                                                                    |
|-----------------------|----------------------------------------------------------------------------------------------------|
| unconfig switch {all} | Resets all switch parameters (with the exception of<br>defined user accounts, and date and time<br>information) to the factory defaults. If you specify<br>the keyword all, the user account information is<br>reset as well. |
| show banner           | Displays the user-configured banner.                                                                                                    |

**Table 2-3** Common Commands *(Continued)*

## <span id="page-33-0"></span>**Configuring Management Access**

The switch software supports the following two level levels of management:

- ❑ User
- ❑ Administrator

A user-level account has viewing access to all manageable parameters, with the exception of the following:

- ❑ User account database
- ❑ SNMP community strings

A user-level account can use the ping command to test device reachability, and change the password assigned to the account name. If you have logged on with user capabilities, the commandline prompt ends with a (>) sign. For example:

8550:2>

An administrator-level account can view and change all switch parameters. It can also add and delete users, and change the password associated with any account name. The administrator can disconnect a management session that has been established by way of a Telnet connection. If this happens, the user logged on by way of the Telnet connection is notified that the session has been terminated.

If you have logged on with administrator capabilities, the commandline prompt ends with a (#) sign. For example:

8550:18#

The prompt text is taken from the SNMP sysname setting. The number that follows the colon indicates the sequential line/command number.

If an asterisk (\*) appears in front of the command-line prompt, it indicates that you have outstanding configuration changes that have not been saved. For example:

\*8550:19#

- Note -

For more information on saving configuration changes, refer to [Chapter 14](#page-234-0).

#### <span id="page-34-0"></span>**Default Accounts** By default, the switch is configured with two accounts, as shown in Table 2-4.

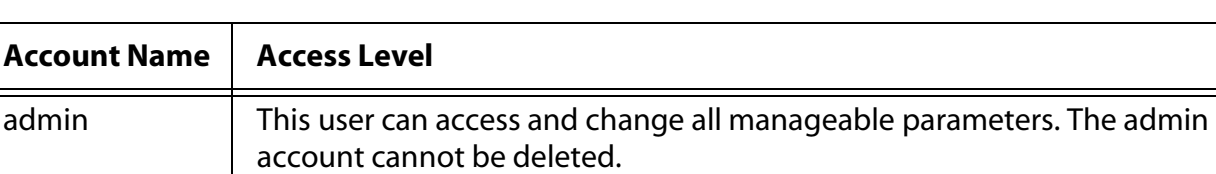

#### **Table 2-4** Default Accounts

user **This user can view (but not change) all manageable parameters, with the** following exceptions:

❑ This user cannot view the user account database.

 $\Box$  This user cannot view the SNMP community strings.

**Changing the Default Password.** Default accounts do not have passwords assigned to them. Passwords must have a minimum of 4 characters and can have a maximum of 12 characters.

- Note — User names and passwords are case-sensitive.

## **To add a password to the default admin account, follow these steps:**

- 1. Log in to the switch using the name *admin*.
- 2. At the password prompt, press [Return].
- 3. Add a default admin password by typing the following:

config account admin

- 4. Enter the new password at the prompt.
- 5. Re-enter the new password at the prompt.

#### **To add a password to the default user account, follow these**   $\gg$ **steps:**

- 1. Log in to the switch using the name *admin*.
- 2. At the password prompt, press [Return], or enter the password that you have configured for the *admin* account.
- 3. Add a default user password by typing the following: config account user
- 4. Enter the new password at the prompt.
- 5. Re-enter the new password at the prompt.

- Note -

If you forget your password while logged out of the command-line interface, contact your local technical support representative, who will advise on your next course of action.

## <span id="page-35-0"></span>**Creating a Management Account**

The switch can have a total of 16 management accounts. You can use the default names (*admin* and *user*), or you can create new names and passwords for the accounts. Passwords must have a minimum of 4 characters and can have a maximum of 12 characters.

To create a new account, follow these steps:

- 1. Log in to the switch as *admin*.
- 2. At the password prompt, press [Return], or enter the password that you have configured for the *admin* account.
- 3. Add a new user by using the following command:

```
create account [admin | user] <username> 
{encrypted}
```
- 4. Enter the password at the prompt.
- 5. Re-enter the password at the prompt.

**Viewing Accounts.** To view the accounts that have been created, you must have administrator privileges. Use the following command to see the accounts:

show accounts

**Deleting an Account.** To delete a account, you must have administrator privileges. Use the following command to delete an account:

delete account <username>

**Note**

The account name admin cannot be deleted.
# **Methods of Managing the Switch**

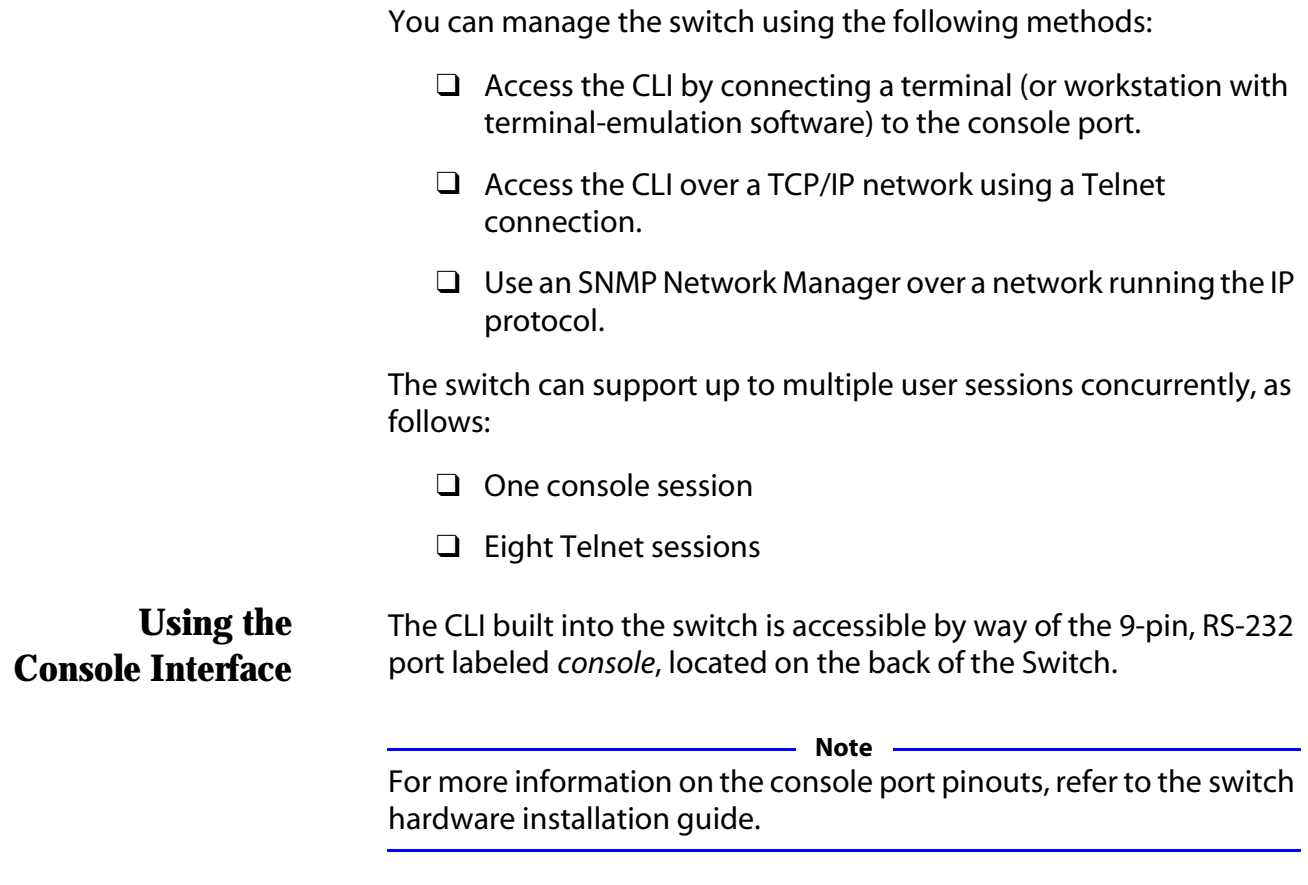

Once the connection is established, you will see the switch prompt and you may log in.

# **Using Telnet**

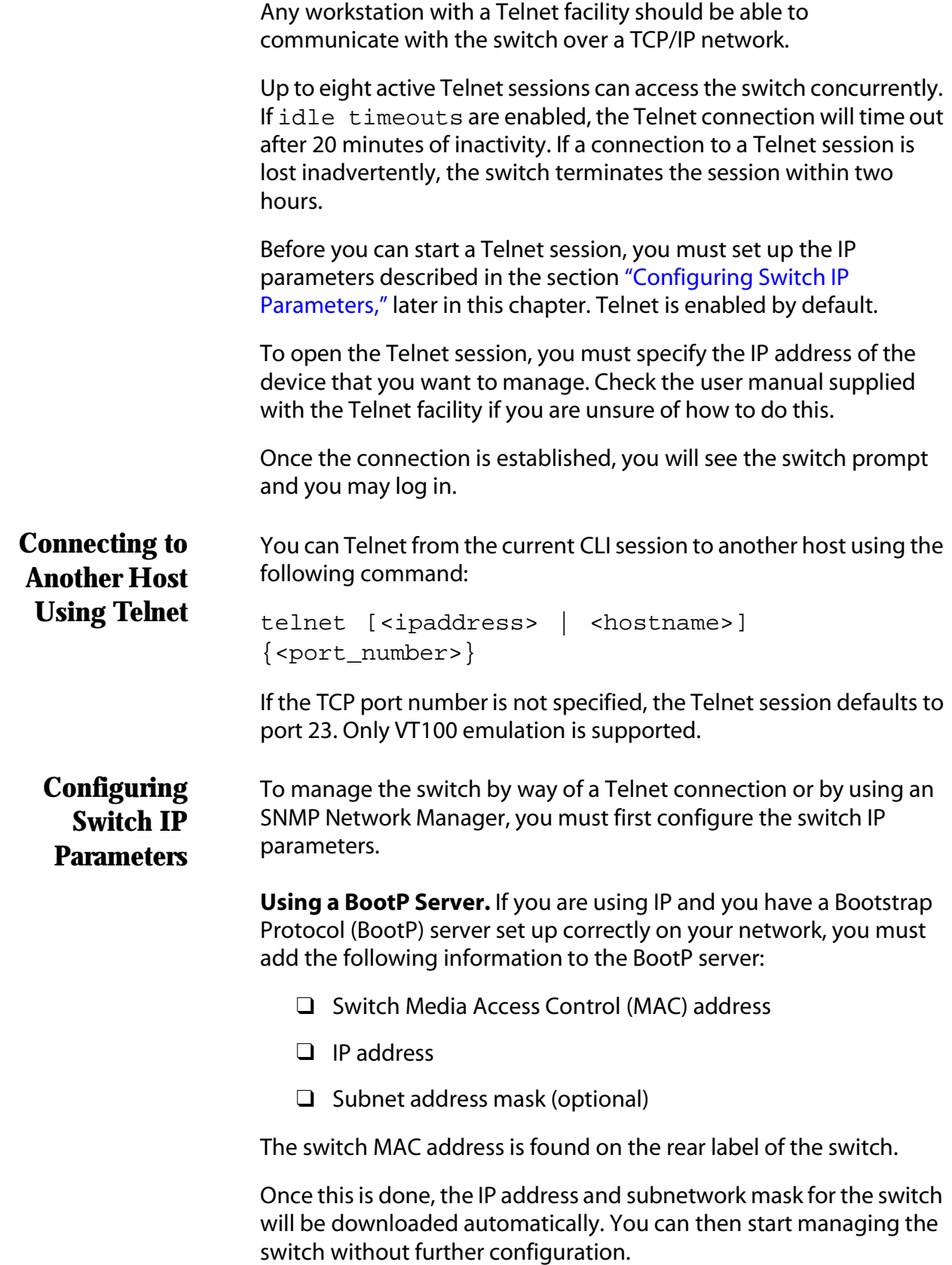

You can enable BootP on a per-VLAN basis by using the following command:

enable bootp vlan [<name> | all]

By default, BootP is enabled on the *default* VLAN.

If you configure the switch to use BootP, the switch IP address is not retained through a power cycle, even if the configuration has been saved. To retain the IP address through a power cycle, you must configure the IP address of the VLAN using the command-line interface, Telnet, or Web interface.

All VLANs within a switch that are configured to use BootP to get their IP address use the same MAC address. Therefore, if you are using BootP relay through a router, the BootP server must be capable of differentiating its relay based on the gateway portion of the BootP packet.

**Note**

For more information on DHCP/BootP relay, refer t[o Chapter](#page-128-0) 8.

**Manually Configuring the IP Settings.** If you are using IP without a BootP server, you must enter the IP parameters for the switch in order for the SNMP Network Manager, Telnet software, or Web interface to communicate with the device. To assign IP parameters to the switch, you must do the following:

- $\Box$  Log in to the switch with administrator privileges.
- ❑ Assign an IP address and subnetwork mask to a VLAN.

The switch comes configured with a default VLAN named *default*. To use Telnet or an SNMP Network Manager, you must have at least one VLAN on the switch, and it must be assigned an IP address and subnetwork mask. IP addresses are always assigned to a VLAN. The switch can be assigned multiple IP addresses.

**Note**

For information on creating and configuring VLANs, refer t[o Chapter](#page-66-0)  [4](#page-66-0).

#### **To configure the IP settings manually, perform the following**   $\triangleright$ **steps:**

- 1. Connect a terminal or workstation running terminal-emulation software to the console port.
- 2. At your terminal, press [Return] one or more times until you see the login prompt.
- 3. At the login prompt, enter your user name and password. Note that they are both case-sensitive. Ensure that you have entered a user name and password with administrator privileges.
	- If you are logging in for the first time, use the default user name *admin* to log in with administrator privileges. For example:

login: admin

- Administrator capabilities enable you to access all switch functions. The default user names have no passwords assigned.
- If you have been assigned a user name and password with administrator privileges, enter them at the login prompt.
- 4. At the password prompt, enter the password and press [Return].

When you have successfully logged in to the switch, the command-line prompt displays the name of the switch in its prompt.

5. Assign an IP address and subnetwork mask for the default VLAN by using the following command:

config vlan <name> ipaddress <ipaddress> {<subnet\_mask>}

#### For example:

```
config vlan default ipaddress 123.45.67.8 
255.255.255.0
```
Your changes take effect immediately.

#### - Note <del>-</del>

As a general rule, when configuring any IP addresses for the switch, you can express a subnet mask by using dotted decimal notation, or by using classless inter-domain routing notation (CIDR). CIDR uses a forward slash plus the number of bits in the subnet mask. Using CIDR notation, the command identical to the one above would be:

```
config vlan default ipaddress 123.45.67.8 / 24
```
6. Configure the default route for the switch using the following command:

```
config iproute add default <ipaddress> 
{<metric>}
```
For example:

config iproute add default 123.45.67.1

7. Save your configuration changes so that they will be in effect after the next switch reboot, by typing

save

**Note**

For more information on saving configuration changes, refer to [Chapter 14](#page-234-0).

8. When you are finished using the facility, log out of the switch by typing

logout or quit

**Disconnecting a Telnet Session** An administrator-level account can disconnect a management session that has been established by way of a Telnet connection. If this happens, the user logged in by way of the Telnet connection is notified that the session has been terminated.

To terminate a Telnet session, follow these steps:

- 1. Log in to the switch with administrator privileges.
- 2. Determine the session number of the session you want to terminate by using the following command:

show session

3. Terminate the session by using the following command:

clear session <session number>

Using Telnet

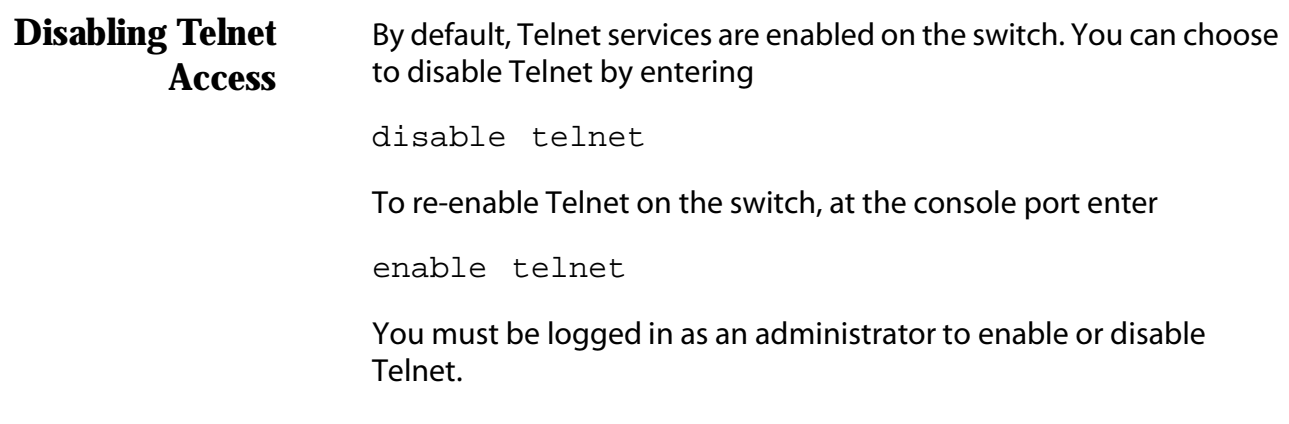

# **IP Host Configuration Commands**

Table 2-5 describes the commands that are used to configure IP settings on the switch.

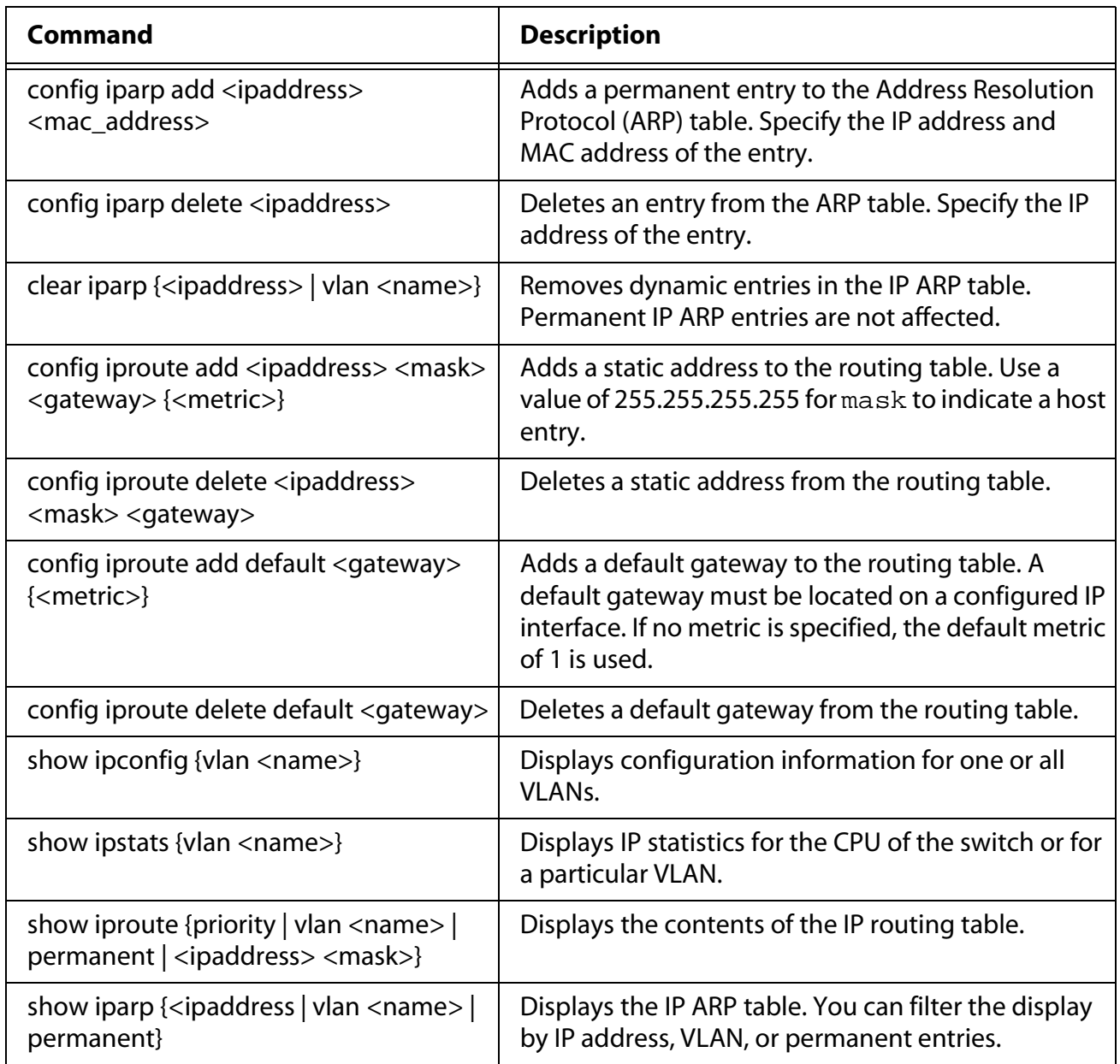

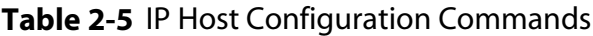

# **Domain Name Service Client Services**

The Domain Name Service (DNS) client in ExtremeWare augments the following commands to allow them to accept either IP addresses or host names:

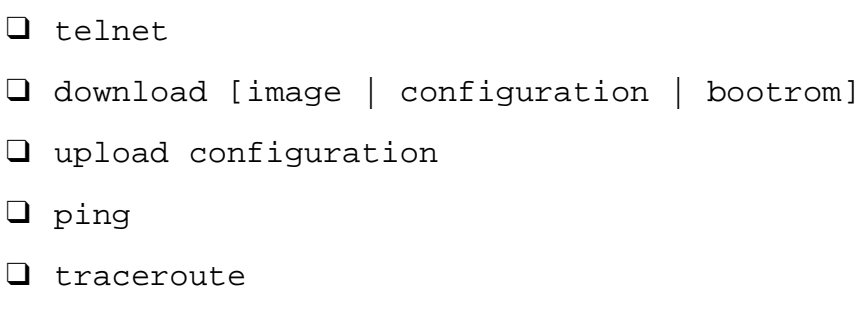

In addition, the nslookup utility can be used to return the IP address of a hostname.

Table 2-6 describes the commands used to configure DNS.

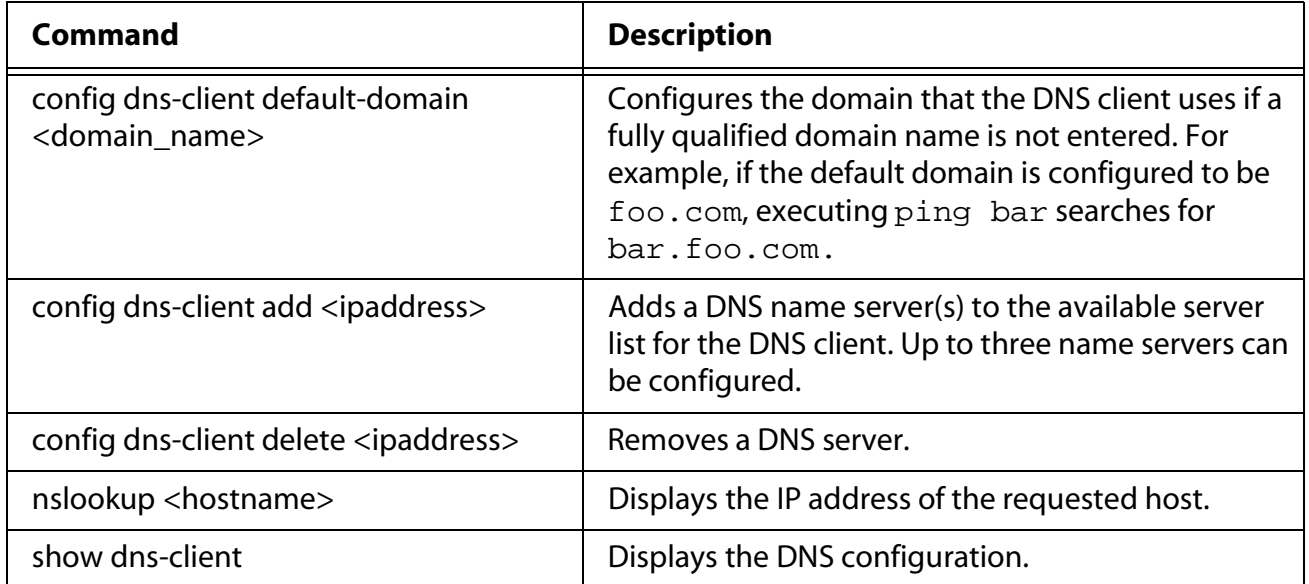

#### **Table 2-6** DNS Commands

# **Using the Simple Network Time Protocol**

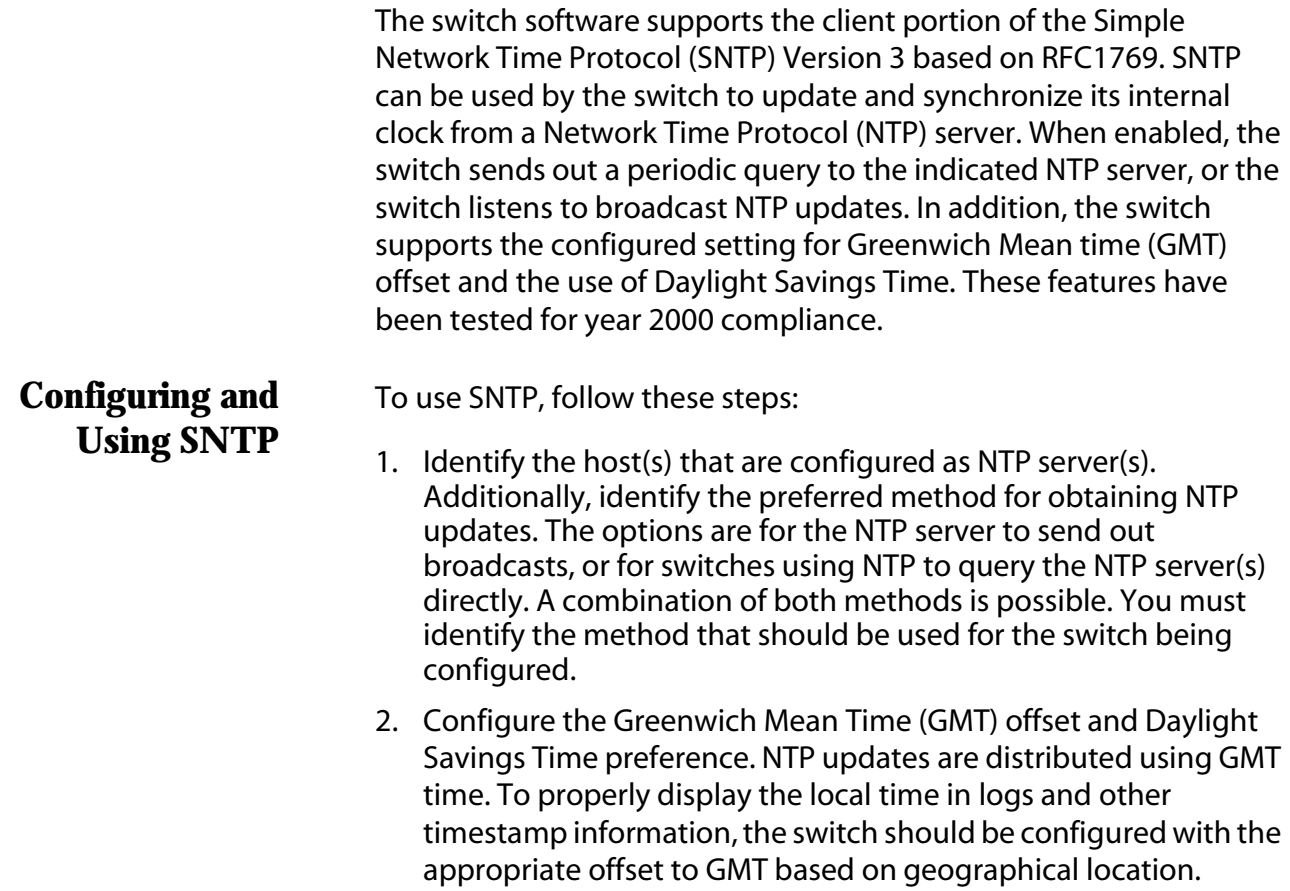

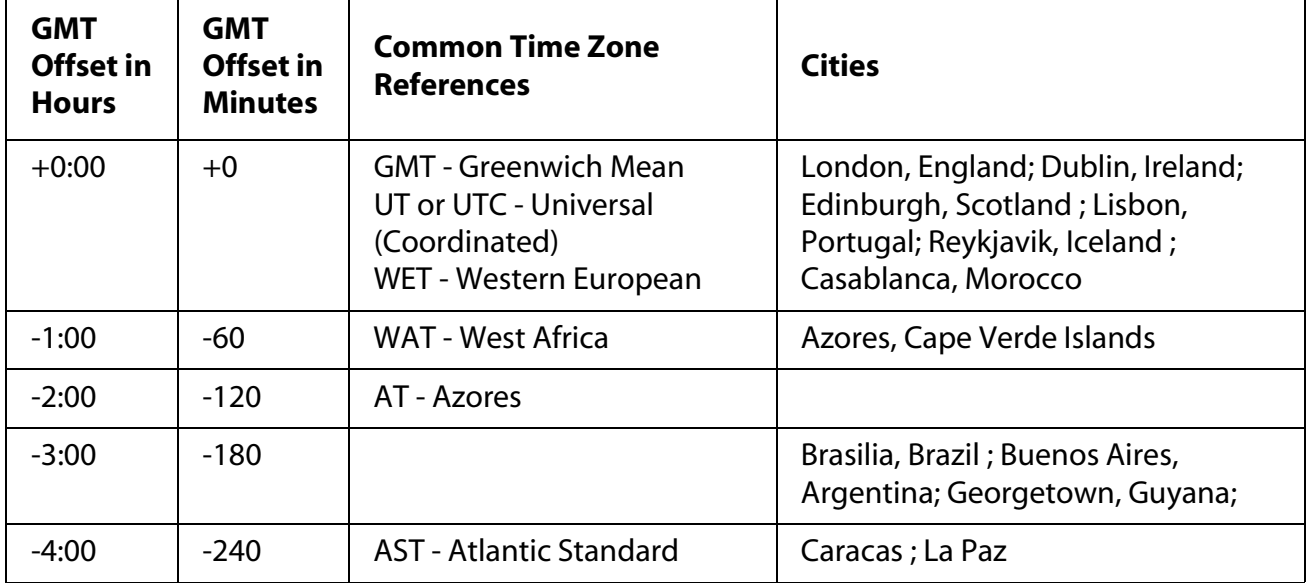

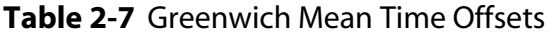

Table 2-7 describes GMT offsets.

| <b>GMT</b><br><b>Offset in</b><br><b>Hours</b> | <b>GMT</b><br><b>Offset in</b><br><b>Minutes</b> | <b>Common Time Zone</b><br><b>References</b>                                                                                                    | <b>Cities</b>                                                                                                    |
|------------------------------------------------|--------------------------------------------------|----------------------------------------------------------------------------------------------------|----------------------------------------------------------------------------------------------------|
| $-5:00$                                        | $-300$                                           | <b>EST - Eastern Standard</b>                                                                                                    | Bogota, Columbia; Lima, Peru; New<br>York, NY, Trevor City, MI USA                                                                                                    |
| $-6:00$                                        | $-360$                                           | <b>CST - Central Standard</b>                                                                                                    | Mexico City, Mexico<br>Saskatchewan, Canada                                                                                                    |
| $-7:00$                                        | $-420$                                           | <b>MST</b> - Mountain Standard                                                                                                    |                                                                                                    |
| $-8:00$                                        | $-480$                                           | <b>PST - Pacific Standard</b>                                                                                                    | Los Angeles, CA, Cupertino, CA,<br>Seattle, WA USA                                                                                                    |
| $-9:00$                                        | $-540$                                           | YST - Yukon Standard                                                                                                    |                                                                                                    |
| $-10:00$                                       | $-600$                                           | AHST - Alaska-Hawaii<br>Standard<br><b>CAT - Central Alaska</b><br>HST - Hawaii Standard                                                                |                                                                                                    |
| $-11:00$                                       | $-660$                                           | NT - Nome                                                                                                    |                                                                                                    |
| $-12:00$                                       | $-720$                                           | <b>IDLW</b> - International Date Line<br>West                                                                                                    |                                                                                                    |
| $+1:00$                                        | $+60$                                            | <b>CET - Central European</b><br><b>FWT - French Winter</b><br>MET - Middle European<br>MEWT - Middle European<br>Winter<br><b>SWT - Swedish Winter</b> | Paris, France ; Berlin, Germany;<br>Amsterdam, The Netherlands;<br>Brussels, Belgium; Vienna, Austria;<br>Madrid, Spain; Rome, Italy; Bern,<br>Switzerland; Stockholm, Sweden;<br>Oslo, Norway |
| $+2:00$                                        | $+120$                                           | EET - Eastern European,<br>Russia Zone 1                                                                                                    | Athens, Greece; Helsinki, Finland;<br>Istanbul, Turkey; Jerusalem, Israel;<br>Harare, Zimbabwe                                                                                                 |
| $+3:00$                                        | $+180$                                           | BT - Baghdad, Russia Zone 2                                                                                                    | Kuwait; Nairobi, Kenya; Riyadh, Saudi<br>Arabia; Moscow, Russia; Tehran, Iran                                                                                                    |
| $+4:00$                                        | $+240$                                           | ZP4 - Russia Zone 3                                                                                                    | Abu Dhabi, UAE; Muscat; Tblisi;<br>Volgograd; Kabul                                                                                                    |
| $+5:00$                                        | $+300$                                           | ZP5 - Russia Zone 4                                                                                                    |                                                                                                    |
| $+5:30$                                        | $+330$                                           | <b>IST</b> – India Standard Time                                                                                                    | New Delhi, Pune, Allahabad, India                                                                                                    |
| $+6:00$                                        | $+360$                                           | ZP6 - Russia Zone 5                                                                                                    |                                                                                                    |
| $+7:00$                                        | $+420$                                           | <b>WAST - West Australian</b><br>Standard                                                                                                    |                                                                                                    |

**Table 2-7** Greenwich Mean Time Offsets *(Continued)*

| <b>GMT</b><br>Offset in<br><b>Hours</b> | <b>GMT</b><br>Offset in<br><b>Minutes</b> | <b>Common Time Zone</b><br><b>References</b>                                                      | <b>Cities</b>                                             |
|-----------------------------------------|-------------------------------------------|---------------------------------------------------------------------------------------------------|-----------------------------------------------------------|
| $+8:00$                                 | $+480$                                    | <b>CCT - China Coast, Russia</b><br>Zone 7                                                        |                                                           |
| $+9:00$                                 | $+540$                                    | JST - Japan Standard, Russia<br>Zone 8                                                            |                                                           |
| $+10:00$                                | $+600$                                    | <b>EAST - East Australian</b><br>Standard<br><b>GST - Guam Standard</b><br>Russia Zone 9          |                                                           |
| $+11:00$                                | $+660$                                    |                                                                                                   |                                                           |
| $+12:00$                                | $+720$                                    | <b>IDLE - International Date Line</b><br>East<br>NZST - New Zealand Standard<br>NZT - New Zealand | Wellington, New Zealand; Fiji,<br><b>Marshall Islands</b> |

**Table 2-7** Greenwich Mean Time Offsets *(Continued)*

The command syntax to configure GMT offset and usage of Daylight Savings is as follows:

```
config timezone <GMT_offset> {autodst | 
noautodst}
```
The GMT\_OFFSET is in +/- minutes from the GMT time. Automatic Daylight Savings Time (DST) changes can be enabled or disabled. The default setting is enabled.

3. Enable the SNTP client using the following command:

enable sntp-client

Once enabled, the switch sends out a periodic query to the NTP servers defined later (if configured) or listens to broadcast NTP updates from the network. The network time information is automatically saved into the on-board real-time clock.

4. If you would like this switch to use a directed query to the NTP server, configure the switch to use the NTP server(s). If the switch listens to NTP broadcasts, skip this step. To configure the switch to use a directed query, use the following command:

```
config sntp-client [primary | secondary] 
server [<ip_address> | <hostname>]
```
NTP queries are first sent to the primary server. If the primary server does not respond within 1 second, or if it is not synchronized, the switch queries the secondary server (if one is configured). If the switch cannot obtain the time, it restarts the query process. Otherwise, the switch waits for the sntpclient update interval before querying again.

5. Optionally, the interval for which the SNTP client updates the realtime clock of the switch can be changed using the following command:

```
config sntp-client update-interval <seconds>
```
The default sntp-client update-interval value is 64 seconds.

6. You can verify the configuration using the following commands:

show sntp-client

This command provides configuration and statistics associated with SNTP and its connectivity to the NTP server.

show switch

This command indicates the GMT offset, Daylight Savings Time, and the current local time.

#### Table 2-8 describes SNTP configuration commands.

### **SNTP Configuration Commands**

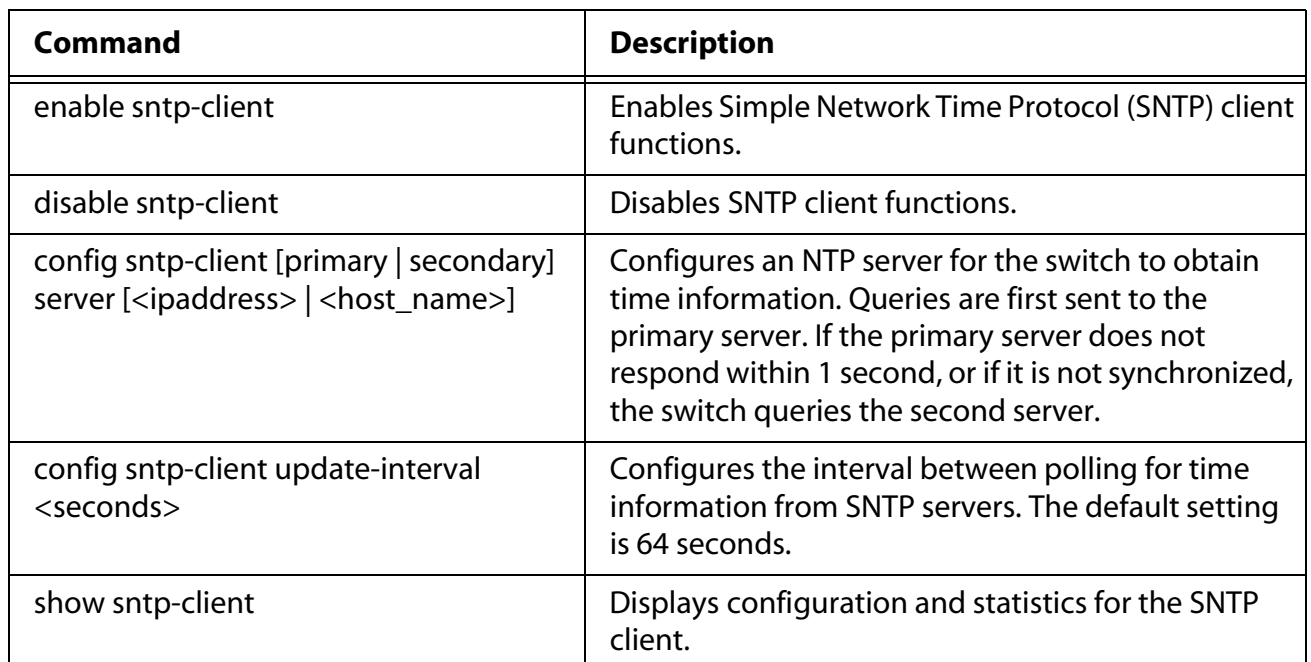

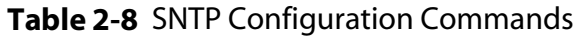

**SNTP Example** In this example, the switch queries a specific NTP server and a backup NTP server. The switch is located in Cupertino, CA, and an update occurs every 20 minutes. The commands to configure the switch are as follows:

```
config timezone -240 autodst
enable sntp-client
config sntp-client primary server 10.0.1.1
config sntp-client secondary server 10.0.1.2
```
# **Using SNMP**

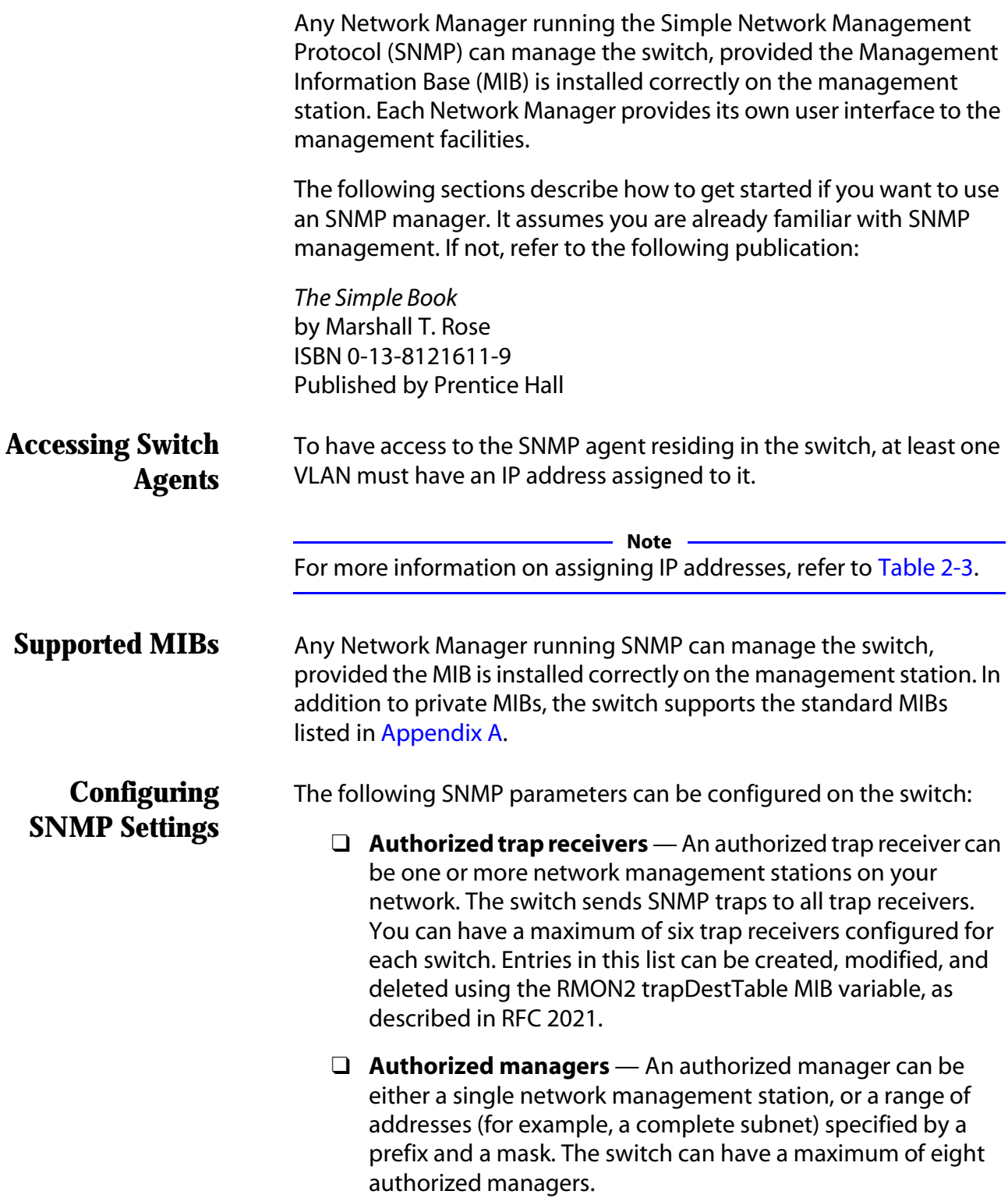

- ❑ **Community strings** The community strings allow a simple method of authentication between the switch and the remote Network Manager. There are two types of community strings on the switch. Read community strings provide read-only access to the switch. The default read-only community string is *public*. Read-write community strings provide read and write access to the switch. The default read-write community string is *private*. A total of eight community strings can be configured on the switch. The community string for all authorized trap receivers must be configured on the switch for the trap receiver to receive switch-generated traps. SNMP community strings can contain up to 126 characters.
- ❑ **System contact** (optional) The system contact is a text field that enables you to enter the name of the person(s) responsible for managing the switch.
- ❑ **System name** The system name is the name that you have assigned to this switch. The default name is the model name of the switch (for example, Summit1).
- ❑ **System location** (optional) Using the system location field, you can enter an optional location for this switch.

Table 2-9 describes SNMP configuration commands.

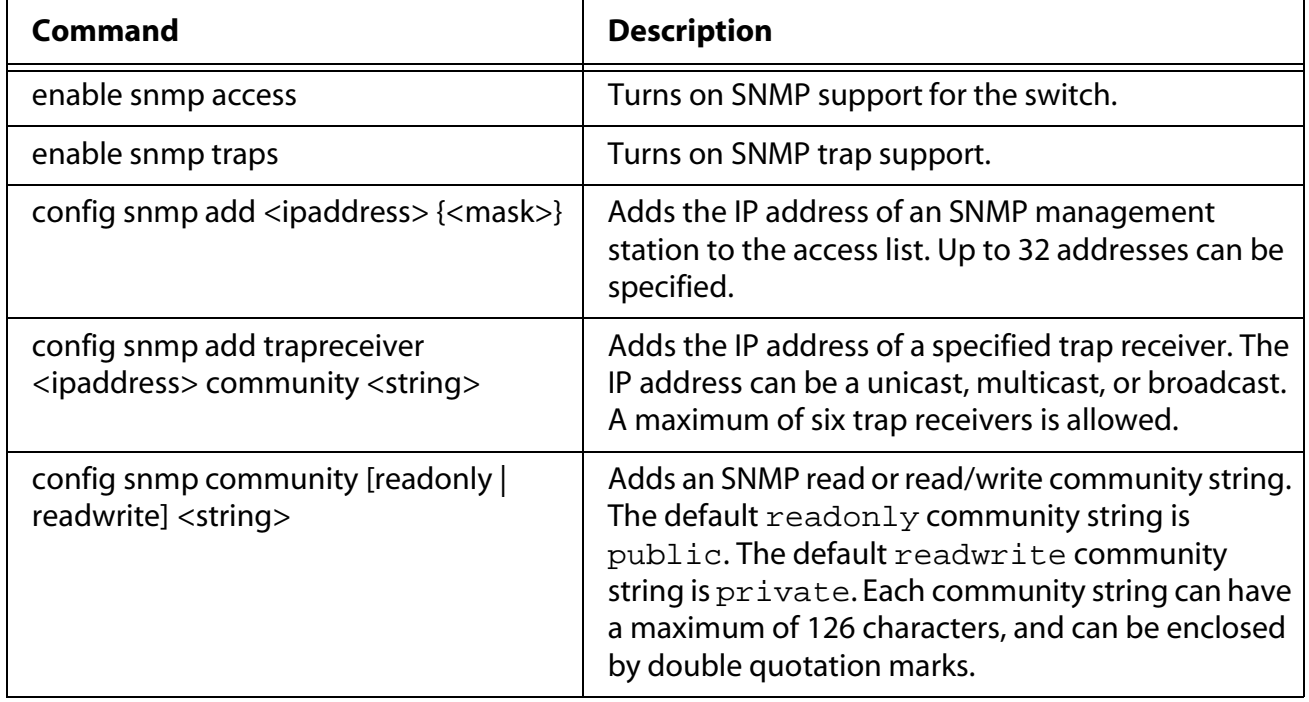

#### **Table 2-9** SNMP Configuration Commands

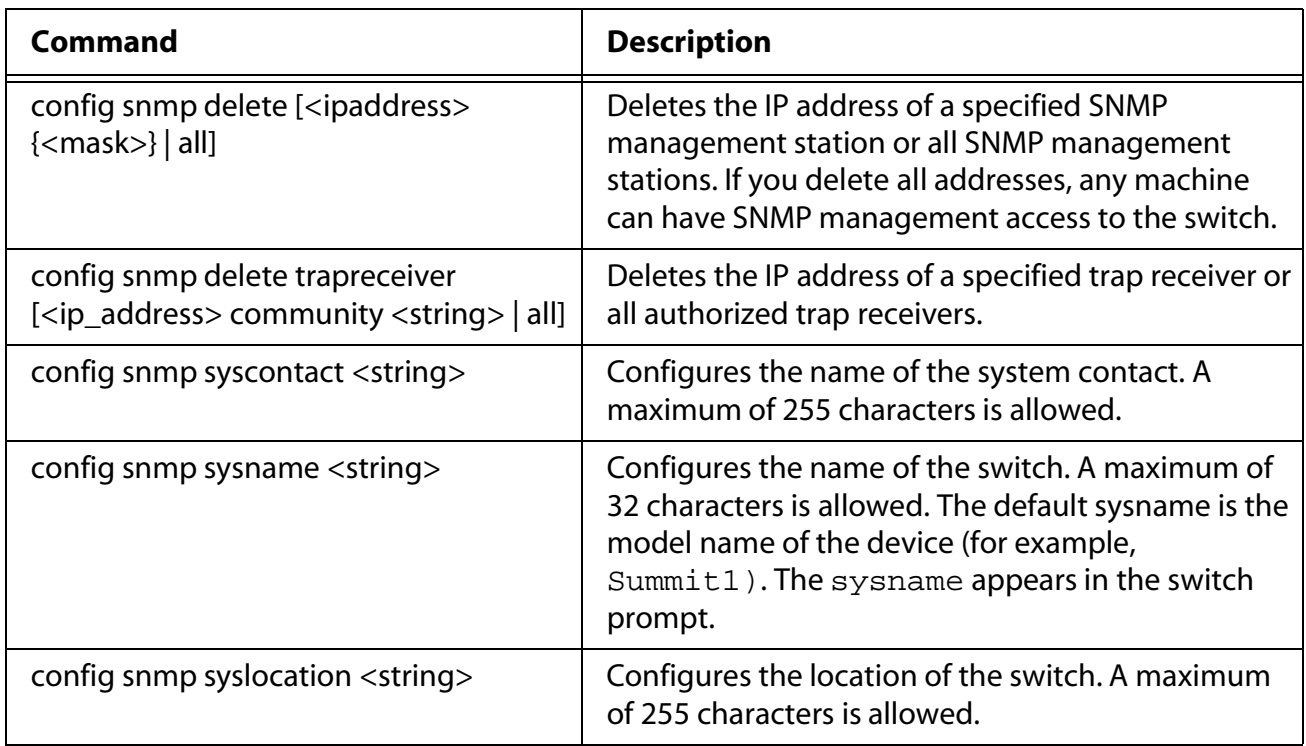

#### **Table 2-9** SNMP Configuration Commands *(Continued)*

**Displaying SNMP Settings** To display the SNMP settings configured on the switch, enter the following command:

show management

This command displays the following information:

- ❑ Enable/disable state for Telnet, SNMP, and Web access
- ❑ SNMP community strings
- ❑ Authorized SNMP station list
- ❑ SNMP trap receiver list
- ❑ RMON polling configuration
- ❑ Login statistics

### **Resetting and Disabling SNMP**

To reset and disable SNMP settings, use the commands in Table 2-10.

| <b>Command</b>      | <b>Description</b>                                                                                                    |
|---------------------|----------------------------------------------------------------------------------------------------|
| disable snmp access | Disables SNMP on the switch. Disabling SNMP access does not<br>affect the SNMP configuration (for example, community<br>strings). |
| disable snmp traps  | Prevents SNMP traps from being sent from the switch. Does<br>not clear the SNMP trap receivers that have been configured.         |
| unconfig management | Restores default values to all SNMP-related entries.                                                                              |

**Table 2-10** SNMP Reset and Disable Commands

## **Checking Basic Connectivity**

The switch offers the following commands for checking basic connectivity:

- ❑ ping
- ❑ traceroute
- **Ping** The ping command enables you to send Internet Control Message Protocol (ICMP) echo messages to a remote IP device. The ping command is available for both the user and administrator privilege level.

The ping command syntax is

```
ping {continuous} {size <n>} [<ip_address> | 
<hostname>]
```
Options for the ping command are described in Table 2-11.

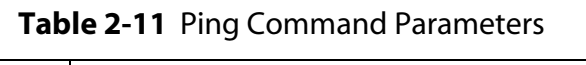

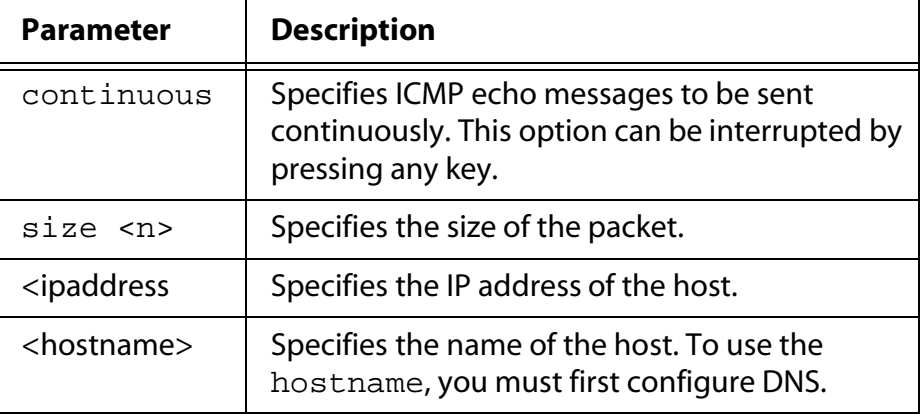

If a ping request fails, the switch continues to send ping messages until interrupted. Press any key to interrupt a ping request.

**Traceroute** The traceroute command enables you to trace the routed path between the switch and a destination endstation. The traceroute command syntax is

traceroute [<ip\_address> | <hostname>]

where:

- ❑ ip\_address is the IP address of the destination endstation.
- $\Box$  host name is the hostname of the destination endstation. To use the hostname, you must first configure DNS.

# **Chapter 3 Configuring Switch Ports**

This chapter describes how to configure ports on the switch. .

Ports on the switch can be configured in the following ways:

- ❑ Enabling and disabling individual ports
- ❑ Configuring the port speed (Fast Ethernet ports only)
- ❑ Configuring half- or full-duplex mode
- ❑ Creating load-sharing groups on multiple ports
- ❑ Changing the Quality or Service (QoS) setting for individual ports

- Note -For more information on QoS, refer t[o Chapter](#page-106-0) 7.

## **Enabling and Disabling Ports**

By default, all ports are enabled. To enable or disable one or more ports, use the following command:

```
[enable | disable] port <portlist>
```
For example, to disable ports 3, 5, and 12 through 15 , enter the following:

```
disable port 3,5,12-15
```
Even though a port is disabled, the link remains enabled for diagnostic purposes.

### **Configuring Port Speed and Duplex Setting**

By default, the switch is configured to use autonegotiation to determine the port speed and duplex setting for each port. You can select to manually configure the duplex setting and the speed of 10/100 Mbps ports, and you can manually configure the duplex setting on Gigabit Ethernet ports.

Fast Ethernet ports can connect to either 10Base-T or 100Base-T networks. By default, the ports autonegotiate port speed. You can also configure each port for a particular speed (either 10 Mbps or 100 Mbps).

Gigabit Ethernet ports are statically set to 1 Gbps, and their speed cannot be modified.

All ports on the switch can be configured for half-duplex or fullduplex operation. By default, the ports autonegotiate the duplex setting.

To configure port speed and duplex setting, use the following command:

config ports <portlist> auto off {speed  $[10]$ 100]} duplex [half | full]

To configure the switch to autonegotiate, use the following command:

config ports <portlist> auto on

Flow control is supported only on Gigabit Ethernet ports. It is enabled or disabled as part of autonegotiation. If autonegotiation is set to off, flow control is disabled. When autonegotiation is turned on, flow control is enabled.

**Turning Off Autonegotiation for a Gigabit Ethernet Port**

In certain interoperability situations, it is necessary to turn autonegotiation off on a Gigabit Ethernet port. Even though a Gigabit Ethernet port runs only at full duplex and gigabit speeds, the command that turns off autonegotiation must still include the duplex setting.

The following example turns autonegotiation off for port 4 (a Gigabit Ethernet port);

config ports 4 auto off duplex full

# **Port Commands**

Table 3-1 describes the switch port commands.

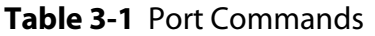

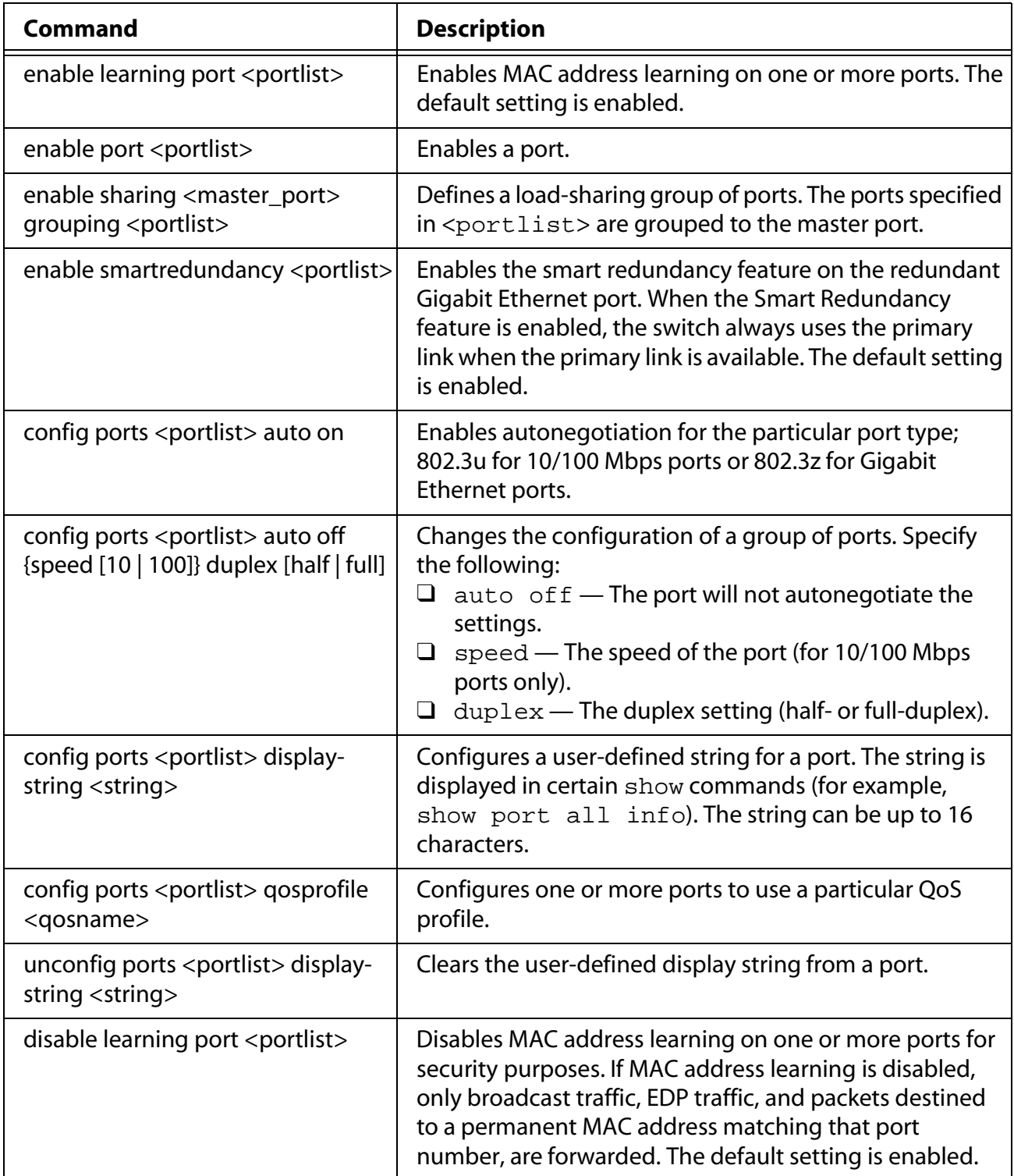

| Command                                               | <b>Description</b>                                                                                                    |
|-------------------------------------------------------|----------------------------------------------------------------------------------------------------|
| disable port <portlist></portlist>                    | Disables a port. Even when disabled, the link is available<br>for diagnostic purposes.                                                                            |
| disable sharing <master_port></master_port>           | Disables a load-sharing group of ports.                                                                                                    |
| disable smartredundancy<br><portlist></portlist>      | Disables the smart redundancy feature. If the feature is<br>disabled, the switch changes the active link only when<br>the current active link becomes inoperable. |
| restart port <portlist></portlist>                    | Resets autonegotiation for one or more ports by<br>resetting the physical link.                                                                                   |
| show ports { <portlist>} collisions</portlist>        | Displays real-time collision statistics.                                                                                                    |
| show ports { <portlist>}<br/>configuration</portlist> | Displays the port configuration.                                                                                                    |
| show ports { <portlist>} info</portlist>              | Displays detailed system-related information.                                                                                                    |
| show ports { <portlist>} packet</portlist>            | Displays a histogram of packet statistics.                                                                                                    |
| show ports { <portlist>} gosmonitor</portlist>        | Displays real-time QoS statistics. For more information on<br>QoS, refer to Chapter 7.                                                                            |
| show ports { <portlist>} rxerrors</portlist>          | Displays real-time receive error statistics. For more<br>information on error statistics, refer to Chapter 13.                                                    |
| show ports { <portlist>} stats</portlist>             | Displays real-time port statistics. For more information<br>on port statistics, refer to Chapter 13.                                                              |
| show ports { <portlist>} txerrors</portlist>          | Displays real-time transmit error statistics. For more<br>information on error statistics, refer to Chapter 13.                                                   |
| show ports { <portlist>} utilization</portlist>       | Displays real-time port utilization information. Use the<br>[Spacebar] to toggle between packet, byte, and<br>bandwidth utilization information.                  |

**Table 3-1** Port Commands *(Continued)*

# **Load Sharing on the Switch**

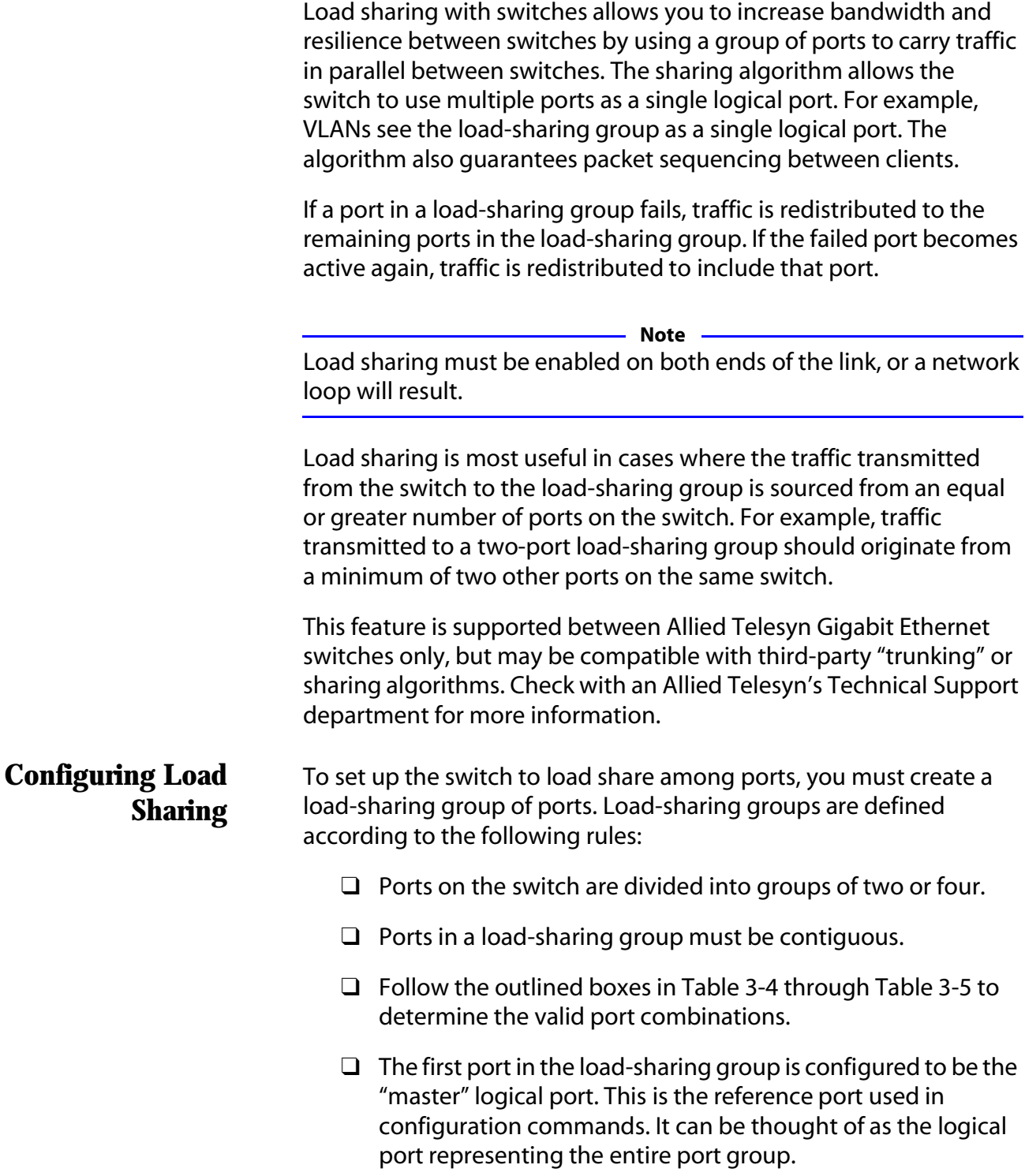

Table 3-2, Table 3-3, Table 3-4 an[d Table 3-5](#page-61-0) show the possible loadsharing port group combinations for the AT-9108, AT-8518, AT-8525, and AT-8550, respectively.

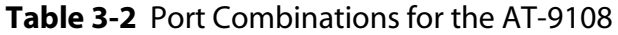

<span id="page-60-0"></span>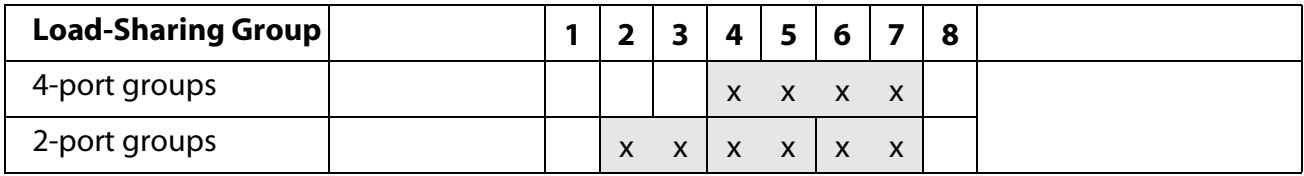

**Table 3-3** Port Combinations for the AT-8518

| Load-Sharing Group $ 1 $ |  | $\overline{\mathbf{3}}$ | 4 | 5 | $6 \mid 7 \mid 8$ |  | 9  10  11  12  13  14  15  16  17  18  |  |  |  |  |
|--------------------------|--|-------------------------|---|---|-------------------|--|----------------------------------------|--|--|--|--|
| 4-port groups            |  |                         |   |   |                   |  | x x x  x x x x  x x x x  x x x         |  |  |  |  |
| 2-port groups            |  |                         |   |   |                   |  | $X \mid X \mid X \mid X \mid X \mid X$ |  |  |  |  |

**Table 3-4** Port Combinations for the AT-8525

| Load-Sharing Group |  |          |  |  |  |  |  | $1 2 3 4 5 6 7 8 9 0 1 2 3 4 5 6 7 8 9 0 1 2 3 8$    |  |  |  |  | 1 1 1 1 1 1 1 1 1 1 2 2 2 2 2 2 <br>$4 \overline{5}$ |
|--------------------|--|----------|--|--|--|--|--|------------------------------------------------------|--|--|--|--|------------------------------------------------------|
| 4-port groups      |  |          |  |  |  |  |  | x x x x  x x x x  x x x x  x x x x  x x x x  x x x x |  |  |  |  |                                                      |
| 2-port groups      |  | $\times$ |  |  |  |  |  |                                                      |  |  |  |  |                                                      |

<span id="page-61-0"></span>

| <b>Load-Sharing Group</b> |                         |                           |                         |                           |                         |              |                         |                |                                     |              | 1            |                |                |                         |              |             |                |                         |   | $\overline{\mathbf{2}}$ | $\overline{2}$ | $\overline{2}$          | $\overline{\mathbf{2}}$ | $\overline{\mathbf{2}}$ |
|---------------------------|-------------------------|---------------------------|-------------------------|---------------------------|-------------------------|--------------|-------------------------|----------------|-------------------------------------|--------------|--------------|----------------|----------------|-------------------------|--------------|-------------|----------------|-------------------------|---|-------------------------|----------------|-------------------------|-------------------------|-------------------------|
|                           | 1                       | $\overline{\mathbf{2}}$   | $\mathbf{3}$            | 4                         | 5                       | 6            | $\overline{\mathbf{z}}$ | 8              | 9                                   | $\mathbf 0$  | $\mathbf{1}$ | 2 <sup>1</sup> | $\mathbf{3}$   | $\overline{\mathbf{4}}$ | 5            | 6           | $\overline{z}$ | 8                       | 9 | $\mathbf 0$             | 1              | $\overline{\mathbf{2}}$ | 3                       | 4                       |
| 4-port groups             | $\mathsf{x}$            |                           |                         | $X \times X$              |                         |              |                         |                | $X$ $X$ $X$ $X$ $X$ $X$ $X$ $X$ $Y$ |              |              |                |                |                         |              |             |                |                         |   | x x x x   x x x x       |                |                         | $X$ $X$ $X$ $X$         |                         |
| 2-port groups             | X                       | $\times$                  |                         | $X$ $X$                   | $\mathsf{x}$            |              | $X$ $X$ $X$             |                | $X$ $X$                             |              | $\mathsf{x}$ | $\mathsf{X}$   |                | $X \times  X $          |              | $X$   $X$   |                |                         |   | $X$ $X$ $X$             |                |                         | $X$ $X$ $X$ $X$         |                         |
|                           |                         |                           |                         |                           |                         |              |                         |                |                                     |              |              |                |                |                         |              |             |                |                         |   |                         |                |                         |                         |                         |
| <b>Load-Sharing Group</b> | $\overline{\mathbf{2}}$ | $\overline{\mathbf{2}}$   | $\overline{\mathbf{2}}$ | $\overline{\mathbf{2}}$   | $\overline{\mathbf{2}}$ | 3            | $\mathbf{3}$            | 3              | $\mathbf{3}$                        | 3            | 3            | $\mathbf{3}$   | 3              | 3                       | $\mathbf{3}$ | 4           | 4              | 4                       | 4 | 4                       | 4              | 4                       | 4                       | 4                       |
|                           | 5                       | 6                         | $\overline{7}$          | 8                         | 9                       | 0            | 1                       | $\overline{2}$ | $\mathbf{3}$                        | 4            | 5            | $6 \mid$       | $\overline{7}$ | 8                       | 9            | $\mathbf 0$ | 1              | $\overline{\mathbf{2}}$ | 3 | 4                       | 5              | 6                       | $\overline{\mathbf{z}}$ | 8                       |
| 4-port groups             | $\mathsf{x}$            | $\mathsf{x}$              | $\mathsf{X}$            | $\mathbf{X}$              | $\mathsf{x}$            | $\mathsf{x}$ | $X$ $X$                 |                | $\mathsf{x}$                        | $\mathsf{x}$ | $\mathsf{x}$ | $\times$       |                | X X X X                 |              |             | $\mathsf{X}$   |                         |   | $x \times x$            |                | $X$ $X$ $X$             |                         | $\mathbf{x}$            |
| 2-port groups             | X                       | $\mathsf{x}$              | $\mathsf{X}$            | $\boldsymbol{\mathsf{x}}$ | $\mathsf{x}$            | $\mathsf{X}$ | $X$ $X$                 |                | $\mathsf{X}$                        | $\mathsf{x}$ | $\mathsf{x}$ | $\times$       |                | $X \times$              | $\mathsf{X}$ | $\times$    | $\mathsf{x}$   | $\mathsf{X}$            |   | X X                     | $\mathsf{x}$   | X <sub>1</sub>          | $X$ $X$                 |                         |
|                           |                         |                           |                         |                           |                         |              |                         |                |                                     |              |              |                |                |                         |              |             |                |                         |   |                         |                |                         |                         |                         |
| <b>Load-Sharing Group</b> | 4                       | 5                         |                         |                           |                         |              |                         |                |                                     |              |              |                |                |                         |              |             |                |                         |   |                         |                |                         |                         |                         |
|                           | 9                       | 0                         |                         |                           |                         |              |                         |                |                                     |              |              |                |                |                         |              |             |                |                         |   |                         |                |                         |                         |                         |
| 4-port groups             |                         |                           |                         |                           |                         |              |                         |                |                                     |              |              |                |                |                         |              |             |                |                         |   |                         |                |                         |                         |                         |
| 2-port groups             | X                       | $\boldsymbol{\mathsf{X}}$ |                         |                           |                         |              |                         |                |                                     |              |              |                |                |                         |              |             |                |                         |   |                         |                |                         |                         |                         |

**Table 3-5** Port Combinations for the AT-8550

To define a load-sharing group, you assign a group of ports to a single, logical port number. To enable or disable a load-sharing group, use the following commands:

enable sharing <master\_port> grouping <portlist> disable sharing <master\_port>

#### **Load-Sharing Example** The following example defines a load-sharing group that contains ports 9 through 12, and uses the first port in the group as the master logical port 9:

enable sharing 9 grouping 9-12

In this example, logical port 9 represents physical ports 9 through 12.

When using load sharing, you should always reference the master logical port of the load-sharing group (port 9 in the previous example) when configuring or viewing VLANs. VLANs configured to use other ports in the load-sharing group will have those ports deleted from the VLAN when load sharing becomes enabled.

- Note -

Do not disable a port that is part of a load-sharing group. Disabling the port prevents it from forwarding traffic, but still allows the link to initialize. As a result, a partner switch does receive a valid indication that the port is not in a forwarding state, and the partner switch will continue to forward packets.

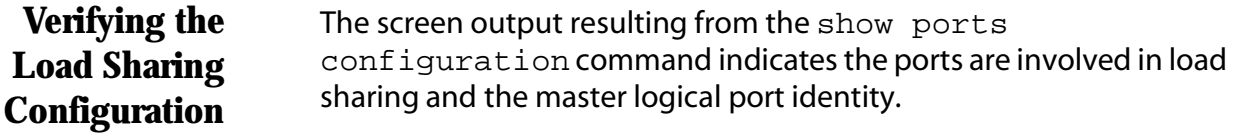

# **Port Mirroring**

Port-mirroring configures the switch to copy all traffic associated with one or more ports to a monitor port on the switch. The monitor port can be connected to a network analyzer or RMON probe for packet analysis. The switch uses a traffic filter that copies a group of traffic to the monitor port.

The traffic filter can be defined based on one of the following criteria:

❑ **MAC source address/destination address** — All data sent to or received from a particular source or destination MAC address is copied to the monitor port.

- Note –

For MAC mirroring to work correctly, the MAC address must already be present in the forwarding database (FDB). For more information on the FDB, refer t[o Chapter 5](#page-86-0).

- ❑ **Physical port** All data that traverses the port, regardless of VLAN configuration, is copied to the monitor port.
- ❑ **VLAN** All data to and from a particular VLAN, regardless of the physical port configuration, is copied to the monitor port.
- ❑ **Virtual port** All data specific to a VLAN on a specific port is copied to the monitor port.

Up to eight mirroring filters and one monitor port can be configured on the switch. Once a port is specified as a monitor port, it cannot be used for any other function.

**Note**

Frames that contain errors are not mirrored.

#### **Port Mirroring Commands**

Port mirroring commands are described in Table 3-6.

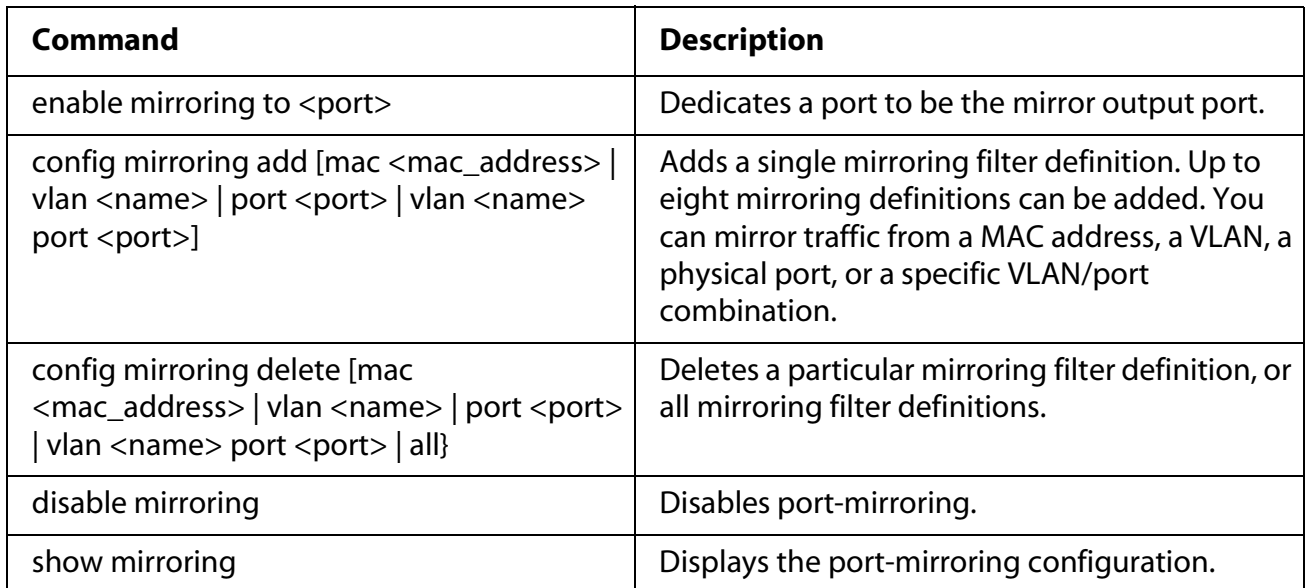

#### **Table 3-6** Port Mirroring Configuration Command

**Port Mirroring Example** The following example selects port 3 as the mirror port, and sends all traffic coming into or out of the switch on port 1 to the mirror port:

> enable mirroring port 3 config mirroring add port 1

The following example sends all traffic coming into or out of the switch on port 1 and the VLAN *default* to the mirror port:

config mirroring add port 1 vlan default

# <span id="page-66-0"></span>**Chapter 4 Virtual LANs (VLANs)**

Setting up Virtual Local Area Networks (VLANs) on the switch eases many time-consuming tasks of network administration while increasing efficiency in network operations.

This chapter describes the concept of VLANs and explains how to implement VLANs on the switch.

### **Overview of Virtual LANs**

The term "VLAN" is used to refer to a collection of devices that communicate as if they were on the same physical LAN. Any set of ports (including all ports on the switch) is considered a VLAN. LAN segments are not restricted by the hardware that physically connects them. The segments are defined by flexible user groups you create with the command-line interface.

**Benefits** Implementing VLANs on your networks has the following advantages:

#### ❑ **VLANs help to control traffic.**

With traditional networks, congestion can be caused by broadcast traffic that is directed to all network devices, regardless of whether they require it. VLANs increase the efficiency of your network because each VLAN can be set up to contain only those devices that must communicate with each other.

#### ❑ **VLANs provide extra security.**

Devices within each VLAN can only communicate with member devices in the same VLAN. If a device in VLAN *Marketing* must communicate with devices in VLAN *Sales*, the traffic must cross a routing device.

#### ❑ **VLANs ease the change and movement of devices.**

With traditional networks, network administrators spend much of their time dealing with moves and changes. If users move to a different subnetwork, the addresses of each endstation must be updated manually.

For example, with a VLAN, if an endstation in VLAN *Marketing* is moved to a port in another part of the network, and retains its original subnet membership; you must only specify that the new port is in VLAN *Marketing*.

# **Types of VLANs**

The switch supports a maximum of 256 VLANs. VLANs can be created according to the following criteria:

- ❑ Physical port
- ❑ 802.1Q tag
- ❑ Ethernet, LLC SAP, or LLC/SNAP Ethernet protocol type
- ❑ A combination of these criteria

**Port-Based VLANs** In a port-based VLAN, a VLAN name is given to a group of one or more ports on the switch. A port can be a member of only one portbased VLAN.

> For example, on the G6X module in Figure 4-1, ports 1, 2, and 5 are part of VLAN *Marketing*; ports 3 and 4 are part of VLAN *Sales*; and port 6 is in VLAN *Finance*.

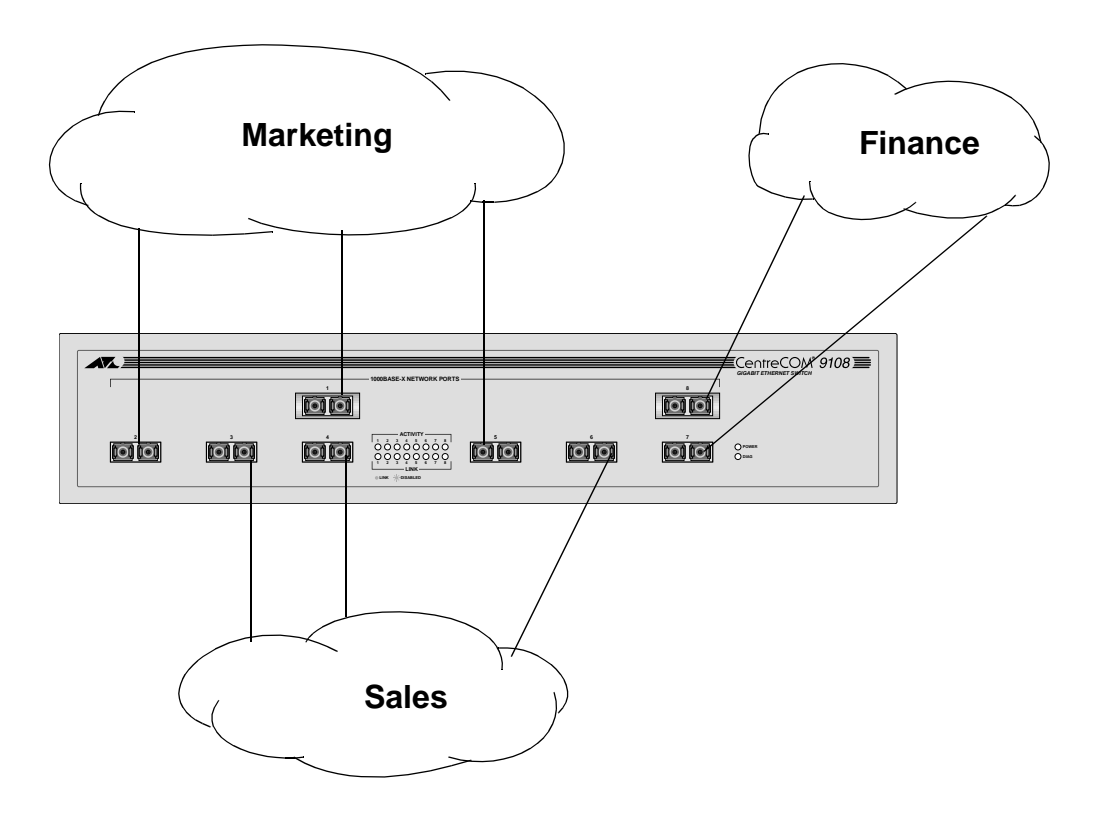

**Figure 4-1** Example of a Port-Based VLAN

Even though they are physically connected to the same switch, for the members of the different VLANs to communicate, the traffic must go through the IP routing functionality provided in the switch. This means that each VLAN must be configured as a router interface with a unique IP address.

**Spanning Switches with Port-Based VLANs.** To create a port-based VLAN that spans two switches, you must do two things:

- ❑ Assign the port on each switch to the VLAN.
- $\Box$  Cable the two switches together using one port on each switch per VLAN.

Figure 4-2 illustrates a single VLAN that spans two AT-9108 switches. All ports on both switches belong to VLAN *Sales*. The two switches are connected using slot 8, port 4 on System 1, and slot 1, port 1 on System 2.

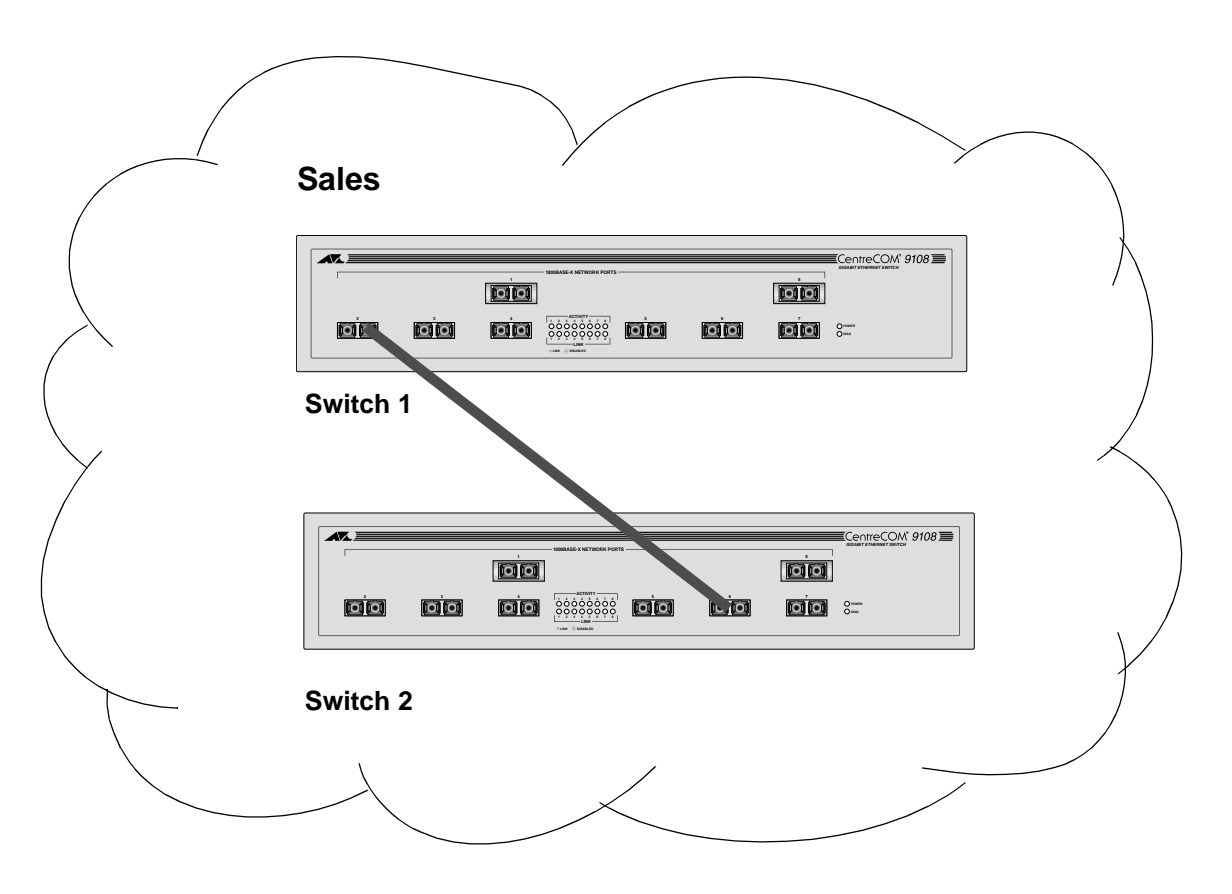

**Figure 4-2** Single Port-Based VLAN Spanning Two Switches

<span id="page-70-0"></span>To create multiple VLANs that span two switches in a port-based VLAN, a port on Switch 1 must be cabled to a port on Switch 2 for each VLAN you want to have span across the switches. At least one port on each switch must be a member of the corresponding VLANs, as well.

Figure 4-3 illustrates two VLANs spanning two switches. On Switch 1, ports 1-4 are part of VLAN *Accounting*; ports 5 - 8 are part of VLAN *Engineering*. On Switch 2, ports 1-4 are part of VLAN *Accounting*; ports 5 - 8 are part of VLAN *Engineering*. VLAN *Accounting* spans Switch 1 and Switch 2 by way of a connection between Switch 1 port 2 and Switch 2 port 4. VLAN *Engineering* spans Switch 1 and Switch 2 by way of a connection between Switch 1 port 5 and Switch 2 port 8

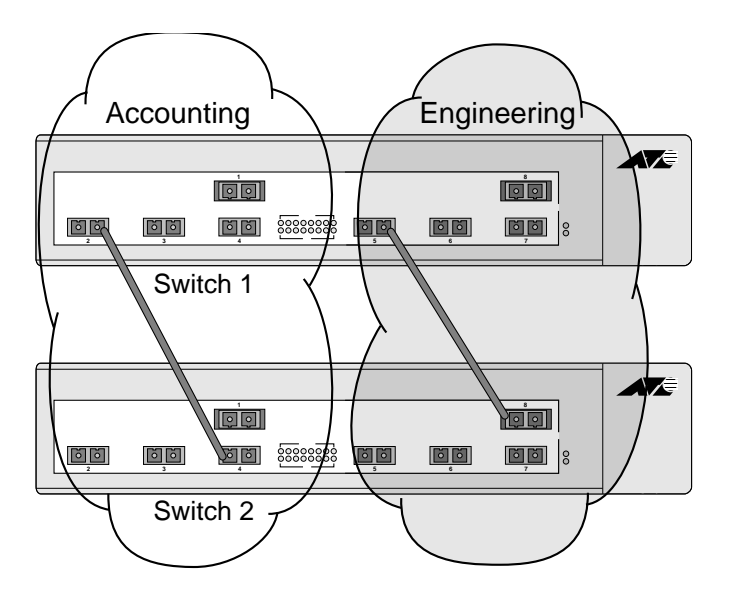

**Figure 4-3** Two Port-Based VLANs Spanning Two Switches

Using is configuration, you can create multiple VLANs that span multiple switches, in a daisy-chained fashion. Each switch must have a dedicated port for each VLAN. Each dedicated port must be connected to a port that is a member of its VLAN on the next switch.

**Tagged VLANs** *Tagging* is a process that inserts a marker (called a *tag*) into the Ethernet frame. The tag contains the identification number of a specific VLAN, called the *VLANid*.

#### **Note**

The use of 802.1Q tagged packets may lead to the appearance of packets slightly bigger than the current IEEE 802.3/Ethernet maximum of 1,518 bytes. This may affect packet error counters in other devices, and may also lead to connectivity problems if non-802.1Q bridges or routers are placed in the path.

**Uses of Tagged VLANs.** Tagging is most commonly used to create VLANs that span switches. The switch-to-switch connections are typically called *trunks*. Using tags, multiple VLANs can span multiple switches using one or more trunks. In a port-based VLAN, each VLAN requires its own pair of trunk ports, as shown i[n Figure 4-](#page-70-0)3. Using tags, multiple VLANs can span two switches with a single trunk.

Another benefit of tagged VLANs is the ability to have a port be a member of multiple VLANs. This is particularly useful if you have a device (such as a server) that must belong to multiple VLANs. The device must have a NIC that supports 802.1Q tagging.

A single port can be a member of only one port-based VLAN. All additional VLAN membership for the port must be accompanied by tags. In addition to configuring the VLAN tag for the port, the server must have a *Network Interface Card (NIC)* that supports 802.1Q tagging.

**Assigning a VLAN Tag.** Each VLAN may be assigned an 802.1Q VLAN tag. As ports are added to a VLAN with an 802.1Q tag defined, you decide whether each port will use tagging for that VLAN. The default mode of the switch is to have all ports assigned to the VLAN named *default* with an 802.1Q VLAN tag (VLANid) of 1 assigned.

Not all ports in the VLAN must be tagged. As traffic from a port is forwarded out of the switch, the switch determines (in real time) if each destination port should use tagged or untagged packet formats for that VLAN. The switch adds and strips tags, as required, by the port configuration for that VLAN.

**Note**

Packets arriving tagged with a VLANid that is not configured in the switch will be discarded.

[Figure 4-4](#page-72-0) illustrates the physical view of a network that uses tagged and untagged traffic.
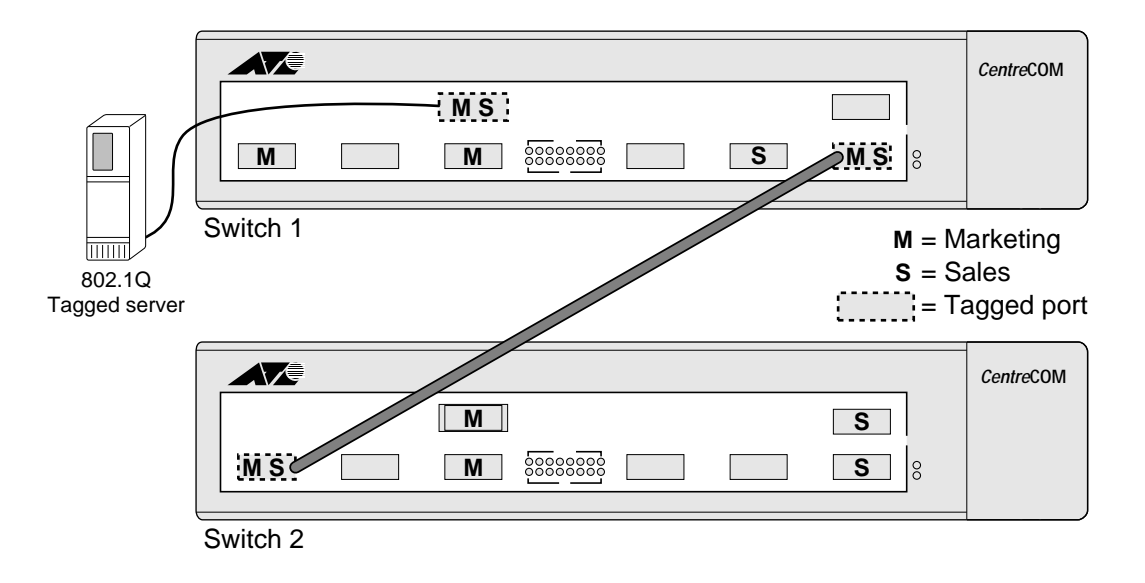

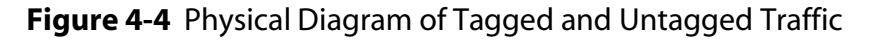

Figure 4-5 shows a logical diagram of the same network.

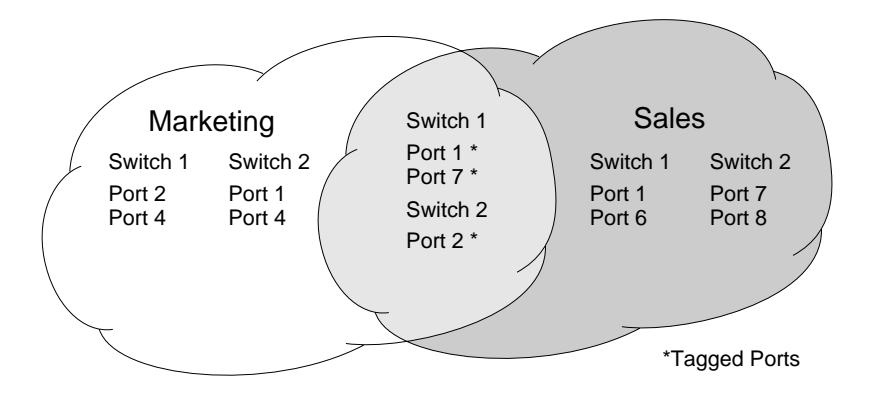

**Figure 4-5** Logical Diagram of Tagged and Untagged Traffic

In Figure 4-4 and Figure 4-5:

- ❑ The trunk port on each switch carries traffic for both VLAN *Marketing* and VLAN *Sales*.
- $\Box$  The trunk port on each switch is tagged.
- ❑ The server connected to slot 1, port 1 on System 1 has a NIC that supports 802.1Q tagging.
- ❑ The server connected to slot 1, port 1 on System 1 is a member of both VLAN *Marketing* and VLAN *Sales*.
- ❑ All other stations use untagged traffic.

<span id="page-73-0"></span>As data passes out of the switch, the switch determines if the destination port requires the frames to be tagged or untagged. All traffic coming from and going to the server is tagged. Traffic coming from and going to the trunk ports is tagged. The traffic that comes from and goes to the other stations on this network is not tagged.

**Mixing Port-based and Tagged VLANs.** You can configure the switch using a combination of port-based and tagged VLANs. A given port can be a member of multiple VLANs, with the stipulation that only one of its VLANs uses untagged traffic. In other words, a port can simultaneously be a member of one port-based VLAN and multiple tag-based VLANs.

For the purposes of VLAN classification, packets arriving on a port with an 802.1Q tag containing a VLANid of zero are treated as untagged.

**Note**

**Generic VLAN Registration Protocol**

The Generic VLAN Registration Protocol (GVRP) allows a LAN device to signal other neighboring devices that it wishes to receive packets for one or more VLANs. The GVRP protocol is defined as part of the IEEE 802.1Q Virtual LANs draft standard. The main purpose of the protocol is to allow switches to automatically discover some of the VLAN information that would otherwise have to be manually configured in each switch. GVRP can also be run by network servers. These servers are usually configured to join several VLANs, and then signal the network switches of the VLANs of which they want to be part.

Figure 4-6 illustrates a network using GVRP.

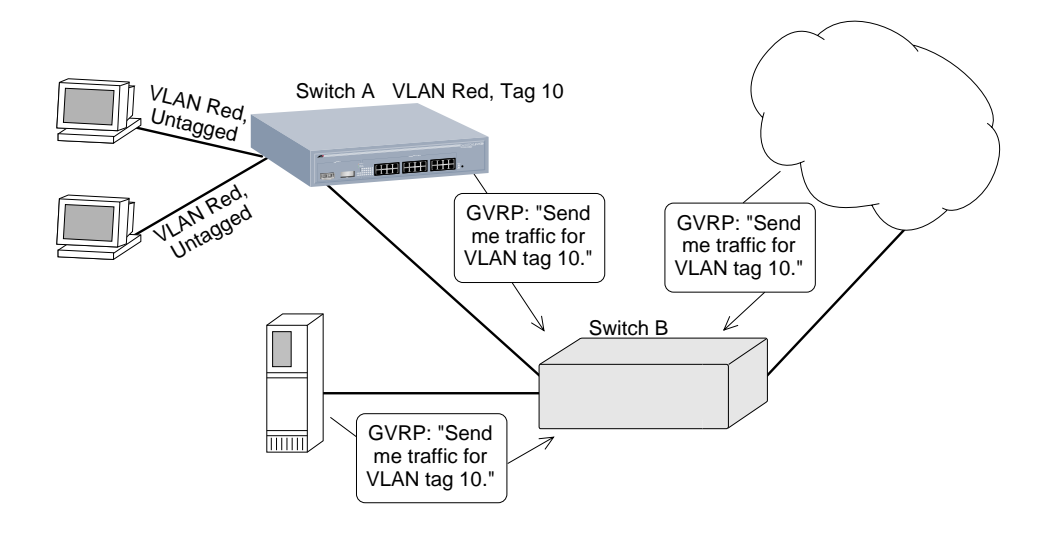

**Figure 4-6** Network Example Using GVRP

In [Figure 4-6](#page-73-0), Switch A is a member of VLAN *Red*. VLAN *Red* has the VLANid 10. Port 1 and port 2 on Switch A are added to the VLAN as untagged.

The configuration for Switch A is as follows:

create vlan red config vlan red tag 10 config vlan red add port 1-2 untagged enable gvrp

Switch B does not need to be configured with VLAN or tagging information. Instead, using GVRP, the server connected to Switch B, and the remainder of the network connected to Switch B provides Switch B with the information it needs to forward traffic. Switch A automatically adds port 3 to VLAN *Red* because Switch A now knows that there are other devices on port 3 that need access to VLAN *Red*.

VLANs that are automatically created using GVRP with the VLANid 10 are given names in the format

gvrp vlan xxxx

where *xxxx* is the VLANid (in decimal) that is discovered by GVRP. These VLANs are not permanently stored in nonvolatile storage, and you cannot add or remove ports from these VLANs.

GVRP assumes that the VLANs for which it carries information operate using VLAN tags, unless explicitly configured otherwise. Typically, you must configure any untagged VLANs on the switches at the edges of the network, and the GVRP protocol is used across the core of the network to automatically configure other switches using tagged VLANs.

**Note** You cannot assign an IP address to a VLAN learned by way of GVRP.

**GVRP and Spanning Tree Domains.** Because GVRP-learned VLANs are dynamic, all VLANs created by GVRP use the system defaults and become members of the default Spanning Tree Domain (STPD), s0. Because two STPDs cannot exist on the same physical port, if two GVRP clients attempt to join two different VLANs that belong to two different STPDs, the second client is refused. You should configure all potential GVRP VLANs to be members of the same STPD. This configuration is done automatically, if you have not configured additional STPDs.

### **GVRP Commands.** Table 4-1 describes GVRP commands.

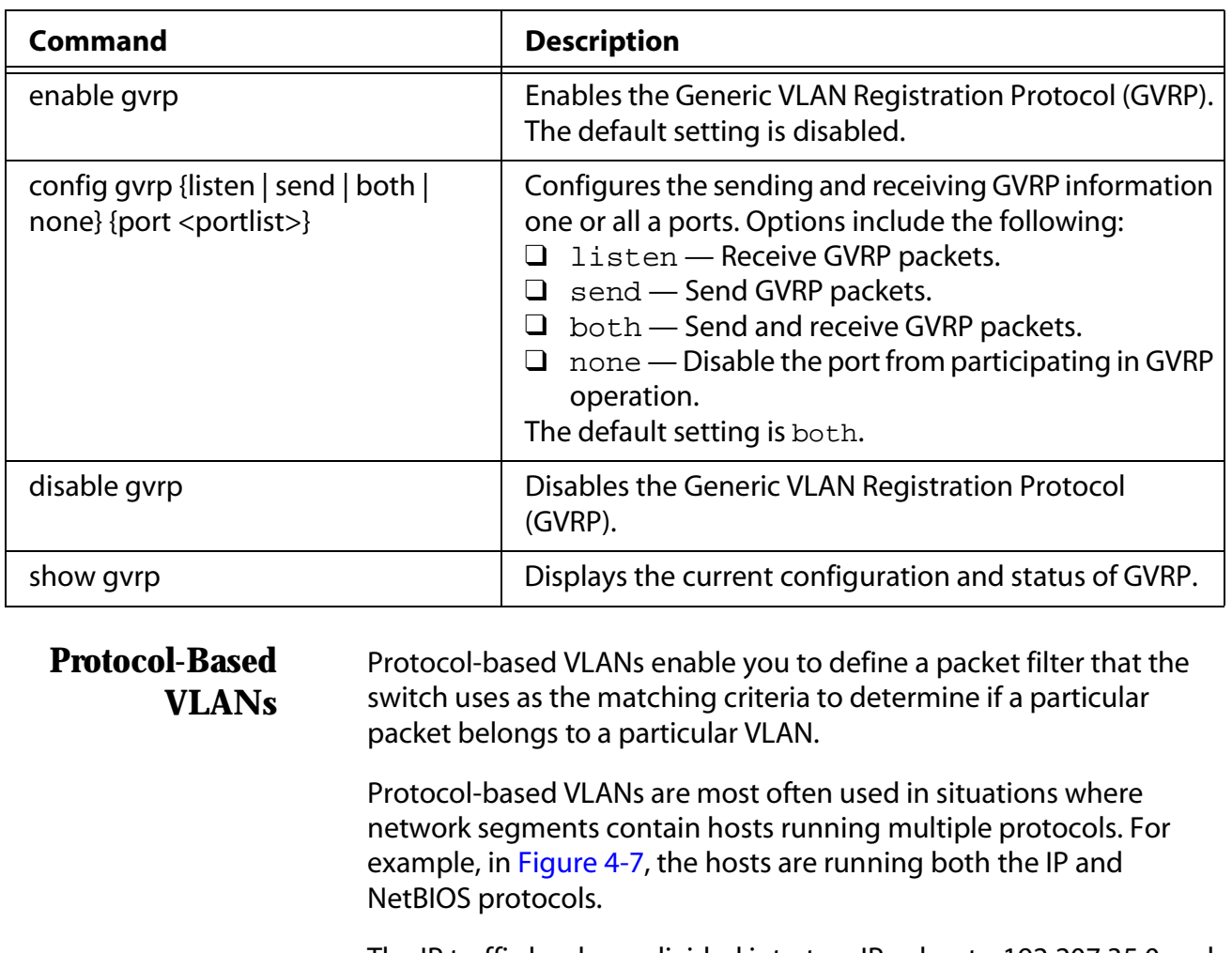

#### **Table 4-1** GVRP Commands

The IP traffic has been divided into two IP subnets, 192.207.35.0 and 192.207.36.0. The subnets are internally routed by the switch. The subnets are assigned different VLAN names, *Finance* and *Personnel*, respectively. The remainder of the traffic belongs to the VLAN named *MyCompany*. All ports are members of the VLAN *MyCompany*.

<span id="page-76-0"></span>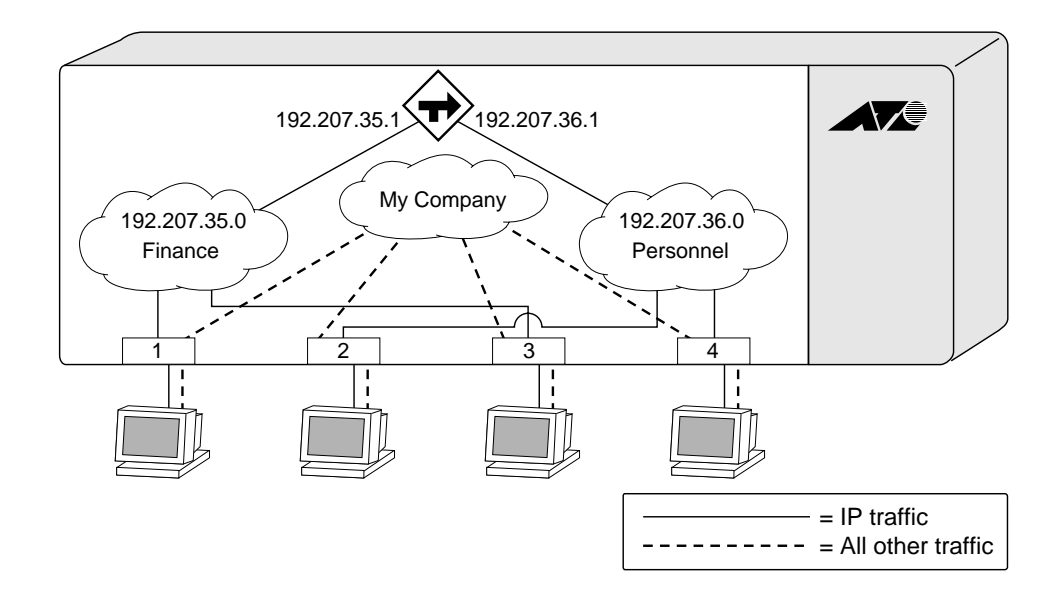

**Figure 4-7** Protocol-Based VLANs

**Predefined Protocol Filters.** The following protocol filters are predefined on the switch:

- ❑ IP
- ❑ IPX
- ❑ NetBIOS
- ❑ DECNet
- ❑ IPX\_8022
- ❑ IPX\_SNAP
- ❑ AppleTalk

**Defining Protocol Filters.** If necessary, you can define a customized protocol filter based on EtherType, Logical Link Control (LLC), and/or Subnetwork Access Protocol (SNAP). Up to six protocols may be part of a protocol filter.

### **To define a protocol filter, do the following:**

1. Create a protocol using the following command:

create protocol <protocol\_name>

For example:

create protocol fred

The protocol name can have a maximum of 31 characters.

2. Configure the protocol using the following command:

config protocol <protocol\_name> add <protocol\_type> <hex\_value>

Supported protocol types include:

❑ etype — EtherType

The values for etype are four-digit hexadecimal numbers taken from a list maintained by the IEEE. This list can be found at the following URL:

http://standards.ieee.org/regauth/ethert ype/index.html

❑ llc — LLC Service Advertising Protocol (SAP)

The values for  $llc$  are four-digit hexadecimal numbers that are created by concatenating a two-digit LLC Destination SAP (DSAP) and a two-digit LLC Source SAP (SSAP).

❑ snap — Ethertype inside an IEEE SNAP packet encapsulation.

The values for snap are the same as the values for etype, described previously.

For example:

config protocol fred add llc feff config protocol fred add snap 9999

A maximum of fifteen protocol filters, each containing a maximum of six protocols, can be defined. However, no more than seven protocols can be active and configured for use.

- Note — For more information on SNAP for Ethernet protocol types, see TR 11802-5:1997 (ISO/IEC) [ANSI/IEEE std. 802.1H, 1997 Edition].

**Deleting a Protocol Filter.** If a protocol filter is deleted from a VLAN, the VLAN is assigned a protocol filter of none. You can continue to configure the VLAN. However, no traffic is forwarded to the VLAN until a protocol is assigned to it.

**Precedence of Tagged Packets Over Protocol Filters**

If a VLAN is configured to accept tagged packets on a particular port, incoming packets that match the tag configuration take precedence over any protocol filters associated with the VLAN.

# **VLAN Names**

The switch supports up to 256 different VLANs. Each VLAN is given a name that can be up to 32 characters. VLAN names can use standard alphanumeric characters. The following characters are not permitted in a VLAN name:

- ❑ Space
- ❑ Comma
- ❑ Quotation mark

VLAN names must begin with an alphabetical letter. Quotation marks can be used to enclose a VLAN name that does not begin with an alphabetical character, or that contains a space, comma, or other special character.

VLAN names are locally significant. That is, VLAN names used on one switch are only meaningful to that switch. If another switch is connected to it, the VLAN names have no significance to the other switch.

**Note**

You should use VLAN names consistently across your entire network.

### **Default VLAN** The switch ships with one default VLAN that has the following properties:

- ❑ The VLAN name is *default.*
- $\Box$  It contains all the ports on a new or initialized switch.
- ❑ The default VLAN is untagged on all ports. It has an internal VI ANid of 1.

# **Configuring VLANs on the Switch**

This section describes the commands associated with setting up VLANs on the switch.

### **To configuring a VLAN:**

- 1. Create and name the VLAN.
- 2. Assign an IP address and mask (if applicable) to the VLAN, if needed.

- Note -

Each IP address and mask assigned to a VLAN must represent a unique IP subnet. You cannot configure the same IP subnet on different VLANs.

- 3. Assign a VLANid, if any ports in this VLAN will use a tag.
- 4. Assign one or more ports to the VLAN.

As you add each port to the VLAN, decide if the port will use an 802.1Q tag.

Table 4-2 describes the commands used to configure a VLAN.

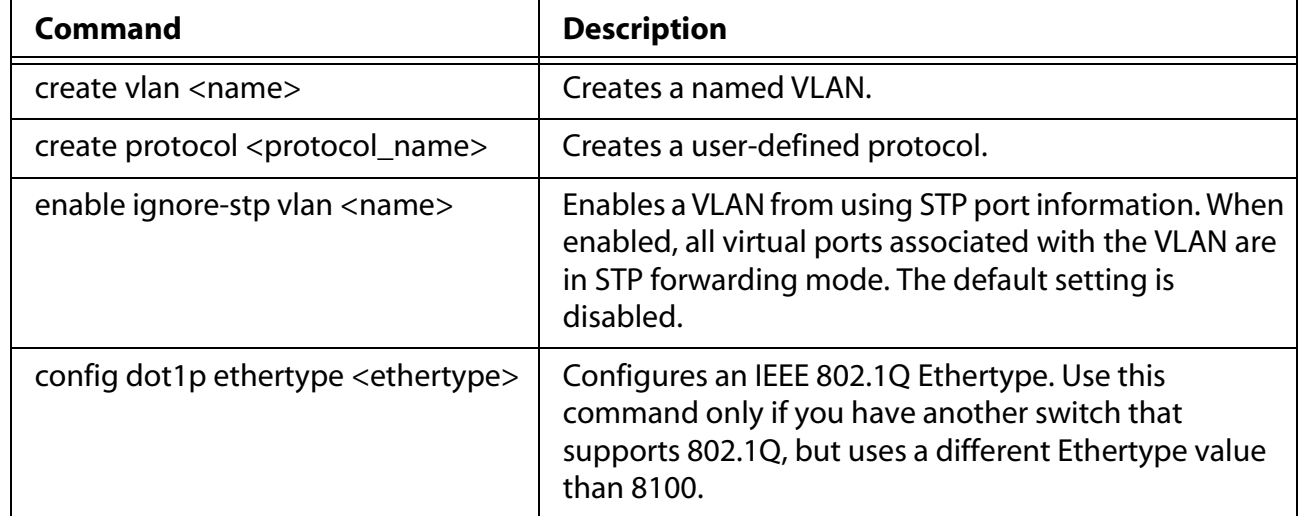

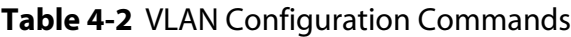

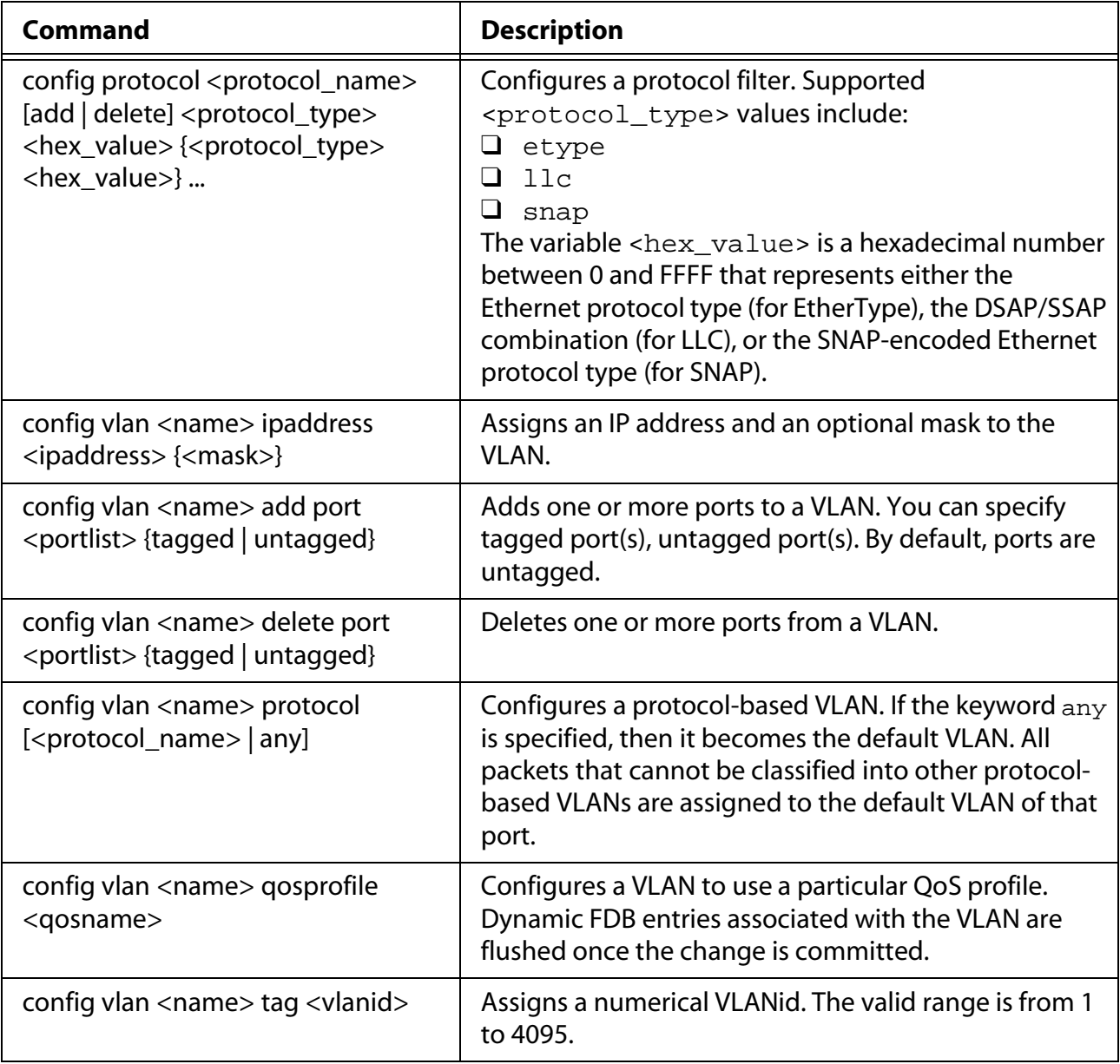

# **Table 4-2** VLAN Configuration Commands *(Continued)*

**VLAN Configuration Examples**

The following example creates a tag-based VLAN named *video*. It assigns the VLANid 1000. Ports 4 through 8 are added as tagged ports to the VLAN.

create vlan video config video tag 1000 config video add port 4-8 tagged

The following example creates a VLAN named *sales*, with the VLANid 120. The VLAN uses both tagged and untagged ports. Ports 1 through 3 are tagged, and ports 4 and 7 are untagged. Note that when not explicitly specified, ports are added as untagged.

create vlan sales config sales tag 120 config sales add port 1-3 tagged config sales add port 4,7

# **Displaying VLAN Settings**

To display VLAN settings, use the following command:

show vlan  $\{\text{name} > | \text{ all}\}$ 

The show command displays summary information about each VLAN, and includes the following:

- ❑ Name
- ❑ VLANid
- $\Box$  How the VLAN was created (manually or by GVRP)
- ❑ IP address
- ❑ STPD information
- ❑ Protocol information
- ❑ QoS profile information
- ❑ Ports assigned
- ❑ Tagged/untagged status for each port
- ❑ How the ports were added to the VLAN (manually or by GVRP)

To display protocol information, use the following command:

show protocol {<protocol> | all}

This show command displays protocol information, including the following:

- ❑ Protocol name
- ❑ List of protocol fields
- ❑ VLANs that use the protocol

# **Deleting VLANs**

To delete a VLAN, or to return VLAN settings to their defaults, use the commands listed in Table 4-3.

### **Table 4-3** VLAN Delete and Reset Commands

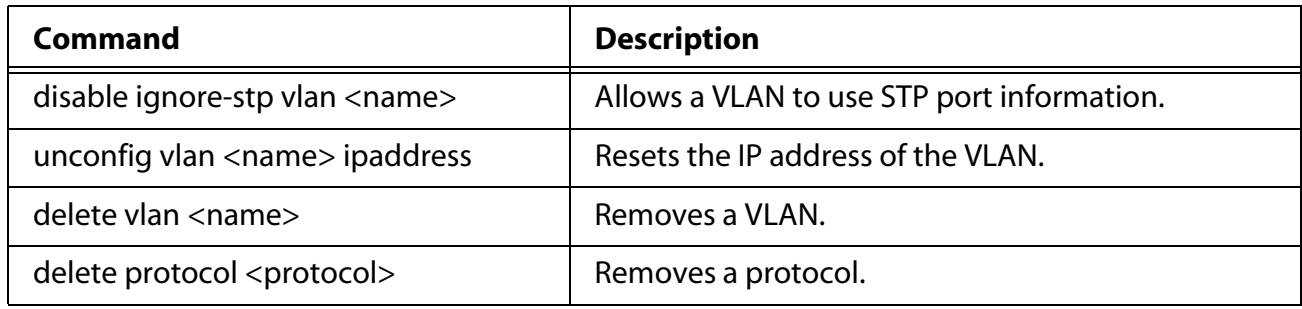

# **Chapter 5 Forwarding Database (FDB)**

This chapter describes the contents of the forwarding database (FDB), how the FDB works, and how to configure the FDB.

# **Overview of the FDB**

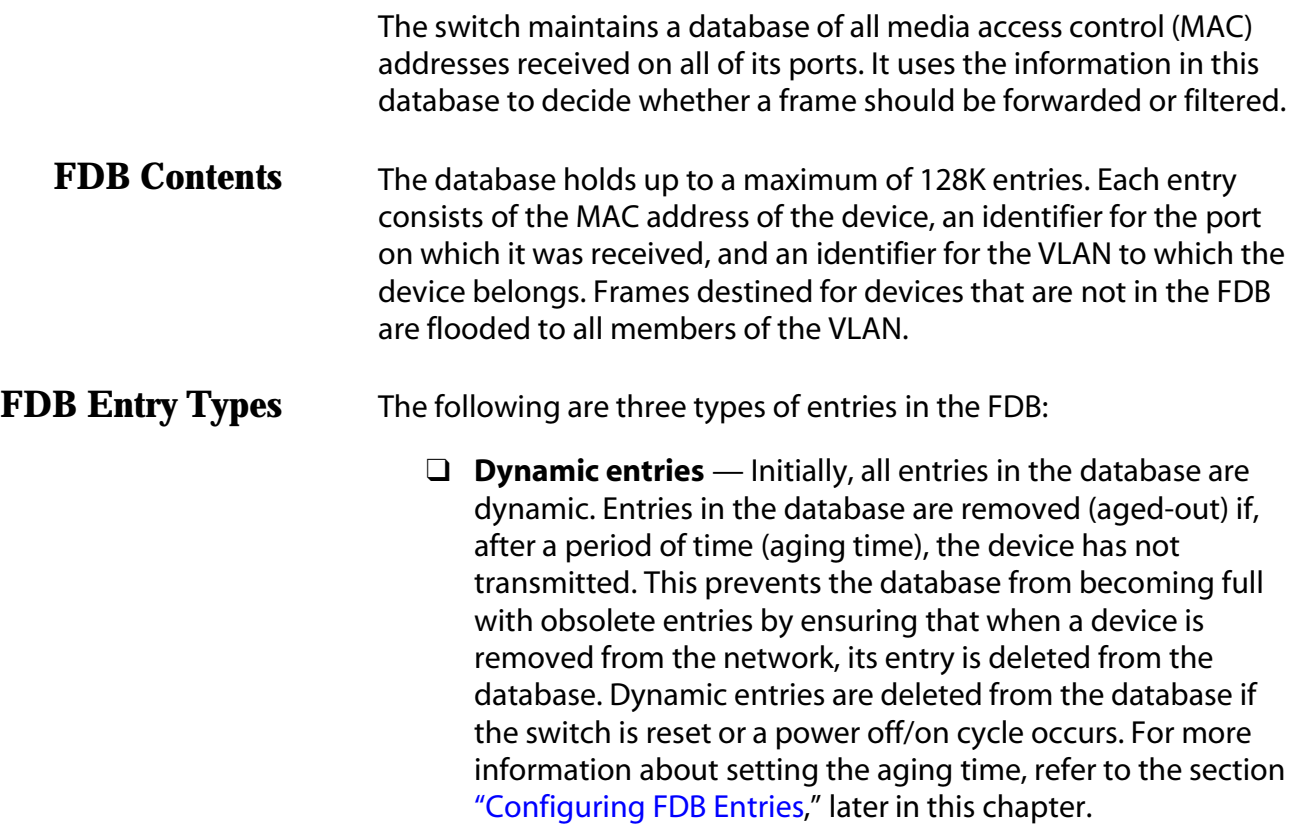

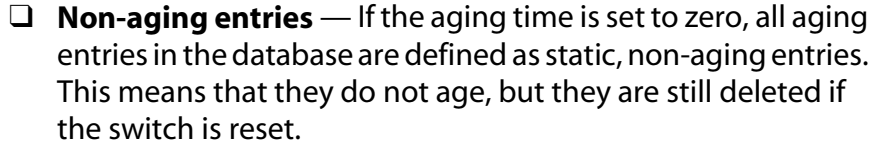

❑ **Permanent entries** — Permanent entries are retained in the database if the switch is reset or a power off/on cycle occurs. The system administrator must make entries permanent. A permanent entry can either be a unicast or multicast MAC address. All entries entered by way of the command-line interface are stored as permanent. The switch can support a maximum of 64 permanent entries.

Once created, permanent entries stay the same as when they were created. For example. the permanent entry store is not updated when any of the following take place:

- A VLAN is deleted.
- A VLANid is changed.
- A port mode is changed (tagged/untagged).
- A port is deleted from a VLAN.
- A port is disabled.
- A port enters blocking state.
- A port QoS setting is changed.
- A port goes down (link down).
- ❑ **Blackhole entrie**s A blackhole entry configures packets with a specified MAC destination address to be discarded. Blackhole entries are useful as a security measure or in special circumstances where a specific destination address must be discarded. Blackhole entries are treated like permanent entries in the event of a switch reset or power off/on cycle. Blackhole entries are never aged out of the database.

**How FDB Entries Get Added**

- Entries are added into the FDB in the following two ways:
	- $\Box$  The switch can learn entries. The system updates its FDB with the source MAC address from a packet, the VLAN, and the port identifier on which the source packet is received.
	- ❑ You can enter and update entries using a MIB browser, an SNMP Network Manager, or the command-line interface (CLI).

### **Associating a QoS Profile with an FDB Entry**

You can associate a QoS profile with a MAC address (and VLAN) of a device that will be dynamically learned. The FDB treats the entry like a dynamic entry (it is learned, it can be aged out of the database, and so on). The switch applies the QoS profile as soon as the FDB entry is learned.

- Note · For more information on QoS, refer t[o Chapter](#page-106-0) 7.

# <span id="page-89-0"></span>**Configuring FDB Entries**

To configure entries in the FDB, use the commands listed in Table 5-1.

| <b>Command</b>                                                                                                    | <b>Description</b>                                                                                                    |
|----------------------------------------------------------------------------------------------------|----------------------------------------------------------------------------------------------------|
| create fdbentry <mac_address> vlan<br/><name> [blackhole   <portlist>  <br/>dynamic] {qosprofile <qosname>}</qosname></portlist></name></mac_address> | Creates an FDB entry. Specify the following:<br>mac_address - Device MAC address, using<br>❏<br>colon separated bytes.<br>name — VLAN associated with MAC address.<br>❏<br>blackhole - Configures the MAC address as a<br>❏<br>blackhole entry.<br>portlist - Port numbers associated with<br>$\Box$<br>MAC address.<br>$d$ ynamic $-$ Specifies that the entry will be<br>$\Box$<br>learned dynamically. Used to associated a QoS<br>profile with a dynamically learned entry.<br>qosname - QoS profile associated with MAC<br>$\Box$<br>address.<br>If more than one port number is associated with a<br>permanent MAC entry, packets are multicast to the<br>multiple destinations. |
| config fdb agingtime <number></number>                                                                                                    | Configures the FDB aging time. The range is 15<br>through 1,000,000 seconds. The default value is 300<br>seconds. A value of 0 indicates that the entry should<br>never be aged out.                                                                                                    |
| enable learning port <portlist></portlist>                                                                                                    | Enables MAC address learning on one or more<br>ports.                                                                                                    |
| disable learning port <portlist></portlist>                                                                                                    | Disables MAC address learning on one or more<br>ports for security purposes. If MAC address learning<br>is disabled, only broadcast traffic, EDP traffic, and<br>packets destined to a permanent MAC address<br>matching that port number, are forwarded. The<br>default setting is enabled.                                                                                                    |

**Table 5-1** FDB Configuration Commands

### **FDB Configuration Examples**

The following example adds a permanent entry to the FDB:

create fdbentry 00:E0:2B:12:34:56 vlan marketing port 4

The permanent entry has the following characteristics:

- ❑ MAC address is 00E02B123456.
- ❑ VLAN name is *marketing*.
- ❑ Slot number for this device is 3.
- $\Box$  Port number for this device is 4.

This example associates the QoS profile qp2 with a dynamic entry that will be learned by the FDB:

create fdbentry 00:A0:23:12:34:56 vlan net34 dynamic qosprofile qp2

This entry has the following characteristics:

- ❑ MAC address is 00A023123456.
- ❑ VLAN name is *net34*.
- $\Box$  The entry will be learned dynamically.
- ❑ QoS profile *qp2* will be applied when the entry is learned.

# **Displaying FDB Entries**

To display FDB entries, use the command

```
show fdb {<mac_address> | vlan <name> |
<portlist> | permanent | qos}
```
where the following is true:

- $\Box$  mac\_address Displays the entry for a particular MAC address.
- $\Box$  vlan <name>  $-$  Displays the entries for a VLAN.
- ❑ portlist Displays the entries for a slot and port combination.
- $\Box$  permanent Displays all permanent entries.
- $\Box$  qos Displays all entries that are associated with a QoS profile.

With no options, the command displays all FDB entries.

# **Removing FDB Entries**

You can remove one or more specific entries from the FDB, or you can clear the entire FDB of all entries by using the commands listed in Table 5-2.

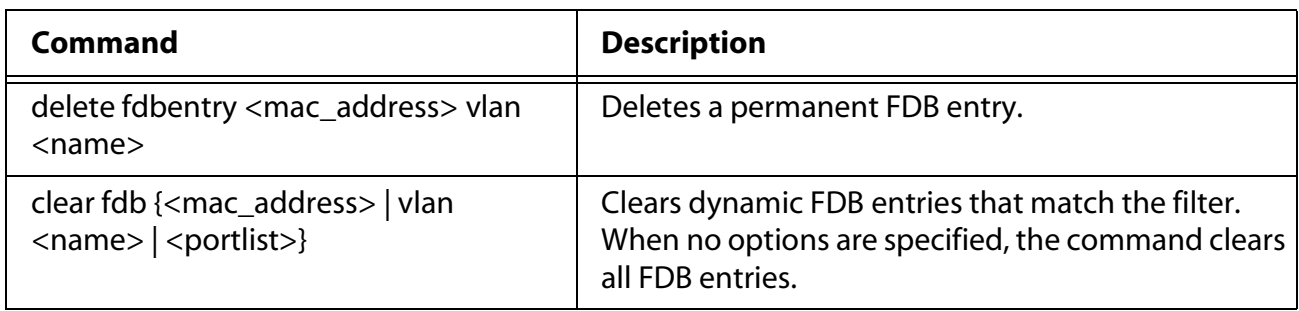

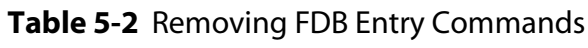

# **Chapter 6 Spanning Tree Protocol (STP)**

Using the Spanning Tree Protocol (STP) functionality of the switch makes your network more fault tolerant. The following sections explain more about STP and the STP features supported by the switch software.

- Note -

STP is a part of the 802.1D bridge specification defined by the IEEE Computer Society. To explain STP in terms used by the 802.1D specification, the Gigabit switch will be referred to as a bridge.

### **Overview of the Spanning Tree Protocol**

STP is a bridge-based mechanism for providing fault tolerance on networks. STP allows you to implement parallel paths for network traffic, and ensure that

- $\Box$  Redundant paths are disabled when the main paths are operational.
- $\Box$  Redundant paths are enabled if the main path fails.

# **Spanning Tree Protocol Domains**

The switch can be partitioned into multiple virtual bridges. Each virtual bridge can run an independent Spanning Tree instance. Each Spanning Tree instance is called a *Spanning Tree Domain* (STPD). Each STPD has its own Root Bridge and active path. Once the STPD is created, one or more VLANs can be assigned to it.

A port can belong to only one STPD. If a port is a member of multiple VLANs, then all those VLANs must belong to the same STPD.

The key points to remember when configuring VLANs and STP are the following:

- ❑ Each VLAN forms an independent broadcast domain.
- ❑ STP blocks paths to create a loop-free environment.
- ❑ When STP blocks a path, no data can be transmitted or received on the blocked port.
- ❑ Within any given STPD, all VLANs belonging to it use the same spanning tree.

#### **Caution**

Care must be taken to ensure that multiple STPD instances within a single switch do not see each other in the same broadcast domain. This could happen if, for example, another external bridge is used to connect VLANs belonging to separate STPDs.

If you delete an STPD, the VLANs that were members of that STPD are also deleted. You must remove all VLANs associated with the STP before deleting the STPD.

#### **Caution**

If no VLANs are configured to use the protocol filter any on a particular port, STP BPDUs are not flooded within a VLAN when STP is turned off. If you need STP to operate on this type of port, enable STP on the associated VLAN, so that it can participate.

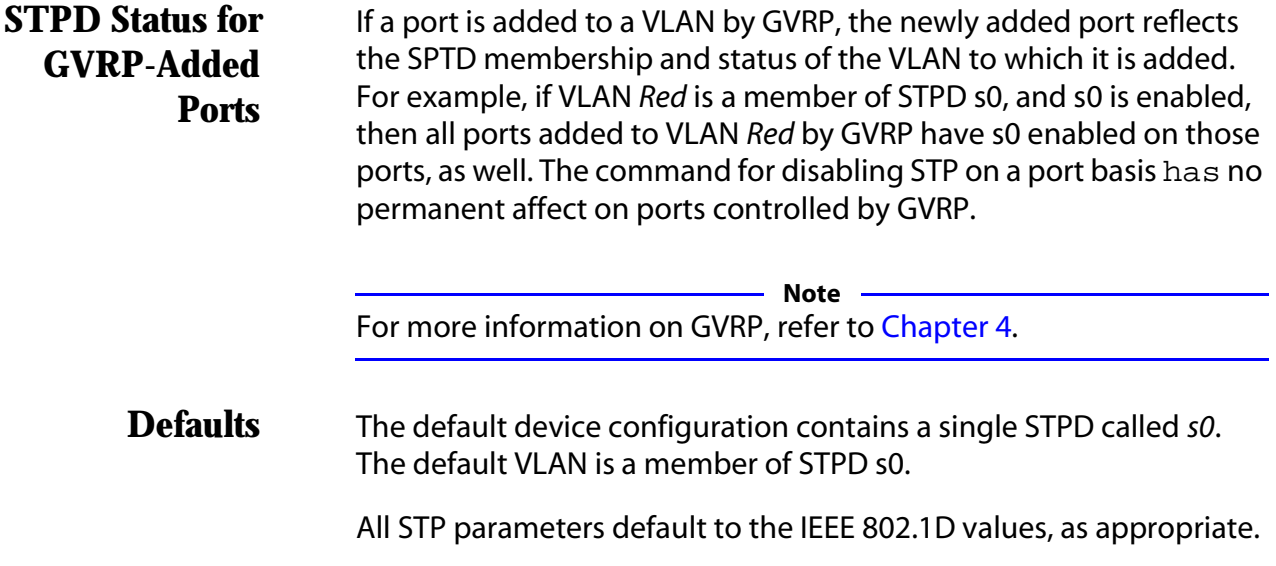

# <span id="page-97-0"></span>**STP Configurations**

When you assign VLANs to an STPD, pay careful attention to the STP configuration and its effect on the forwarding of VLAN traffic.

Figure 6-1 illustrates a network that uses VLAN tagging for trunk connections. The following four VLANs have been defined:

- ❑ *Sales* is defined on Switch A, Switch B, and Switch M.
- ❑ *Personnel* is defined on Switch A, Switch B, and Switch M.
- ❑ *Manufacturing* is defined on Switch Y, Switch Z, and Switch M.
- ❑ *Engineering* is defined on Switch Y, Switch Z, and Switch M.
- ❑ *Marketing* is defined on all switches (Switch A, Switch B, Switch Y, Switch Z, and Switch M).

Two STPDs are defined:

- ❑ STPD1 contains VLANs *Sales* and *Personnel.*
- ❑ STPD2 contains VLANs *Manufacturing* and *Engineering.*

The VLAN *Marketing* is a member of the default STPD, bu t not assigned to either STPD1 or STPD2.

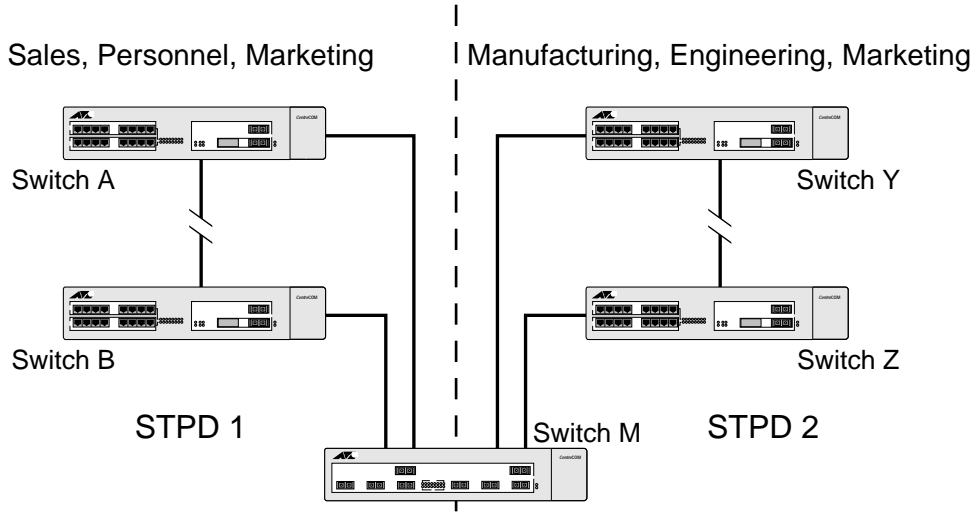

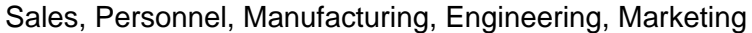

**Figure 6-1** Multiple Spanning Tree Domains

When the switches in this configuration start up, STP configures each STPD such that there are no active loops in the topology. STP could configure the topology in a number of ways to make it loop-free.

In [Figure 6-1](#page-97-0), the connection between Switch A and Switch B is put into blocking state, and the connection between Switch Y and Switch Z is put into blocking state. After STP converges, all the VLANs can communicate, and all bridging loops are prevented.

The VLAN *Marketing*, which has not been assigned to either STPD1 or STPD2, communicates using all five switches. The topology has no loops, because STP has already blocked the port connection between Switch A and Switch B, and between Switch Y and Switch Z.

Within a single STPD, you must be extra careful when configuring your VLANs. Figure 6-2 illustrates a network that has been incorrectly set up using a single STPD so that the STP configuration disables the ability of the switches to forward VLAN traffic.

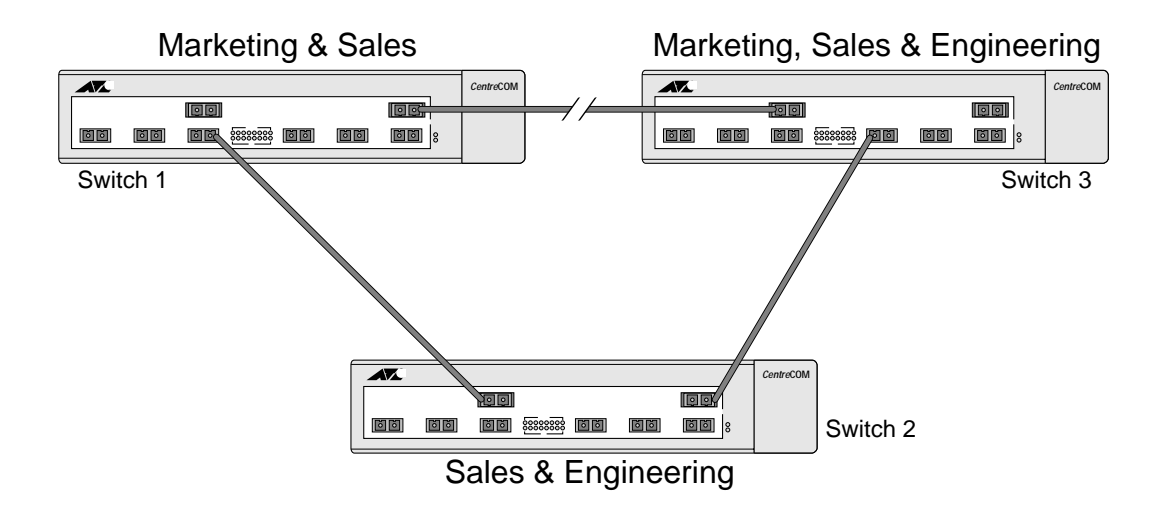

#### **Figure 6-2** Tag-Based STP Configuration

The tag-based network in Figure 6-2 has the following configuration:

- ❑ Switch 1 contains VLAN *Marketing* and VLAN *Sales*.
- ❑ Switch 2 contains VLAN *Engineering* and VLAN *Sales*.
- ❑ Switch 3 contains VLAN *Marketing*, VLAN *Engineering*, and VLAN *Sales*.
- $\Box$  The tagged trunk connections for three switches form a triangular loop that is not permitted in an STP topology.
- ❑ All VLANs in each switch are members of the same STPD.

STP may block traffic between Switch 1 and Switch 3 by disabling the trunk ports for that connection on each switch.

Switch 2 has no ports assigned to VLAN marketing. Therefore, if the trunk for VLAN marketing on Switches 1 and 3 is blocked, the traffic for VLAN marketing will not be able to traverse the switches.

# **Configuring STP on the Switch**

STP configuration involves the following actions:

 $\Box$  Create one or more STP domains using the following command:

```
create stpd <stpd_name>
```
- Note -

STPD, VLAN, and QoS profile names must all be unique. For example, a name used to identify a VLAN cannot be used when you create an STPD or a QoS profile.

❑ Add one or more VLANs to the STPD using the following command:

config stpd <stpd\_name> add vlan <name>

❑ Enable STP for one or more STP domains using the following command:

enable stpd {<stpd\_name>}

**Note**

All VLANs belong to a STPD. If you do not want to run STP on a VLAN, you must add the VLAN to a STPD that is disabled.

Once you have created the STPD, you can optionally configure STP parameters for the STPD.

**Caution**

You should not configure any STP parameters unless you have considerable knowledge and experience with STP. The default STP parameters are adequate for most networks.

The following parameters can be configured on each STPD:

- ❑ Hello time
- ❑ Forward delay
- ❑ Max age
- ❑ Bridge priority

The following parameters can be configured on each port:

- ❑ Path cost
- ❑ Port priority

**Note** -The device supports the RFC 1493 Bridge MIB. Parameters of only the s0 default STPD are accessible through this MIB.

Table 6-1 shows the commands used to configure STP.

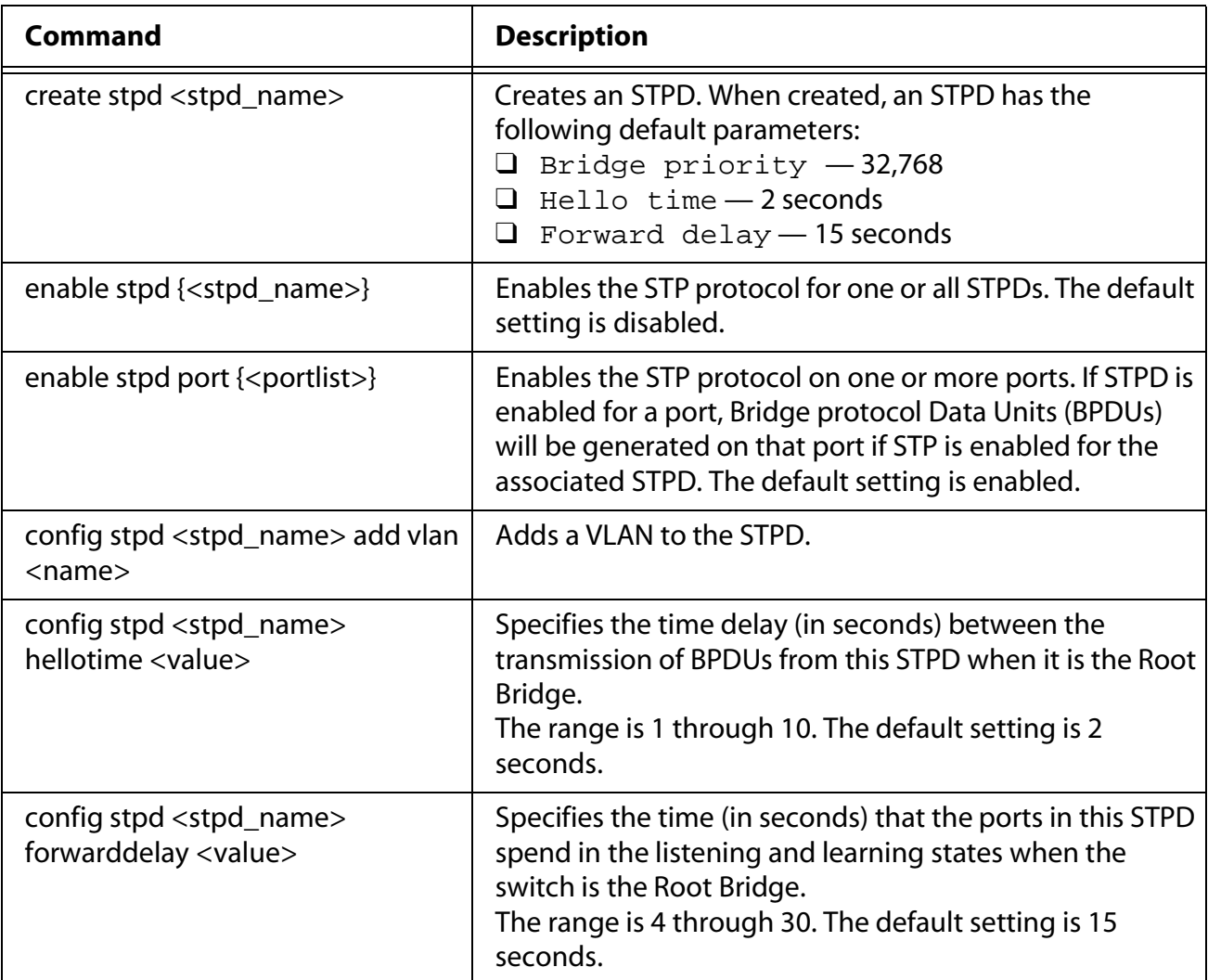

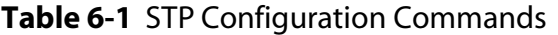

| Command                                                                                     | <b>Description</b>                                                                                                    |
|---------------------------------------------------------------------------------------------|----------------------------------------------------------------------------------------------------|
| config stpd <stpd_name> maxage<br/><value></value></stpd_name>                              | Specifies the maximum age of a BPDU in this STPD.<br>The range is 6 through 40. The default setting is 20<br>seconds.<br>Note that the time must be greater than, or equal to $2 *$<br>(Hello Time $+1$ ) and less than, or equal to 2 $*$ (Forward<br>Delay $-1$ ).                                                                                          |
| config stpd <stpd_name> priority<br/><math>&lt;</math>value<math>&gt;</math></stpd_name>    | Specifies the priority of the STPD. By changing the<br>priority of the STPD, you can make it more or less likely to<br>become the Root Bridge.<br>The range is 0 through 65,535. The default setting is<br>32,768. A setting of 0 indicates the highest priority.                                                                                             |
| config stpd <stpd_name> port cost<br/><value> <portlist></portlist></value></stpd_name>     | Specifies the path cost of the port in this STPD.<br>The range is 1 through 65,535. The switch automatically<br>assigns a default path cost based on the speed of the<br>port, as follows:<br>$\Box$ For a 10 Mbps port, the default cost is 100.<br>$\Box$ For a 100 Mbps port, the default cost is 19.<br>For a 1000 Mbps port, the default cost is 4.<br>⊔ |
| config stpd <stpd_name> port<br/>priority <value> <portlist></portlist></value></stpd_name> | Specifies the priority of the port in this STPD. By changing<br>the priority of the port, you can make it more or less likely<br>to become the Root Port.<br>The range is 0 through 255. The default setting is 128. A<br>setting of 0 indicates the lowest priority.                                                                                         |

**Table 6-1** STP Configuration Commands *(Continued)*

# **Displaying STP Settings**

**To display STP settings, use the following command:**

show stpd {<stpd\_name>}

This command displays the following information:

- ❑ STPD name
- ❑ Bridge ID
- ❑ STPD configuration information

**To display the STP state of a port, use the following command:**

show stpd <stpd\_name> port <portlist>

This command displays the following:

- ❑ STPD port configuration
- ❑ STPD state (Root Bridge, and so on)
- ❑ STPD port state (forwarding, blocking, and so on)

# **Disabling and Resetting STP**

To disable STP or return STP settings to their defaults, use the commands listed in Table 6-2.

### **Table 6-2** STP Disable and Reset Commands

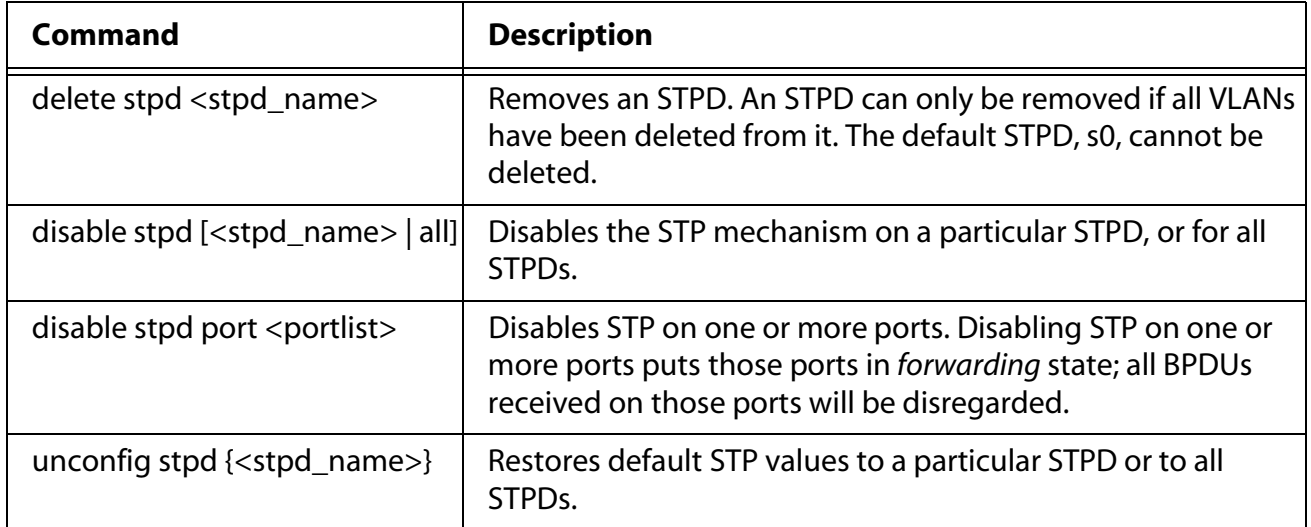

# <span id="page-106-0"></span>**Chapter 7 Quality of Service (QoS)**

This chapter describes the concept of Quality of Service (QoS) and explains how to configure QoS on the switch.

### **Overview of Quality of Service**

QoS is a feature of Gigabit switch that allows you to specify different service levels for traffic traversing the switch. QoS is an effective control mechanism for networks that have heterogeneous traffic patterns. Using QoS, you can specify the service that a traffic type receives.

The main benefit of QoS is that it allows you to have control over the types of traffic that receive enhanced service from the system. For example, if video traffic requires a higher priority than data traffic, using QoS you can assign a different QoS profile to those VLANs that are transmitting video traffic.

# **Building Blocks**

The service that a particular type of traffic receives is determined by assigning a QoS profile to a traffic grouping or classification. The building blocks are defined as follows:

- ❑ **QoS profile** Defines bandwidth and prioritization parameters.
- ❑ **Traffic grouping** A method of classifying or grouping traffic that has one or more attributes in common.
- ❑ **QoS policy** The combination that results from assigning a QoS profile to a traffic grouping.

QoS profiles are assigned to traffic groupings to modify switch forwarding behavior. When assigned to a traffic grouping, the combination of the traffic grouping and the QoS profile comprise an example of a single policy that is part of Policy-Based QoS.

The next sections describe how QoS profiles are used and modified. After this, various traffic groupings are explained and QoS profiles are assigned to the traffic groupings.
There are two modes of QoS: *ingress* and *egress*. The default mode is ingress mode. Ingress mode can use the widest variety of traffic groupings, but limits the number of QoS profiles that can be used to four. These four QoS profiles are predefined on the switch. You can modify the bandwidth and priority parameters of the four provided default QoS profiles. Typically, it is not necessary to modify the QoS mode from the default.

Using egress mode, you can define additional QoS profiles (explained in the section[, "QoS Profile](#page-109-0)s"). However, a smaller selection of traffic classifications is available for use. The QoS mode of the switch is controlled by the following command:

config qosmode [ingress | egress]

If you change the QoS mode setting from the default, you must save and reboot the switch in order for the changes to take effect. You can verify the QoS mode settings by using the show switch command.

# <span id="page-109-0"></span>**QoS Profiles**

Four default QoS profiles are provided that cannot be deleted. The default QoS profile names are as follows:

- ❑ qp1
- ❑ qp2
- ❑ qp3
- ❑ qp4

The default QoS profiles exist in either ingress or egress mode. In ingress mode, only the default QoS profiles are used. In egress mode, up to 28 additional custom profiles may be defined, for a total of 32. You cannot create custom profiles in ingress mode.

The parameters that make up a QoS profile include the following:

- ❑ **Minimum bandwidth**—The minimum percentage of link bandwidth that the traffic requires. The system is required to provide the minimum amount of bandwidth to the traffic. The lowest possible value is 0%.
- ❑ **Maximum bandwidth**—The maximum percentage of link bandwidth that the traffic is permitted to use.
- ❑ **Priority**—The level of priority used by the switch to service traffic. Choices include:
	- Low
	- Normal
	- Medium
	- High

A QoS profile does not alter the behavior of the switch until it is assigned to a traffic grouping. The settings of the default profiles are shown in Table 7-1.

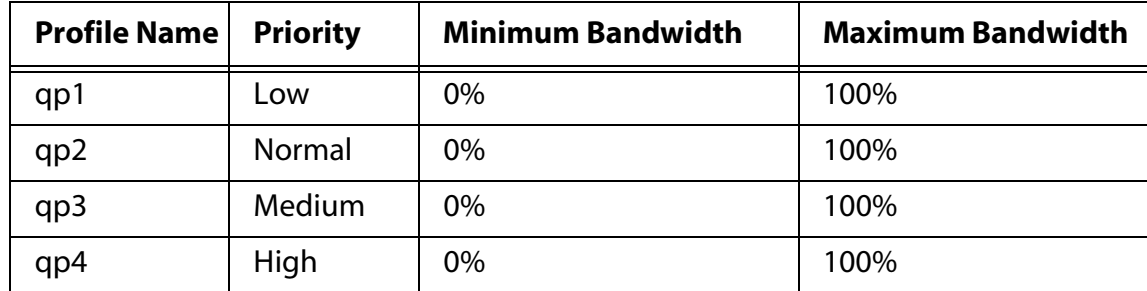

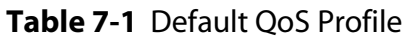

**Modifying a QoS Profile** You can modify the default profiles as desired. To modify the parameters of an existing QoS profile, use the following command: config qosprofile <qosname> {minbw <percent>} {maxbw <percent>} {priority <level>}

**Creating and Deleting a QoS Profile** In egress mode, up to 28 additional custom QoS profiles can be created on the switch. Because ingress mode (the default) uses the four pre-defined QoS profiles, you cannot create custom QoS profiles when using ingress mode.

To create a QoS profile in egress mode, use the following command:

create qosprofile <qosname>

A new QoS profile is created with the following default values:

 $\Box$  Minimum bandwidth — 0%

❑ Maximum bandwidth — 100%

❑ Priority — low

These parameters can then be modified, as described previously.

To delete a QoS profile created in egress mode, use the following command:

delete qosprofile <qosname>

When a QoS profile is removed, all entries previously associated with the QoS profile are changed to use the settings of the default QoS profile named *qp1*.

# **QoS Profiles and QoS Mode Details**

As indicated previously, changing the default QoS mode from ingress to egress is typically not necessary. In ingress mode, the QoS profiles *qp1* through *qp4* are mapped directly to the four hardware queues on every switch port. Any changes to parameters of the four pre-defined QoS profiles have the corresponding effect on the ports. The direct mapping is straight-forward to understand and configure.

In egress mode, there is no fixed mapping of Qos profiles to hardware queues, except for the default QoS profile  $qp1$ , which is mapped to the first of the four hardware queues. Qos profiles *qp2* through *qp4,* and any user-defined QoS profiles, are mapped to the remaining 3 queues in the order in which they are defined.

The default profiles cannot be deleted, but they can be redefined. If more than 4 profiles are in use, then the additional profiles share the existing hardware queues of the same priority. For example, if *qp5* is created with a priority of medium, this causes qp5 to share the same hardware queue being used by *qp3*. IPQoS policy-to-hardware queue mapping occurs when a QoS profile is defined and assigned to a QoS traffic grouping.

In egress mode, the setting of minimum and maximum bandwidth parameters on a switch port is managed dynamically. Queue setting at any instant at a port depends on the QoS profiles associated with the traffic through that port. The minimum bandwidth is the sum of all the minimum values of the QoS profiles sharing a queue. The maximum bandwidth setting is equal to the highest bandwidth setting of all the profiles that are sharing that queue.

# **The Blackhole QoS Profile**

In the description of various options for configuring Policy-Based QoS, there is an option to specify blackhole in place of a named QoS profile. As its name implies, a traffic grouping assigned to the "blackhole" goes nowhere, and is not forwarded by the switch. There are noted exceptions. For example, any QoS profile including blackhole cannot apply to traffic that is normally handled by the switch management processor, including all ICMP traffic and packets associated with routing protocols (such as OSPF, RIP, DVMRP, and so on). The blackhole profile can be used as a flexible security or performance measure to effectively terminate a particular traffic grouping.

# <span id="page-113-0"></span>**Traffic Groupings and Creating a QoS Policy**

Once a QoS profile is modified to the desired settings for bandwidth and priority, you can assign the profile to a particular traffic grouping. A *traffic grouping* is a classification of traffic that has one or more attributes in common.

Traffic groupings are separated into the following categories for discussion:

- ❑ IP information (the IPQoS groupings)
- ❑ Destination MAC (MAC QoS groupings)
- ❑ Packet priority information, such as 802.1p or PACE™
- ❑ Physical/logical configuration (physical source port or VLAN association)

A QoS profile is assigned to a desired traffic grouping to form a QoS Policy. In the event that a given packet matches two or more grouping criteria, there is a predetermined precedence for which traffic grouping will apply. In general, the more specific traffic grouping takes precedence. By default, all traffic groupings are placed in the QoS profile named *qp1*. The supported traffic groupings and their options by QoS mode are listed in Table 7-2. The groupings are listed in order of precedence (highest to lowest).

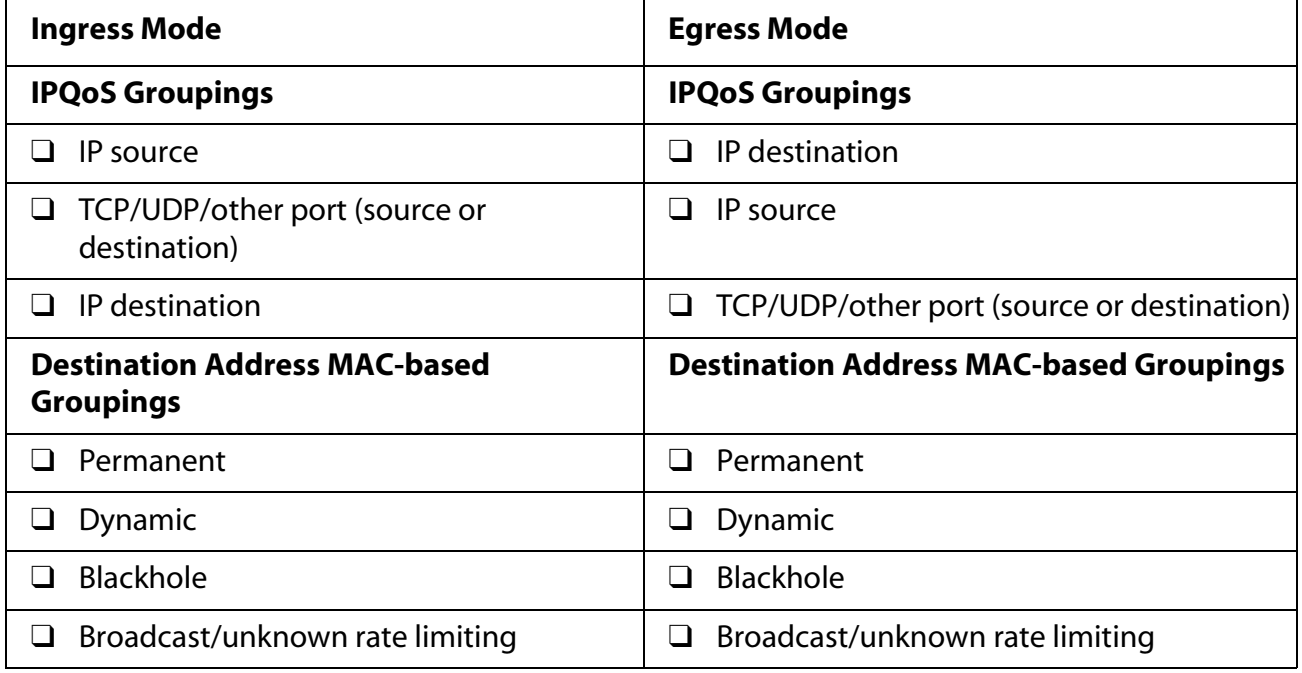

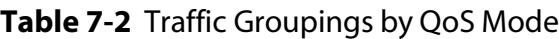

| <b>Packet priority groupings</b>  | <b>Packet priority groupings</b>  |
|-----------------------------------|-----------------------------------|
| 802.1p prioritization bits        | N/A<br>ப                          |
| <b>PACE</b>                       | $\Box$ N/A                        |
| <b>Physical/logical groupings</b> | <b>Physical/logical groupings</b> |
| Source port                       | N/A<br>$\blacksquare$             |
| <b>VLAN</b>                       | VI AN                             |

**Table 7-2** Traffic Groupings by QoS Mode *(Continued)*

**IPQoS Traffic Groupings** You can apply a set of destination IP addresses to an IPQoS traffic grouping by specifying a network address and subnet mask. IPQoS traffic groupings can optionally include other components of IP packets, such as IP source address, and destination or source TCP/UDP port information. There are two forms, short and long, of the command-line interface (CLI) command for defining an IPQoS traffic grouping. The shorter form can be used to define a grouping and assign a QoS profile for a destination IP network. The longer form (also known as a *flow*) is used for specifying additional criteria, such as TCP/UDP port numbers and source IP address. The short form syntax to add or delete an IPQoS traffic grouping is as follows: config ipqos [add | delete] <dest\_ipaddress>/<mask\_length> [qosprofile <qosname> | blackhole] The long form syntax is as follows: config ipqos [add | delete] [tcp | udp | other | all] <ip\_dest\_addr>/<mask\_length> {l4 dstport <tcp/udp\_port\_number>} {<ip\_src\_address>/<mask\_length>} {l4-srcport <tcp/udp\_port\_number>} [qosprofile <qosname> | blackhole]

### Table 7-3 describes the options for the long form syntax.

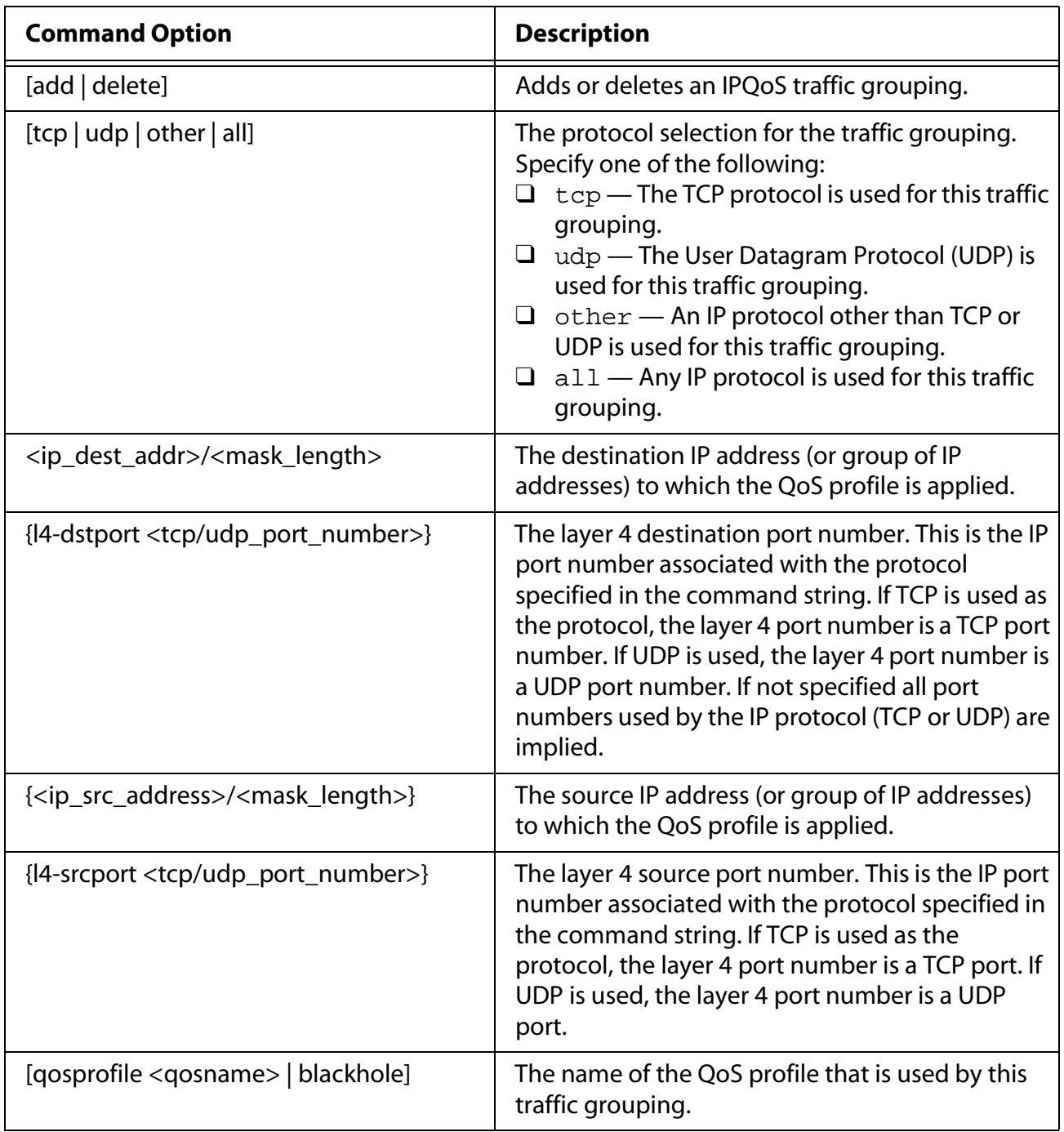

### **Table 7-3** Config IPQoS Command Options

# **IPQoS Implementation Rules**

When using the config ipqos command, the following rules apply:

- $\Box$  The short form of the command only accepts a unicast <dest\_ipaddr>.
- ❑ An IP addr of 0.0.0.0 /0 can be used as a wildcard unicast destination.
- ❑ Unless the IntraSubnet QoS (ISQ) feature is enabled, the traffic groupings defined within IPQoS apply to traffic being routed (not layer 2 switched) to the destination IPQoS traffic grouping within the switch.
- $\Box$  IPQoS does not apply to traffic that is normally handled by the switch management processor, including ICMP traffic and packets associated with routing protocols such as OSPF, RIP, DVMRP, and so on.
- ❑ Traffic groupings on source IP addresses may utilize a variable subnet mask when an IP multicast destination is specified, but must be a wildcard or specific destination (32 bits of mask) if an IP unicast destination is specified.
- $\Box$  If you are defining a grouping within IPQoS, and you are using the other protocol option, the switch filters on the 32 bits after the IP header.
- $\Box$  If you are defining a grouping within IPQoS, and you are using the all protocol option, the switch creates three groupings: one grouping for TCP, one grouping for UDP, and one grouping for other.
- ❑ The IPQoS policies are programmed when a station is added to the forwarding database (FDB). If the station already exists in the IP forwarding database (IPFDB), clear it so that it may be added again using the CLI command clear ipfdb all.

# **IPQoS Precedence**

As previously mentioned, there are two types of IPQoS command formats, a short form and a long form (also called a *flow*). A long form multicast and unicast entry (flow) has higher precedence over a matching short form multicast and unicast entry (non-flow). Also, as indicated in [Table 7-2](#page-113-0), all forms of IPQoS have higher precedence than destination MAC-based groupings.

Within the IPQoS short form, a higher granularity subnet mask takes precedence over a subnet mask with less granularity. For example, of the following two IPQoS policies:

```
config ipqos add 10.1.2.3/32 qp4
config ipqos add 10.1.2.0/24 qp3
```
All traffic containing 10.1.2.3 as the first 32 bits of the destination IP address are assigned to the QoS profile *qp4*. All traffic containing 10.1.2 as the first 24 bits of the destination IP address, with the exception of 10.1.2.3, are assigned to the profile *qp3*.

Within the IPQoS long form (flow), precedence is determined by the traffic grouping information provided. For example, an IP QoS policy that includes a specified source IP address has higher precedence than an IP QoS policy that includes a layer 4 source port (but no source IP address). An IP QoS policy containing a layer 4 destination port (but no source IP or layer 4 port number) has the lowest precedence.

As a further example, IPQoS commands that vary in the traffic grouping information provided are listed below in order of precedence from highest to lowest. A source IP address has the highest precedence, followed by layer 4 source port, then by a layer 4 destination port. Assume the following precedes each command:

config ipqos add tcp 10.1.2.0/24

and is followed by one of the following (listed in highest to lowest precedence):

- ❑ l4\_dstport 80 11.12.0.0/16 l4\_srcport 80 qosprofile qp3
- ❑ 11.12.0.0/16 l4\_srcport 80 qosprofile qp3
- ❑ l4\_dstport 80 11.12.0.0/16 qosprofile qp3
- ❑ 11.12.0.0/16 qosprofile qp3
- ❑ l4\_srcport 80 qosprofile qp3
- ❑ l4\_dstport 80 qosprofile qp3

**IPQoS Examples** This section contains several examples of IPQoS, and illustrates some of the many configuration options available for IPQoS. The section begins with an example that uses the short form of the  $confiq$ ipqos command. The section then provides an additional example (that builds on the first examples), which details using the long form of the command.

> A QoS profile can be associated with a specific destination IP address, or range of IP addresses by using a subnet mask. Using the short form of the IPQoS command, the following example defines a traffic grouping for traffic destined to the 10.1.2.X network and assigns it to the *qp2* QoS profile:

config ipqos add 10.1.2.3/24 qosprofile qp2

By using the long form of the IPQoS command, a specific source IP address (10.1.1.1) can be identified as part of the traffic grouping. Using the desired options in the long form of the IP command, the syntax is as follows:

config ipqos add all 10.1.2.3/24 10.1.1.1/32 qp2

Instead of the previous example, the following command groups all TCP traffic destined to the 10.1.2.X network from any source and assigns the QoS profile *qp3*:

config ipqos add tcp 10.1.2.3/24 qosprofile qp3

This example groups all UDP traffic destined to the 10.1.2.x network from the host 10.1.1.1 and assigns it to *qp3*:

config ipqos add udp 10.1.2.3/24 10.1.1.1/32 qosprofile qp3

This example specifies a particular UDP source port (port 30) under the same circumstances as the previous example:

config ipqos add udp 10.1.2.3/24 10.1.1.1/32 l4-srcport 30 qosprofile qp3

Finally, to add full detail, the last example groups all traffic to TCP destination port 80 destined for the 10.1.2.x network from 10.1.1.1 using TCP source port 20 and assigns it to *qp4*:

config ipqos add tcp 10.1.2.3/24 l4-dstport 80 10.1.1.1/32 l4-srcport 20 qosprofile qp4

The following example illustrates basic precedence within IPQoS. It configures the following two IPQoS groupings:

config ipqos add 10.1.2.3/32 qp4 config ipqos add 10.1.2.0/24 qp3

All traffic containing 10.1.2 as the first 24 bits of the destination IP address are assigned to the QoS profile *qp3*, except traffic that is destined for the station 10.1.2.3, which is assigned to the profile *qp4*.

The following example provides a more detailed illustration of precedence within IPQoS. The following two groupings are configured:

config ipqos add tcp 10.1.2.3/32 10.2.3.4/32 qp4 config ipqos add tcp 10.1.2.0/24 10.2.3.5/32 qp5

In this example, all TCP traffic from 10.2.3.4 destined for 10.1.2.3 uses the profile *qp4*. All TCP traffic from 10.2.3.5 destined for 10.1.2.3 uses the profile *qp3*.

**IPQoS and Multicast Addresses** IP multicast addresses can be used as a traffic grouping by specifying the long form of the IPQoS command. For example, suppose any destination multicast address to 227.x.x.x using UDP packets from a particular server (IP address 10.2.3.4) needs to be prevented from being routed. The example command is as follows:

> config ipqos add udp 227.0.0.0/8 10.2.3.4/32 blackhole

Because this is using an IP multicast destination, it is also possible to define a range of source IP addresses. Using the previous example, assume, instead, anything from a subnet starting with 10.x.x.x must be prevented. The example command is as follows:

config ipqos add udp 227.0.0.0/8 10.2.3.4/8 blackhole

- Note —

The ability to configure a traffic grouping for the 224.0.0.x set of reserved IP multicast streams is not allowed.

**Verifying IPQoS settings.** To verify settings made for IPQoS traffic groupings, use the command:

show ipqos

### **Intra-Subnet QoS** Intra-Subnet QoS<sup>™</sup> (ISQ) allows the application of any IPQoS commands to be effective within a subnet (VLAN) instead of only applying the QoS when traversing a routed subnet. The command syntax for all IPQoS commands remains the same; ISQ is simply enabled on a per VLAN basis.

Because ISQ instructs the switch to look at IP addresses within a VLAN, the normal MAC-based learning and refreshing for layer 2 switching is altered for traffic that matches an IPQoS traffic grouping. Instead, learning and refreshing is done based on IP information in the packets. As a result, it is necessary to increase the FDB aging timer comfortably above a normal ARP table refresh time to 50 minutes (3,000 seconds). This occurs automatically when ISQ is enabled. ISQ should not be used on VLANs with clients that have statically defined ARP tables. To verify the FDB timer, use the following command:

show fdb

The aging time is displayed at the end of the table.

### **MAC-Based Traffic Groupings**

QoS profiles can be assigned to destination MAC addresses. The various options that fall into this category are as follows: ❑ Permanent ❑ Dynamic ❑ Blackhole

❑ Broadcast/unknown rate limiting

MAC-based traffic groupings are configured using the following command:

create fdbentry <mac\_address> vlan <name> [blackhole | port <portlist> | dynamic] qosprofile <qosname>

**Permanent MAC addresses.** Permanent MAC addresses can be assigned a QoS profile whenever traffic is destined to the MAC address. This can be done when you create a permanent FDB entry. For example:

create fdbentry 00:11:22:33:44:55 vlan default port 1 qosprofile qp2

**Dynamic MAC Addresses.** Dynamic MAC addresses can be assigned a QoS profile whenever traffic is destined to the MAC address. For any port on which the specified MAC address is learned in the specified VLAN, the port is assigned the specified QoS profile. For example:

```
create fdbentry 00:11:22:33:44:55 vlan default 
dynamic qosprofile qp3
```
The QoS profile is assigned when the MAC address is learned. If the MAC address entry already exists in the FDB, you can clear the forwarding database so that the QoS profile can be applied when the entry is added again. The command to clear the FDB is as follows:

clear fdb

**Blackhole.** Using the blackhole option configures the switch not to forward any packets to the destination MAC address on any ports for the VLAN specified. The blackhole option is configured using the following command:

```
create fdbentry 00:11:22:33:44:55 vlan default 
blackhole
```
**Broadcast/Unknown Rate Limiting.** It is possible to assign broadcast and unknown destination packets to a QoS profile that has the desired priority and bandwidth parameters. Broadcast/unknown rate limiting is an extension of the QoS feature used for destination MAC addresses.

For example, if you want to limit broadcast and unknown traffic on the VLAN *default* to the bandwidth and priority defined in QoS profile *qp3*, the command is:

```
create fdbentry ff:ff:ff:ff:ff:ff vlan default 
dynamic qp3
```
**Note**

IP multicast traffic is subject to broadcast and unknown rate limiting only when IGMP snooping is disabled.

**Verifying MAC-Based QoS Settings.** To verify any of the MAC-based QoS settings, use either the command

show fdb perm or the command

show qosprofile <qosname>

**Packet Groupings** This category of traffic groupings consists of the following:

- ❑ Prioritization bits used in IEEE 802.1p packets
- ❑ PACE packets

**802.1p Packets.** When traffic that contains 802.1p prioritization bits is seen, the traffic is mapped to the four default QoS profiles. No user configuration is required for this type of traffic grouping. This grouping is available only in ingress mode. Table 7-4 describes 802.1p values and their associated QoS profiles.

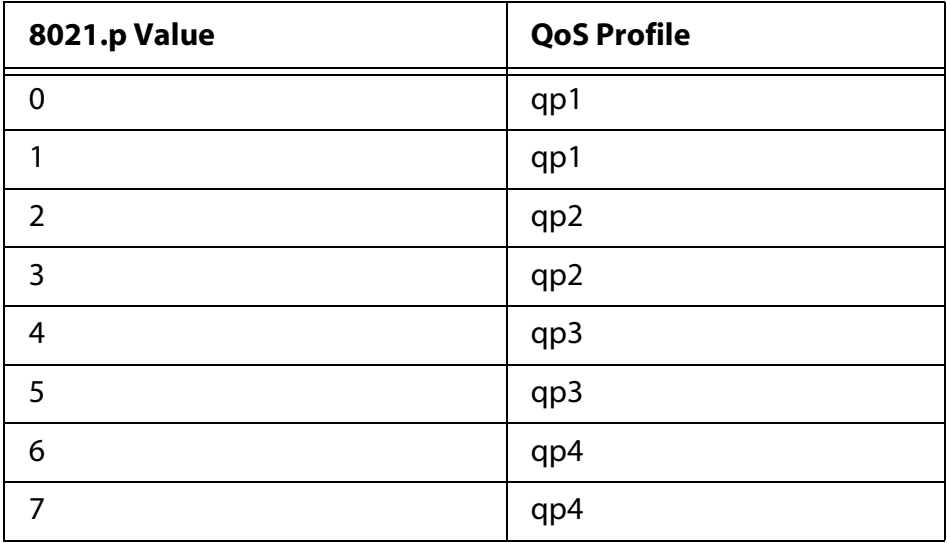

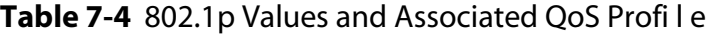

**PACE.** When 3Com PACE traffic is seen, it is mapped to the profile named *qp3*. Observance of PACE can be controlled by using the following command:

[enable | disable] pace

The default setting disabled. This option is available only in ingress mode.

**Physical and Logical Groupings**

Two traffic groupings exist in this category:

❑ Source port

❑ VLAN

**Source Port.** A source port traffic grouping implies that any traffic sourced from this physical port uses the indicated QoS profile when the traffic is transmitted out any other port. To configure a source port traffic grouping, use the following command:

config ports <portlist> qosprofile <qosname>

**VLAN.** A VLAN traffic grouping indicates that all intra-VLAN switched traffic and all routed traffic sourced from the named VLAN uses the indicated QoS profile. To configure a VLAN traffic grouping, use the following command:

config vlan <name> qosprofile <qosname>

For example, all devices on VLAN *servnet* require use of QoS profile *qp4* for both traffic between devices on *follows*, as well as traffic sourced on *servnet* that is routed to other VLANs within the switch. The command to configure this example is as follows:

config vlan servnet qosprofile qp4

**Verifying Physical and Logical Groupings.** To verify settings on port or VLANs, use the command

show qosprofile <qosname>

The same information is also available using the command

show ports info

for ports and

show vlan

for VLANs

# **Verifying Configuration and Performance**

The following information is used to verify the QoS configuration and monitor the use of the QoS policies that are in place.

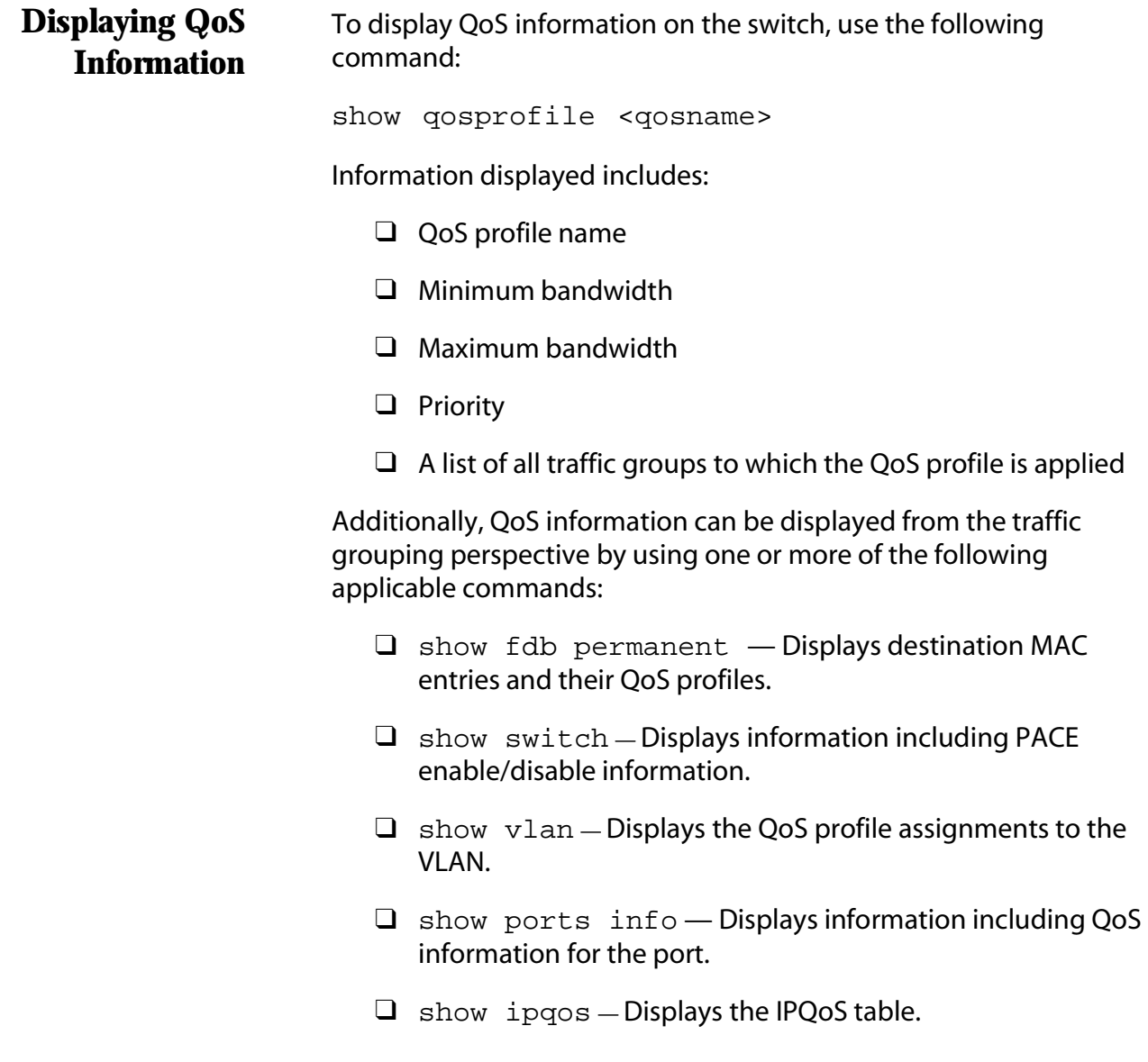

**QoS Monitor** The QOS monitor is a utility that monitors the hardware queues associated with any port(s). The QOS monitor keeps track of the number of frames and the frames per second that a specific queue is responsible for transmitting on a physical port. Two options are available: a real-time display, and a separate option for retrieving information in the background and writing it to the log.

> The real-time display scrolls through the given portlist to provide statistics. The particular port being monitored at that time is indicated by an asterisk (\*) appearing after the port number in the display. The command for real-time viewing is as follows:

```
show ports {<portlist>} qosmonitor
```
QoS monitor sampling is configured as follows:

- $\Box$  The port is monitored for 20 seconds before the switch moves on to the next port in the list.
- ❑ A port is sampled for 5 seconds before the packets per second (pps) value is displayed on the screen.

Monitoring QoS in the background places transmit counter and any "overflow" information into the switch log. The log notification appears if one of the queues experiences an overflow condition since the last time it was sampled. An overflow entry indicates that a queue was over-subscribed at least temporarily, and is useful for determining correct QoS settings and potential over-subscription issues. Table 7-5 describes the QoS monitor commands.

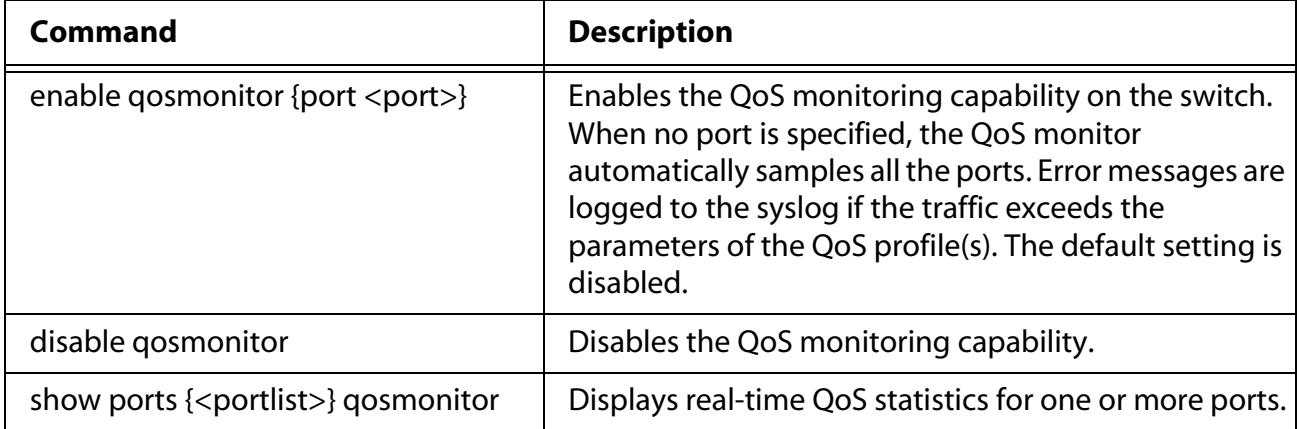

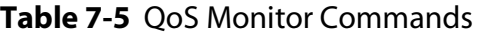

If you make a change to the parameters of a QoS profile after a QoS policy has already been formed (by applying a QoS profile to a traffic grouping), the timing of the configuration change depends on the traffic grouping involved. To have a change in QoS profile effect a change in the QoS policy, the following rules apply:

- ❑ For IPQoS groupings, clear the IP FDB using the command clear ipfdb. This command should also be issued after a policy is first formed, as the policy must be in place before an entry is made in the IP FDB.
- $\Box$  For destination MAC-based grouping (other than permanent), clear the MAC FDB using the command clear fdb. This command should also be issued after a policy is first formed, as the policy must be in place before an entry is made in the MAC FDB. For permanent destination MAC-based grouping, re-apply the QoS profile to the static FDB entry, as document. You can also save and reboot the switch.
- $\Box$  For physical and logical groupings of a source port or VLAN, re-apply the QoS profile to the source port or VLAN, as document. You can also save and reboot the switch.

# **Configuring QoS**

Table 7-6 describes the commands used to configure QoS.

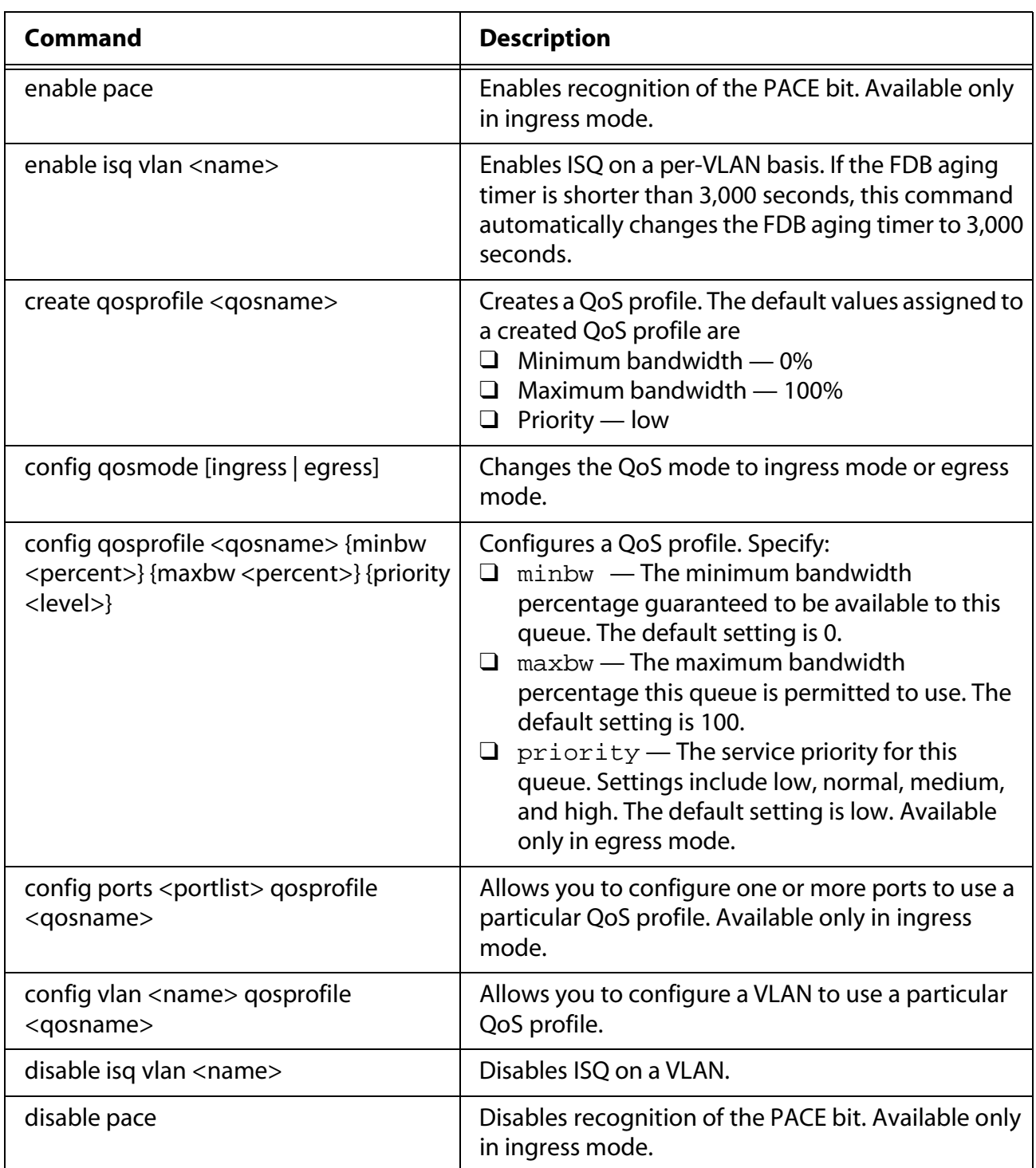

# **Table 7-6** QoS Configuration Commands

# <span id="page-128-0"></span>**Chapter 8 IP Unicast Routing**

This chapter describes how to configure IP routing on the switch. It assumes that you are already familiar with IP unicast routing. If not, refer to the following publications for additional information:

❑ RFC 125 6 —*ICMP Router Discovery Messages*

❑ RFC 181 2 —*Requirements for IP Version 4 Routers*

For more information on routing protocols, refer t[o Chapter](#page-154-0) 9.

**Note**

# **Overview of IP Unicast Routing**

The switch provides full layer 3, IP unicast routing. It exchanges routing information with other routers on the network using either the Routing Information Protocol (RIP) or the Open Shortest Path First (OSPF) protocol. The switch dynamically builds and maintains a routing table, and determines the best path for each of its routes.

Each host using the IP unicast routing functionality of the switch must have a unique IP address assigned. In addition, the default gateway assigned to the host must be the IP address of the router interface.

**Note**

RIP and OSPF are described i[n Chapter 9](#page-154-0).

**Router Interfaces** The routing software and hardware routes IP traffic between router interfaces. A router interface is simply a VLAN that has an IP address assigned to it.

> As you create VLANs with IP addresses belonging to different IP subnets, you can also choose to route between the VLANs. Both the VLAN switching and IP routing function occur within the switch.

**Note** Each IP address and mask assigned to a VLAN must represent a unique IP subnet. You cannot configure the same IP subnet on different VLANs.

In Figure 8-1, a sGigabit witch is depicted with two VLANs defined; *Finance* and *Personnel*. Ports 1 and 3 are assigned to *Finance*; ports on 2 and 4 are assigned to *Personnel*. *Finance* belongs to the IP network 192.207.35.0; the router interface for *Finance* is assigned the IP address 192.206.35.1. *Personnel* belongs to the IP network 192.207.36.0; its router interface is assigned IP address 192.207.36.1. Traffic within each VLAN is switched using the Ethernet MAC addresses. Traffic between the two VLANs is routed using the IP addresses.

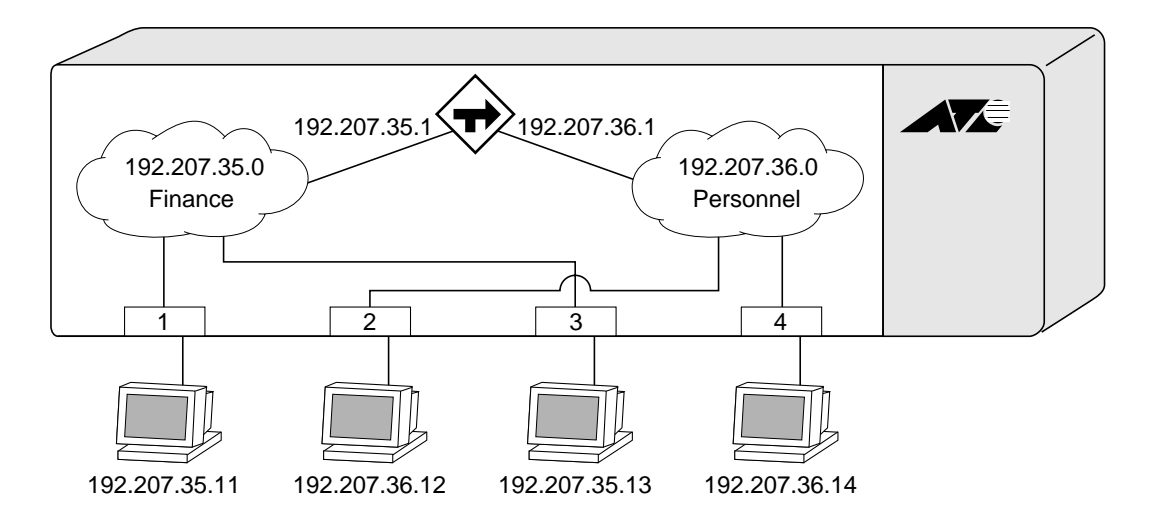

**Figure 8-1** Routing Between VLANs

# **Populating the Routing Table**

The switch maintains an IP routing table for both network routes and host routes. The table is populated from the following sources:

- $\Box$  Dynamically, by way of routing protocol packets or by ICMP redirects exchanged with other routers
- $\Box$  Statically, by way of routes entered by the administrator
	- Default routes, configured by the administrator
	- Locally, by way of interface addresses assigned to the system
	- By other static routes, as configured by the administrator

**Note**

If you define a default route, and subsequently delete the VLAN on the subnet associated with the default route, the invalid default route entry remains. You must manually delete the configured default route.

**Dynamic Routes.** Dynamic routes are typically learned by way of RIP or OSPF. Routers that use RIP or OSPF exchange information in their routing tables in the form of advertisements. Using dynamic routes, the routing table contains only networks that are reachable.

Dynamic routes are aged out of the table when an update for the network is not received for a period of time, as determined by the routing protocol.

**Static Routes.** Static routes are manually entered into the routing table. Static routes are used to reach networks not advertised by routers. You can configure up to 64 static unicast routes on the switch.

Static routes can also be used for security reasons, to control which routes you want advertised by the router. You can decide if you want all static routes to be advertised, using one of the following commands:

[enable | disable] rip export static [enable | disable] ospf export static

The default setting is enabled. Static routes are never aged out of the routing table.

A static route must be associated with a valid IP subnet. An IP subnet is associated with a single VLAN by its IP address and subnet mask. If the VLAN is subsequently deleted, the static route entries using that subnet must be deleted manually.

**Multiple Routes.** When there are multiple, conflicting choices of a route to a particular destination, the router picks the route with the longest matching network mask. If these are still equal, the router picks the route using the following criteria (in the order specified):

- ❑ Directly attached network interfaces
- $\Box$  ICMP redirects (refer t[o Table 8-5](#page-147-0), later in this chapter)
- ❑ Static routes
- ❑ Directly attached network interfaces that are not active.

- Note -

If you define multiple default routes, the route that has the lowest metric is used. If there are multiple default routes that have the same lowest metric, the system picks one of the routes.

You can also configure *blackhole* routes — traffic to these destinations is silently dropped.

**IP Route Sharing.** IP route sharing allows multiple equal-cost routes to be used concurrently. IP route sharing can be used with static routes or with OSPF routes. In OSPF, this capability is referred to as *equal cost multi-path* (ECMP) routing. To use IP route sharing, first enable it. Next, configure static routes and/or OSPF as you would normally. As many a five ECMP routes can be used for a given destination.

Route sharing is useful only in instances where you are constrained for bandwidth. This is typically not the case using Extreme switches. Using route sharing makes router troubleshooting more difficult because of the complexity in predicting the path over which the traffic will travel.

# **Proxy ARP**

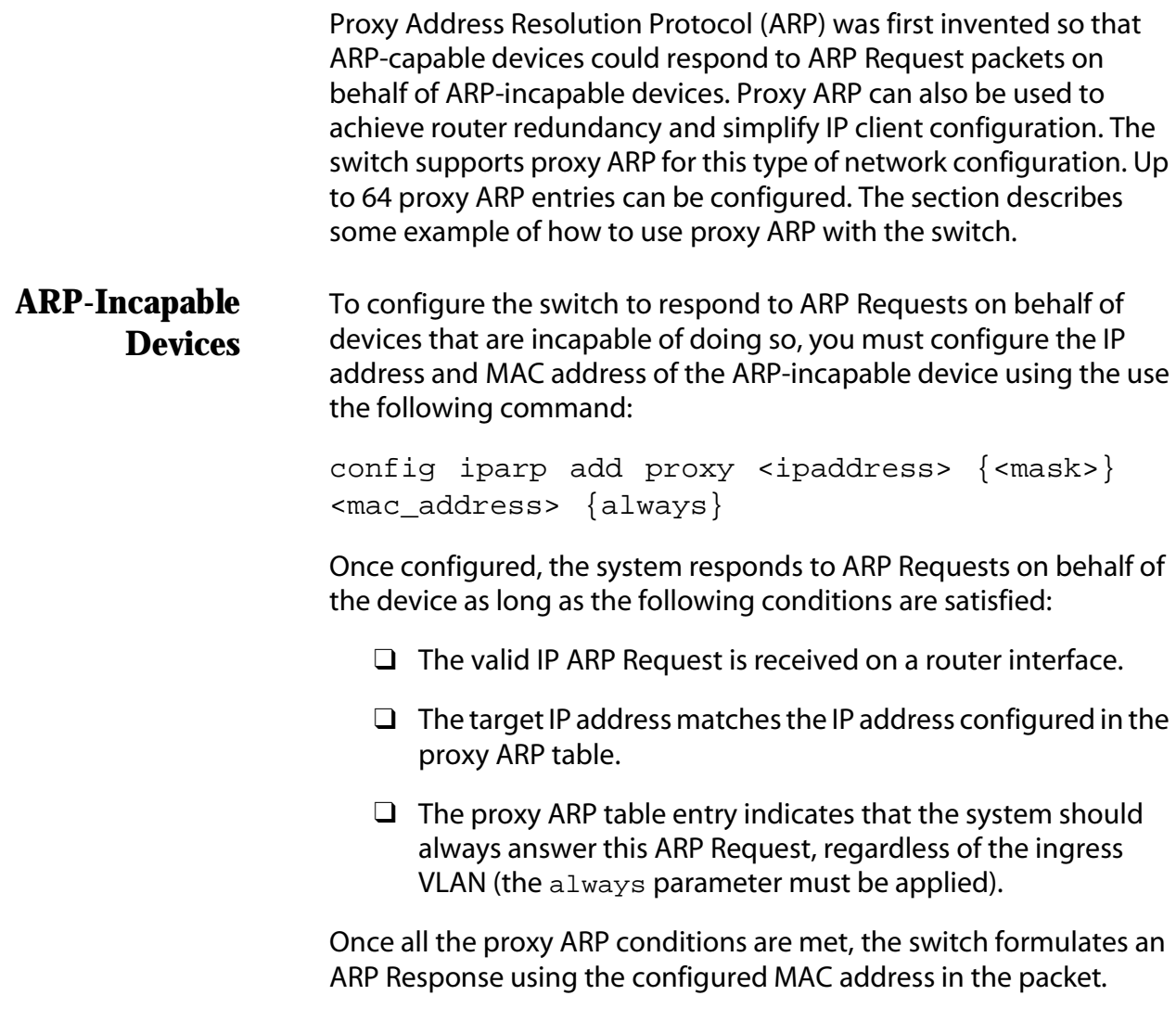

# **Proxy ARP Between Subnets**

In some networks, it is desirable to configure the IP host with a wider subnet than the actual subnet mask of the segment. Proxy ARP can be used so that the router answers ARP Requests for devices outside of the subnet. As a result, the host communicates as if all devices are local. In reality, communication with devices outside of the subnet are proxied by the router.

For example, an IP host is configured with a class B address of 100.101.102.103 and a mask of 255.255.0.0. The switch is configured with the IP address 100.101.102.1 and a mask of 255.255.255.0. The switch is also configured with a proxy ARP entry of IP address 100.101.0.0 and mask 255.255.0.0, *without* the always parameter.

When the IP host tries to communicate with the host at address 100.101.45.67, the IP hosts communicates as if the two hosts are on the same subnet, and sends out an IP ARP Request. The switch answers on behalf of the device at address 100.101.45.67, using its own MAC address. All subsequent data packets from 100.101.102.103 are sent to the switch, and the switch routes the packets to 100.101.45.67.

# **Relative Route Priorities**

Table 8-1 lists the relative priorities assigned to routes depending upon the learned source of the route.

**Note** –

Although these priorities can be changed, do not attempt any manipulation unless you are expertly familiar with the possible consequences.

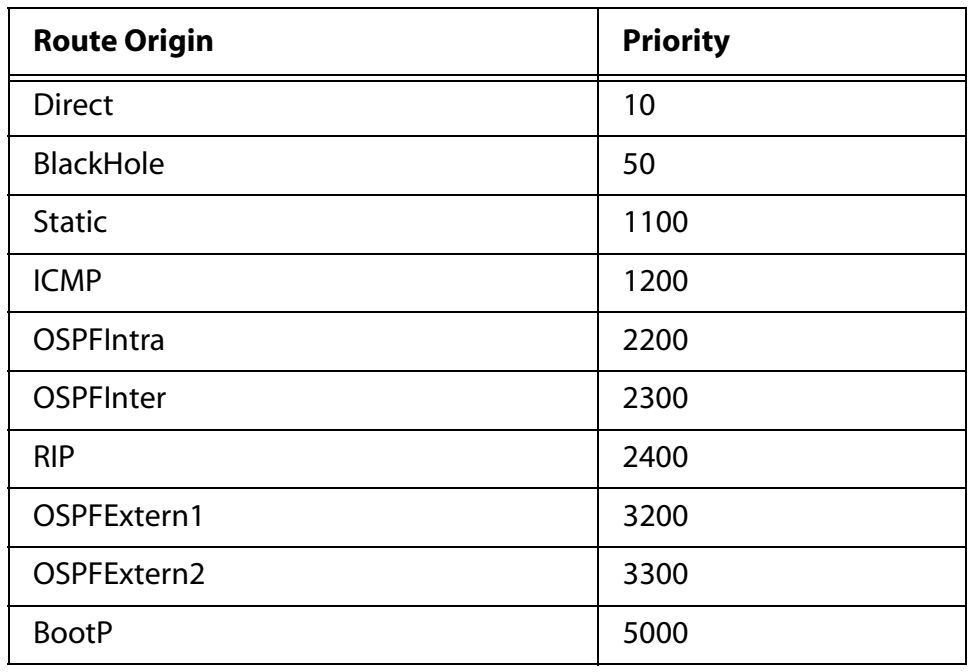

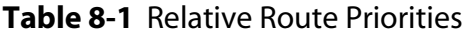

To change the relative route priority, use the following command:

config iproute priority [rip | bootp | icmp | static | ospf-intra | ospf-inter | ospf-asexternal | ospf-extern1 | ospf-extern2] <priority>

# **IP Multinetting**

IP multinetting is used in many legacy IP networks when there is a need to overlap multiple subnets into one physical segment. On the switch, you can only assign a single IP address to a router interface (one IP address per VLAN). To support IP multinetting, you must assign multiple VLANs to the same physical port. The switch routes IP traffic from one subnet to another, all within the same physical port.

The following rules apply when you are configuring IP multinetting:

- ❑ A maximum of one IP address is associated with a router interface (or VLAN).
- ❑ Multiple VLANs must be used to implement IP multinetting.
- ❑ A maximum of four subnets are allowed on one multinetted port.
- ❑ For multinetted segments that span multiple ports, you must configure all the multinetted VLANs with the same port assignment.
- ❑ A maximum of one VLAN can run RIP or OSPF, and this VLAN must be configured to use the IP protocol.

- Note -

BootP works only on the VLAN assigned to the IP protocol.

- ❑ The FDB aging timer is automatically set to 3,000 (5 minutes).
- ❑ If you are using BootP/DHCP relay, only the VLAN that contains the IP protocol filter is able to service BootP and DHCP requests.

**IP Multinetting Operation**

### **To use IP multinetting:**

1. Select a port on which IP multinetting is to run.

For example, select port 2.

2. Remove the default VLAN from the selected port, using the following command:

config default delete port 2

3. Create a dummy protocol, by using the following command:

create protocol mnet

4. Create the multinetted subnets, by using the following commands:

create vlan net21 create vlan net22

5. Assign IP addresses to the net VLANs, by using the following commands:

```
config net21 ipaddress 123.45.21.1 
255.255.255.0
config net22 ipaddress 192.24.22.1 
255.255.255.0
```
6. Assign one of the subnets to the IP protocol, by using the following command:

config net21 protocol ip

7. Assign the other subnets to the dummy protocol, by using the following command:

config net22 protocol mnet

8. Assign the subnet to a physical port by using the following commands:

config net21 add port 2 config net22 add port 2

9. Enable IP forwarding on the subnets, by using the following command:

enable ipforwarding

10. Enable IP multinetting, by using the following command:

enable multinetting

11. If you are using RIP, disable RIP on the dummy VLANs, by using the following command:

config rip delete net22

**Note** \_\_\_\_\_\_\_ Multinetted VLAN groups must contain identical port assignments.

**IP Multinetting Examples** The following example configures the switch to have one multinetted segment (port 5) that contains three subnets (192.67.34.0, 192.67.35.0, and 192.67.37.0).

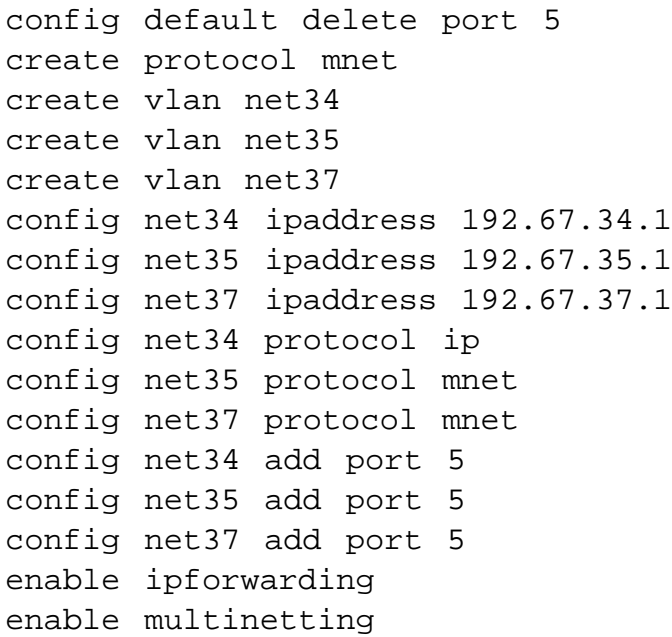

# **Configuring IP Unicast Routing**

This section describes the commands associated with configuring IP unicast routing on the switch.

### **To configure routing:**

1. Create and configure two or more VLANs.

Although it is possible to enable IP forwarding and an IP routing protocol (such as RIP) with only one VLAN defined, the switch does not create or respond appropriately to ICMP messages unless at least two VLANs are created and configured.

For information on creating and configuring VLANs, refer t[o Chapter](#page-128-0)  [8](#page-128-0).

- Note <mark>-</mark>

2. Assign each VLAN that will be using routing an IP address, using the following command:

config vlan <name> ipaddress <ipaddress>  $\{<$ mask> $\}$ 

Ensure that each VLAN has a unique IP address.

3. Configure a default route, using the following command:

```
config iproute add default <gateway> 
{<metric>}
```
Default routes are used when the router has no other dynamic or static route to the requested destination.

4. Turn on IP routing for one or all VLANs, using the following command:

enable ipforwarding {vlan <name>}

5. Turn on RIP or OSPF using one of the following commands:

enable rip

enable ospf

# **Verifying the IP Unicast Routing Configuration**

Use the show iproute command to display the current configuration of IP unicast routing for the switch, and for each VLAN. The show iproute command displays the currently configured routes, and includes how each route was learned.

Additional verification commands include the following:

- ❑ show iparp Displays the IP ARP table of the system.
- $\Box$  show ipfdb Displays the hosts that have been transmitting or receiving packets, and the port and VLAN for each host.
- ❑ show ipconfig Displays configuration information for one or more VLANs.

# **Configuring DHCP/BootP Relay**

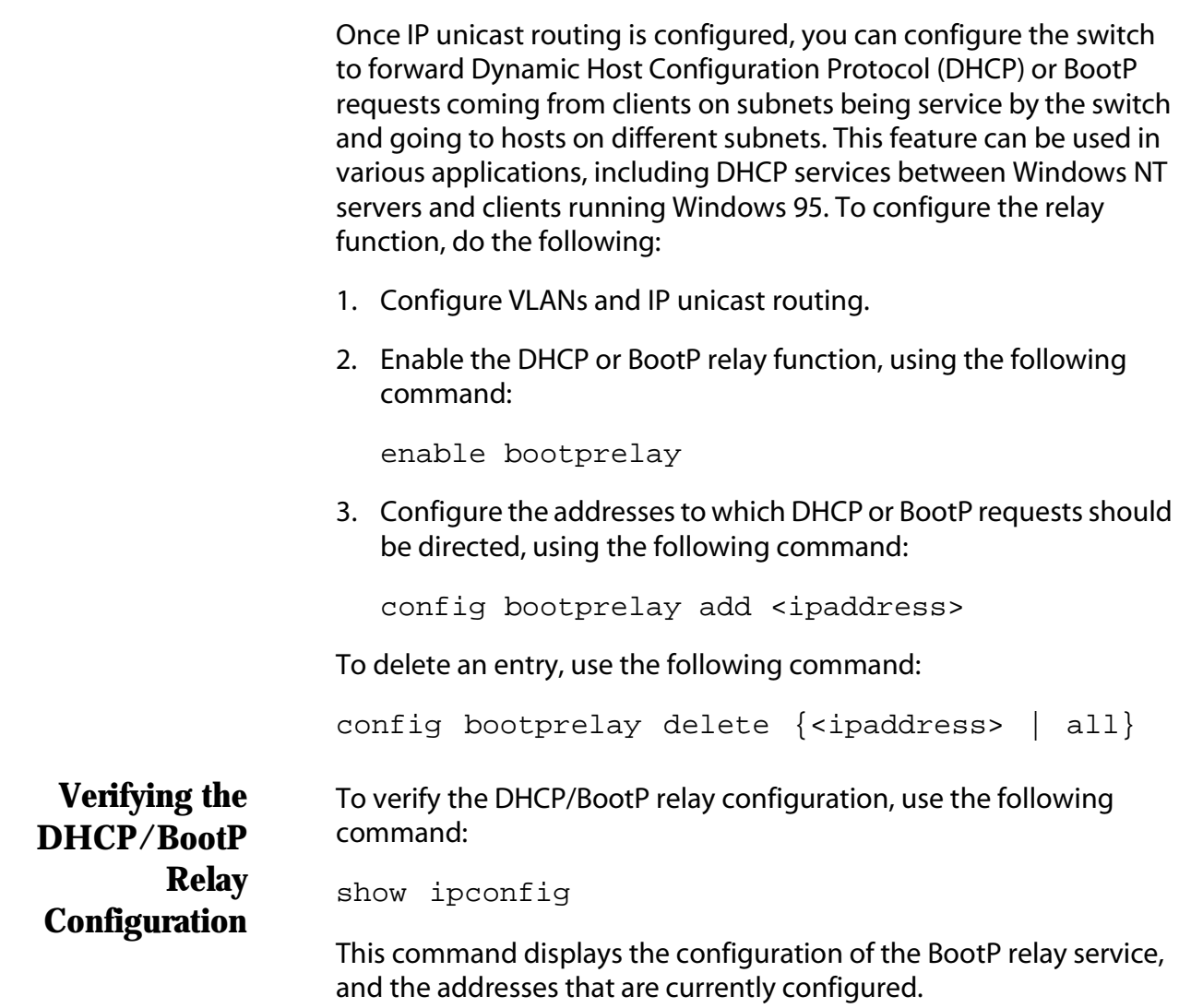

# **UDP-Forwarding**

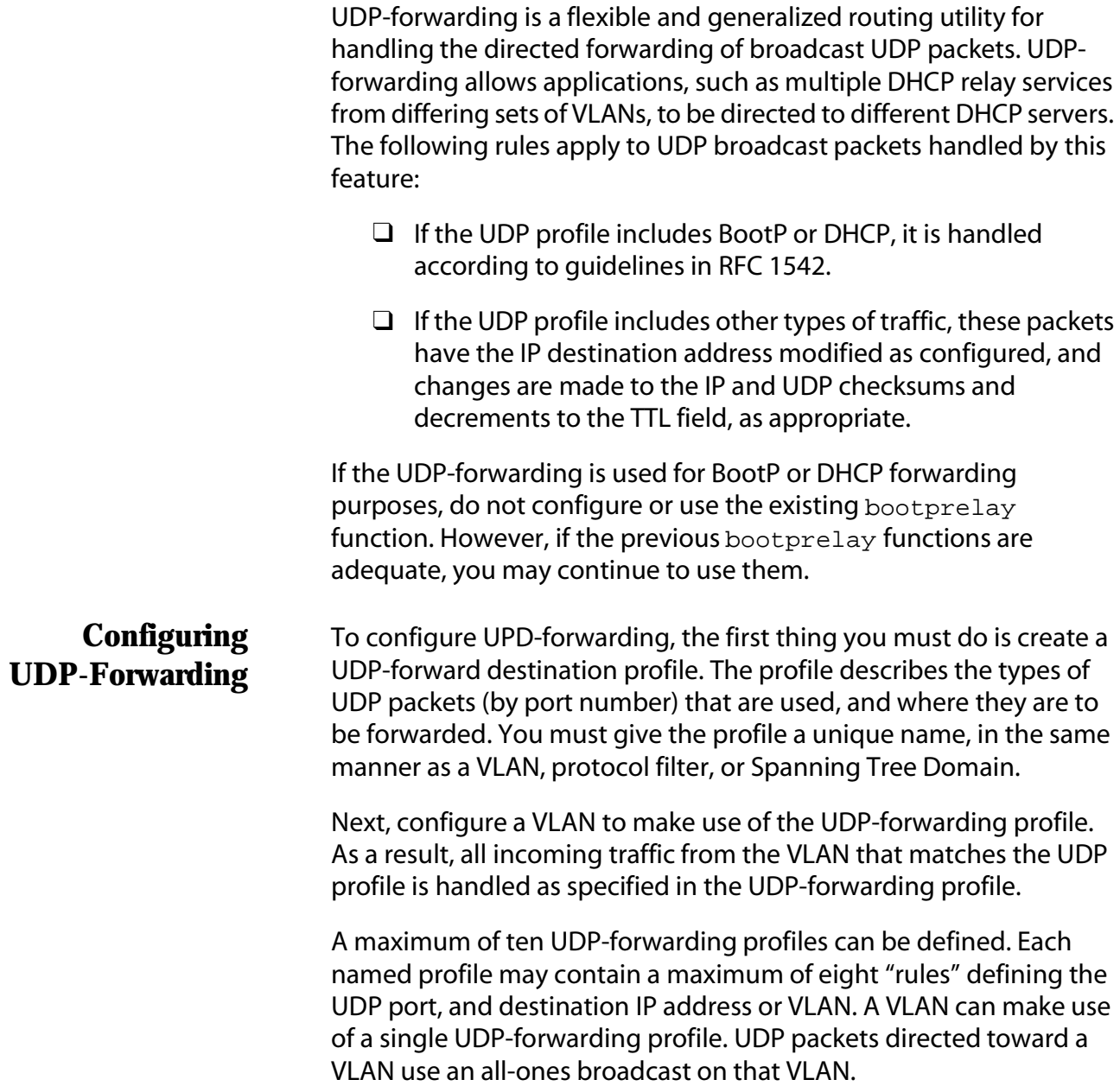

### **UPD-Forwarding Example**

In this example, the VLAN *Marketing* and the VLAN *Operations* are pointed toward a specific backbone DHCP server (with IP address 10.1.1.1) and a backup server (with IP address 10.1.1.2). Additionally, the VLAN *LabUser* is configured to use any responding DHCP server on a separate VLAN called *LabSvrs*.

The commands for this configuration are as follows:

create udp-profile backbonedhcp create udp-profile labdhcp config backbonedhcp add 67 ipaddress 10.1.1.1 config backbonedhcp add 67 ipaddress 10.1.1.2 config labdhcp add 67 vlan labsvrs config marketing backbonedhcp config operations backbonedhcp config labuser labdhcp

# **UDP-Forwarding Commands**

Table 8-2 describes the commands used to configure UDPforwarding.

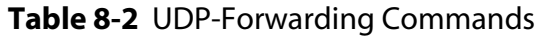

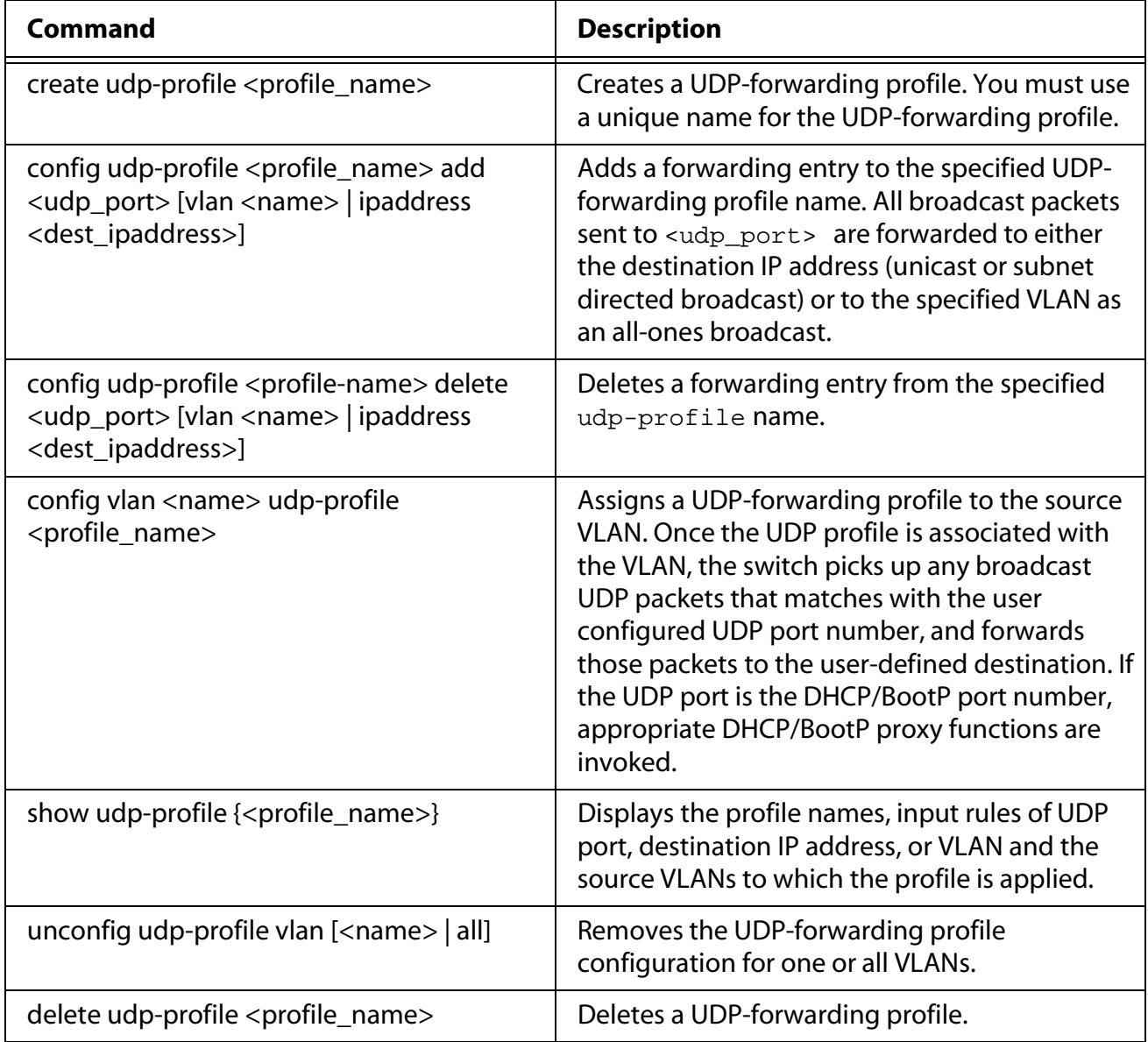
## **IP Commands**

Table 8-3 describes the commands used to configure basic IP settings.

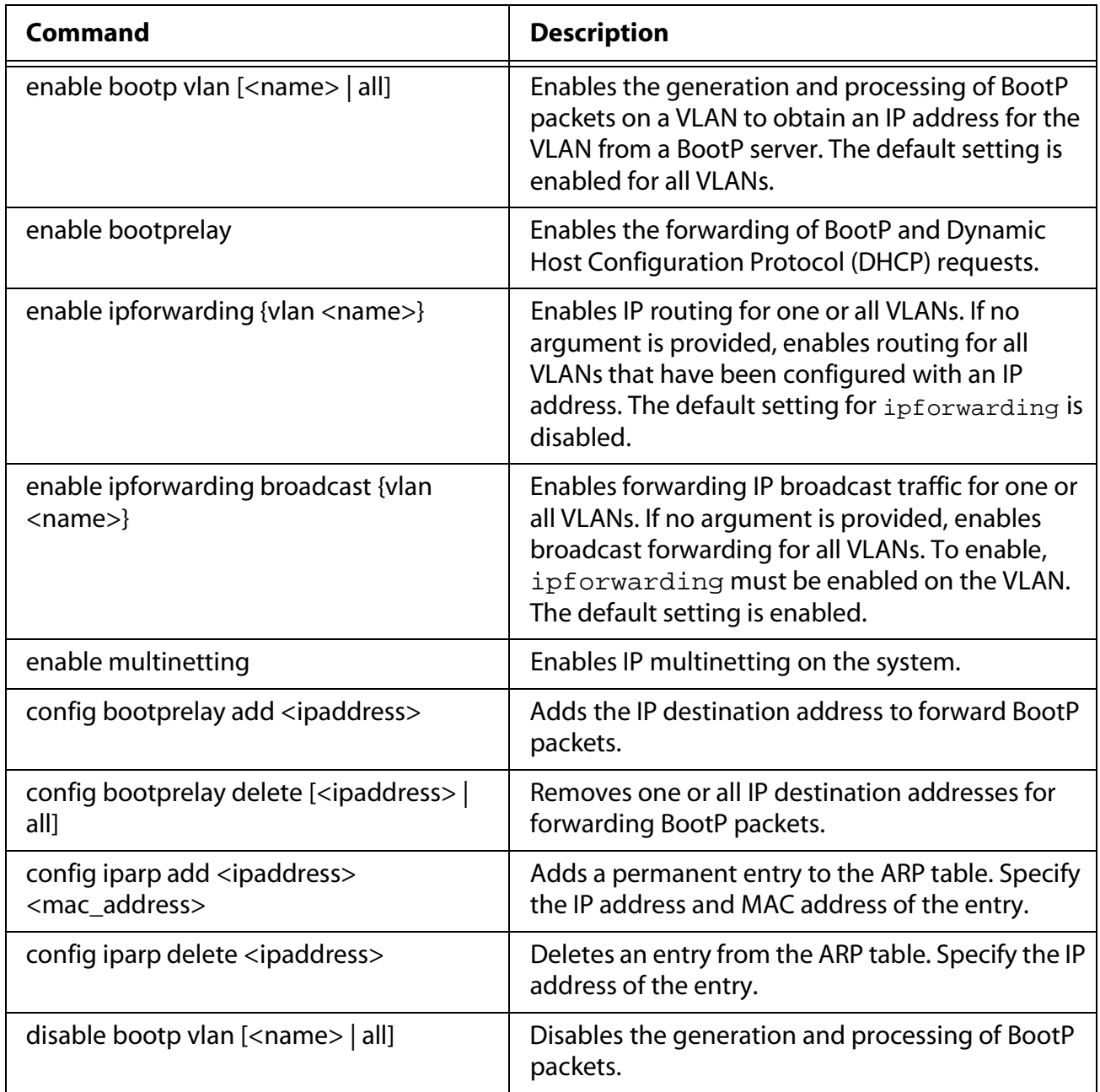

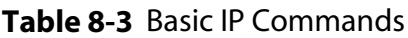

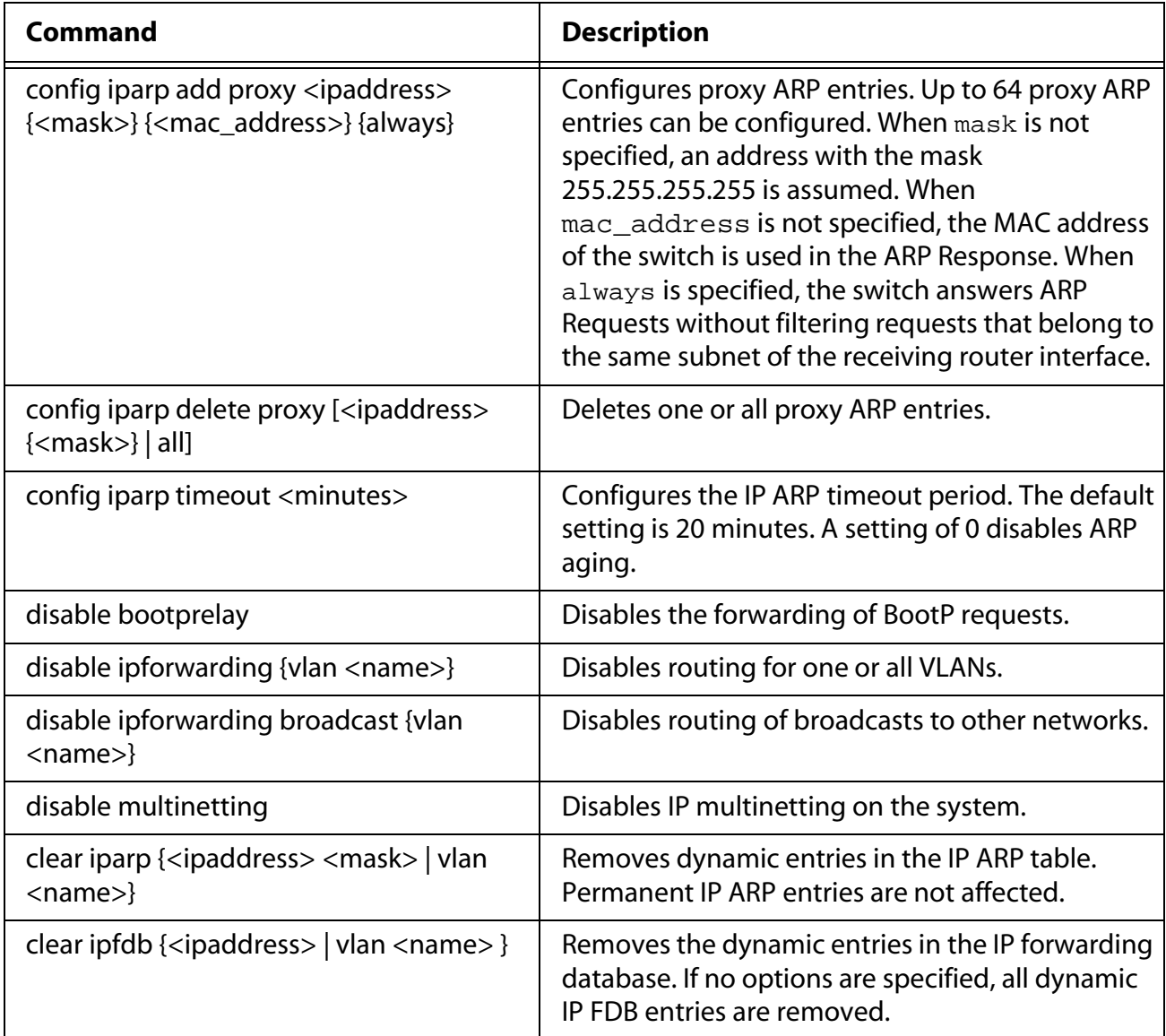

#### **Table 8-3** Basic IP Commands *(Continued)*

Table 8-4 describes the commands used to configure the IP route table.

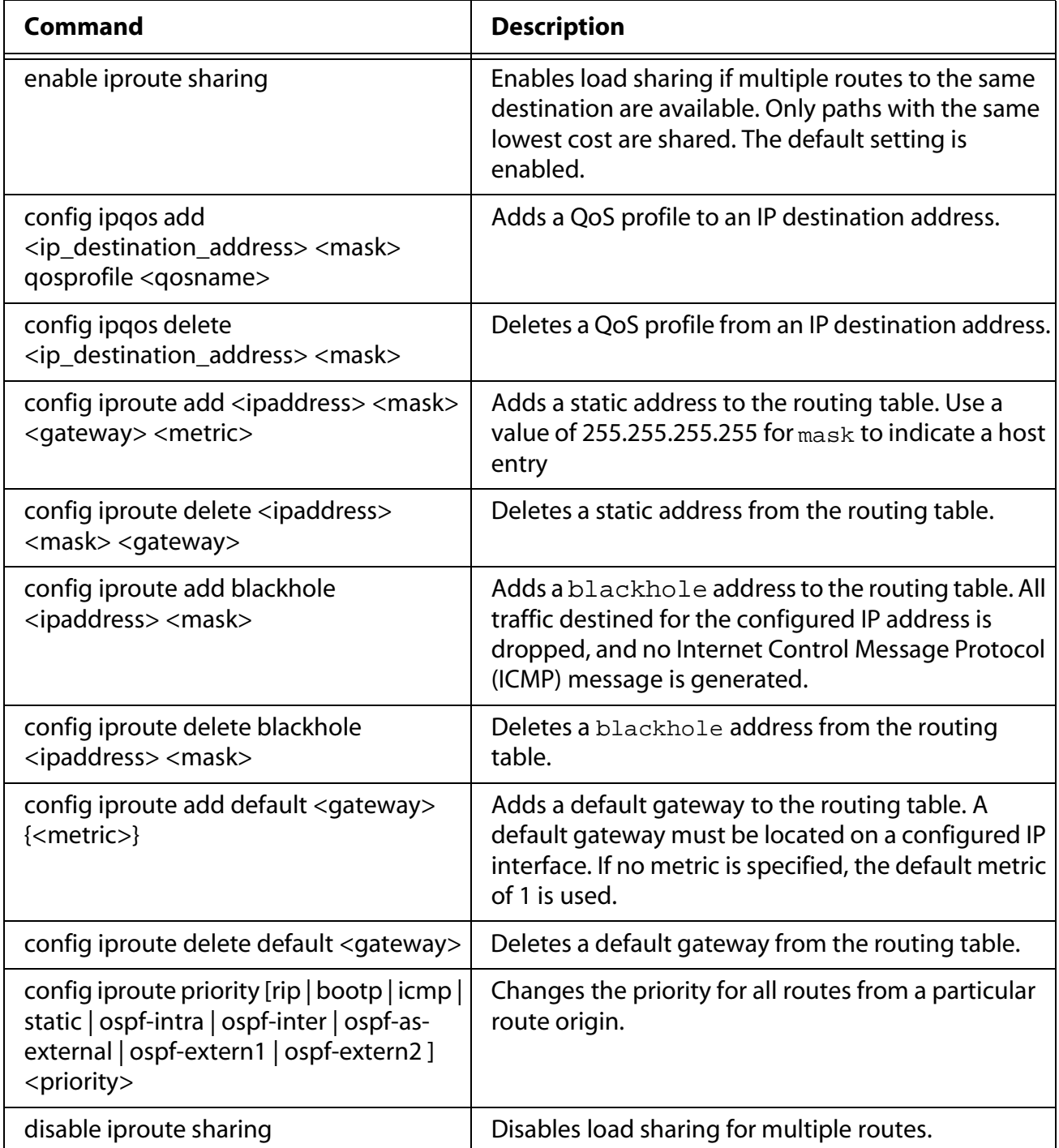

#### **Table 8-4** Route Table Configuration Commands

Table 8-5 describes the commands used to configure the ICMP protocol.

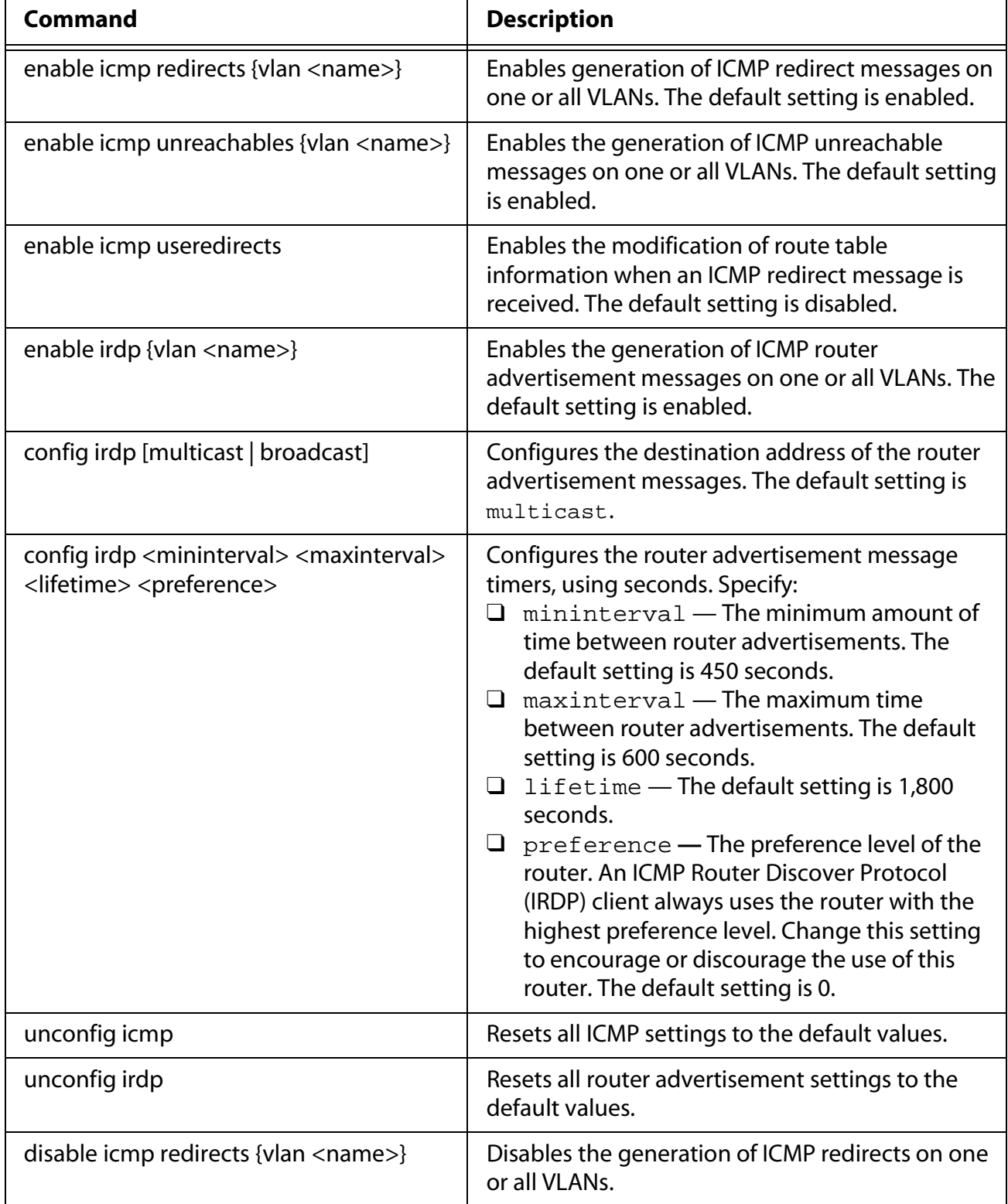

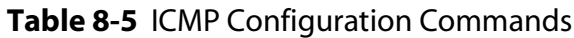

| <b>Command</b>                                 | <b>Description</b>                                                                                  |
|------------------------------------------------|----------------------------------------------------------------------------------------------------|
| disable icmp unreachables {vlan <name>}</name> | Disables the generation of ICMP unreachable<br>messages on one or all VLANs.                        |
| disable icmp useredirects                      | Disables the changing of routing table<br>information when an ICMP redirect message is<br>received. |
| disable irdp {vlan <name>}</name>              | Disables the generation of router advertisement<br>messages on one or all VLANs.                    |

**Table 8-5** ICMP Configuration Commands *(Continued)*

## <span id="page-149-0"></span>**Routing Configuration Example**

Figure 8-2 illustrates a switch that has three VLANs defined as follows:

❑ *Finance*

- Protocol-sensitive VLAN using the IP protocol
- Ports 1 and 3 have been assigned
- IP address 192.207.35.1

❑ *Personnel*

- Protocol-sensitive VLAN using the IP protocol
- Ports 2 and 4 have been assigned
- IP address 192.207.36.1

❑ *MyCompany*

- Port-based VLAN
- All ports have been assigned

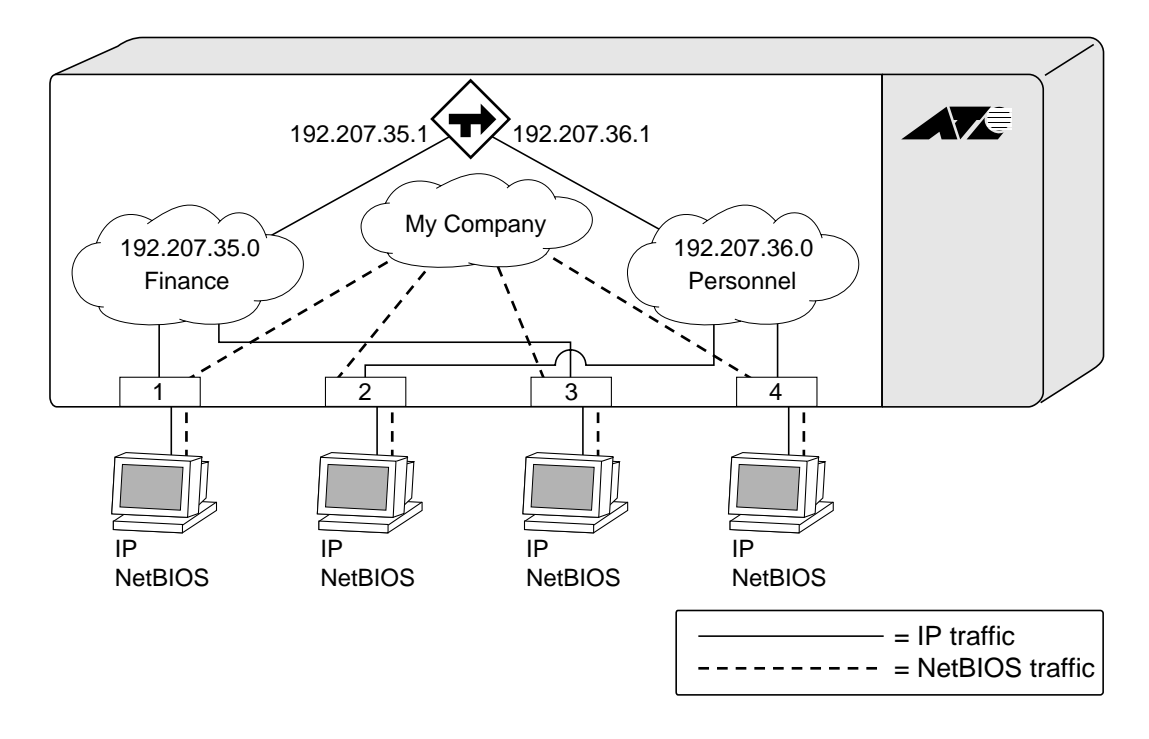

**Figure 8-2** Unicast Routing Configuration Example

The stations connected to the switch generate a combination of IP traffic and NetBIOS traffic. The IP traffic is filtered by the protocolsensitive VLANs. All other traffic is directed to the VLAN *MyCompany*.

In this configuration, all IP traffic from stations connected to ports 1 and 3 have access to the router by way of the VLAN *Finance*. Ports 2 and 4 reach the router by way of the VLAN *Personnel*. All other traffic (NetBIOS) is part of the VLAN *MyCompany*.

The example in [Figure 8-2](#page-149-0) is configured as follows:

create vlan Finance create vlan Personnel create vlan MyCompany config Finance protocol ip config Personnel protocol ip config Finance add port 1,3 config Personnel add port 2,4 config MyCompany add port all config Finance ipaddress 192.207.35.1 config Personnel ipaddress 192.207.36.1 enable ipforwarding enable rip

## **Displaying Router Settings**

To display settings for various IP routing components, use the commands listed in Table 8-6.

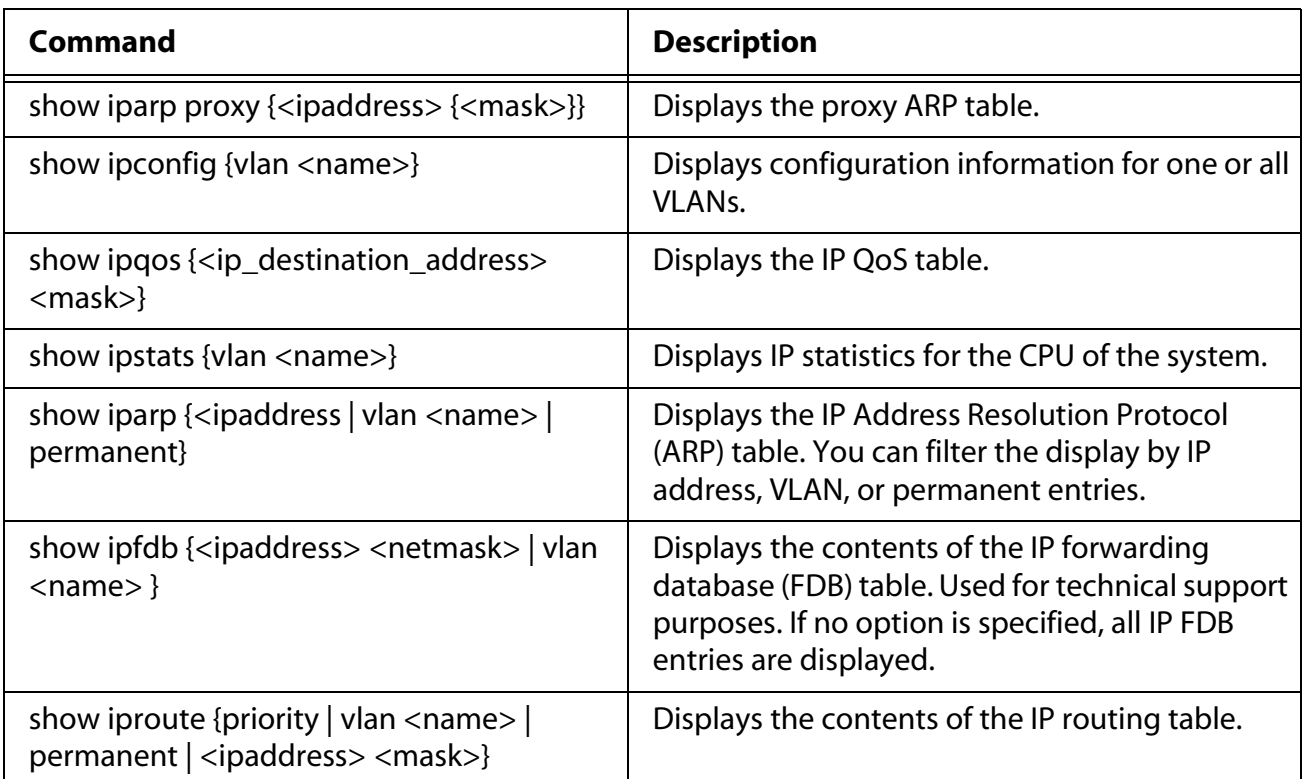

#### **Table 8-6** Router Show Command

## **Resetting and Disabling Router Settings**

To return router settings to their defaults and disable routing functions, use the commands listed in Table 8-7.

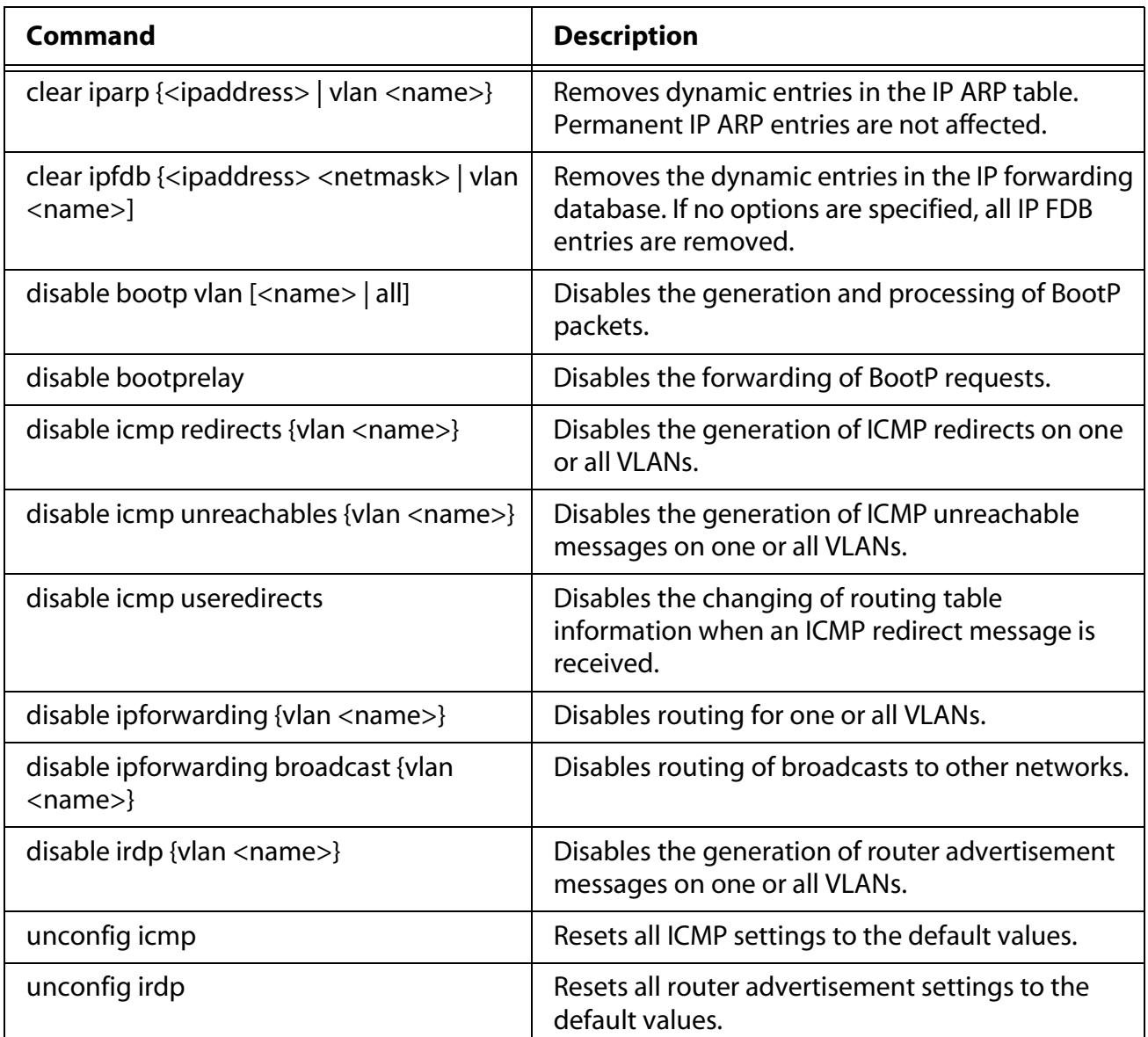

#### **Table 8-7** Router Reset and Disable Command

# **Chapter 9 RIP and OSPF**

This chapter describes the IP unicast routing protocols available on the switch. It assumes that you are already familiar with IP unicast routing. If not, refer to the following publications for additional information:

- ❑ RFC 105 8 —*Routing Information Protocol (RIP)*
- ❑ RFC 125 6 —*ICMP Router Discovery Messages*
- ❑ RFC 172 3 —*RIP Version 2*
- ❑ RFC 217 8 —*OSPF Version 2*
- ❑ *Interconnections: Bridges and Routers* by Radia Perlman ISBN 0-201-56332-0 Published by Addison-Wesley Publishing Company

#### **Overview**

The switch supports the use of the Routing Information Protocol (RIP) and the Open Shortest Path First (OSPF) protocol for IP unicast routing.

RIP is a distance-vector protocol, based on the Bellman-Ford (or distance-vector) algorithm. The distance-vector algorithm has been in use for many years, and is widely deployed and understood.

OSPF is a link-state protocol, based on the Dijkstra link-state algorithm. OSPF is a newer Interior Gateway Protocol (IGP), and solved a number of problems associated with using RIP on today's complex networks.

**RIP Versus OSPF** The distinction between RIP and OSPF lies in the fundamental differences between distance-vector protocols and link-state protocols. Using a distance-vector protocol, each router creates a unique routing table from summarized information obtained from neighboring routers. Using a link-state protocol, every router maintains an identical routing table created from information obtained from all routers in the autonomous system. Each router builds a shortest path tree, using itself as the root. The link-state protocol ensures that updates sent to neighboring routers are acknowledged by the neighbors, verifying that all routers have a consistent network map.

> The biggest advantage of using RIP is that it is relatively simple to understand and implement, and it has been the *de facto* routing standard for many years.

RIP has a number of limitations that can cause problems in large networks, including the following:

- ❑ A limit of 15 hops between the source and destination networks
- $\Box$  A large amount of bandwidth taken up by periodic broadcasts of the entire routing table
- ❑ Slow convergence
- $\Box$  Routing decisions based on hop count; no concept of link costs or delay
- ❑ Flat networks; no concept of areas or boundaries

OSPF offers many advantages over RIP, including the following:

- ❑ No limitation on hop count
- ❑ Route updates multicast only when changes occur
- ❑ Faster convergence
- ❑ Support for load balancing to multiple routers based on the actual cost of the link
- $\Box$  Support for hierarchical topologies where the network is divided into areas

The details of RIP and OSPF are explained later in this chapter.

## **Overview of RIP**

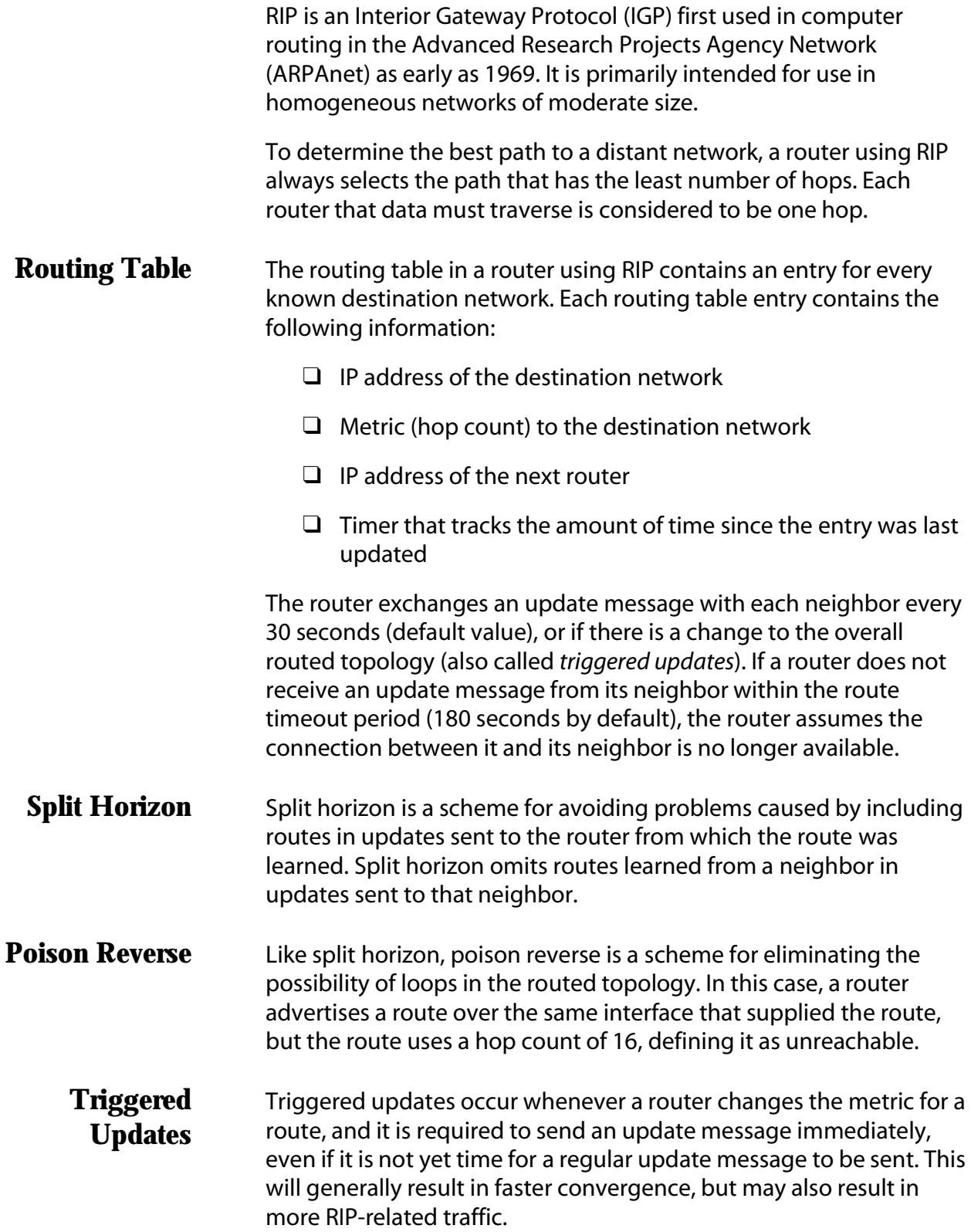

**Route Advertisement of VLANs**

> **RIP Version 1 Versus RIP Version 2**

VLANs that are configured with an IP address, but are configured to not route IP or are not configured to run RIP, do not have their subnets advertised by RIP. Only those VLANs that are configured with an IP address and are configured to route IP and run RIP have their subnets advertised.

A new version of RIP, called RIP version 2, expands the functionality of RIP version 1 to include the following:

- ❑ Variable-Length Subnet Masks (VLSMs)
- ❑ Next-hop addresses
- ❑ Support for next-hop addresses allows for optimization of routes in certain environments.
- ❑ Multicasting

RIP version 2 packets can be multicast instead of being broadcast, reducing the load on hosts that do not support routing protocols.

**Note**

If you are using RIP with supernetting/Classless Inter-Domain Routing (CIDR), you must use RIPv2 only. In addition, RIP route aggregation must be turned off.

#### **Overview of OSPF**

OSPF is a link-state protocol that distributes routing information between routers belonging to a single IP domain, also known as an *autonomous system* (AS). In a link-state routing protocol, each router maintains a database describing the topology of the autonomous system. Each participating router has an identical database maintained from the perspective of that router.

From the link-state database (LSDB), each router constructs a tree of shortest paths, using itself as the root. The shortest path tree provides the route to each destination in the autonomous system. When several equal-cost routes to a destination exist, traffic can distributed among them. The cost of a route is described by a single metric.

**Link-State Database** Upon initialization, each router transmits a link-state advertisement (LSA) on each of its interfaces. LSAs are collected by each router and entered into the LSDB of each router. OSPF uses flooding to distribute LSAs between routers. Any change in routing information is sent to all of the routers in the network. All routers within an area have the exact same LSDB. Table 9-1 describes LSA type numbers.

| <b>Type Number</b> | <b>Description</b> |
|--------------------|--------------------|
|                    | <b>Router link</b> |
| 2                  | Network link       |
| 3                  | Summary link       |
|                    | AS summary link    |
| 5                  | AS external link   |
|                    | NSSA external link |

**Table 9-1** LSA Type Numbers

**Areas** OSPF allows parts of a networks to be grouped together into *areas*. The topology within an area is hidden from the rest of the autonomous system. Hiding this information enables a significant reduction in LSA traffic, and reduces the computations needed to maintain the LSDB. Routing within the area is determined only by the topology of the area.

The three types of routers defined by OSPF are as follows:

- $\Box$  Internal Router (IR) An internal router has all of its interfaces within the same area
- $\Box$  Area Border Router (ABR) An ABR has interfaces in multiple areas. It is responsible for exchanging summary advertisements with other ABRs
- ❑ Autonomous System Border Router (ASBR) An ASBR acts as a gateway between OSPF and other routing protocols, or other autonomous systems

**Area 0.** Any OSPF network that contains more than one area is required to have an area configured as area 0, also called the *backbone*. All areas in an autonomous system must be connected to the backbone. When designing networks, you should start with area 0, and then expand into other areas.

The backbone allows summary information to be exchanged between ABRs. Every ABR hears the area summaries from all other ABRs. The ABR then forms a picture of the distance to all networks outside of its area by examining the collected advertisements, and adding in the backbone distance to each advertising router.

When a VLAN is configured to run OSPF, by default it is automatically joined to the backbone area (0.0.0.0). If you want to configure the VLAN to be part of a different OSPF area, use the following command:

config ospf vlan <name> area <areaid>

If this is the first instance of the OSPF area being used, you must create the area first using the following command:

create ospf area <areaid>

**Stub Areas.** OSPF allows certain areas to be configured as *stub areas*. A stub area is connected to only one other area. The area that connects to a stub area can be the backbone area. External route information is not distributed into stub areas. Stub areas are used to reduce memory and computation requirements on OSPF routers.

**Not-So-Stubby-Areas (NSSA).** NSSAs are similar to the existing OSPF stub area configuration option, but have the following two additional capabilities:

- ❑ External routes originating from an ASBR connected to the NSSA can be advertised within the NSSA.
- ❑ External routes originating from the NSSA can be propagated to other areas, including the backbone area.

The CLI command to control the NSSA function is similar to the command used for configuring a stub area, as follows:

```
config ospf area <area_id> nssa {summary | 
nosummary} stub-default-cost <cost> 
{translate}
```
The translate option determines whether type 7 LSAs are translated into type 5 LSAs. When configuring an OSPF area as an NSSA, the translate should only be used on NSSA border routers, where translation is to be enforced. If translate is not used on any NSSA border router in a NSSA, one of the ABRs for that NSSA is elected to perform translation (as indicated in the NSSA specification). The option should not be used on NSSA internal routers. Doing so inhibits correct operation of the election algorithm.

**Normal Area.** A normal area is an area that is not any of the following:

- ❑ Area 0
- ❑ Stub area
- ❑ NSSA

Virtual links can be configured through normal areas. External routes can be distributed into normal areas.

**Virtual Links.** In the situation when a new area is introduced that does have a direct physical attachment to the backbone, a *virtual link* is used. A virtual link provides a logical path between the ABR of the disconnected area and the ABR of the normal area that connects to the backbone. A virtual link must be established between two ABRs that have a common area, with one ABR connected to the backbone. [Figure 9-1](#page-161-0) illustrates a virtual link.

<span id="page-161-0"></span>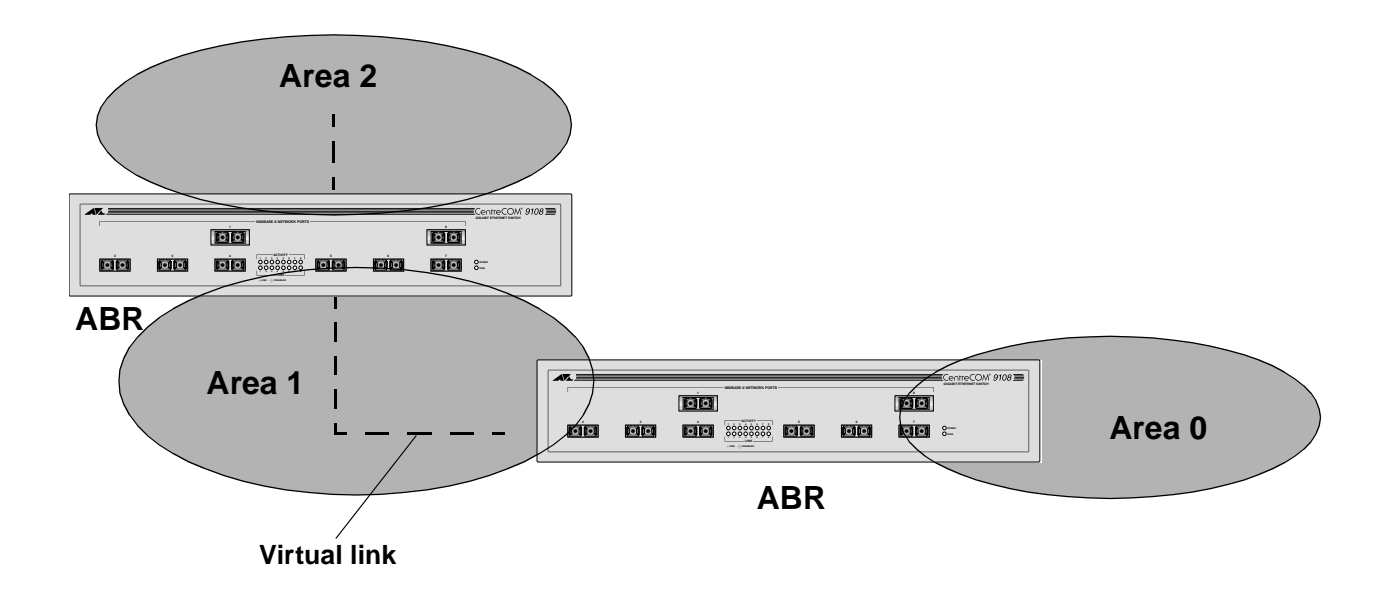

**Figure 9-1** Virtual Link for Stub Area

Virtual links are also used to repair a discontiguous backbone area. For example, in Figure 9-2, if the connection between ABR1 and the backbone fails, the connection using ABR2 provides redundancy so that the discontiguous area can continue to communicate with the backbone using the virtual link.

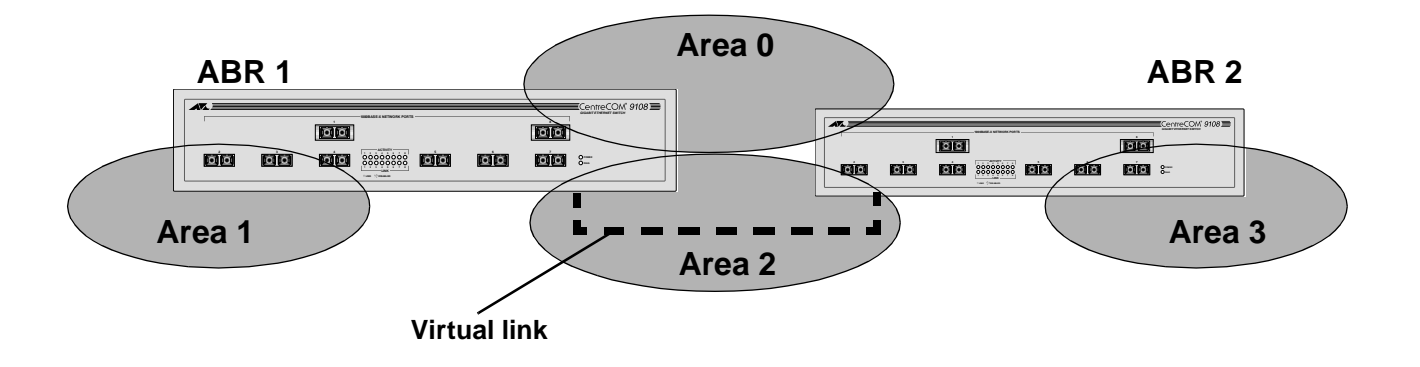

**Figure 9-2** Virtual Link Providing Redundancy

### **Route Redistribution**

Both RIP and OSPF can be enabled simultaneously on the switch. Route re-distribution allows the switch to exchange routes, including static routes, between the two routing protocols. Figure 9-3 shows an example of route re-distribution between an OSPF autonomous system and a RIP autonomous system.

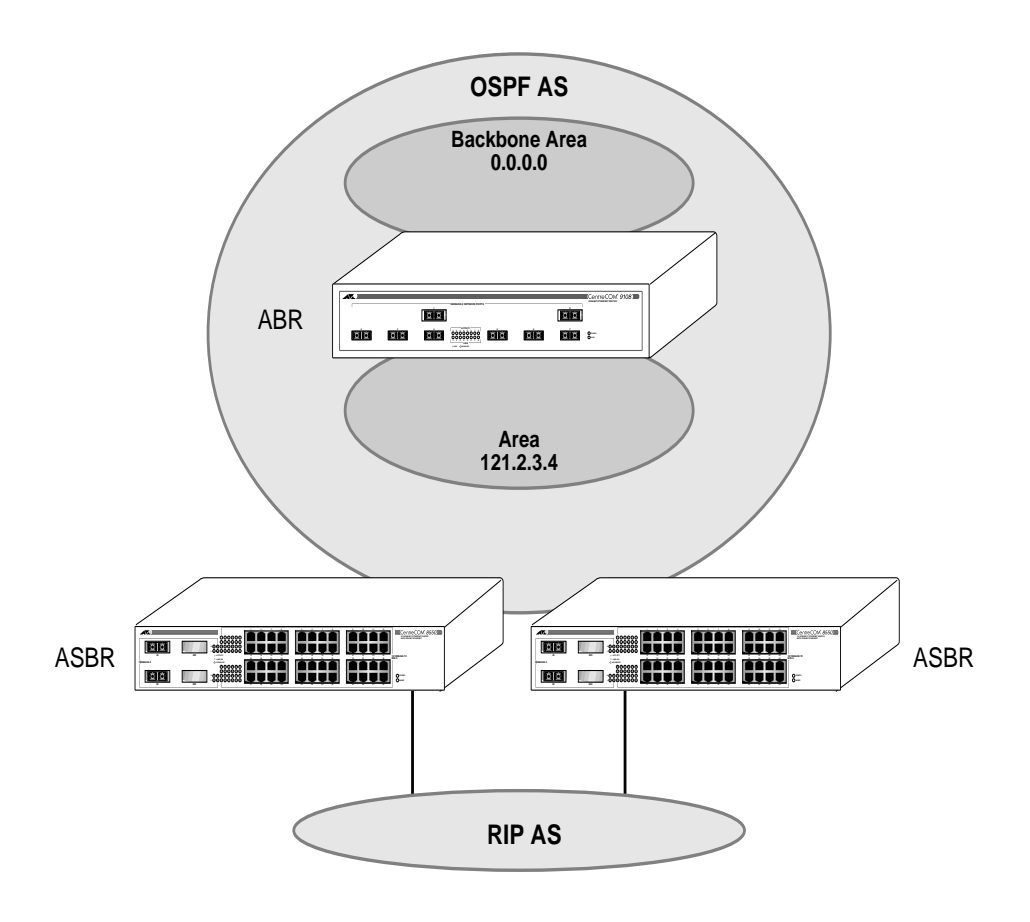

**Figure 9-3** Route Redistribution

**Note** Although OSPF and RIP can be run simultaneously on the switch, you cannot apply them both to the same VLAN.

#### **Configuring Route Redistribution**

Exporting routes from OSPF to RIP, and from RIP to OSPF, are discreet configuration functions. To run OSPF and RIP simultaneously, you must first configure both protocols and then verify the independent operation of each. Then you can configure the routes to export from OSPF to RIP and the routes to export from RIP to OSPF.

**Redistributing Routes into OSPF.** Enable or disable the exporting of RIP and static routes to OSPF, using the following commands:

```
enable ospf export [static | rip] cost 
{metric} [ase-type-1 | ase-type-2] {tag 
<number>}
```

```
disable ospf export [static | rip]
```
These commands enable or disable the exporting of RIP and static routes by way of LSA to other OSPF routers as AS-external type 1 or type 2 routes. The default setting is disabled.

The cost metric is inserted for all RIP-learned or static routes injected into OSPF. The tag value is used only by special routing applications. Use the number zero if you do not have specific requirements for using a tag. The tag value in this instance has no relationship with 802.1Q VLAN tagging.

Verify the configuration using the command:

show ospf

- Note -

When redistributing RIP routes you should turn off RIP aggregation unless you are expertly familiar with the possible consequences and impact. By default, new configurations of RIP using switch software version 4.0 and above disable RIP aggregation. In previous software versions, RIP aggregation is enabled by default. This configuration is preserved when upgrading to version 4.0. Verify the configuration using the command show rip.

**Redistributing Routes into RIP.** Enable or disable the exporting of static and OSPF-learned routes into the RIP domain, using the following commands:

enable rip export [static | ospf | ospf-intra | ospf-inter | ospf-extern1 | ospf-extern2] cost {<metric>} tag {<number>} disable rip export [ospf | ospf-intra | ospfinter | ospf-extern1 | ospf-extern2] These commands enable or disable the exporting of static and OSPFlearned routes into the RIP domain. You can choose which types of OSPF routes are injected, or you can simply choose  $\text{ospf}$ , which will inject all learned OSPF routes regardless of type. The default setting is disabled. **OSPF Timers and Authentication** Configuring OSPF timers and authentication on a per-area basis is a shorthand for applying the timers and authentication to each VLAN in the area at the time of configuration. If you add more VLANs to the area, you must configure the timers and authentication for the new VLANs explicitly.

## **Configuring RIP**

Table 9-2 describes the commands used to configure RIP.

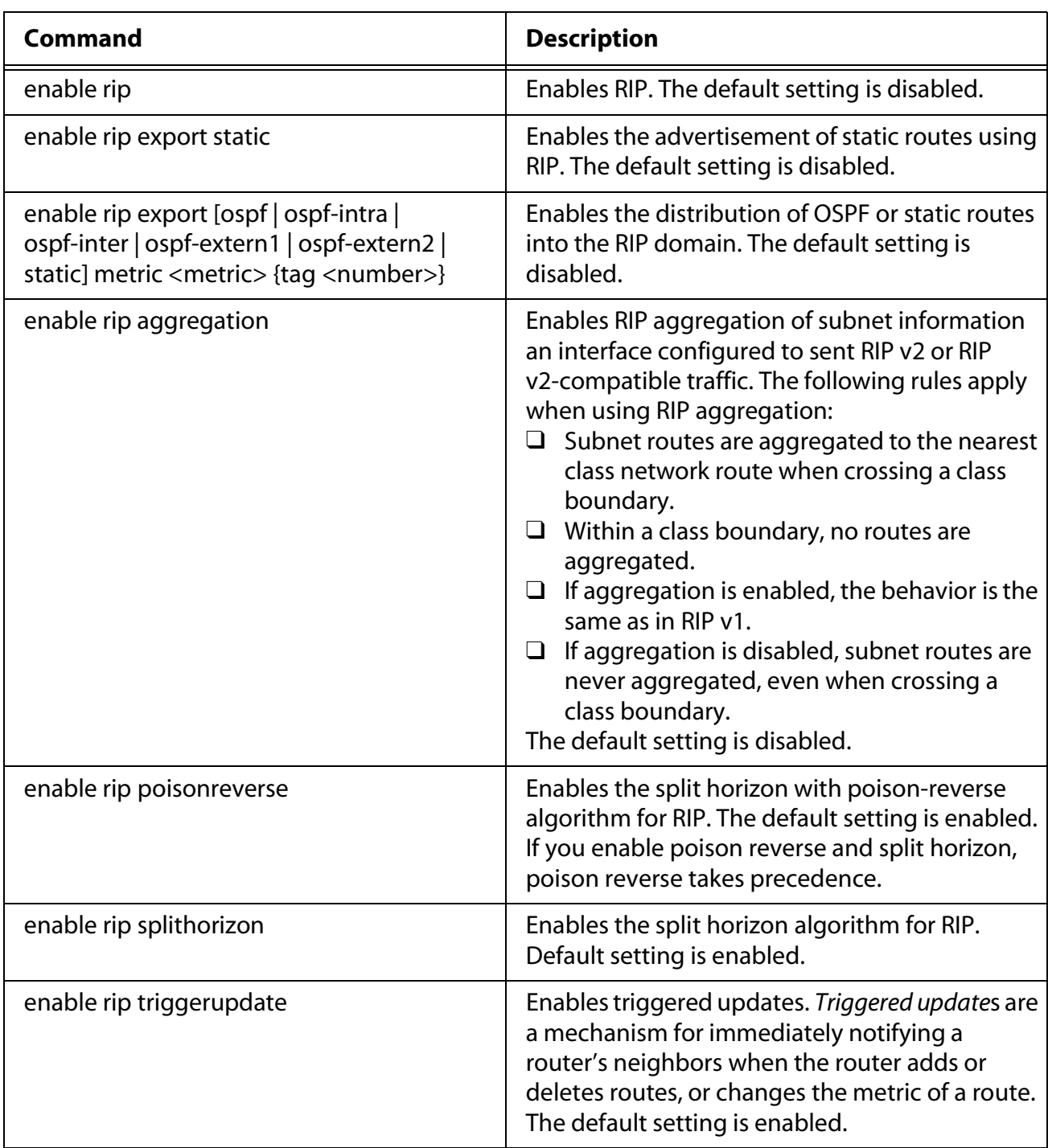

#### **Table 9-2** RIP Configuration Commands

| Command                                                                     | <b>Description</b>                                                                                                    |
|-----------------------------------------------------------------------------|----------------------------------------------------------------------------------------------------|
| config rip add vlan $[<$ name> $ $ all]                                     | Configures RIP on an IP interface. If no VLAN is<br>specified, then all is assumed. When an IP<br>interface is created, per-interface RIP<br>configuration is disabled by default.                                                                                                    |
| config rip delete vlan $[<$ name> $ $ all]                                  | Disables RIP on an IP interface. When RIP is<br>disabled on the interface, the parameters are<br>not reset to their defaults.                                                                                                    |
| config rip garbagetime { <delay>}</delay>                                   | Configures the RIP garbage time. The timer<br>granularity is 10 seconds. The default setting is<br>120 seconds.                                                                                                    |
| config rip routetimeout { <delay>}</delay>                                  | Configures the route timeout. The timer<br>granularity is 10 seconds. The default setting is<br>180 seconds.                                                                                                    |
| config rip rxmode [none   v1only   v2only  <br>any] {vlan <name>}</name>    | Changes the RIP receive mode for one or all<br><b>VLANs. Specify:</b><br>none - Drop all received RIP packets.<br>$v1$ on $1y$ $-$ Accept only RIP v1 format<br>⊔<br>packets.<br>$\Box$ v2only - Accept only RIP v2 format<br>packets.<br>$\alpha$ any — Accept both RIP v1 and v2 packets.<br>If no VLAN is specified, the setting is applied to<br>all VLANs. The default setting is any.                                                                                 |
| config rip txmode [none   v1only   v1comp  <br>v2only] {vlan <name>}</name> | Changes the RIP transmission mode for one or<br>all VLANs. Specify:<br>none — Do not transmit any packets on this<br>interface.<br>v1on1y - Transmit RIP v1 format packets<br>to the broadcast address.<br>v1comp - Transmit RIP v2 format packets<br>ப<br>to the broadcast address.<br>$v2$ only — Transmit RIP v2 format packets<br>⊔<br>to the RIP multicast address.<br>If no VLAN is specified, the setting is applied to<br>all VLANs. The default setting is v2only. |
| config rip updatetime { <delay>}</delay>                                    | Changes the periodic RIP update timer. The<br>timer granularity is 10 seconds. The default<br>setting is 30 seconds.                                                                                                    |

**Table 9-2** RIP Configuration Commands *(Continued)*

## <span id="page-167-0"></span>**RIP Configuration Example**

Figure 9-4 illustrates a switch that has three VLANs defined as follows:

- ❑ *Finance*
	- Protocol-sensitive VLAN using the IP protocol
	- Ports 1 and 3 have been assigned
	- IP address 192.207.35.1
- ❑ *Personnel*
	- Protocol-sensitive VLAN using the IP protocol
	- Ports 2 and 4 have been assigned
	- IP address 192.207.36.1
- ❑ *MyCompany*
	- Port-based VLAN
	- All ports have been assigned

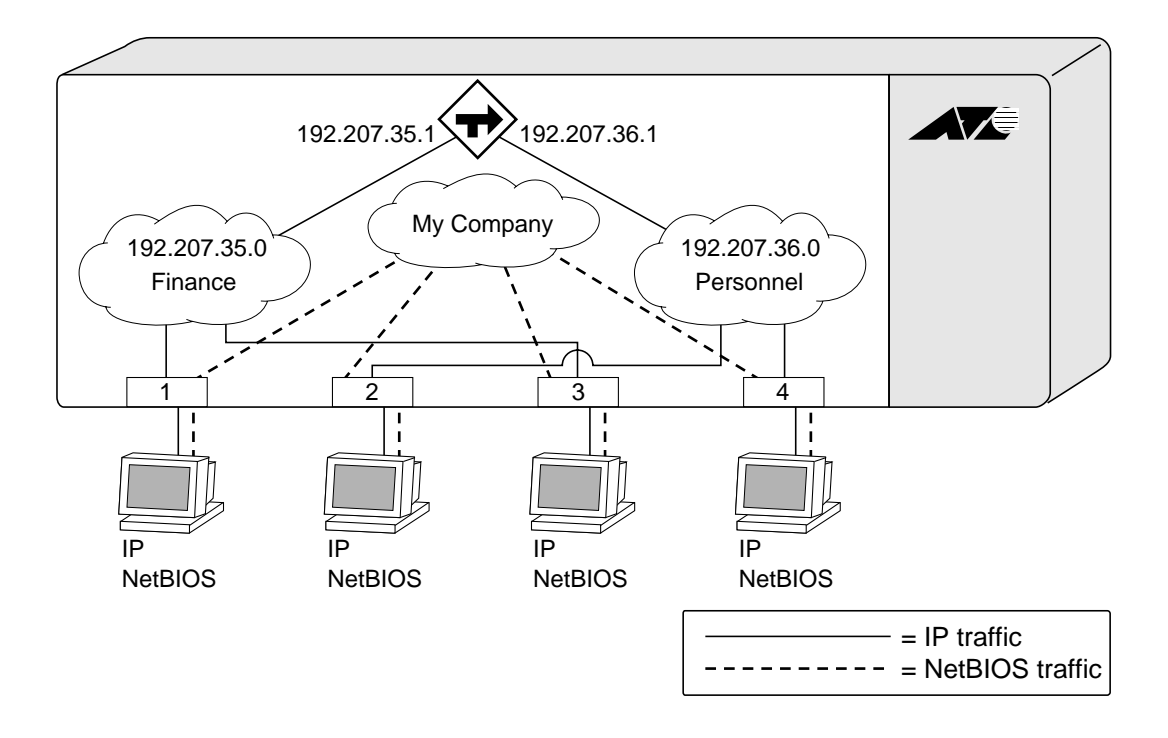

**Figure 9-4** RIP Configuration Example

The stations connected to ports 1 through 4 generate a combination of IP traffic and NetBIOS traffic. The IP traffic is filtered by the protocol-sensitive VLANs. All other traffic is directed to the VLAN *MyCompany*.

In this configuration, all IP traffic from stations connected to ports 1 and 3 have access to the router by way of the VLAN *Finance*. Ports 2 and 4 reach the router by way of the VLAN *Personnel*. All other traffic (NetBIOS) is part of the VLAN *MyCompany*.

The example in [Figure 9-4](#page-167-0) is configured as follows:

create vlan Finance create vlan Personnel create vlan MyCompany config Finance protocol ip config Personnel protocol ip config Finance add port 1,3 config Personnel add port 2,4 config MyCompany add port all config Finance ipaddress 192.207.35.1 config Personnel ipaddress 192.207.36.1 enable ipforwarding config rip add vlan all enable rip

## **Displaying RIP Settings**

To display settings for RIP, use the commands listed in Table 9-3.

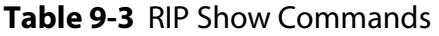

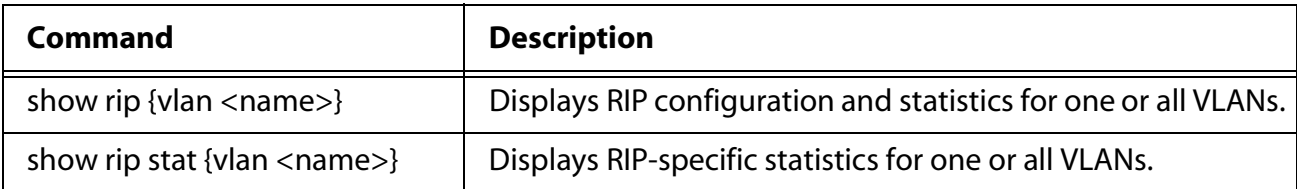

## **Resetting and Disabling RIP**

To return RIP settings to their defaults, or to disable RIP, use the commands listed in Table 9-4.

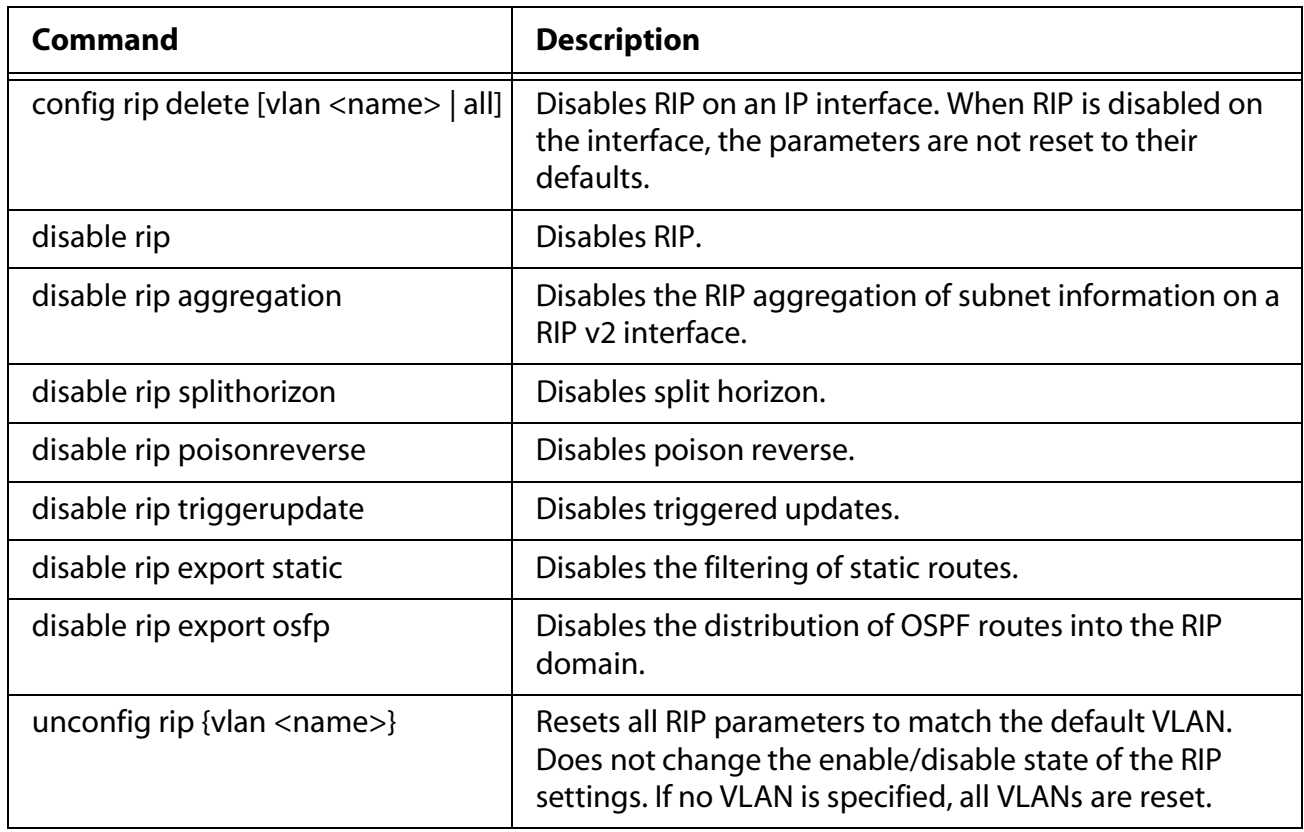

#### **Table 9-4** RIP Reset and Disable Commands

## **Configuring OSPF**

Each switch that is configured to run OSPF must have a unique router ID. It is recommended that you manually set the router ID of the switches participating in OSPF, instead of having the switch automatically choose its router ID based on the highest interface IP address. Not performing this configuration in larger, dynamic environments could result in an older link state database remaining in use.

- Note -

Do not set the router ID to 0.0.0.0

Table 9-5 describes the commands used to configure OSPF.

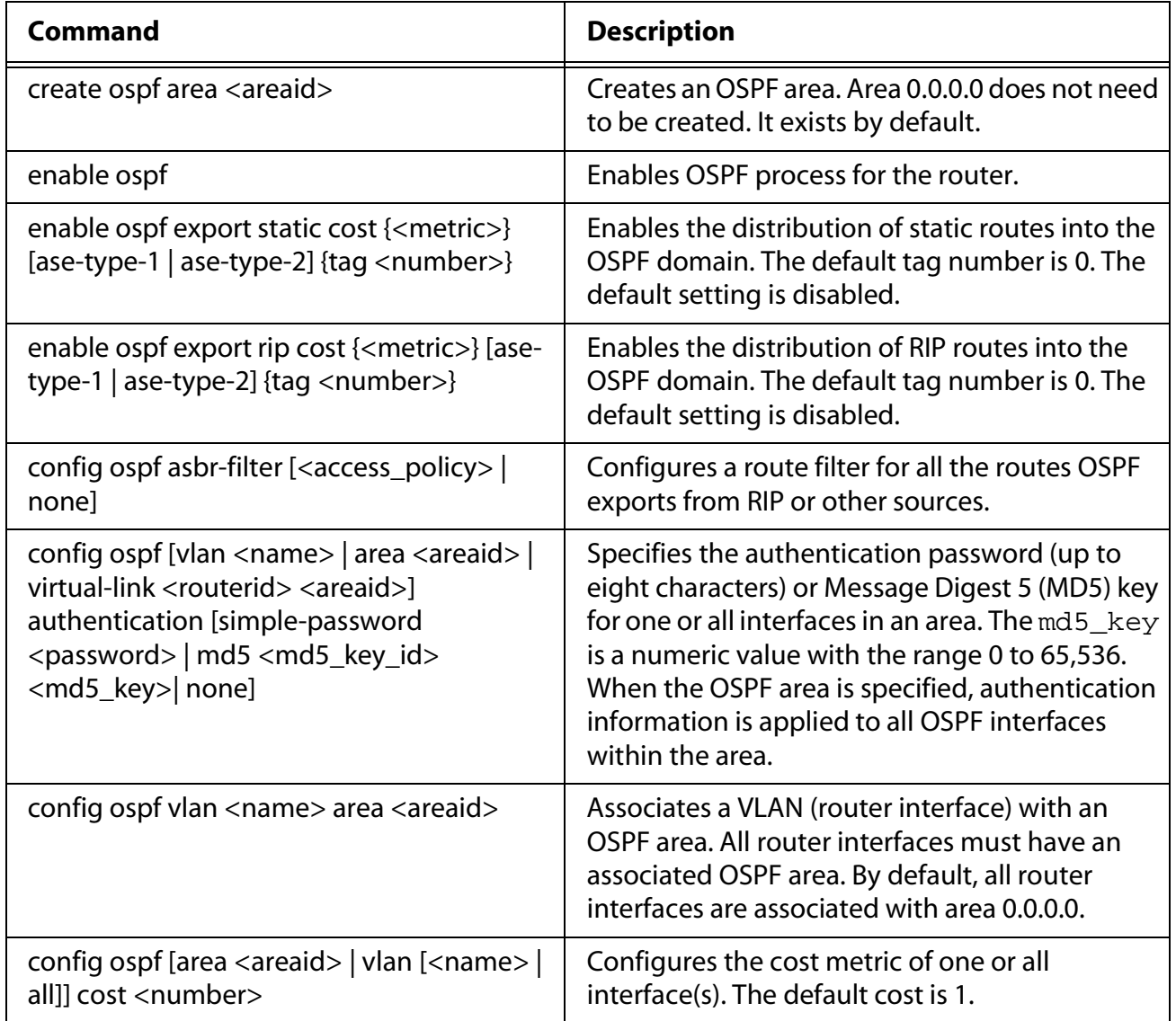

**Table 9-5** OSPF Configuration Commands

| <b>Command</b>                                                                                                    | <b>Description</b>                                                                                                    |
|----------------------------------------------------------------------------------------------------|----------------------------------------------------------------------------------------------------|
| config ospf [area <areaid>   vlan [<name>  <br/>all]] priority <number></number></name></areaid>                                       | Configures the priority used in the designated<br>router-election algorithm for one or all IP<br>interface(s) of for all the interfaces within the<br>area. The range is 0 through 255, and the default<br>setting is 1. Setting the value to 0 ensures that<br>the router is never selected as the designated<br>router or backup designated router. |
| config ospf add vlan [ <name>   all]</name>                                                                                            | Enables OSPF on one or all VLANs (router<br>interfaces). The default setting is disabled.                                                                                                    |
| config ospf delete vlan [ <name>   all]</name>                                                                                         | Disables OSPF on one or all VLANs (router<br>interfaces).                                                                                                    |
| config ospf add virtual-link <routerid><br/><areaid></areaid></routerid>                                                               | Adds a virtual link connected to another ABR.<br>Specify the following:<br>routerid - Far-end router interface<br>number.<br>areaid - Transit area used for connecting<br>⊔<br>the two end-points. The transit area cannot<br>have the IP address 0.0.0.0.                                                                                            |
| config ospf delete virtual-link <routerid><br/><areaid></areaid></routerid>                                                            | Removes a virtual link.                                                                                                    |
| config ospf area <areaid> normal</areaid>                                                                                              | Configures an OSFP area as a normal area. The<br>default setting is normal.                                                                                                    |
| config ospf area <areaid> stub [summary  <br/>nosummary] stub-default-cost <cost></cost></areaid>                                      | Configures an OSPF area as a stub area.                                                                                                    |
| config ospf area <areaid> nssa [summary  <br/>nosummary] stub-default-cost <cost><br/>{translate}</cost></areaid>                      | Configures an OSPF area as a NSSA.                                                                                                    |
| config ospf area <areaid> add range<br/><ipaddress> <mask> [advertise  <br/>noadvertise] {type 3   type 7}</mask></ipaddress></areaid> | Configures a range of IP addresses in an OSPF<br>area. If advertised, the range is exported as a<br>single LSA by the ABR.                                                                                                    |
| config ospf area <areaid> delete range<br/><ipaddress> <mask></mask></ipaddress></areaid>                                              | Deletes a range of IP addresses in an OSPF area.                                                                                                    |
| config ospf routerid [automatic   <routerid>]</routerid>                                                                               | Configures the OSPF router ID. If automatic is<br>specified, the switch uses the largest IP interface<br>address as the OSPF router ID. The default<br>setting is automatic.                                                                                                    |

**Table 9-5** OSPF Configuration Commands *(Continued)*

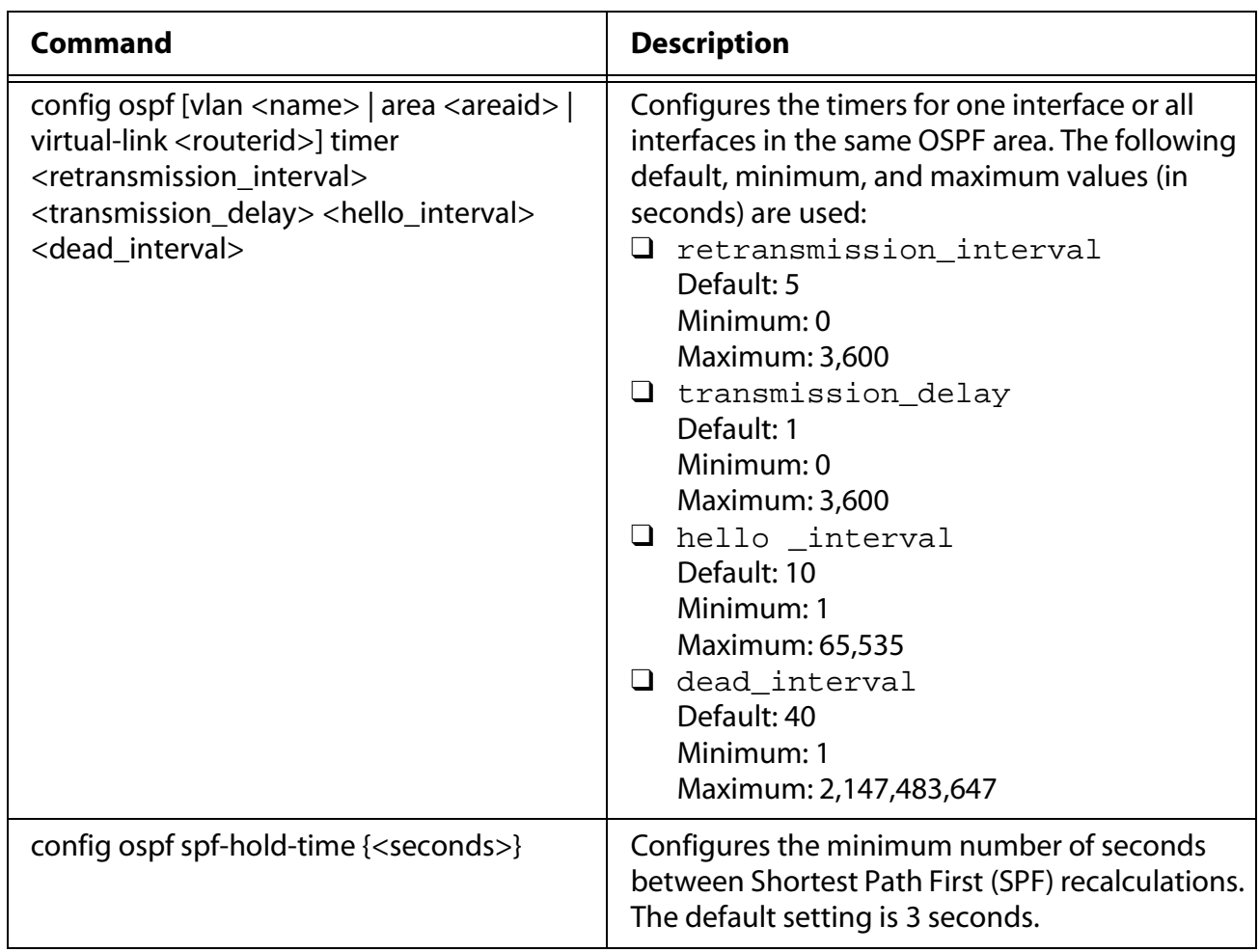

#### **Table 9-5** OSPF Configuration Commands *(Continued)*

## <span id="page-174-0"></span>**OSPF Configuration Example**

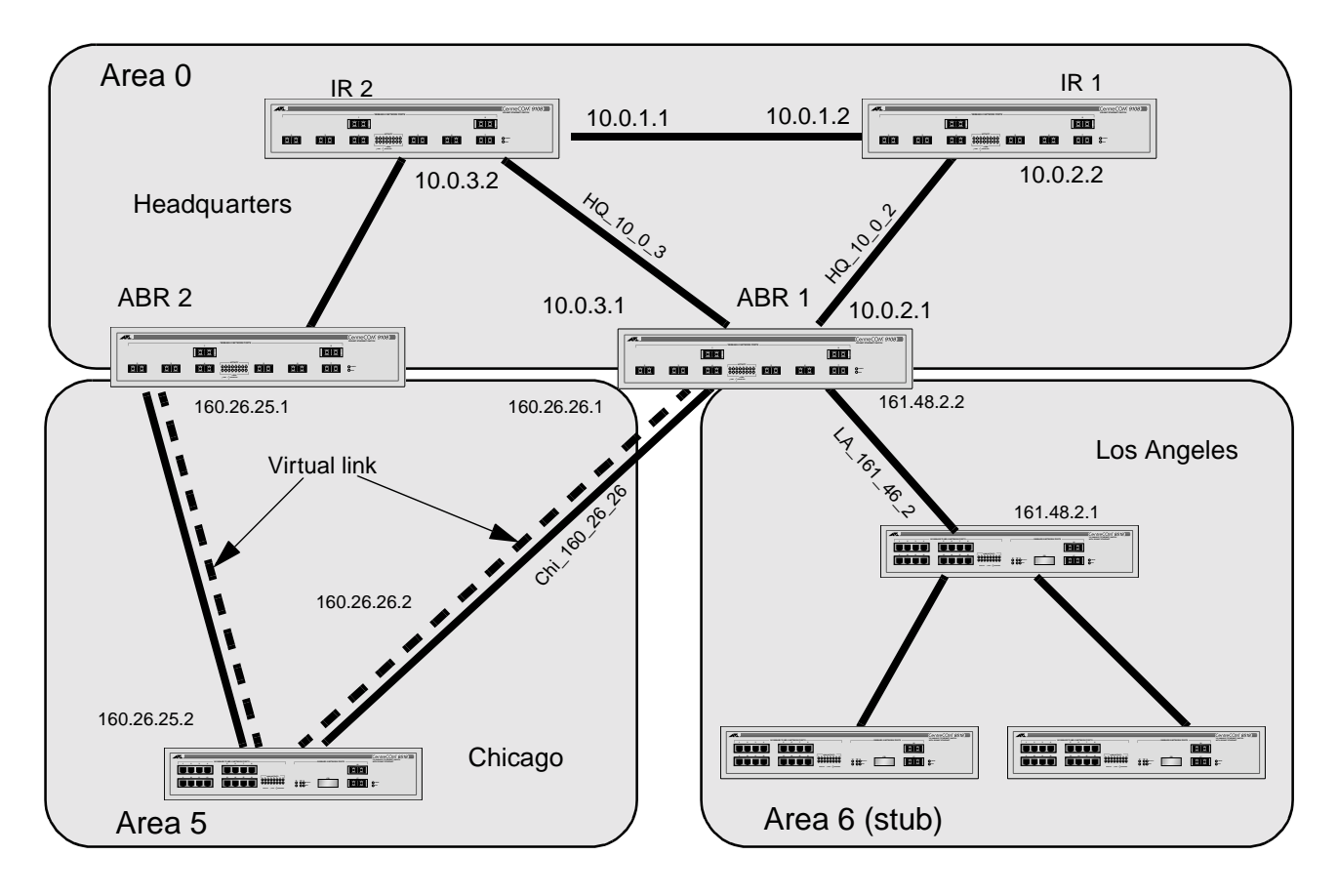

Figure 9-5 shows an example of an autonomous system using OSPF routers. The details of this network follow.

**Figure 9-5** OSPF Configuration Example

Area 0 is the backbone area. It is located at the headquarters and has the following characteristics:

- ❑ 2 internal routers (IR1 and IR2)
- ❑ 2 area border routers (ABR1 and ABR2)
- ❑ Network number 10.0.x.x
- ❑ 2 identified VLANs (HQ\_10\_0\_2 and HQ\_10\_0\_3)

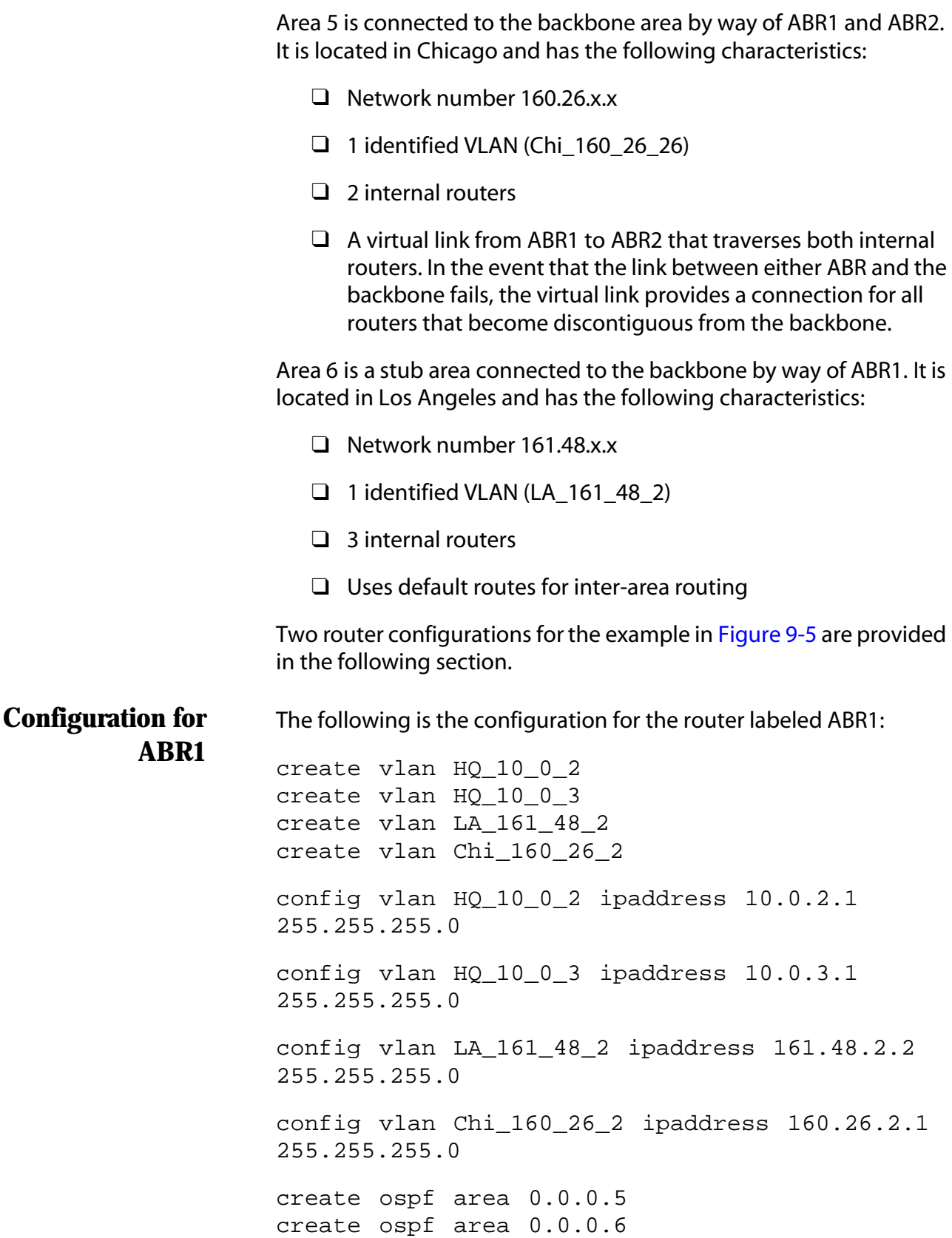

enable ipforwarding config ospf area 0.0.0.6 stub nosummary stubdefault-cost 10 config ospf vlan LA\_161\_48\_2 area 0.0.0.6 config ospf vlan Chi\_160\_26\_2 area 0.0.0.5 config ospf add virtual-link 160.26.25.1 0.0.0.5 config ospf add vlan all enable ospf **Configuration for IR1** The following is the configuration for the router labeled IR1: config vlan HQ\_10\_0\_1 ipaddress 10.0.1.2 255.255.255.0 config vlan HQ\_10\_0\_2 ipaddress 10.0.2.2 255.255.255.0 config ospf add vlan all enable ipforwarding enable ospf

## **Displaying OSPF Settings**

To display settings for OSPF, use the commands listed in Table 9-6.

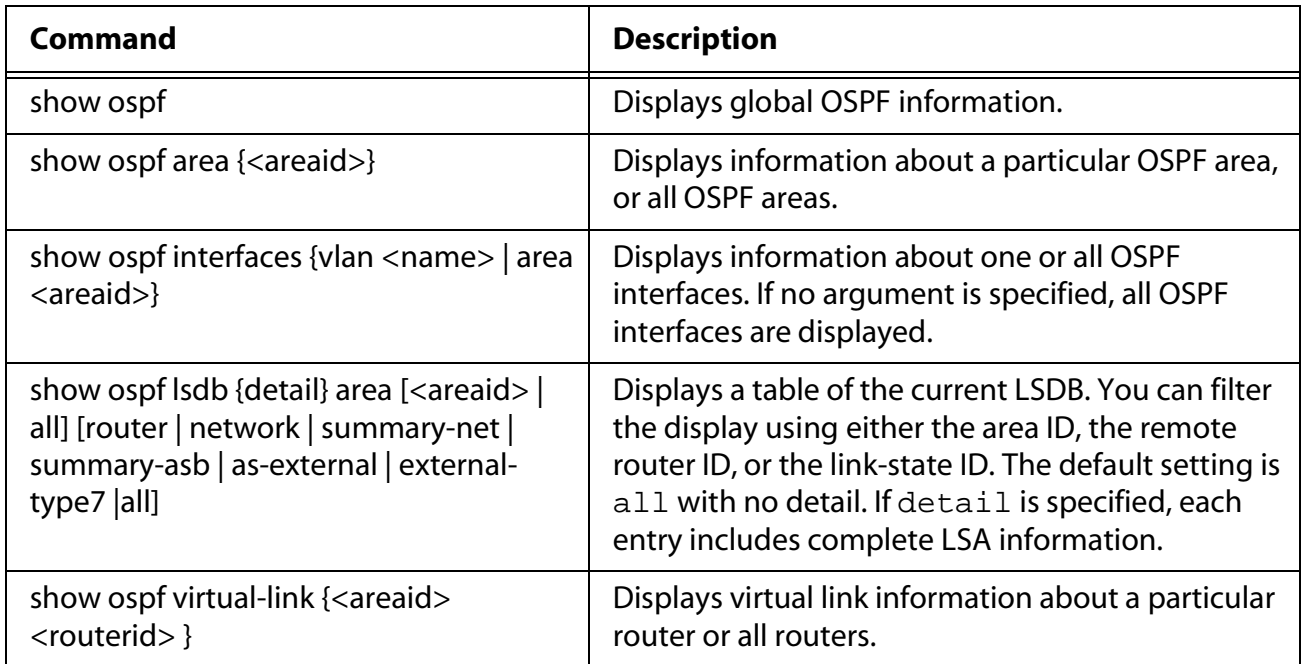

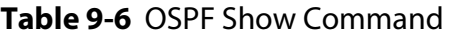

## **Resetting and Disabling OSPF Settings**

To return OSPF settings to their defaults, use the commands listed in Table 9-7.

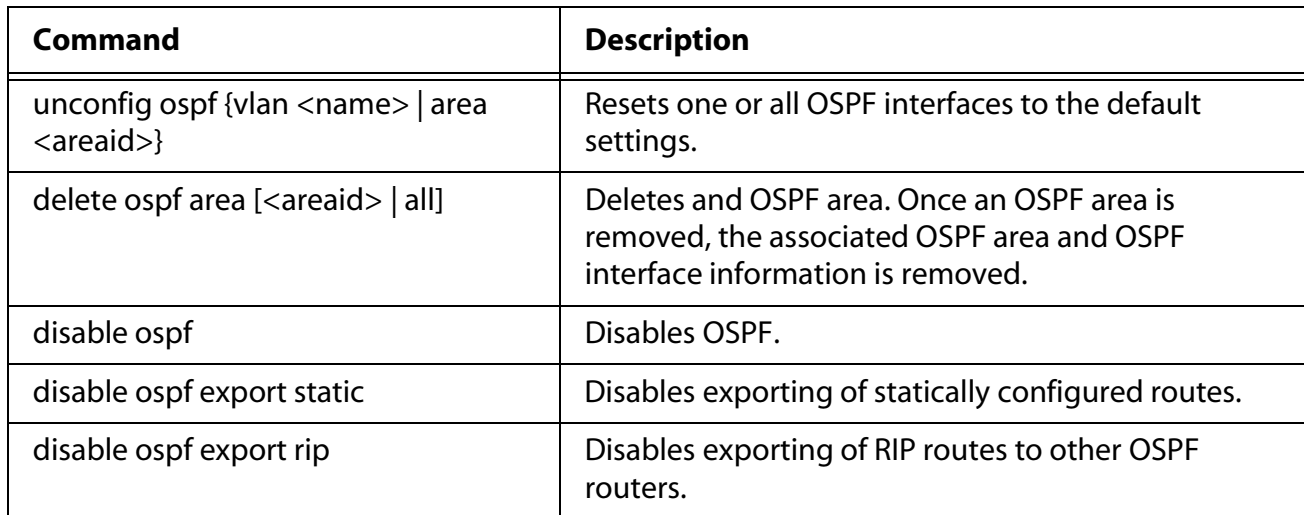

#### **Table 9-7** OSPF Reset and Disable Commands
# **Chapter 10 IP Multicast Routing**

This chapter describes the components of IP multicast routing, and how to configure IP multicast routing on the switch.

For more information on IP multicasting, refer to the following publications:

- ❑ RFC 1112 *Host Extension for IP Multicasting*
- ❑ RFC 2236 *Internet Group Management Protocol, Version 2*
- ❑ DVMRP Version 3 *draft\_ietf\_dvmrp\_v3\_07*
- ❑ PIM-DM Version 2 *draft\_ietf\_pim\_v2\_dm\_01*

The following URLs point to the Web sites for the IETF Working Groups:

- ❑ IETF DVMRP Working Group http://www.ietf.org/html.charters/idmr\_charter.html
- $\Box$  IEFT PIM-DM Working Group http://www.ietf.org/html/charters/pim-charter.html

# **Overview**

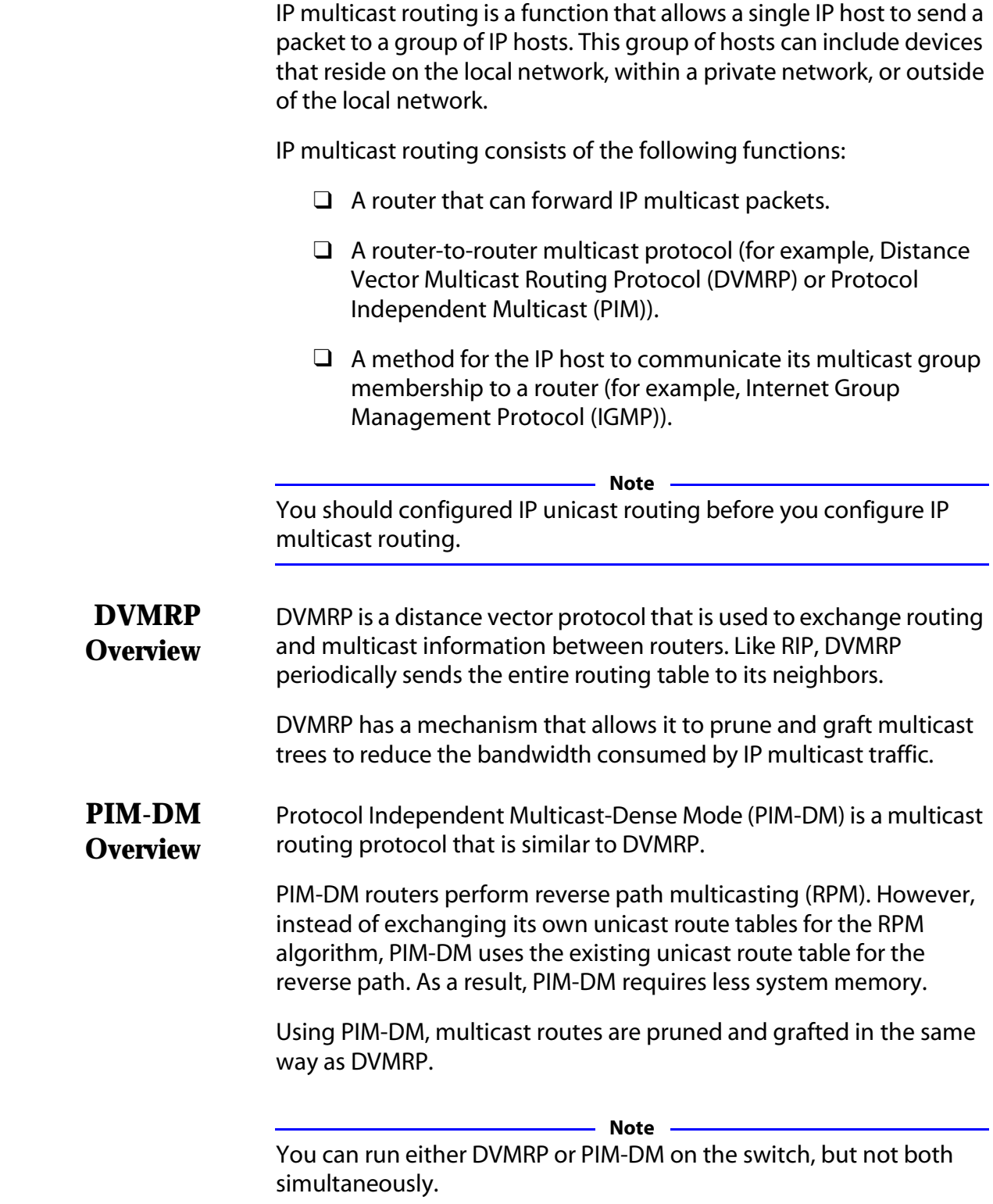

**IGMP Overview** IGMP is a protocol used by an IP host to register its IP multicast group membership with a router. Periodically, the router queries the multicast group to see if the group is still in use. If the group is still active, a single IP host responds to the query, and group registration is maintained.

> IGMP is enabled by default on the switch. However, the switch can be configured to disable the generation of period IGMP query packets. IGMP query should be enabled when the switch is configured to perform IP unicast or IP multicast routing.

**IGMP Snooping.** IGMP snooping is a layer-2 function of the switch. It does not require multicast routing to be enabled. The feature reduces the flooding of IP multicast traffic. IGMP snooping optimizes the usage of network bandwidth, and prevents multicast traffic from being flooded to parts of the network that do not need it. The switch does not reduce any IP multicast traffic in the local multicast domain (224.0.0.x).

IGMP snooping is enabled by default on the switch. If you are using multicast routing, IGMP snooping must be enabled. If IGMP snooping is disabled, all IGMP and IP multicast traffic floods within a given VLAN. IGMP snooping expects at least one device in the network to periodically generate IGMP query messages. Without an IGMP querier, the switch stops forwarding IP multicast packets to any port. An optional optimization for IGMP snooping is the strict recognition of multicast routers only if the remote devices has joined the DVMRP (224.0.0.4) or PIM (244.0.0.13) multicast groups.

IGMP configuration commands can be found i[n Table 10-](#page-186-0)2.

# **Configuring IP Multicasting Routing**

### **To configure IP multicast routing:**

1. Configure the system for IP unicast routing.

- Note -For more information on configuring IP unicast routing, refer to [Chapter 8](#page-128-0) and [Chapter 9](#page-154-0).

2. Enable multicast routing on the interface, using the following command:

```
enable ipmcforwarding {vlan <name>}
```
3. Enable DVMRP or PIM-DM on all IP multicast routing interfaces, using one of the following commands:

config dvmrp add vlan [<name> | all]

config pim-dm add vlan [<name> | all]

4. Enable DVMRP or PIM-DM on the router, using one of the following commands:

enable dvmrp

enable pim-dm

Table 10-1 describes the commands used to configure IP multicast routing.

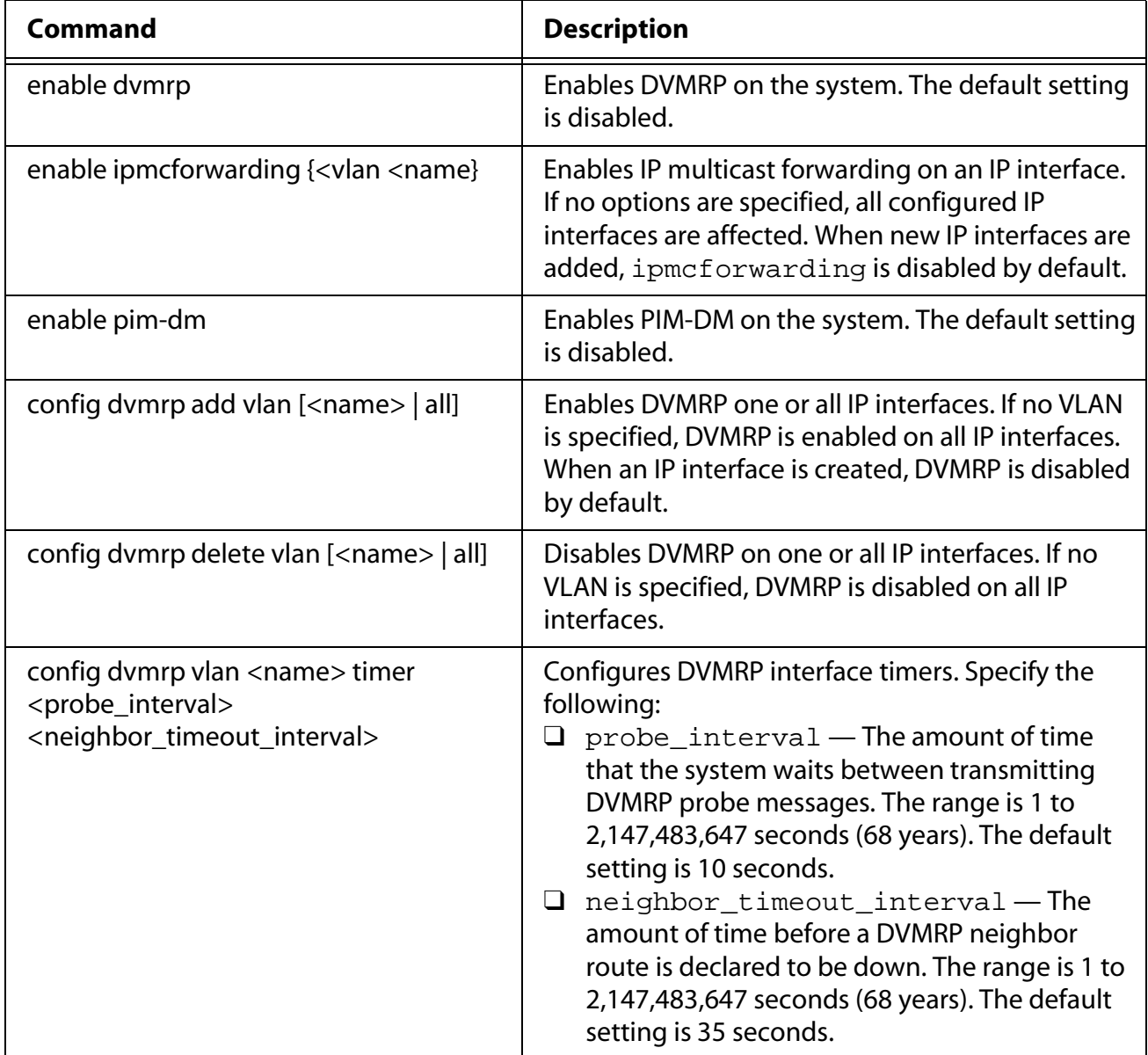

#### **Table 10-1** IP Multicast Routing Configuration Commands

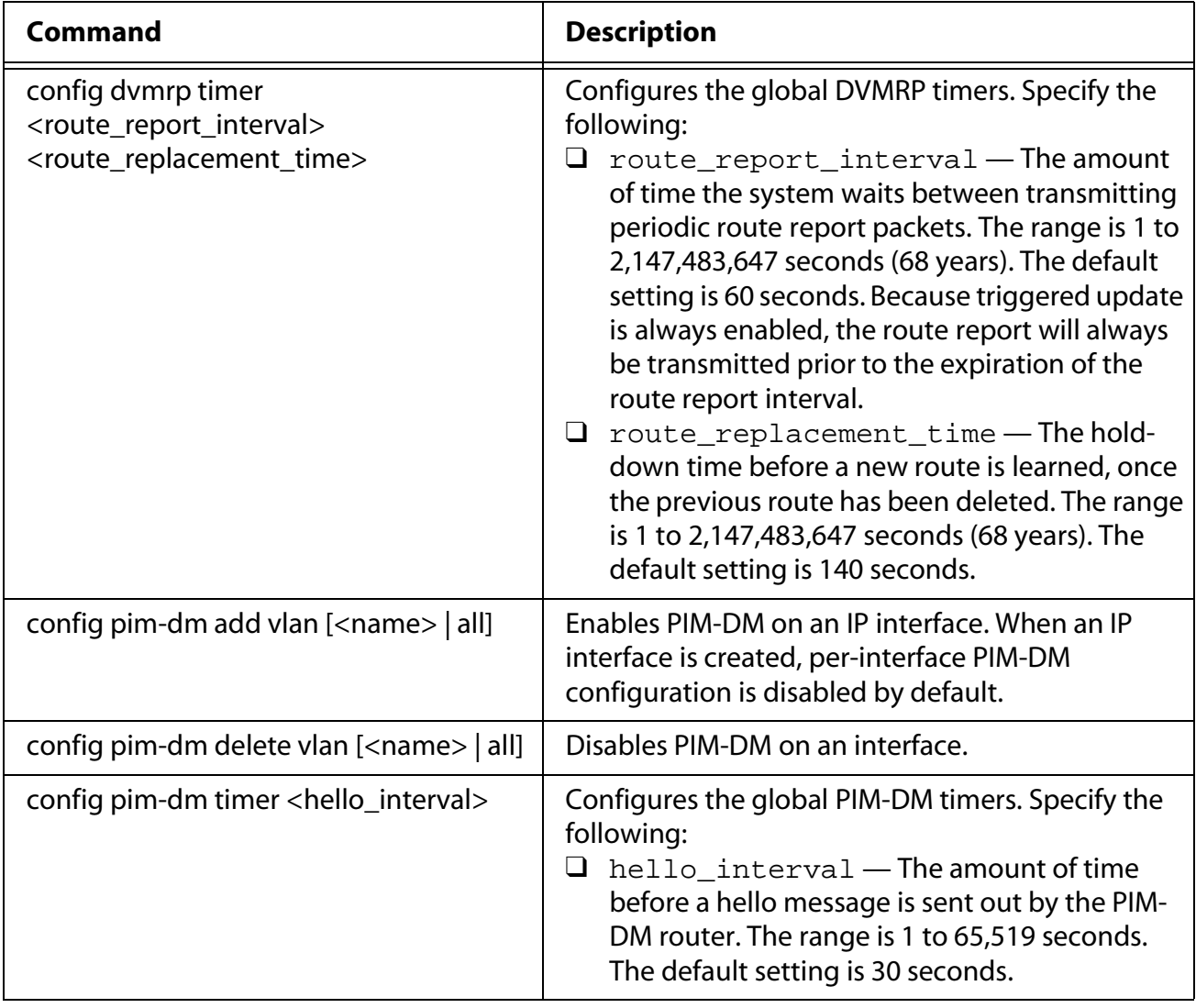

# **Table 10-1** IP Multicast Routing Configuration Commands *(Continued)*

Table 10-2 describes the commands used to configure the Internet Gateway Message Protocol (IGMP).

<span id="page-186-0"></span>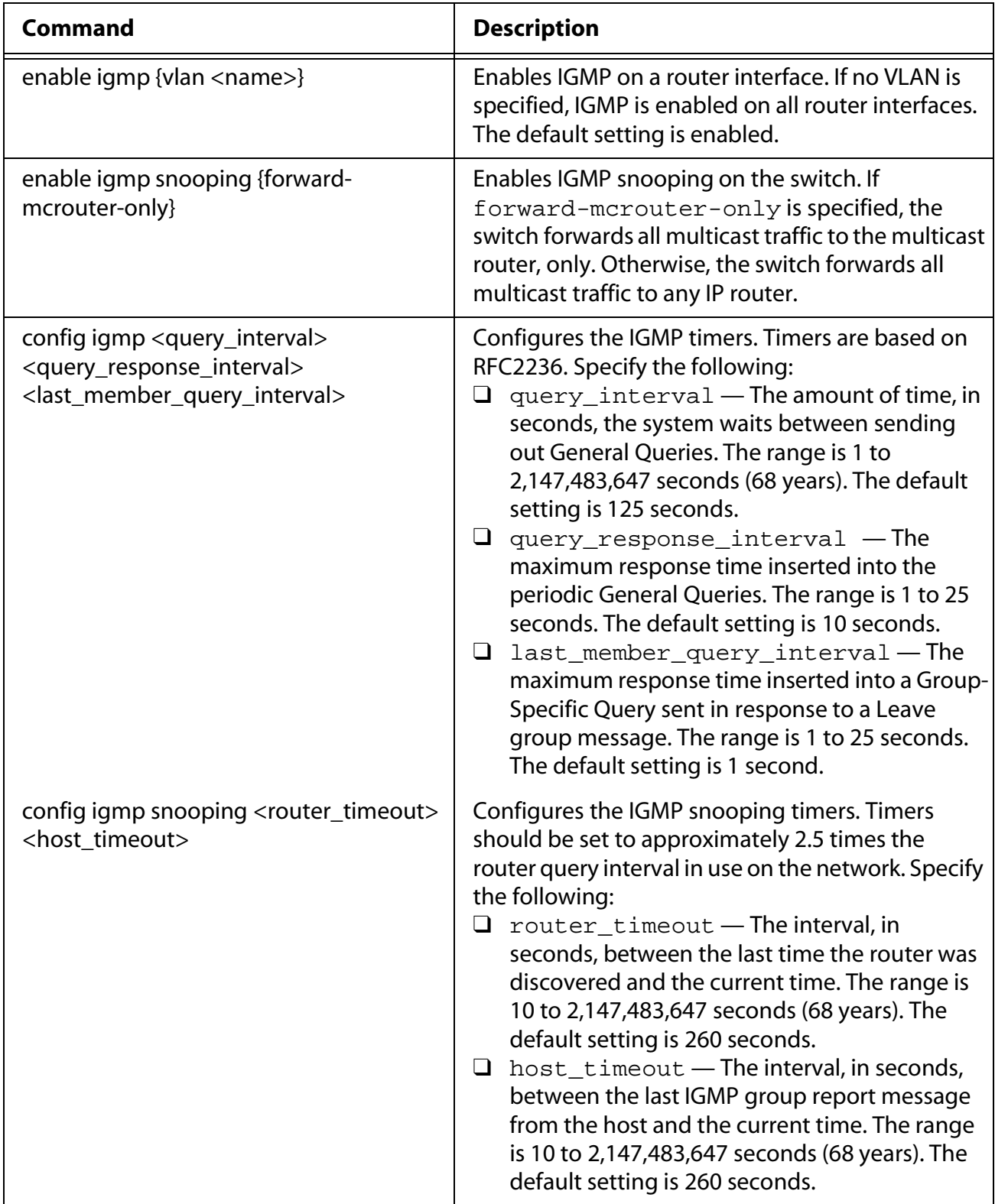

#### **Table 10-2** IGMP Configuration Commands

# **Configuration Example**

Figure 1 0-1 is used in [Chapter 9](#page-154-0) to describe the OSPF configuration on a switch. Refer t[o Chapter 9](#page-154-0) for more information about configuring OSPF. In this example, the system labeled IR1 is configured for IP multicast routing.

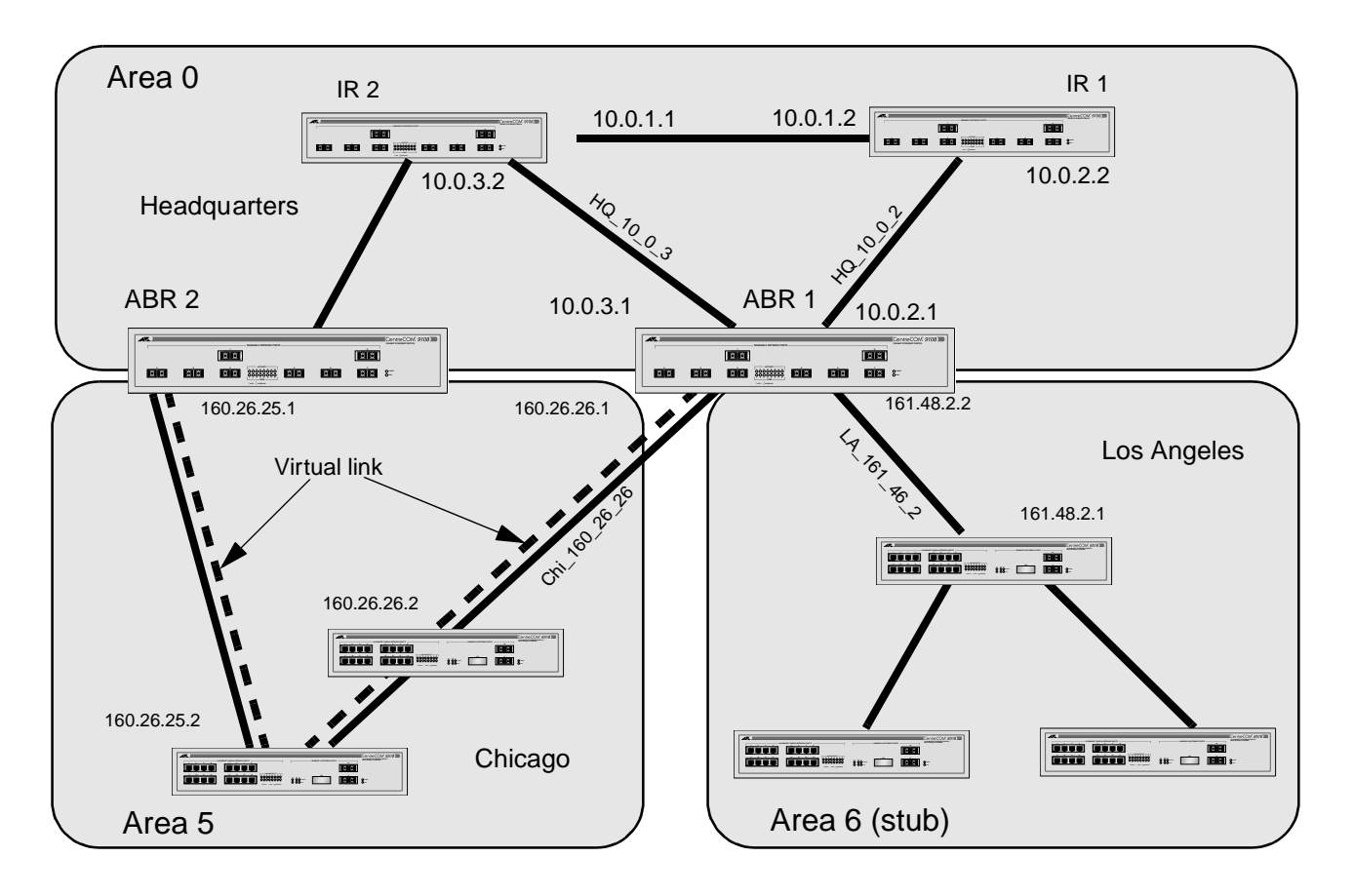

**Figure 10-1** IP Multicast Routing Configuration Example

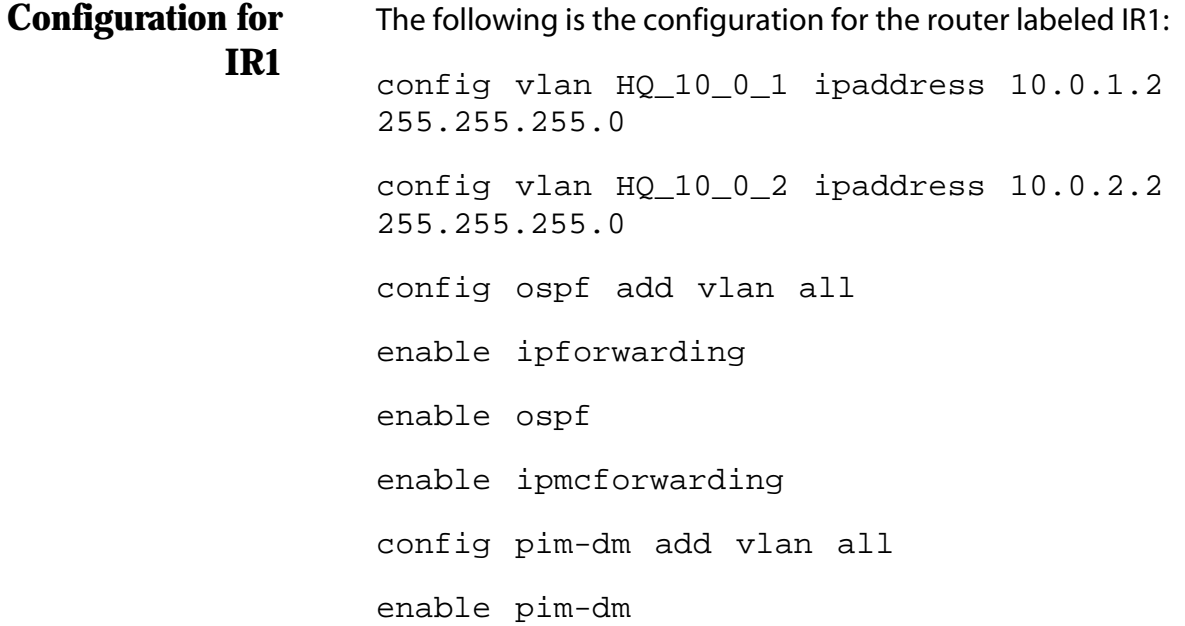

# **Displaying IP Multicast Routing Settings**

To display settings for IP multicast routing components, use the commands listed in Table 10-3.

#### **Table 10-3** IP Multicast Routing Show Commands

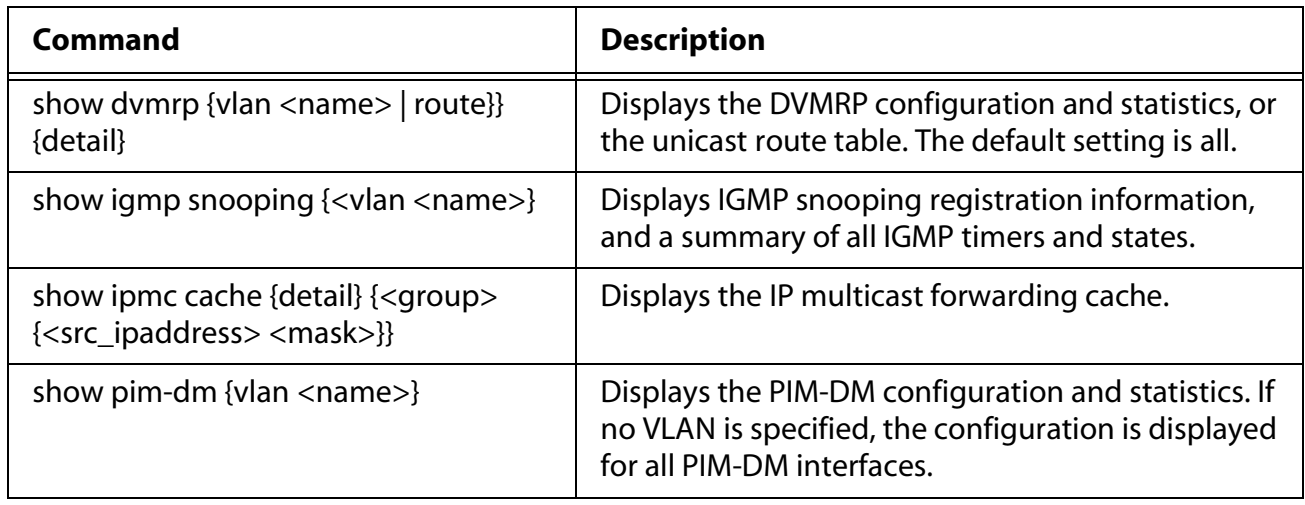

# **Deleting and Resetting IP Multicast Settings**

To return IP multicast routing settings to their defaults and disable IP multicast routing functions, use the commands listed in Table 10-4.

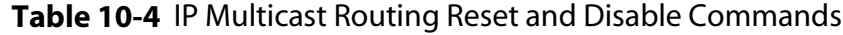

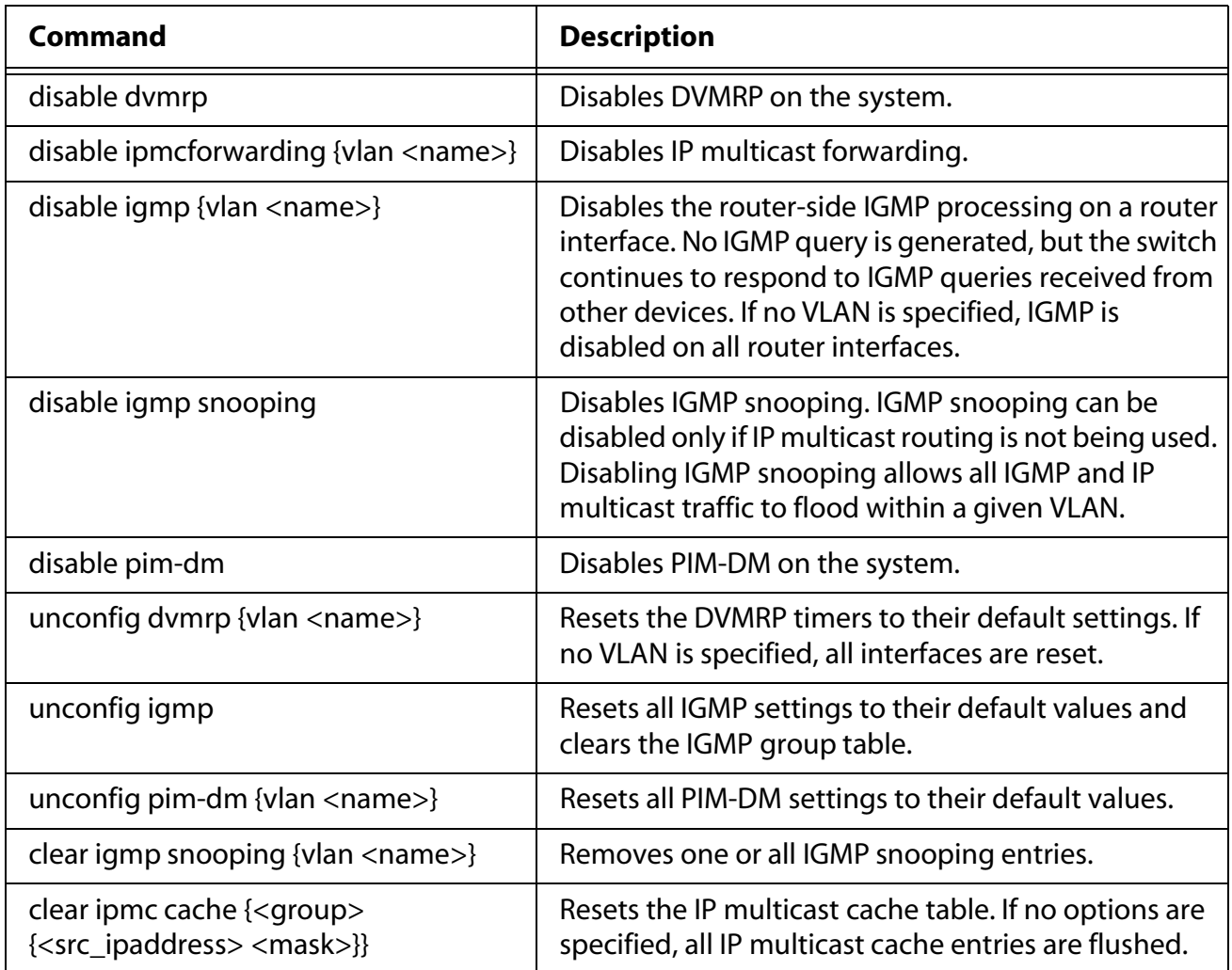

# **Chapter 11 IPX Routing**

This chapter describes how to configure IPX, IPX/RIP, and IPX/SAP on the switch. It assumes that you are already familiar with IPX. If not, refer to your Novell™ documentation.

---- Note --For more information on RIP, refer t[o Chapter](#page-154-0) 9.

# **Overview of IPX**

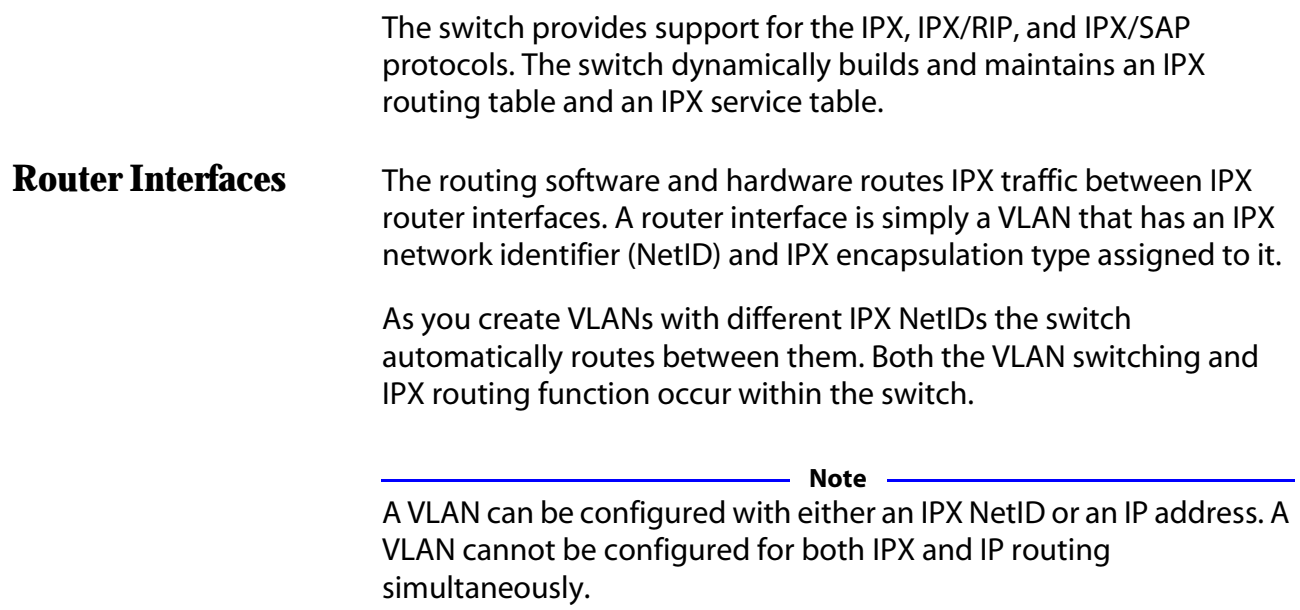

Figure 11-1 shows the same switch discussed earlier i[n Figure9-](#page-161-0)1 . In Figure 11-1, IPX routing has been added to the switch, and two additional VLANs have been defined; *Exec,* and *Support*. Both VLANs have been configured as protocol-specific VLANs, using IPX.

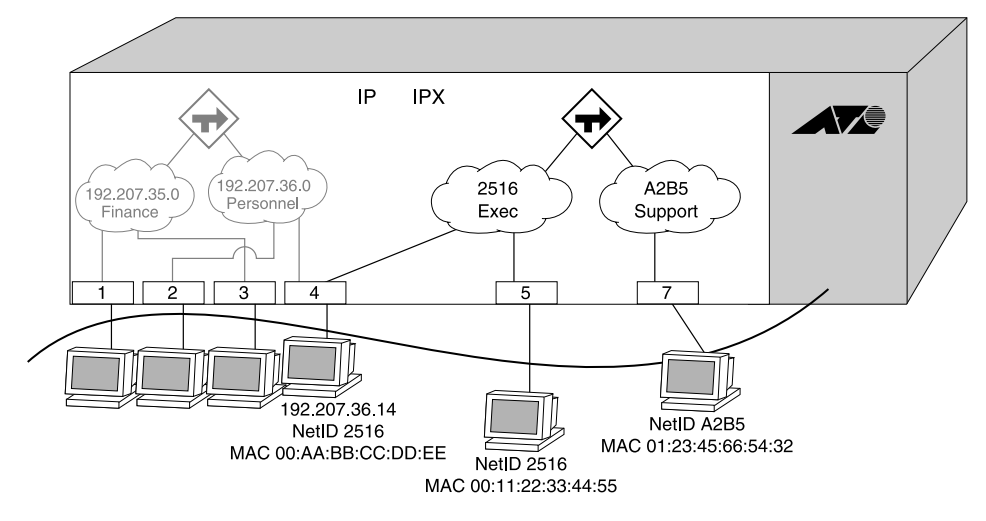

#### **Figure 11-1** IPX VLAN Configuration

**Note** For more information on protocol-specific VLANs, refer t[o Chapter](#page-66-0) 4.

*Exec* has been assigned the IPX NetID 2516. *Support* has been assigned the IPX NetID A2B5. Port 5 is assigned to *Exec*; port 7 is assigned to *Support*. In addition, port 4 has been assigned to *Exec*. Thus, the port 4 belong to both the *Personnel* VLAN (running IP) and the *Exec* VLAN (running IPX).

Traffic within each VLAN is switched using the Ethernet MAC address. Traffic between *Exec* and *Support* is routed using the IPX NetID. Traffic cannot be sent between the IP VLANs (*Finance* and *Personnel*) and the IPX VLANs (*Exec* and *Support*).

#### **IPX Routing Performance** The forwarding rates for IPX routing of switches occurs through the CPU of the switch. Therefore, IPX routing does not perform at the same line-rate speeds as TCP/IP routing. Layer 2 switching within a VLAN occurs at line-rate for all protocols.

# **IPX Encapsulation Types**

Novell NetWare™ supports four types of frame encapsulation. The ExtremeWare term for each type is described in Table 11-1.

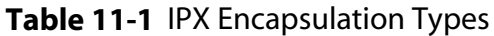

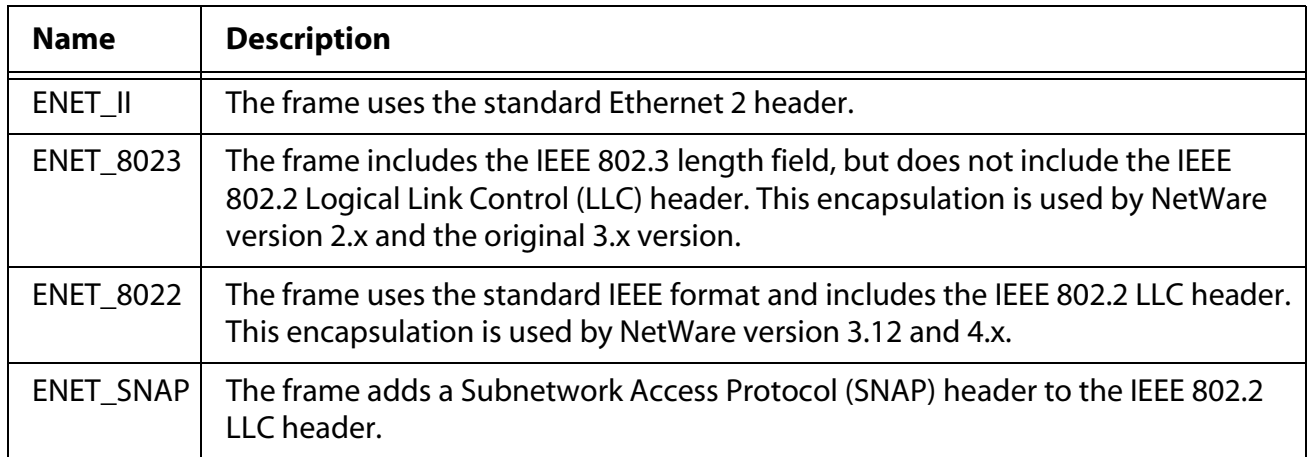

To configure a VLAN to use a particular encapsulation type, use the following command:

config vlan <name> xnetid <netid> [enet\_ii | enet\_8023 | enet\_8022 | enet\_snap]

#### **Populating the Routing Table** The switch builds and maintains an IPX routing table. As in the case of IP, the table is populated using dynamic and static entries.

**Dynamic Routes.** Dynamic routes are typically learned by way of IPX/RIP. Routers that use IPX/RIP exchange information in their routing tables in the form of advertisements. Using dynamic routes, the routing table contains only networks that are reachable.

Dynamic routes are aged out of the table when an update for the network is not received for a period of time, as determined by the routing protocol.

**Static Routes.** Static routes are manually entered into the routing table. Static routes are used to reach networks not advertised by routers. You can configure up to 64 static IPX routes on the switch. Static routes are never aged out of the routing table. Static routes are advertised to the network using IPX/RIP.

# **IPX/RIP Routing**

The switch supports the use of IPX/RIP for unicast routing. IPX/RIP is different from IP/RIP. However, many of the concepts are the same. ExtremeWare supports the following IPX/RIP features:

- ❑ Split horizon
- ❑ Poison reverse
- ❑ Triggered Updates

For more information on RIP concepts, refer t[o Chapter](#page-154-0) 9.

Route information is entered into the IPX route table in one of the following two ways:

**Note**

- ❑ Dynamically, by way of RIP
- $\Box$  Statically, using the command:

config ipxroute add [<dest\_netid> | default] next hop netid next hope node addr <hops> <ticks>

IPX/RIP is automatically enabled when a NetID is assigned to the VLAN. To remove the advertisement of an IPX VLAN, use the command:

```
config ipxrip delete {vlan <name> | all}
```
**GNS Support.** ExtremeWare support the Get Nearest Server (GNS) reply function. When a NetID is assigned to the switch, the GNS reply service is automatically enabled. When a station requests a particular service on the network (for example, locating a print server), the station sends a GNS request and the switch responds to the request. If GNS-reply is disabled, the switch drops the request.

To disable GNS-reply, use the following command:

disable ipxsap gns-reply {vlan <name>}

# **Routing SAP Advertisements**

The switch contains an IPX Service Table, and propagates SAP advertisements to other IPX routers on the network. Each SAP advertisement contains the following:

- ❑ Service type
- ❑ Server name
- ❑ Server NetID
- ❑ Server node address

The service information is entered into the IPX Service Table in one of the following two ways:

- ❑ Dynamically, by way of SAP
- ❑ Statically, using the following command:

config ipxservice add <service\_type> <service\_name> <netid> <mac\_address> <socket> <hops>

# **Configuring IPX**

This section describes the commands associated with configuring IPX, IPX/RIP, and IPX/SAP on the switch.

### **To configure IPX routing:**

- 1. Create at least two VLANs.
- 2. If you are combining an IPX VLAN with another VLAN on the same port(s), you must use a protocol filter on one of the VLANs, or use 802.1Q tagging.
- 3. Assign each VLAN a NetID and encapsulation type, using the following command:

```
config vlan <name> xnetid <netid> [enet_ii
  | enet_8023 | enet_8022 | enet_snap]
```
Ensure that each VLAN has a unique IPX NetID and that the encapsulation type matches the VLAN protocol.

Once you configure the IPX VLAN information, IPX forwarding automatically begins to function. Specifically, configuring the IPX VLAN automatically enables the IPX/RIP, IPX/SAP, and SAP GNS services.

**Verifying IPX Router Configuration**

You can use the following commands to verify the IPX routing configuration:

- $\Box$  show vlan In addition to other information, this command displays the IPX NetID setting and encapsulation type.
- $\Box$  show ipxconfig This command is analogous to the show ipconfig command for the IP protocol. It displays summary global IPX configuration information followed by per-VLAN information. Information includes enable/disable status for IPX/RIP, IPX/SAP, IPX route sharing, IPX service sharing, and so on.
- $\Box$  show ipxroute This command is analogous to the show iproute command for the IP protocol. It displays static and learned routes, along with information about the VLAN that uses the route, hop count, age of the route, and so on.
- $\Box$  show ipxsap This command displays the enable status of IPX/SAP for the VLAN, and its operational and administrative status (including the GNS reply service). It also lists any identified IPX/SAP neighbors, SAP packet statistics, and several other timer settings.
- $\Box$  show ipxrip This command displays the enable status of IPX/RIP for the VLAN, including operational and administrative status. It also lists any identified IPX/RIP neighbors, RIP packet statistics, and several other timer settings.
- $\square$  show ipxservice This command displays the contents of the IPX Service Table.

When combining IPX VLANs with other VLANs on the same physical port, it may be necessary to assign a protocol filter to the VLAN. This is especially true if it is not possible to use 802.1Q VLAN tagging. For convenience, IPX-specific protocol filters have been defined and named in the default configuration of the switch. Each filter is associated with a protocol encapsulation type. The IPX-specific protocol filters and the associated encapsulation type of each are described in Table 11-2.

**Protocol-Based VLANs for IPX**

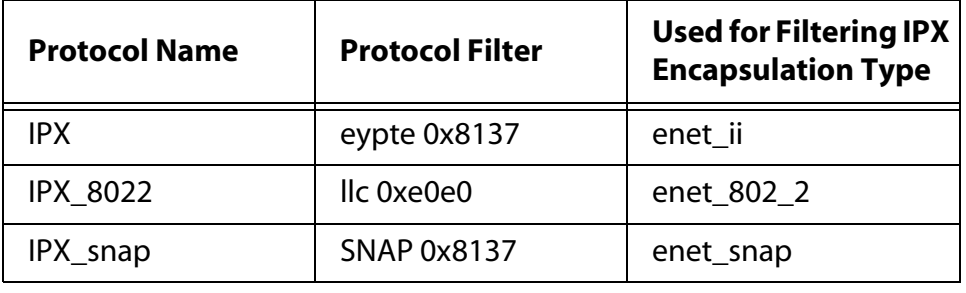

**Table 11-2** IPX Protocol Filters and Encapsulation Types

It is not possible to define a protocol-sensitive VLAN for filtering the IPX enet\_8023 encapsulation type. Instead, use a protocolsensitive filter on the other VLANs that share the same ports, leaving the enet\_8023 encapsulation VLAN configured using the any protocol.

# **IPX Commands**

Table 11-3 describes the commands used to configure basic IPX settings.

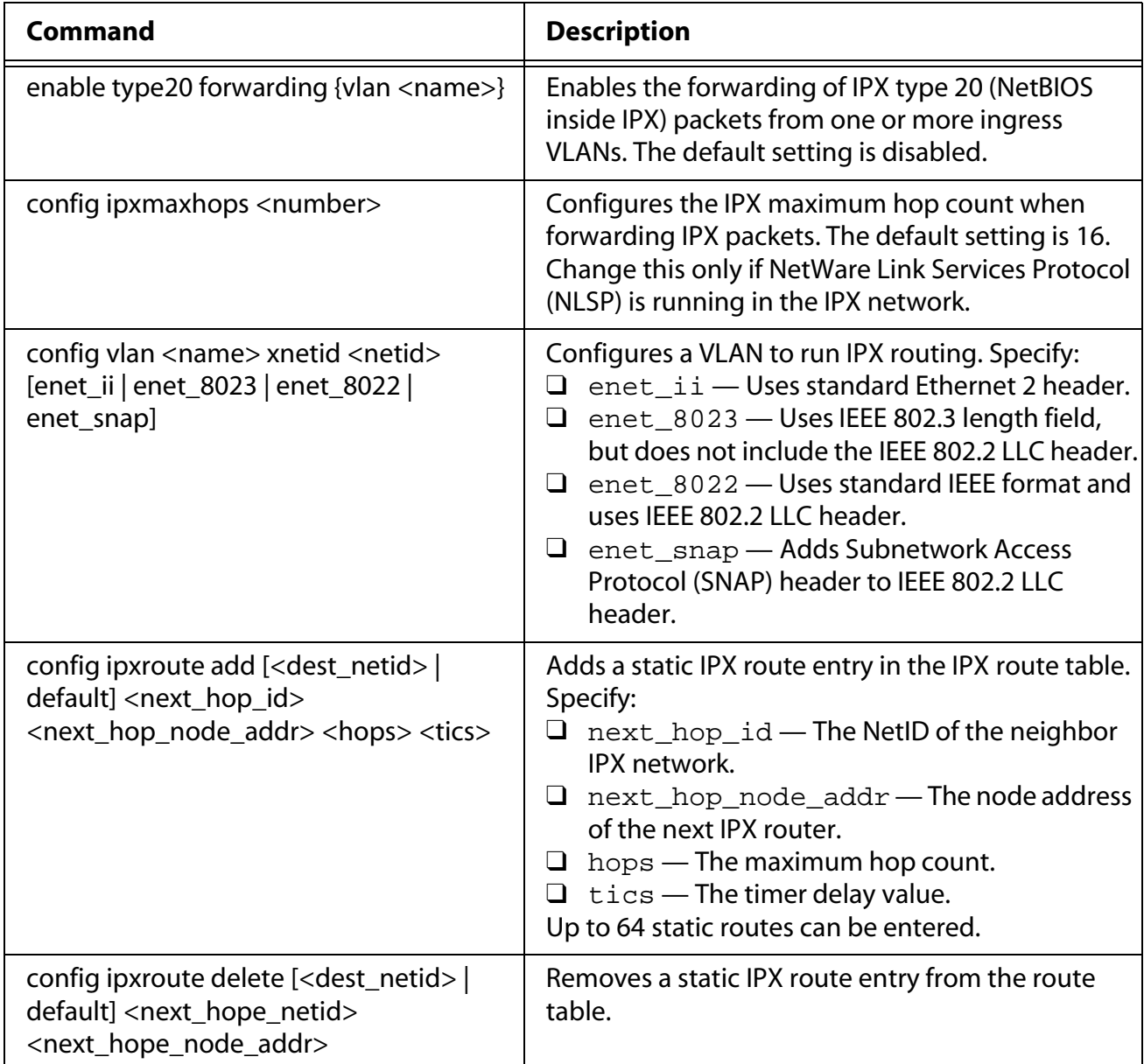

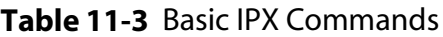

| Command                                                                                                    | <b>Description</b>                                                                                                    |
|----------------------------------------------------------------------------------------------------|----------------------------------------------------------------------------------------------------|
| config ipxservice add <service_type><br/><service_name> <netid> <mac_address><br/><socket> <hops></hops></socket></mac_address></netid></service_name></service_type> | Adds a static entry to the IPX service table. Specify:<br>service_type - The service type.<br>service_name - The service name.<br>ப<br>netid — The IPX network identifier of the<br>server.<br>mac_address - The MAC address of the<br>server.<br>$\text{socket}$ - The IPX port number on the server.<br>hops — The number of hops (for SAP routing<br>ப<br>purposes). |
| config ipxservice delete <service_type><br/><service_name> <netid> <mac_address><br/><socket></socket></mac_address></netid></service_name></service_type>            | Deletes an IPX service from the service table.                                                                                                    |
| xping {continuous} {size $\langle n \rangle$ } $\langle$ netid $\rangle$<br><mac_address></mac_address>                                                               | Pings an IPX node. If continuous is not specified,<br>4 pings are sent. The default ping packet size is 256<br>data bytes. The size between 1 and 1,484 bytes.                                                                                                    |

**Table 11-3** Basic IPX Commands *(Continued)*

Table 11-4 describes the commands used to configure the IPX route table.

| Command                                                                                                    | <b>Description</b>                                                                                                    |
|----------------------------------------------------------------------------------------------------|----------------------------------------------------------------------------------------------------|
| enable ipxrip                                                                                                    | Enables IPX/RIP on the router.                                                                                                    |
| config ipxrip add vlan $[<$ name> $ $ all}                                                                                                  | Configures one or all IPX VLANs to run IPX/RIP.<br>IPX/RIP is enabled by default when you configure<br>the IPX VLAN.                                                                                                    |
| config ipxrip delete vlan [ <name>   all]</name>                                                                                            | Disables IPX/RIP on one or all interfaces.                                                                                                    |
| config ipxrip {vlan <name>   all} max-<br/>packet-size <number></number></name>                                                             | Configures the maximum transmission unit (MTU)<br>size of the IPX/RIP packet. the default setting is<br>432 bytes.                                                                                                    |
| config ipxrip vlan [ <name>   all] update-<br/>interval <time> {hold-multiplier<br/><math>&lt;</math>number<math>&gt;</math>}</time></name> | Configures the update interval and hold multiplier<br>for IPX/RIP updates. This setting affects both the<br>periodic update interval of IPX/RIP and the aging<br>interval of learned routes. The default update<br>interval is 60 seconds. The aging period is<br>calculated using the formula (update-interval x<br>multiplier). The default multiplier is 3. |
| config ipxrip vlan [ <name>   all] delay<br/><math>&lt;</math>msec<math>&gt;</math></name>                                                  | Configures the time between each IPX/RIP packet<br>within an update interval. The default setting is 55<br>milliseconds.                                                                                                    |

**Table 11-4** IPX/RIP Configuration Commands

## Table 11-5 describes the commands used to configure IPX/SAP.

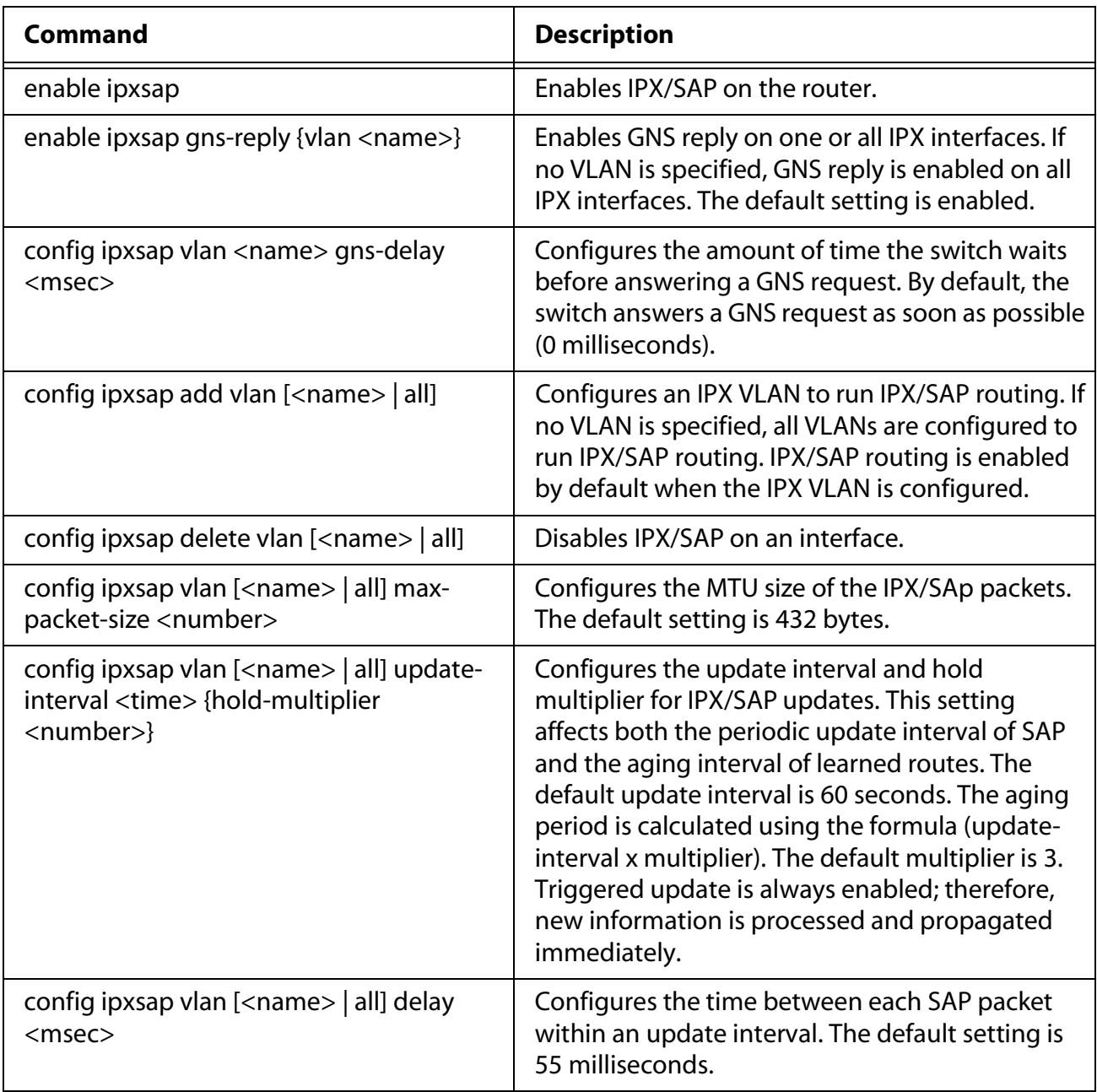

#### **Table 11-5** IPX/SAP Configuration Commands

# <span id="page-203-0"></span>**IPX Configuration Example**

Figure 11-2 builds on the example showing the IP/RIP configuration that was used in [Figure 9 -](#page-167-0) 4Now, in addition to having IP VLANs configured, this example illustrates a switch that has the following IPX VLANs defined:

- ❑ *Exec*
	- Protocol-sensitive VLAN using the IPX protocol with the filter IPX\_8022
	- Ports 4 and 5 have been assigned to *Exec*
	- *Exec* is configured for IPX NetID 2516 and IPX encapsulation type 802.2
- ❑ *Support*
	- Port 7 have been assigned to *Support*
	- *Support* is configured for IPX NetID A2B5 and IPX encapsulation type 802.2

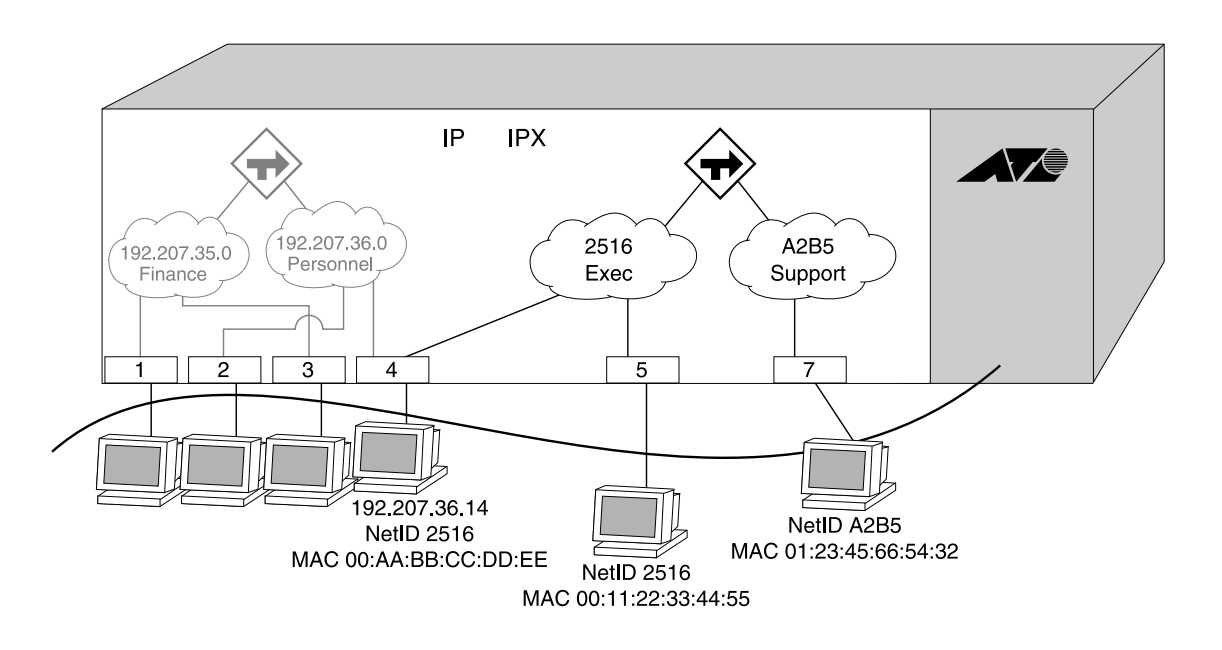

**Figure 11-2** IPX Routing Configuration Example

The stations connected to the system generate a combination of IP traffic and IPX traffic. The IP traffic is filtered by the IP VLANs. IPX traffic is filtered by the IPX VLANs.

In this configuration, all IP traffic from stations connected to ports 1 and 3 have access to the IP router by way of the VLAN *Finance*. IP traffic on ports 2 and 4 reach the IP router by way of the VLAN *Personnel*.

Similarly, IPX traffic from stations connected to ports 4 and 5 have access to the IPX router by way of the VLAN *Exec*. IPX traffic on port 7 reach the IPX router by way of the VLAN *Support*. Both *Exec* and *Support* use enet\_8022 as the encapsulation type.

The IPX configuration shown in example i[n Figure 11-](#page-203-0)2 is as follows:

create vlan Exec create vlan Support config Exec protocol ipx\_8022 config Exec add port 4,5 config Support add port 7 config Exec xnetid 2516 enet\_8022 config Support xnetid A2B5 enet\_8022

# **Displaying IPX Settings**

To display settings for various IPX components, use the commands listed in Table 11-6.

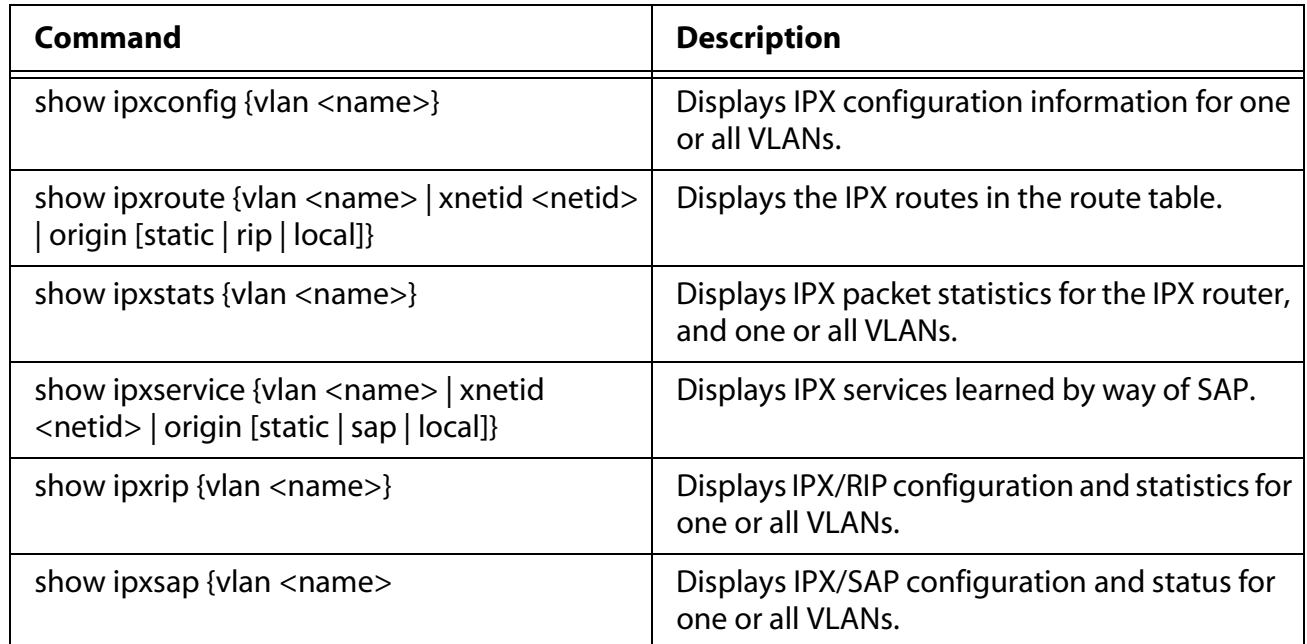

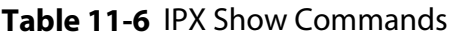

# **Resetting and Disabling IPX**

To return IPX settings to their defaults and disable IPX functions, use the commands listed in Table 11-7.

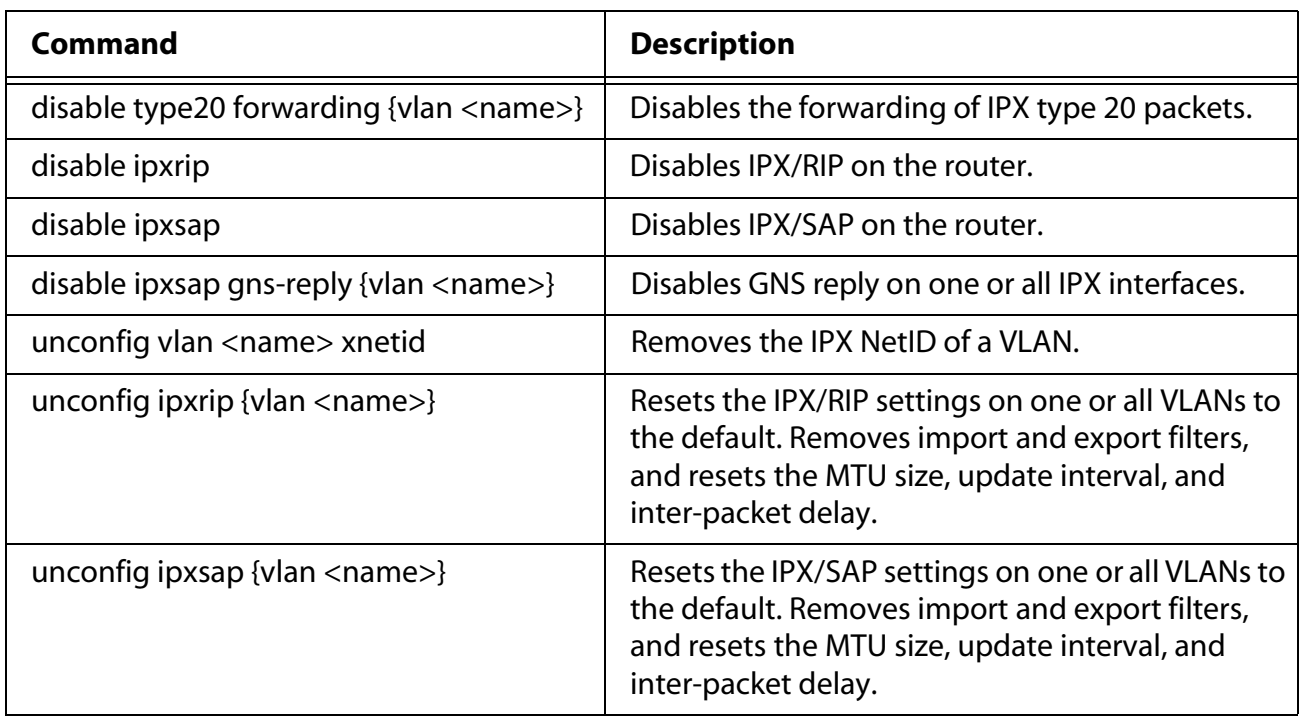

#### **Table 11-7** IPX Reset and Disable Commands

# **Chapter 12 Access Policies**

This chapter describes access policies, and how they are created and implemented on the switch.

# **Overview of Access Policies**

*Access policies* are a generalized category of features that are applied to route forwarding decisions. Access policies are used primarily for security purposes, and, less often, for bandwidth management. Access policies are formed by combining an "access profile" (for example, a list of IP routes) with an "access method" (for example, RIP).

Access policies can be similar in effect, but different in implementation, to other methods of restricting traffic flows associated with using the blackhole feature of the switch software's Policy-Based QoS.

Many of the access policy capabilities are specific to the type of routing protocol involved. For example, instead of having the routing protocol advertise the presence of a subnet, but not allowing traffic to be forwarded to it, you can configure the routing protocol to prohibit the advertisement of the subnet. Leveraging the routing protocol in this way gives your network better security, and results in less mis-directed traffic.

# **Using Access Policies**

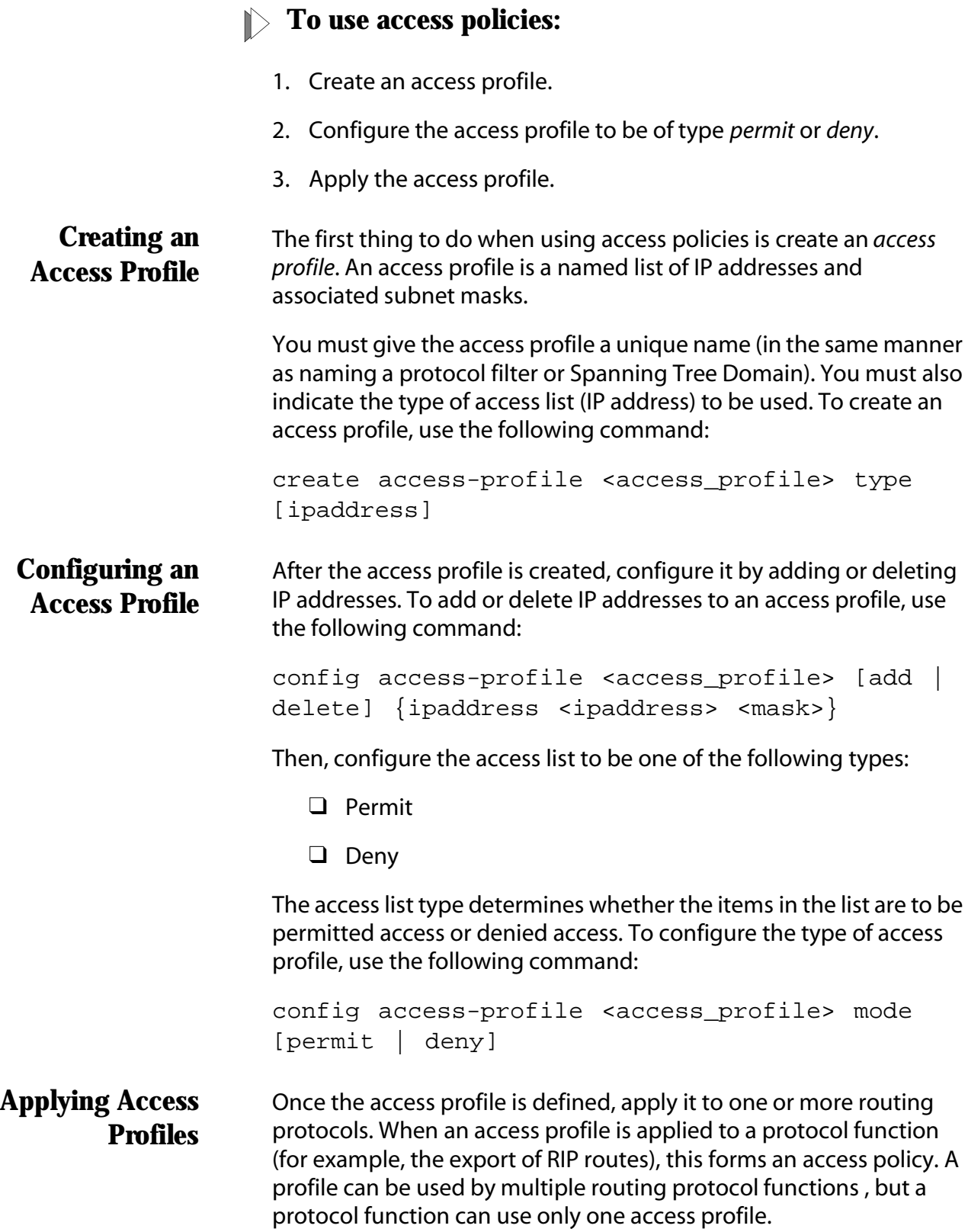

### **Access Policies for RIP**

If the RIP protocol is being used, the switch can be configured to use an access profile to determine any of the following:

❑ **Trusted Neighbor** — Use an access profile to determine trusted RIP router neighbors for the VLAN on the switch running RIP. To configure a trusted neighbor policy, use the following command:

```
confiq rip vlan [<name> | all] trusted-
gateway [<access_profile> | none]
```
❑ **Import Filter** — Use an access profile to determine which RIP routes are accepted as valid routes. This policy can be combined with the trusted neighbor policy to accept selected routes only from a set of trusted neighbors. To configure an import filter policy, use the following command:

```
config rip vlan [<name> | all] import-
filter [<access_profile> | none]
```
❑ **Export Filter** — Use an access profile to determine which RIP routes are advertised into a particular VLAN, using the following command:

```
config rip vlan [<name> | all] export-
filter [<access_profile> | none]
```
**Examples.** In the example shown i[n Figure 12-1](#page-211-0), a switch is configured with two VLANs, *Engsvrs* and *Backbone*. The RIP protocol is used to communicate with other routers on the network. The administrator wants to allow all internal access to the VLANs on the switch, but no access to the router that connects to the Internet. The remote router that connects to the Internet has a local interface connected to the corporate backbone. The IP address of the local interface connected to the corporate backbone is 10.0.0.10/24.

<span id="page-211-0"></span>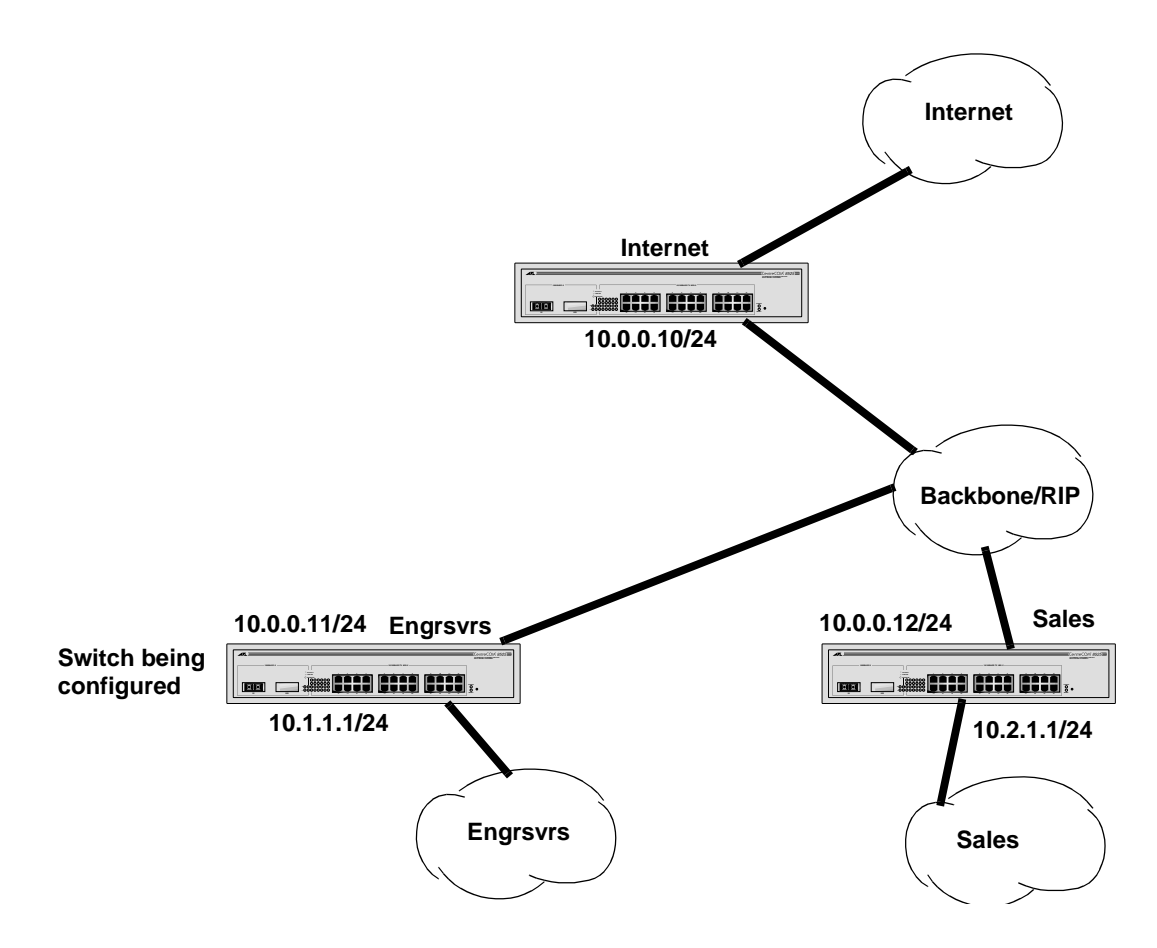

**Figure 12-1** RIP Access Policy Example

Assuming the backbone VLAN interconnects all the routers in the company (and, therefore, the Internet router does not have the best routes for other local subnets), the commands to build the access policy for the switch would be the following:

```
create access-profile nointernet ipaddress
config access-profile nointernet mode deny
config access-profile nointernet add 
10.0.0.10/32
config rip vlan backbone trusted-gateway 
nointernet
```
In addition, if the administrator wants to restrict any user belonging to the VLAN *Engsvrs* from reaching the VLAN *Sales* (IP address 10.2.1.0/24) , the additional access policy commands to build the access policy would be as follows:

```
create access-profile nosales ipaddress
config access-profile nosales mode deny
config access-profile nosales add 10.2.1.0/24
config rip vlan backbone import-filter nosales
```
This configuration results in the switch having no route back to the VLAN *Sales*.

### **Access Policies for OSPF**

Because OSPF is a link-state protocol, the access policies associated with OSPF are different in nature than those associated with RIP. Access policies for OSPF are intended to extend the existing filtering and security capabilities of OSPF (for example, link authentication and the use of IP address ranges). If the OSPF protocol is being used, the switch can be configured to use an access profile to determine any of the following:

❑ **Inter-area Filter** — For switches configured to support multiple OSPF areas (an ABR function), an access profile can be applied to an OSPF area that filters a set of OSPF inter-area routes from being sourced from any other areas. To configure an inter-area filter policy, use the following command:

```
config ospf area <area id> interarea-
filter [<access_profile> | none]
```
❑ **External Filter** — For switches configured to support multiple OSPF areas (an ABR function), an access profile can be applied to an OSPF area that filters a set of OSPF external routes from being advertised into that area. To configure an external filter policy, use the following command:

```
config ospf area <area_id> external-
filter [<access_profile> | none]
```
- Note -

If any of the external routes specified in the filter have already been advertised, those routes will remain until the associated LSAs in that area time-out.

❑ **ASBR Filter** — For switches configured to support route redistribution into OSPF, (an ASBR function), an access profile can be used to limit the routes that are advertised into OSPF for the switch as a whole. To configure an ASBR filter policy, use the following command:

```
config ospf asbr-filter 
[<access_profile> | none]
```
**Example.** Figure 1 2-2 illustrates an OSPF network that is similar to the network used previously in the RIP example. In this example, access to the Internet is accomplished by the use the ASBR function on the switch labeled "Internet." As a result, all routes to the Internet will be done through external routes. Suppose the network administrator wishes to only allow access only to certain internet addresses falling within the range 192.1.1.0/24 to the internal backbone.

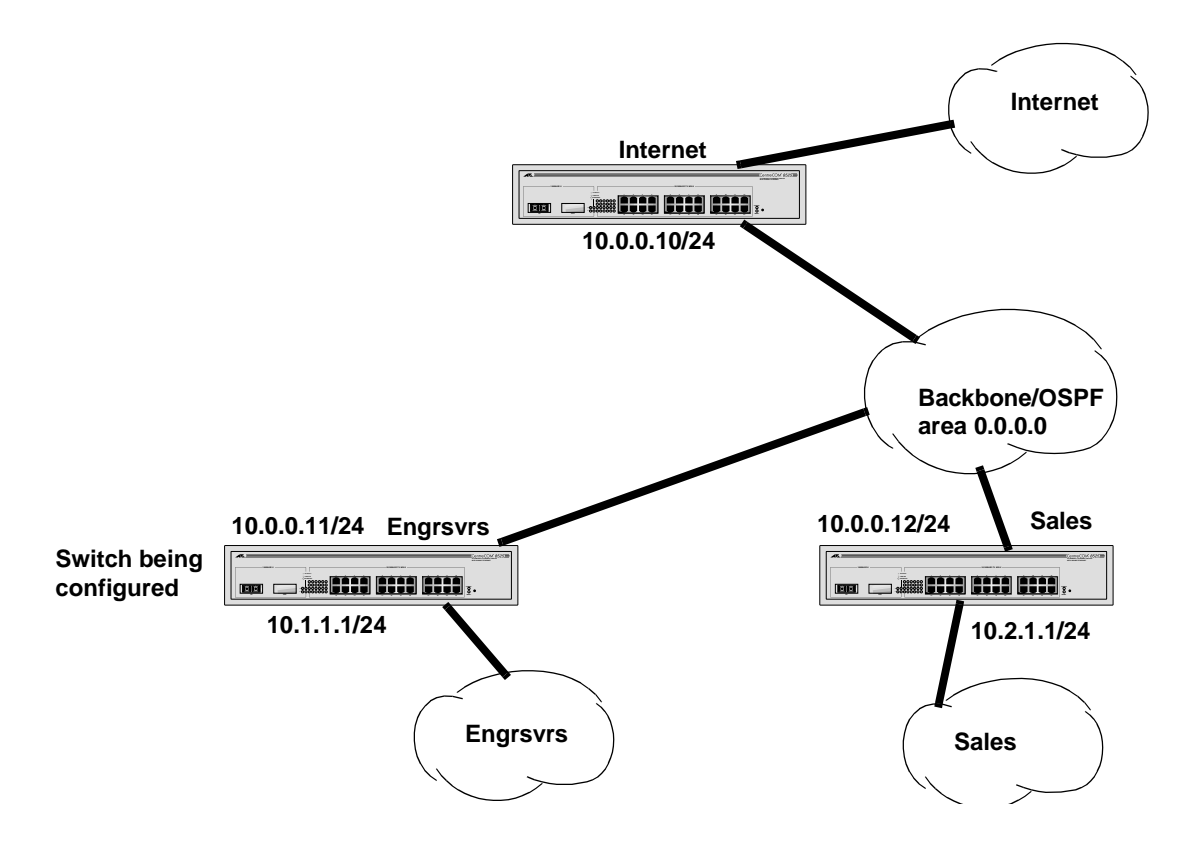

**Figure 12-2** OSPF Access Policy Example

To configuring the switch labeled Internet, the commands would be as follows:

```
create access-profile okinternet ipaddress
config access-profile okinternet mode permit
config access-profile okinternet add 
192.1.1.0/24
config ospf asbr-filter okinternet
```
## **Access Policies for DVMRP**

The access policy capabilities for DVMRP are very similar to those for RIP. If the DVMRP protocol is used for routing IP multicast traffic, the switch can be configured to use an access profile to determine any of the following:

❑ **Trusted Neighbor** — Use an access profile to determine trusted DVMRP router neighbors for the VLAN on the switch running DVMRP. To configure a trusted neighbor policy, use the following command:

config dvmrp vlan [<name> | all] trustedgateway [<access\_profile> | none]

❑ **Import Filter** — Use an access profile to determine which DVMRP routes are accepted as valid routes. To configure an import filter policy, use the following command:

```
config dvmrp vlan [<name> | all] import-
filter [<access_profile> | none]
```
❑ **Export-Filter** — Use an access profile to determine which DVMRP routes are advertised into a particular VLAN, using the following command:

```
config dvmrp vlan [<name> | all] export-
filter [<access_profile> | none]
```
**Example.** In this example, the network used in the previous RIP example is configured to run DVMRP. The network administrator wants to disallow Internet access for multicast traffic to users on the VLAN *Engsvrs*. This is accomplished by preventing the learning of routes that originate from the switch labeled "Internet" by way of DVMRP on the switch labeled "Engsvrs." To configure the switch labeled "Engsvrs," use the following commands:

```
create access-profile nointernet ipaddress
config access-profile nointernet mode deny
config access-profile nointernet add 
10.0.0.10/32
config dvmrp vlan backbone trusted-gateway 
nointernet
```
In addition, suppose the administrator wants to preclude users on the VLAN *Engsvrs* from seeing any multicast streams that are generated by the VLAN *Sales* across the backbone. The additional configuration of the switch labeled "Engsvrs" is as follows:

```
create access-profile nosales ipaddress
config access-profile nosales mode deny
config access-profile nosales add 10.2.1.0/24
config dvmrp vlan backbone import-filter 
nosales
```
## **Access Policies for PIM-DM**

Because PIM-DM leverages the unicast routing capability that is already present in the switch, the access policy capabilities are, by nature, different. If the PIM-DM protocol is used for routing IP multicast traffic, the switch can be configured to use an access profile to determine any of the following:

❑ **Trusted Neighbor** — Use an access profile to determine trusted PIM-DM router neighbors for the VLAN on the switch running PIM-DM. To configure a trusted neighbor policy, use the following command:

```
config pim-dm vlan [<name> | all] 
trusted-gateway [<access_profile> | 
none]
```
**Example.** Using PIM-DM, the unicast access policies can be used to restrict multicast traffic. In this example, a network similar to the example used in the previous RIP example is also running PIM-DM. The network administrator wants to disallow Internet access for multicast traffic to users on the VLAN *Engsvrs*. This is accomplished by preventing the learning of routes that originate from the switch labeled "Internet" by way of PIM-DM on the switch labeled "Engsvrs." To configure the switch labeled "Engsvrs," the commands would be as follows:

```
create access-profile nointernet ipaddress
config access-profile nointernet mode deny
config access-profile nointernet add 
10.0.0.10/32
config pim-dm vlan backbone trusted-gateway 
nointernet
```
# **Making Changes to an Access Profile**

You can make a change to an access profile, after the change has been applied, to form an access policy. However, the propagation of the change depends on the protocol and policy involved. Propagation of changes applied to RIP, DVMRP, and PIM access policies depend on the respective protocol timers to age-out entries. Changes to profiles applied to OSPF typically require rebooting the switch, or disabling and re-enabling OSPF on the switch.

# **Removing an Access Policy**

To remove an access policy, you must remove the access profile from the protocol or VLAN. All the commands that apply an access profile to form an access policy also have the option of choosing none as the access profile. Using the none option removes any access profile of that particular type from the protocol or VLAN, and, therefore, removes the access policy.

Table 12-1 shows the commands used to configure access policy.

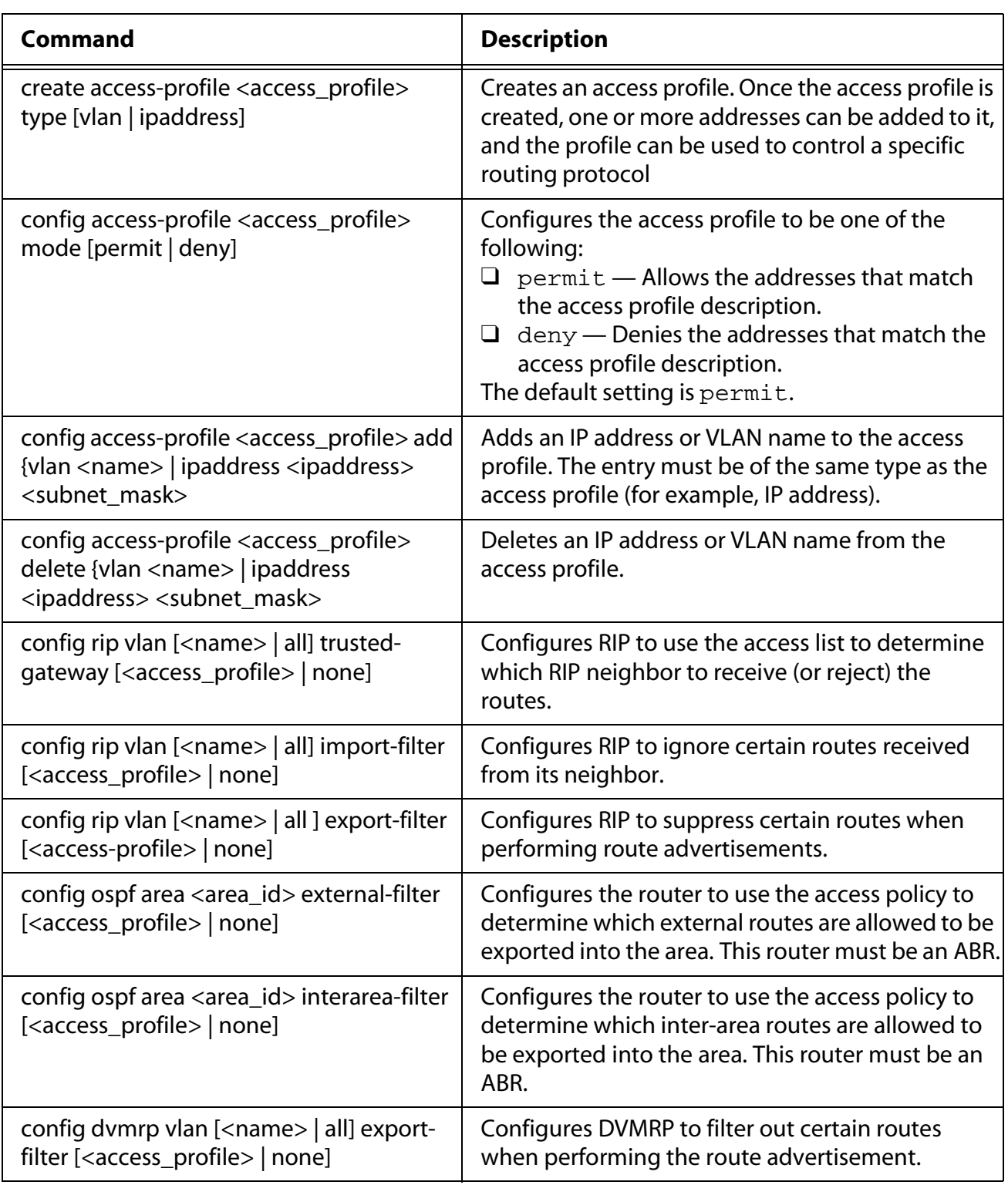

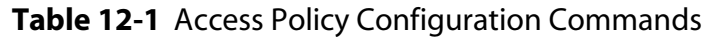

| Command                                                                                                   | <b>Description</b>                                                                                                    |
|----------------------------------------------------------------------------------------------------|----------------------------------------------------------------------------------------------------|
| config dymrp vlan [ <name>   all] import-<br/>filter [<access_profile>   none]</access_profile></name>    | Configures DVMRP to filter certain routes received<br>from its neighbor.                                                 |
| config dymrp vlan [ <name>   all] trusted-<br/>qateway [<access_profile>   none]</access_profile></name>  | Configures DVMRP to use the access policy to<br>determine which DVMRP neighbor is trusted and<br>to receive routes from. |
| config pim-dm vlan [ <name>   all] trusted-<br/>qateway [<access-profile>   none]</access-profile></name> | Configures PIM-DM to use the access profile to<br>determine which PIM-DM neighbor is to receive or<br>reject the routes. |
| delete access-profile <access_profile></access_profile>                                                   | Deletes an access profile.                                                                                               |
| show access-profile <access_profile></access_profile>                                                     | Displays access-profile related information for the<br>switch.                                                           |

**Table 12-1** Access Policy Configuration Commands *(Continued)*

# **Chapter 13 Status Monitoring and Statistics**

This chapter describes how to view the current operating status of the switch, how to display information in the log, and how to take advantage of available Remote Monitoring (RMON) capabilities.

Viewing statistics on a regular basis allows you to see how well your network is performing. If you keep simple daily records, you will see trends emerging and notice problems arising before they cause major network faults. This way, statistics can help you get the best out of your network.

# **Status Monitoring**

The status monitoring facility provides information about the switch. This information may be useful for your technical support representative if you have a problem. The switch software includes many show commands that display information about different switch functions and facilities.

**Note**

For more information about show commands for a specific software feature, refer to the appropriate chapter in this guide.

Table 13-1 describes show commands that are used to monitor the status of the switch.

| <b>Command</b>                    | <b>Description</b>                                                                                                    |  |
|-----------------------------------|----------------------------------------------------------------------------------------------------|--|
| show diag                         | Displays software diagnostics.                                                                                                    |  |
| show log { <priority>}</priority> | Displays the current snapshot of the log. Options include:<br>$\Box$ priority - Filters the log to display message with the<br>selected priority or higher (more critical). Priorities<br>include critical, emergency, alert, error, warning, notice,<br>info, and debug. If not specified, informational priority<br>messages and higher are displayed.                                                                                                    |  |
| show log config                   | Displays the log configuration, including the syslog host IP<br>address, the priority level of messages being logged locally,<br>and the priority level of messages being sent to the syslog<br>host.                                                                                                    |  |
| show memory                       | Displays the current system memory information.                                                                                                    |  |
| show switch                       | Displays the current switch information, including:<br>$\Box$ sysName, sysLocation, sysContact<br>$\Box$ MAC address<br>$\Box$ Current time and time, and system uptime<br>$\Box$ Operating environment (temperature, fans, and power<br>supply status)<br>$\Box$ NVRAM image information (primary/secondary image,<br>date, time, size, version)<br>NVRAM configuration information (primary/secondary<br>$\Box$<br>configuration, date, time, size, version)<br>Scheduled reboot information<br>$\Box$<br>$\Box$ 802.1p information<br>System serial number and reworks indicator<br>$\Box$<br>$\Box$ Software platform<br>$\Box$ System ID<br>Power supply and fan status<br>$\Box$ |  |
| show version                      | Displays the hardware and software versions currently<br>running on the switch. Displays the switch serial number.                                                                                                    |  |

**Table 13-1** Status Monitoring Commands

# **Port Statistics**

The switch software provides a facility for viewing port statistic information. The summary information lists values for the current counter against each port on each operational module in the system, and it is refreshed approximately every 2 seconds. Values are displayed to nine digits of accuracy.

## **To view port statistics:**

Use the following command:

show ports <portlist> stats

The following port statistic information is collected by the switch:

- ❑ **Link Status** The current status of the link. Options are
	- Ready (the port is ready to accept a link)
	- Active (the link is present at this port)
- ❑ **Transmit Packet Count (Tx Pkt Count)** The number of packets that have been successfully transmitted by the port.
- ❑ **Transmit Byte Count (Tx Byte Count)** The total number of data bytes successfully transmitted by the port.
- ❑ **Total Collisions** The total number of collisions seen by the port, regardless of whether a device connected to the port participated in any of the collisions.
- ❑ **Received Packet Count (Rx Pkt Count)** The total number of good packets that have been received by the port.
- ❑ **Received Byte Count (RX Byte Count)** The total number of bytes that were received by the port, including bad or lost frames. This number includes bytes contained in the Frame Check Sequence (FCS), but excludes bytes in the preamble.
- ❑ **Receive Broadcast (RX Bcast)**  The total number of frames received by the port that are addressed to a broadcast address.
- ❑ **Receive Multicast (RX Mcast)**  The total number of frames received by the port that are addressed to a multicast address.

# **Port Errors**

The switch keeps track of errors for each port.

### **To view port transmit errors:**

Use the following command:

show ports <portlist> txerrors

The following port transmit error information is collected by the system:

- ❑ **Link Status** The current status of the link. Options are
	- Ready (the port is ready to accept a link)
	- Active (the link is present at this port)
- ❑ **Transmit Collisions (TX Coll)** The total number of collisions seen by the port, regardless of whether a device connected to the port participated in any of the collisions.
- ❑ **Transmit Late Collisions (TX Late)** The total number of collisions that have occurred after the port's transmit window has expired.
- ❑ **Transmit Deferred Frames (TX Def)** The total number of frames that were transmitted by the port after the first transmission attempt was deferred by other network traffic.
- ❑ **Transmit Errored Frames (TX Err)** The total number of frames that were not completely transmitted by the port because of network errors (such as late collisions or excessive collisions).

# **To view port receive errors:**

Use the following command:

show ports <portlist> rxerrors

The following port receive error information is collected by the switch:

- ❑ **Receive Bad CRC Frames (RX CRC)** The total number of frames received by the port that were of the correct length, but contained a bad FCS value.
- ❑ **Receive Oversize Frames (RX Over)** The total number of good frames received by the port that were of greater than the supported maximum length of 1,522 bytes.
- ❑ **Receive Undersize Frames (RX Under)** The total number of frames received by the port that were less than 64 bytes long.
- ❑ **Receive Jabber Frames (RX Jab)** The total number of frames received by the port that was of greater than the support maximum length and had a Cyclic Redundancy Check (CRC) error.
- ❑ **Receive Alignment Errors (RX Align)** The total number of frames received by the port that occurs if a frame has a CRC error and does not contain an integral number of octets.
- ❑ **Receive Frames Lost (RX Lost)** The total number of frames received by the port that were lost because of buffer overflow in the switch.

# **Port Monitoring Display Keys**

Table 13-2 describes the keys used to control the displays that appear when you issue any of the show port commands.

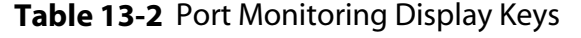

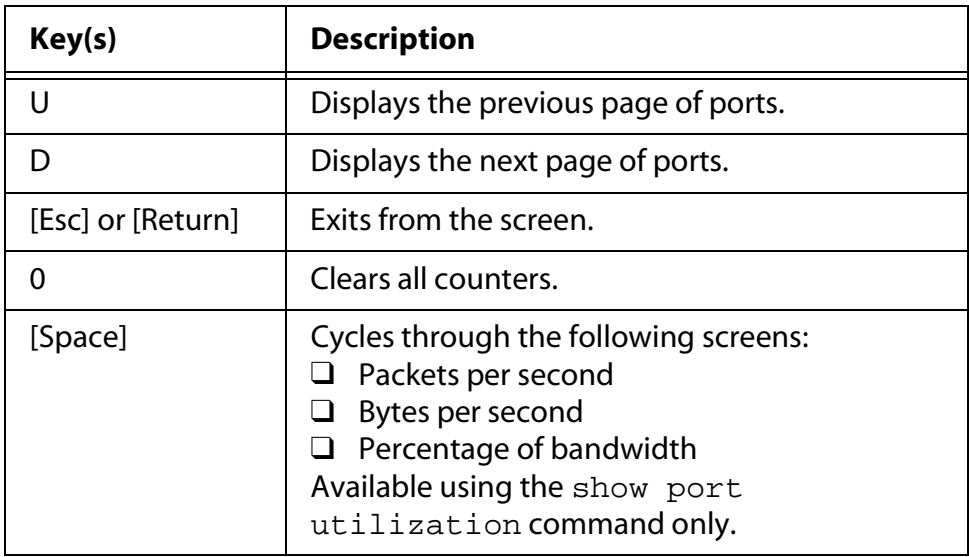

The switch log tracks all configuration and fault information pertaining to the device. Each entry in the log contains the following information:

- ❑ **Timestamp** The timestamp records the month and day of the event, along with the time (hours, minutes, and seconds) in the form HH:MM:SS. If the event was caused by a user, the user name is also provided.
- ❑ **Fault level** Table 13-3 describes the three levels of importance that the system can assign to a fault.

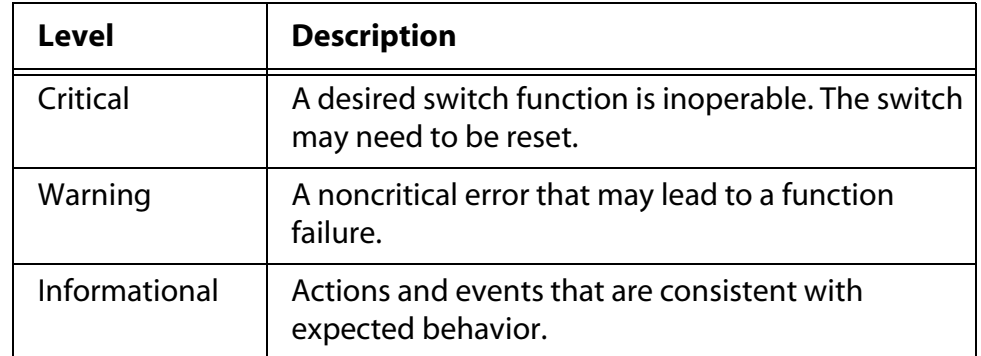

**Table 13-3** Fault Levels Assigned by the Switch

By default, log entries that are assigned a critical or warning level remain in the log after a switch reboot. Issuing a clear log command does not remove these static entries. To remove log entries of all levels (including warning or critical), use the following command:

clear log static

❑ **Subsystem** — The subsystem refers to the specific functional area to which the error refers. Table 13-4 describes the subsystems.

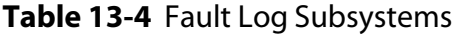

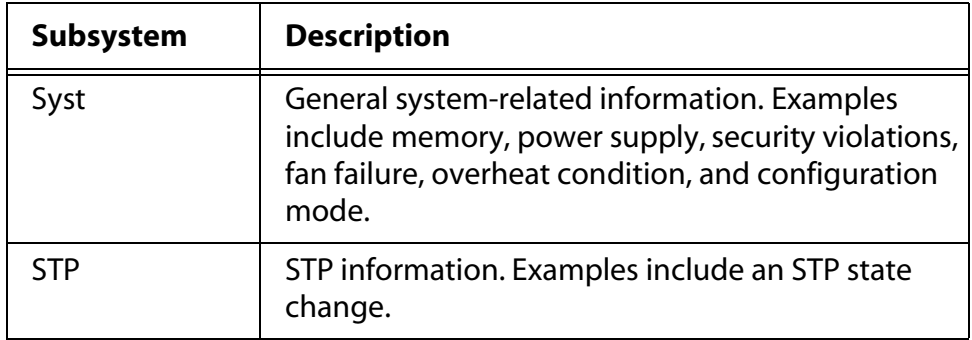

Logging

| <b>Subsystem</b> | <b>Description</b>                                                                                |
|------------------|---------------------------------------------------------------------------------------------------|
| <b>Brdg</b>      | Bridge-related functionality. Examples include low<br>table space and queue overflow.             |
| <b>SNMP</b>      | SNMP information. Examples include community<br>string violations.                                |
| <b>Telnet</b>    | Information related to Telnet login and<br>configuration performed by way of a Telnet<br>session. |
| <b>VLAN</b>      | VLAN-related configuration information.                                                           |
| Port             | Port management-related configuration. Examples<br>include port statistics and errors.            |

**Table 13-4** Fault Log Subsystems *(Continued)*

❑ **Message** — The message contains the log information with text that is specific to the problem.

**Local Logging** The switch maintains 1,000 messages in its internal log. You can display a snapshot of the log at any time by using the command

show log {<priority>}

where:

priority — Filters the log to display message with the selected priority or higher (more critical). Priorities include (in order) critical, emergency, alert, error, warning, notice, info, and debug. If not specified, informational priority messages and higher are displayed.

**Real-Time Display.** In addition to viewing a snapshot of the log, you can configure the system to maintain a running real-time display of log messages on the console. To turn on the log display, enter the following command:

enable log display

To configure the log display, use the following command:

config log display {<priority>}

If priority is not specified, only messages of critical priority are displayed.

If you enable the log display on a terminal connected to the console port, your settings will remain in effect even after your console session is ended (unless you explicitly disable the log display).

When using a Telnet connection, if your Telnet session is disconnected (because of the inactivity timer, or for other reasons), the log display is automatically halted. You must restart the log display by using the enable log display command.

**Remote Logging** In addition to maintaining an internal log, the switch supports remote logging by way of the UNIX syslog host facility. To enable remote logging, do the following:

- $\Box$  Configure the syslog host to accept and log messages.
- ❑ Enable remote logging by using the following command:

enable syslog

 $\Box$  Configure remote logging by using the following command:

config syslog <ipaddress> <facility> {<priority>}

Specify the following:

- ❑ ipaddress The IP address of the syslog host.
- $\Box$  facility The syslog facility level for local use. Options include local0 through local7.
- $\Box$  priority Filters the log to display message with the selected priority or higher (more critical). Priorities include (in order) critical, emergency, alert, error, warning, notice, info, and debug. If not specified, only critical priority messages are sent to the syslog host.

- Note —

Refer to your UNIX documentation for more information about the syslog host facility.

# **Logging Commands**

The commands described in Table 13-5 allow you to configure logging options, reset logging options, display the log, and clear the log.

| <b>Command</b>                                                                            | <b>Description</b>                                                                                                    |
|-------------------------------------------------------------------------------------------|----------------------------------------------------------------------------------------------------|
| enable log display                                                                        | Enables the log display.                                                                                                    |
| enable syslog                                                                             | Enables logging to a remote syslog host.                                                                                                    |
| config log display { <priority>}</priority>                                               | Configures the real-time log display. Options include:<br>priority - Filters the log to display messages<br>Q.<br>with the selected priority or higher (more critical).<br>Priorities include critical, emergency, error, alert,<br>warning, notice, info, and debug. If not specified,<br>informational priority messages and higher are<br>displayed.                                                                                                    |
| config syslog <ip_address> <facility><br/>{<priority>}</priority></facility></ip_address> | Configures the syslog host address and filters<br>messages sent to the syslog host. Options include:<br>ipaddress - The IP address of the syslog host.<br>facility - The syslog facility level for local use<br>⊔<br>(local0 - local7).<br>priority - Filters the log to display messages<br>with the selected priority or higher (more critical).<br>Priorities include critical, emergency, alert, error,<br>warning, notice, info, and debug. If not specified,<br>only critical priority messages and are sent to the<br>syslog host. |
| disable log display                                                                       | Disables the log display.                                                                                                    |
| disable syslog                                                                            | Disables logging to a remote syslog host.                                                                                                    |
| show log { <priority>}</priority>                                                         | Displays the current snapshot of the log. Options<br>include:<br>priority - Filters the log to display message<br>⊔<br>with the selected priority or higher (more critical).<br>Priorities include critical, emergency, alert, error,<br>warning, notice, info, and debug. If not specified,<br>informational priority messages and higher are<br>displayed.                                                                                                    |
| show log config                                                                           | Displays the log configuration, including the syslog<br>host IP address, the priority level of messages being<br>logged locally, and the priority level of messages being<br>sent to the syslog host.                                                                                                    |
| clear counters                                                                            | Clears all switch statistics and port counters.                                                                                                    |
| clear log {static}                                                                        | Clears the log. If static is specified, the critical log<br>messages are also cleared.                                                                                                    |

**Table 13-5** Logging Command

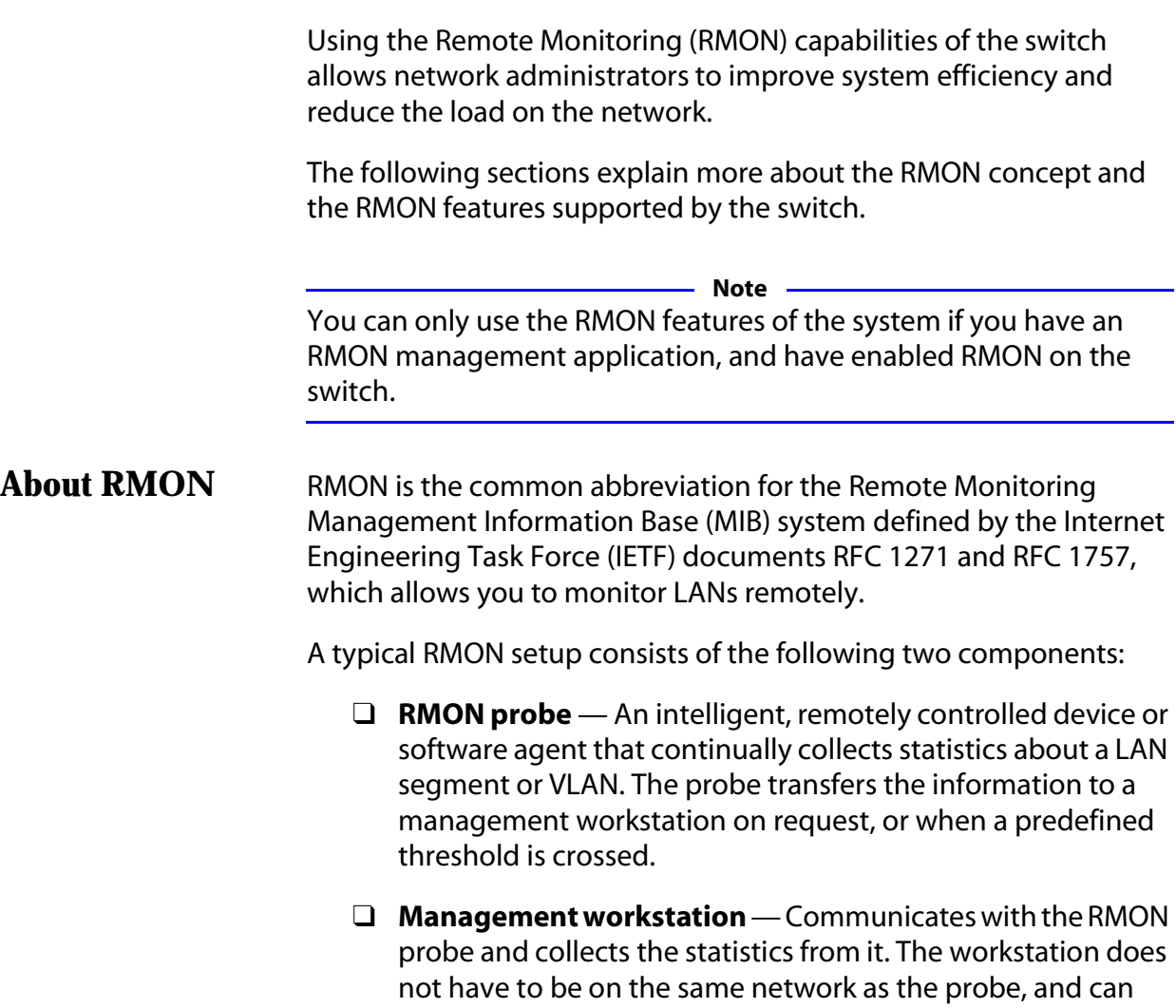

manage the probe by in-band or out-of-band connections.

### **RMON Features of the Switch**

The IETF defines nine groups of Ethernet RMON statistics. The switch supports the following four of these groups:

- ❑ Statistics
- ❑ History
- ❑ Alarms
- ❑ Events

This section describes these groups, and discusses how they can be used.

**Statistics.** The RMON Ethernet Statistics group provides traffic and error statistics showing packets, bytes, broadcasts, multicasts, and errors on a LAN segment or VLAN.

Information from the Statistics group is used to detect changes in traffic and error patterns in critical areas of the network.

**History.** The History group provides historical views of network performance by taking periodic samples of the counters supplied by the Statistics group. The group features user-defined sample intervals and bucket counters for complete customization of trend analysis.

The group is useful for analysis of traffic patterns and trends on a LAN segment or VLAN, and to establish baseline information indicating normal operating parameters.

**Alarms.** The Alarms group provides a versatile, general mechanism for setting threshold and sampling intervals to generate events on any RMON variable. Both rising and falling thresholds are supported, and thresholds can be on the absolute value of a variable or its delta value. In addition, alarm thresholds may be autocalibrated or set manually.

Alarms inform you of a network performance problem and can trigger automated action responses through the Events group.

**Events.** The Events group creates entries in an event log and/or sends SNMP traps to the management workstation. An event is triggered by an RMON alarm. The action taken can be configured to ignore it, to log the event, to send an SNMP trap to the receivers listed in the trap receiver table, or to both log and send a trap. The RMON traps are defined in RFC 1757 for rising and falling thresholds.

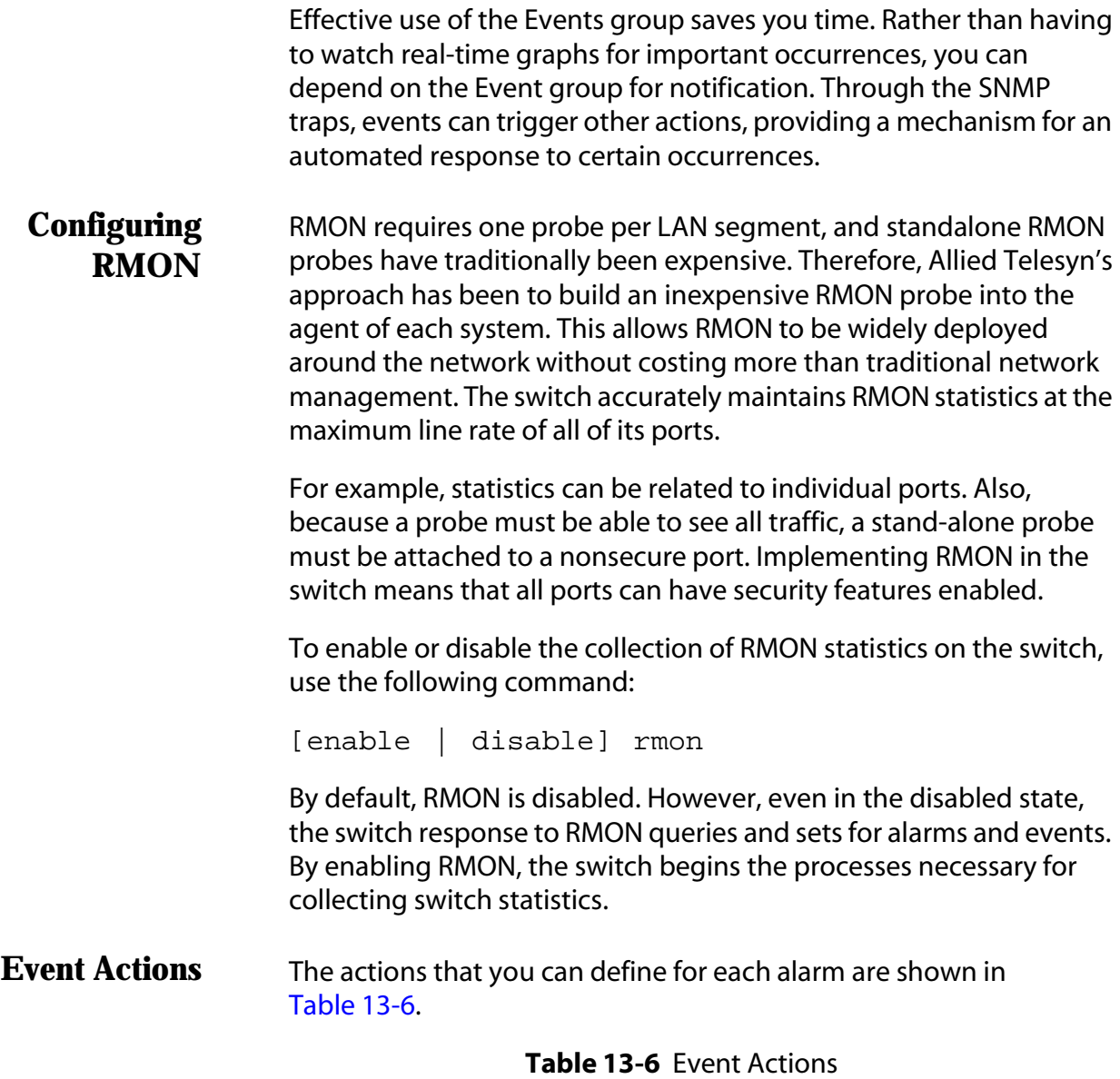

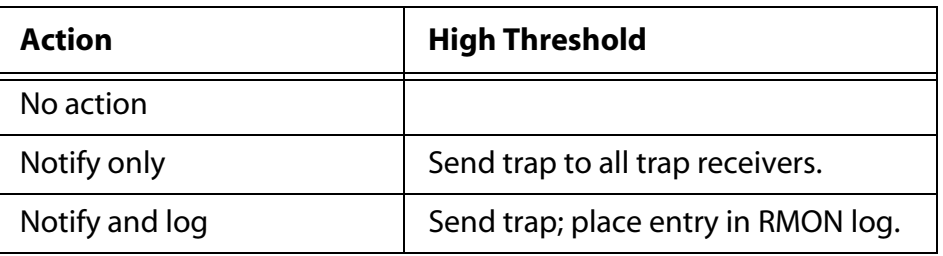

To be notified of events using SNMP traps, you must configure one or more trap receivers, as described i[n Chapter 2](#page-24-0).

# **Chapter 14 Software Upgrade and Boot Options**

This chapter describes the procedure for upgrading the switch software image. This chapter also discusses how to save and load a primary and secondary image and configuration file on the switch.

# **Downloading a New Image**

The image file contains the executable code that runs on the switch. It comes preinstalled from the factory. As new versions of the image are released, you should upgrade the software running on your system.

The image is upgraded by using a download procedure from either a Trivial File Transfer Protocol (TFTP) server on the network or from a PC connected to the serial port using the XMODEM protocol. Downloading a new image involves the following steps:

- ❑ Load the new image onto a TFTP server on your network (if you will be using TFTP).
- ❑ Load the new image onto a PC (if you will be using XMODEM).
- ❑ Download the new image to the switch using the command

```
download image [xmodem | [<ipaddress> | 
<hostname> ] <filename>] {primary | 
secondary}
```
where the following is true:

xmodem — Indicates that you will be using XMODEM over the serial port.

ipaddress — Is the IP address of the TFTP server.

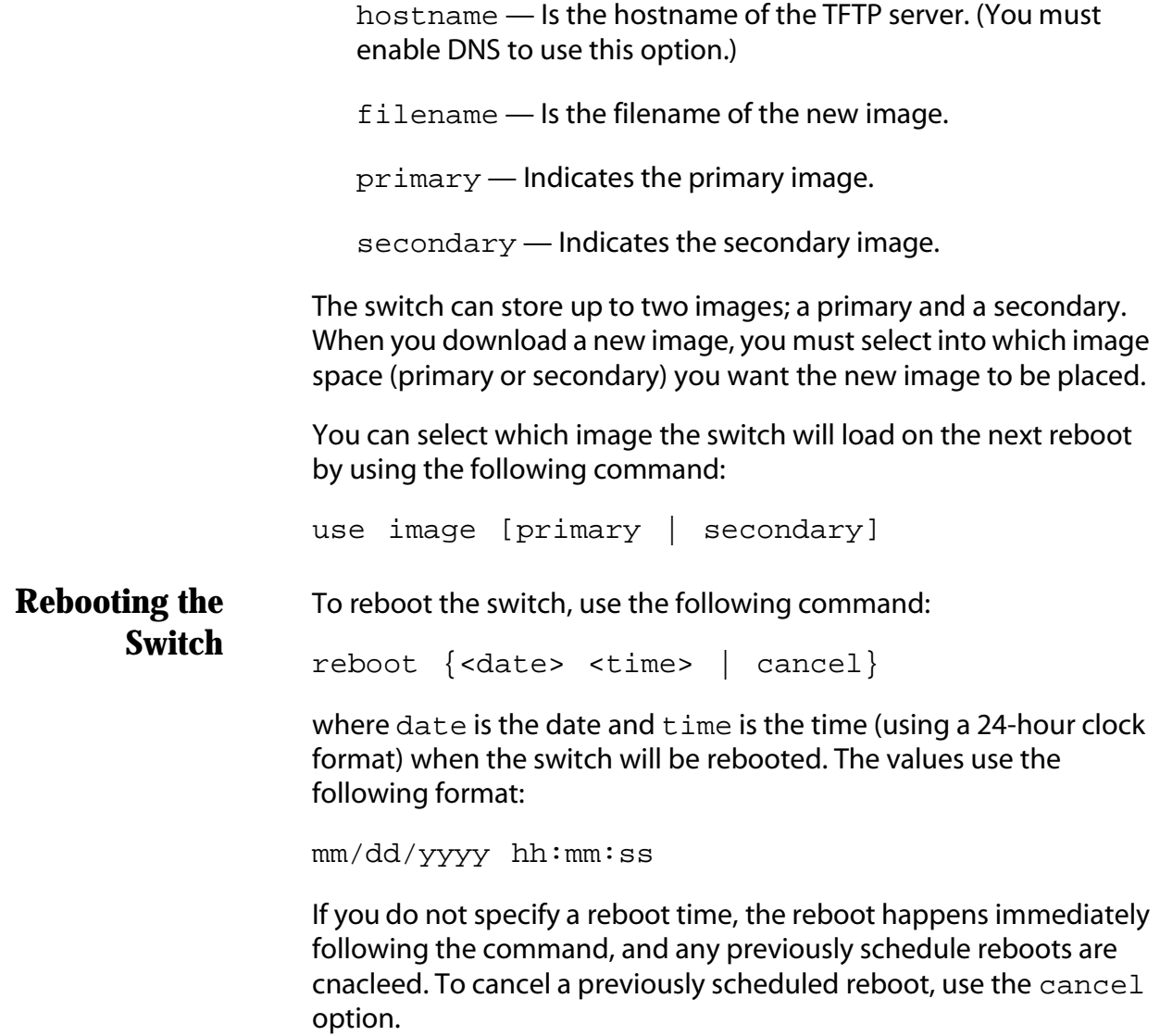

# **Saving Configuration Changes**

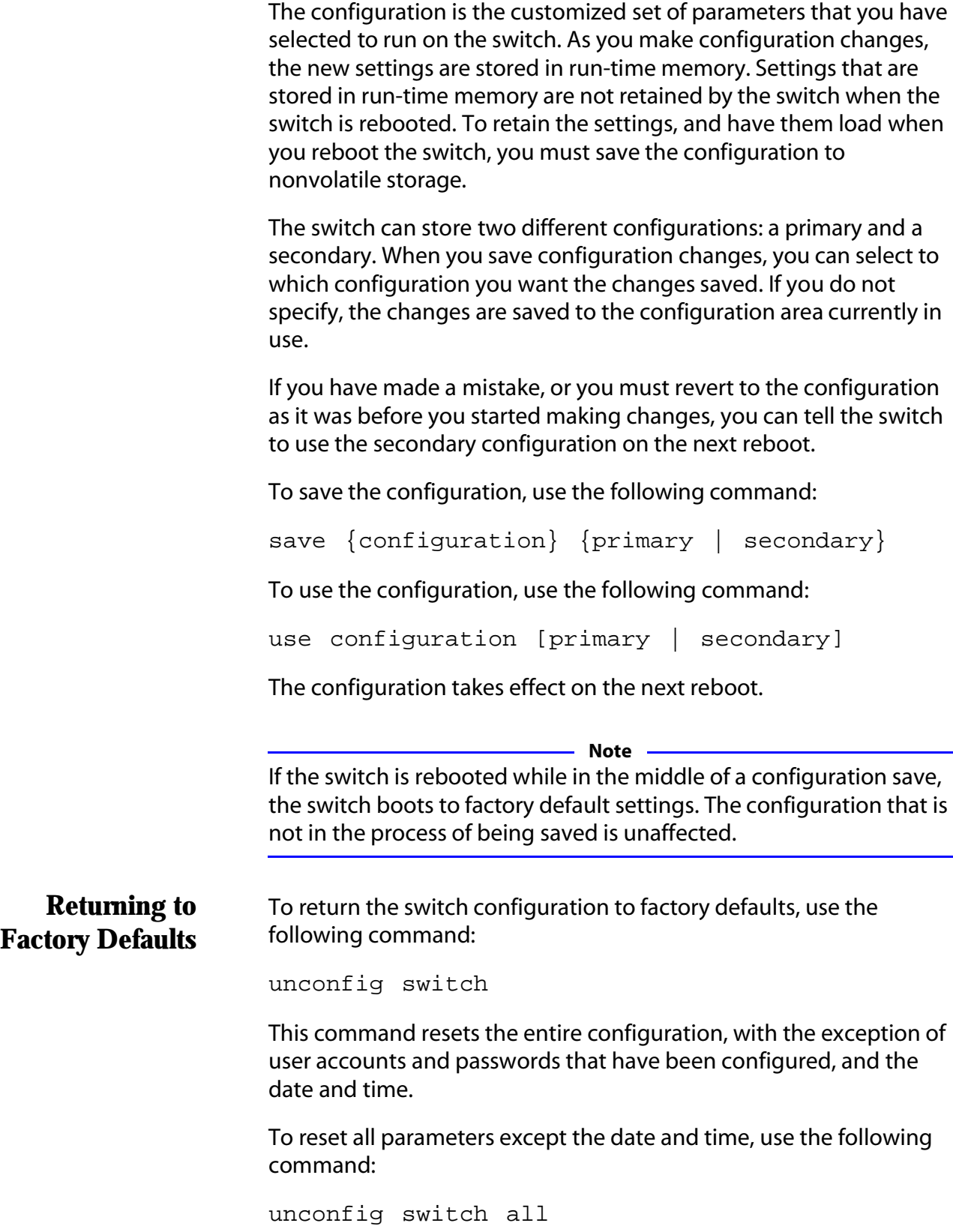

# **Using TFTP to Upload the Configuration**

You can upload the current configuration to a TFTP server on your network. The uploaded ASCII file retains the command-line interface (CLI) format. This allows you to do the following:

- $\Box$  Modify the configuration using a text editor, and later download a copy of the file to the same switch, or to one or more different switches.
- ❑ Send a copy of the configuration file to the Allied Telesyn's Technical Support department department for problemsolving purposes.
- $\Box$  Automatically upload the configuration file every day, so that the TFTP server can archive the configuration on a daily basis. Because the filename is not changed, the configured file stored in the TFTP server is overwritten every day.

To upload the configuration, use the command

```
upload configuration [<ipaddress> | 
<hostname>] <filename> {every <time> | cancel}
```
where the following is true:

- $\Box$  ipaddress Is the IP address of the TFTP server.
- ❑ hostname Is the hostname of the TFTP server. (You must enable DNS to use this option.)
- $\Box$  filename Is the name of the ASCII file. The filename can be up to 255 characters long, and can not include any spaces, commas, quotation marks, or special characters.
- $\Box$  every  $\lt$ time $>$   $\equiv$  Specifies the time of day you want the configuration automatically uploaded on a daily basis.
- $\Box$  cance  $1$  Cancels automatic upload, if it has been previously configured.

### **Using TFTP to Download the Configuration**

You can download a previously saved configuration from a TFTP server. To download a configuration, use the following command:

```
download configuration [<ipaddress> | 
<hostname>] <filename>
```
After the ASCII configuration file is downloaded by way of TFTP, you are prompted to reboot the switch. The downloaded configuration file is stored in an area of switch memory, and is not retained if the switch has a power failure. When the switch is rebooted, it treats the downloaded configuration file as a script of CLI commands. After the script is executed, you should save the configuration to the primary or secondary configuration area, in order to retain it through a power cycle. If you are connected to the switch through the serial port, you are reminded that it is necessary to save the configuration to preserve.

You must reboot the switch if you made changes to the following default settings:

- ❑ QoS mode (The default setting is ingress.)
- $\Box$  Enable/disable web access (The default setting is enabled.)

# **Upgrading and Accessing BootROM**

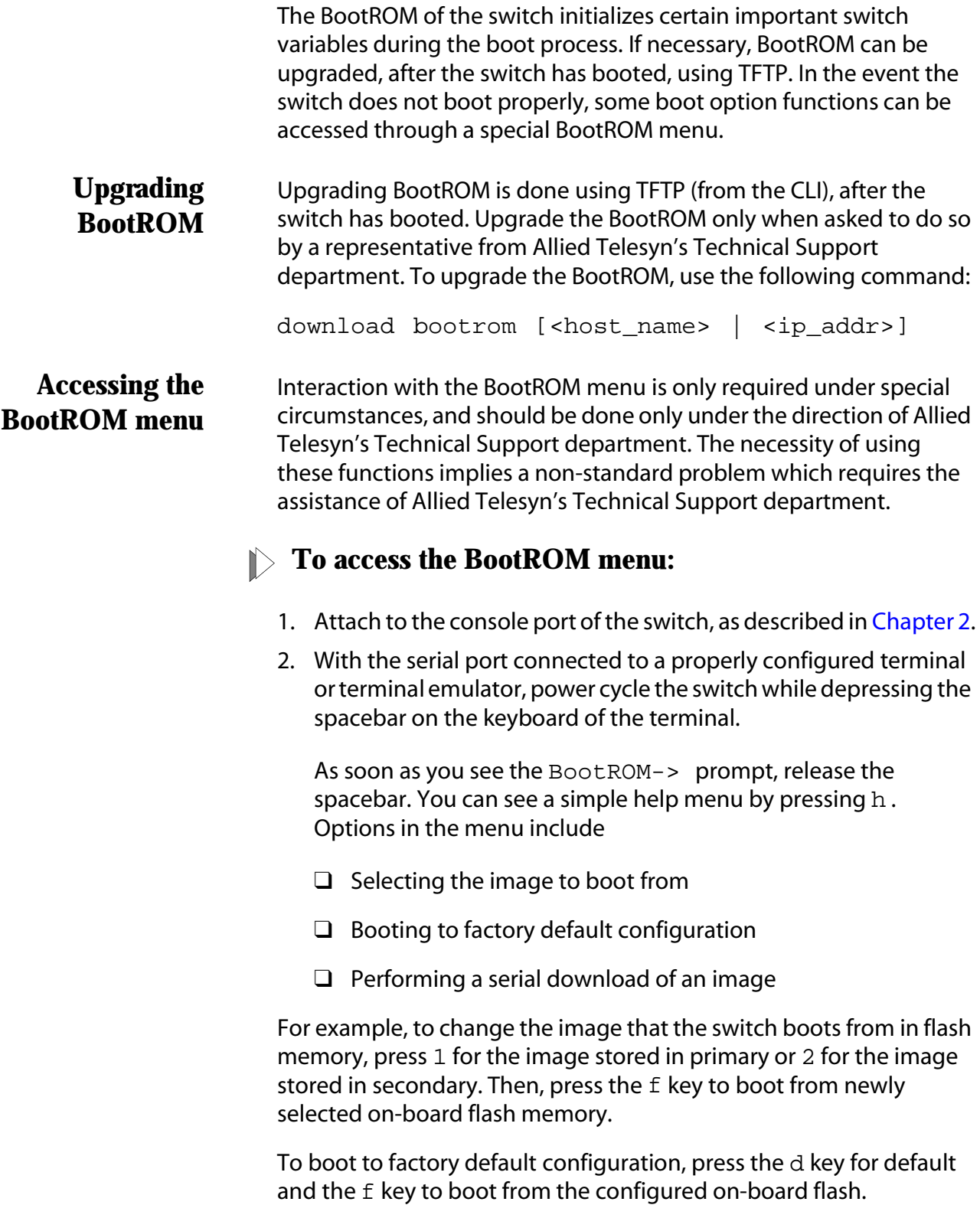

To perform a serial download, you can optionally change the baud rate to 38.4K using the b command, and then pressing the  $s$  key to prepare the switch for an image to be sent from your terminal using the XMODEM protocol. After this has completed, select the g command, to boot the image that is currently in RAM. The switch restores the console port to 9600 bps, and begins the boot process. Doing a serial download does not store an image into flash, it only allows the switch to boot an operational image so that a normal TFTP upgrade from CLI can then be performed.

# **Boot Option Commands**

Table 14-1 lists the commands associated with switch boot options.

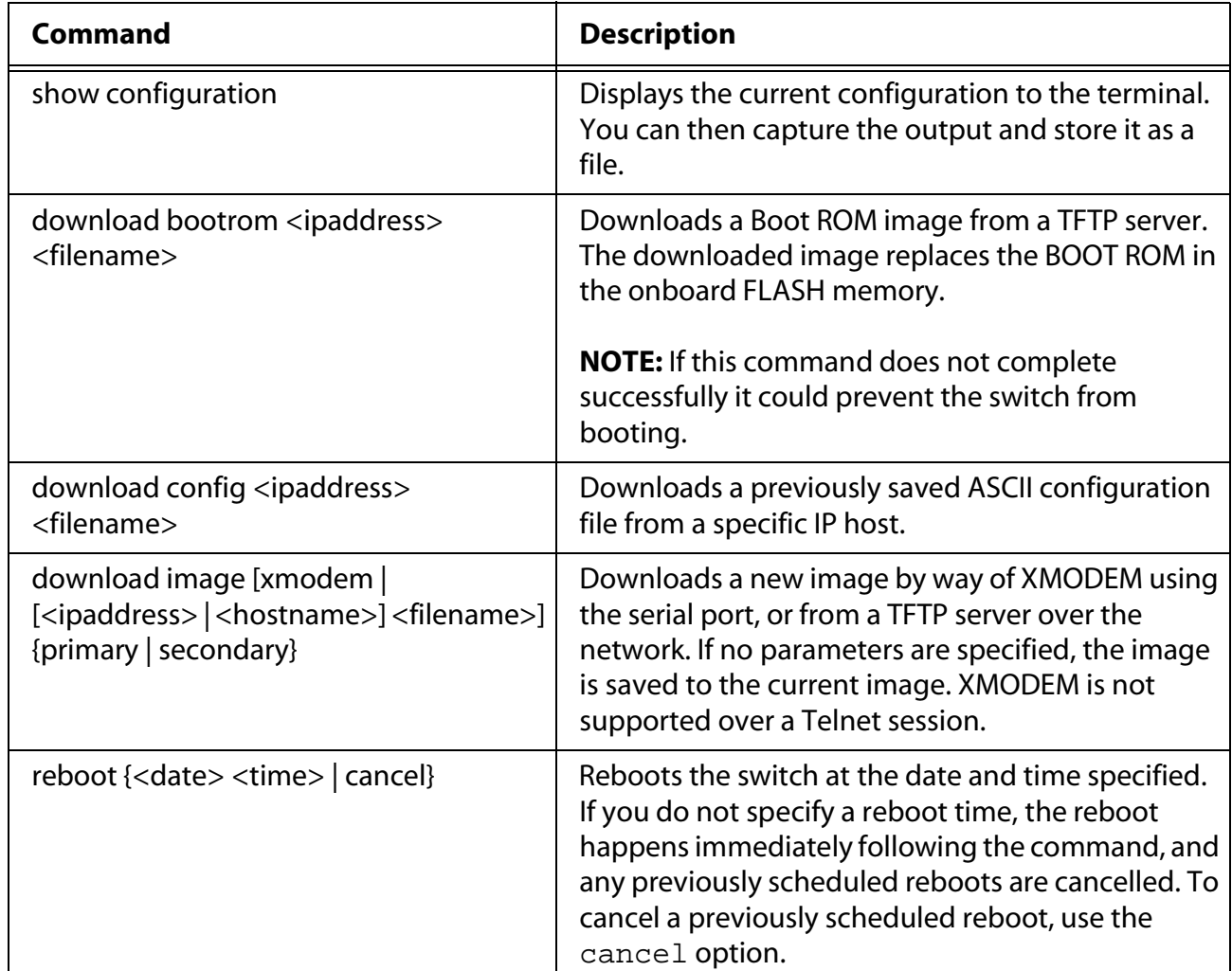

#### **Table 14-1** Boot Option Commands

| Command                                                                                                    | <b>Description</b>                                                                                                    |
|----------------------------------------------------------------------------------------------------|----------------------------------------------------------------------------------------------------|
| save {configuration} {primary  <br>secondary}                                                                                    | Saves the current configuration to nonvolatile<br>storage. You can specify the primary or secondary<br>configuration area. If not specified, the<br>configuration is saved to the primary configuration<br>area.                                                                                                    |
| upload config [ $\langle$ ipaddress $\rangle$ ]<br><hostname>] <filename> {every <time><br/>cancel}</time></filename></hostname> | Uploads the current run-time configuration to the<br>specified TFTP server. If every <time> is<br/>specified, the switch automatically saves the<br/>configuration to the server once per day, at the<br/>specified time. To cancel automatic upload, use the<br/>cancel option. If no options are specified, the<br/>current configuration is uploaded immediately.</time> |
| use configuration [primary   secondary]                                                                                          | Configures the switch to use a particular<br>configuration on the next reboot. Options include<br>the primary configuration area or the secondary<br>configuration area.                                                                                                    |
| use image [primary   secondary]                                                                                                  | Configures the switch to use a particular image on<br>the next reboot.                                                                                                    |

**Table 14-1** Boot Option Commands *(Continued)*

# **Appendix A Supported Standards**

The following is a list of software standards supported by the Gigabit Ethernet switches from Allied Telesyn.

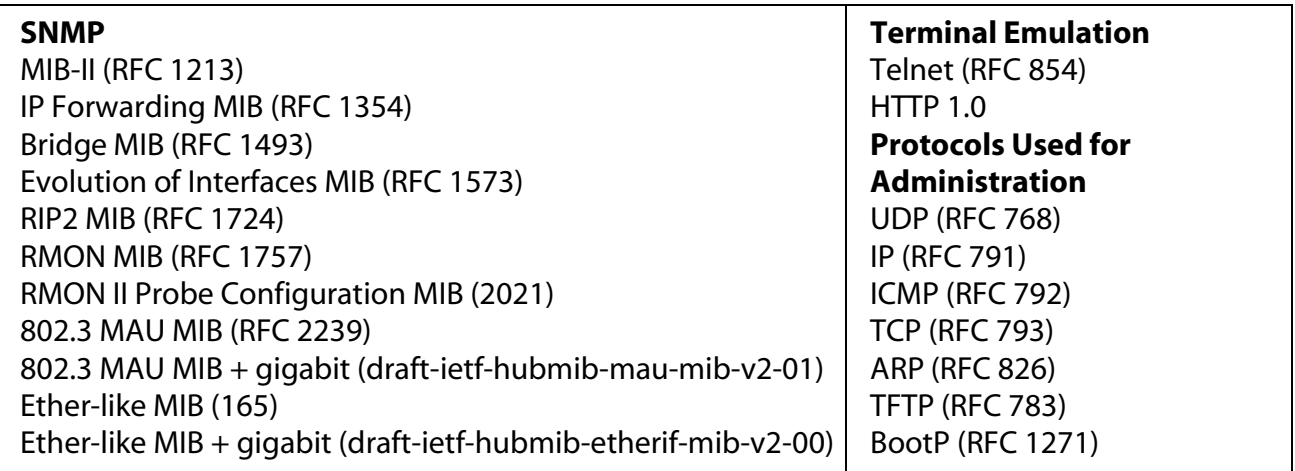

For more information on drafts of the 802.3 MAU MIB + gigabit and the Ether-like MIB + gigabit, refer to http://www.ietf.org/html.charters/hubmib-charter.html on the World Wide Web.

- Note -The IEEE Bridge MIB dot1dTpPortEntry PortInDiscards and dot1dBasePortEntry counters are not incremented.

# **Appendix B Troubleshooting**

If you encounter problems when using the switch, this appendix may be helpful. If you have a problem not listed here or in the "Release Notes," contact your local technical support representative.

## **LEDs**

#### **Power LED does not light:**

Check that the power cable is firmly connected to the device and to the supply outlet.

#### **On powering-up, the MGMT LED lights yellow:**

The device has failed its Power On Self Test (POST) and you should contact your supplier for advice.

#### **A link is connected, but the Status LED does not light:**

Check that

- ❑ All connections are secure.
- ❑ Cables are free from damage.
- $\Box$  The devices at both ends of the link are powered-up.
- $\Box$  Both ends of the Gigabit link are set to the same autonegotiation state.

Both sides if the Gigabit link must be enabled or disabled. It the two are different, typically the side with autonegotiation disabled will have the link LED list, and the side with autonegotiation enabled will not list. The default configuration for a Gigabit port is autonegotiation enabled. This can be verified by entering the following command:

show port config

#### **Switch does not power up:**

All products manufactured by Allied Telesyn use digital power supplies with surge protection. In the event of a power surge, the protection circuits shut down the power supply. To reset, unplug the switch for 1 minute, plug it back in, and attempt to power up the switch.

If this does not work, try using a different power source (different power strip/outlet) and power cord.

## **Using the Command-Line Interface**

#### **The initial welcome prompt does not display:**

Check that your terminal or terminal emulator is correctly configured.

For console port access, you may need to press [Return] several times before the welcome prompt appears.

Check the settings on your terminal or terminal emulator. The settings are 9600 baud, 8 data bits, 1 stop bit, no parity, XON/OFF flow control enabled.

#### **The SNMP Network Manager cannot access the device:**

Check that the device IP address, subnet mask, and default router are correctly configured, and that the device has been reset.

Check that the device IP address is correctly recorded by the SNMP Network Manager (refer to the user documentation for the Network Manager).

Check that the community strings configured for the system and Network Manager are the same.

Check that SNMP access was not disabled for the system.

#### **The Telnet workstation cannot access the device:**

Check that the device IP address, subnet mask and default router are correctly configured, and that the device has been reset. Ensure that you enter the IP address of the switch correctly when invoking the Telnet facility. Check that Telnet access was not disabled for the switch. If you attempt to log in and the maximum number of Telnet sessions are being used, you should receive an error message indicating so.

#### **Traps are not received by the SNMP Network Manager:**

Check that the SNMP Network Manager's IP address and community string are correctly configured, and that the IP address of the Trap Receiver is configured properly on the system.

#### **The SNMP Network Manager or Telnet workstation can no longer access the device:**

Check that Telnet access or SNMP access is enabled.

Check that the port through which you are trying to access the device has not been disabled. If it is enabled, check the connections and network cabling at the port.

Check that the port through which you are trying to access the device is in a correctly configured VLAN.

Try accessing the device through a different port. If you can now access the device, a problem with the original port is indicated. Reexamine the connections and cabling.

A network problem may be preventing you accessing the device over the network. Try accessing the device through the console port.

Check that the community strings configured for the device and the Network Manager are the same.

Check that SNMP access was not disabled for the system.

#### **Permanent entries remain in the FDB:**

If you have made a permanent entry in the FDB (which requires you to specify the VLAN to which it belongs and then delete the VLAN), the FDB entry will remain. Though causing no harm, you must manually delete the entry from the FDB if you want to remove it.

#### **Default and Static Routes:**

If you have defined static or default routes, those routes will remain in the configuration independent of whether the VLAN and VLAN IP address that used them remains. You should manually delete the routes if no VLAN IP address is capable of using them.

#### **You forget your password and cannot log in:**

If you are not an administrator, another user having administrator access level can log in, delete your user name, and create a new user name for you, with a new password.

Alternatively, another user having administrator access level can log in and initialize the device. This will return all configuration information (including passwords) to the initial values.

In the case where no one knows a password for an administrator level user, contact your supplier.

### **Port Configuration**

#### **No link light on 10/100 Base port:**

If patching from a hub or switch to another hub or switch, ensure that you are using a CAT5 cross-over cable. This is a CAT5 cable that has pins 1&2 on one end connected to pins 3&6 on the other end.

#### **Excessive RX CRC errors:**

When a device that has auto-negotiation disabled is connected to a Gigabit switch that has auto-negotiation enabled, the switch links at the correct speed, but in half duplex mode. The switch 10/100 physical interface is uses a method called *parallel detection* to bring up the link. Because the other network device does not participating in auto-negotiation (and does not advertise its capabilities), parallel detection on the switch is only able to sense 10Mbps versus 100Mbps speed, and not the duplex mode. Therefore, the switch establishes the link in half duplex mode using the correct speed.

The only way to establish a full duplex link is to either force it at both sides, or run auto-negotiation on both sides (using full duplex as an advertised capability, which is the default setting on the switch).

#### **Caution**

A mismatch of duplex mode between the switch and the network device will cause poor network performance. Viewing using the show port rx command on the switch may display a constant increment of CRC errors. This is characteristic of a duplex mismatch between devices. This is NOT a problem with the switch.

Always verify that the switch and the network device match in configuration for speed and duplex.

#### **No link light on Gigabit fiber port:**

Check to ensure that the transmit fiber goes to the receive fiber side of the other device, and vice-versa. All gigabit fiber cables are of the cross-over type.

The switch has auto-negotiation set to on by default for gigabit ports. These ports need to be set to auto off (using the command config port <port  $\#$ > auto off) if you are connecting it to devices that do not support auto-negotiation.

Ensure that you are using multi-mode fiber (MMF) when using a 1000Base-SX GBIC, and single mode fiber (SMF) when using a 1000Base-LX GBIC. 1000Base-SX does not work with SMF. 1000Base-LX works with MMF, but requires the use of a mode conditioning patchcord (MCP).

#### **VLANs You cannot add a port to a VLAN:**

If you attempt to add a port to a VLAN and get an error message similar to

```
localhost:7 # config vlan marketing add port 
1:1,1:2
ERROR: Protocol conflict on port 1:5
```
you already have a VLAN using untagged traffic on a port. Only one VLAN using untagged traffic can be configured on a single physical port.

VLAN configuration can be verified by using the following command:

show vlan <name>

The solution for this error is to remove ports 1 and 2 from the VLAN currently using untagged traffic on those ports. If this were the "default" VLAN, the command would be

```
localhost:23 # config vlan default del port 
1:1,1:2
```
which should now allow you to re-enter the previous command without error as follows:

localhost:26 # config vlan red add port 1:1,1:2

#### **VLAN names:**

There are restrictions on VLAN names. They cannot contain whitespaces and cannot start with a numeric value unless you use quotation marks around the name. If a name contains whitespaces, starts with a numeric, or contains non-alphabetical characters, you must use quotation marks whenever referring to the VLAN name.

#### **802.1Q links do not work correctly:**

Remember that VLAN names are only locally significant through the command-line interface. For two switches to communicate across a 802.1Q link, the VLAN ID for the VLAN on one switch should have a corresponding VLAN ID for the VLAN on the other switch.

If you are connecting to a third-party device and have checked that the VLAN IDs are the same, the Ethertype field used to identify packets as 802.1Q packets may differ between the devices. The default value used by the switch is **8100**. If the third-party device differs from this and cannot be changed, you may change the 802.1Q Ethertype with the following command:

config dot1p ethertype <ethertype>

Changing this parameter changes how the system recognizes all tagged frames received, as well as the value it inserts in all tagged frames it transmits.

#### **VLANs, IP Addresses and default routes:**

The system can have an IP address for each configured VLAN. It is only necessary to have an IP address associated with a VLAN if you intend to manage (Telnet, SNMP, ping) through that VLAN. You can also configure multiple default routes for the system. The system first tries the default route with the lowest cost metric.

#### **STP You have connected an endstation directly to the switch and the endstation fails to boot correctly:**

The switch has STP enabled, and the endstation is booting before the STP initialization process is complete. Specify that STP has been disabled for that VLAN, or turn off STP for the switch ports of the endstation and devices to which it is attempting to connect, and then reboot the endstation.

#### **The switch keeps aging out endstation entries in the switch Forwarding Database (FDB):**

Reduce the number of topology changes by disabling STP on those systems that do not use redundant paths.

Specify that the endstation entries are static or permanent.

# **Debug Tracing**

The switch software includes a debug-tracing facility for the switch. The show debug-tracing command can be applied to one or all VLANs, as follows:

```
show debug-tracing {vlan <name>}
```
The debug commands should only be used under the guidance of Allied Telesyn technical personnel.
# **Index**

#### **A**

[access levels 2-10](#page-33-0) access policies access profile [applying 12-2](#page-209-0) [changing 12-9](#page-216-0) [configuring 12-2](#page-209-0) [creating 12-2](#page-209-0) [types 12-2](#page-209-0) [configuration commands \(table\) 12-11](#page-218-0) [deny 12-2](#page-209-0) [description 12-1](#page-208-0) [DVMRP 12-7](#page-214-0) examples [DVMRP 12-7](#page-214-0) [OSPF 12-6](#page-213-0) [PIM-DM 12-8](#page-215-0) [RIP 12-3](#page-210-0) [OSPF 12-5](#page-212-0) [permit 12-2](#page-209-0) [PIM-DM 12-8](#page-215-0) [removing 12-10](#page-217-0) [RIP 12-3](#page-210-0) [using 12-2](#page-209-0) [accounts, creating 2-12](#page-35-0) admin [account 2-11](#page-34-0) [aging entries, FDB 5-1](#page-86-0) [aging timer, FDB and ISQ 7-15](#page-120-0) [alarm actions 13-13](#page-232-0) [Alarms, RMON 13-12](#page-231-0) [area 0, OSPF 9-6](#page-159-0) [areas, OSPF 9-6](#page-159-0)

#### **B**

[backbone area, OSPF 9-6](#page-159-0) [blackhole entries, FDB 5-2](#page-87-0) [boot option commands \(table\) 14-7](#page-240-0) [BootP and UDP-Forwarding 8-14](#page-141-0) [BOOTP relay, configuring 8-13](#page-140-0) [BootP, using 2-14](#page-37-0) BootROM [menu, accessing 14-6](#page-239-0) [prompt 14-6](#page-239-0) [upgrading 14-6](#page-239-0)

#### **C** CLI

[command history 2-6](#page-29-0) [command shortcuts 2-3](#page-26-0) [line-editing keys 2-5](#page-28-0) [named components 2-3](#page-26-0) [numerical ranges 2-3](#page-26-0) [symbols 2-4](#page-27-0) [syntax helper 2-2](#page-25-0) [using](#page-25-0) command [history 2-6](#page-29-0) [shortcuts 2-3](#page-26-0) [syntax, understanding 2-2](#page-25-0) [Command-Line Interface.](#page-25-0) *See* CLI [common commands \(table\) 2-7](#page-30-0) [community strings 2-27](#page-50-0)

#### Index

configuration [primary and secondary 14-3](#page-236-0) [saving changes 14-3](#page-236-0) [uploading to file 14-4](#page-237-0) [configuration example 1-6](#page-19-0)

# **D**

default [passwords 2-11](#page-34-0) [settings 1-8](#page-21-0) [users 2-11](#page-34-0) [default STP domain 6-3](#page-96-0) *default* [VLAN 4-14](#page-79-0) [deleting a session 2-17](#page-40-0) [DHCP and UDP-Forwarding 8-14](#page-141-0) [DHCP relay, configuring 8-13](#page-140-0) [disabling a switch port 3-2](#page-55-0) [disabling route advertising \(RIP\) 9-4](#page-157-0) [disabling Telnet 2-18](#page-41-0) [disconnecting a Telnet session 2-17](#page-40-0) [Distance Vector Multicast Routing Protocol.](#page-181-0) *See* DVMRP [distance-vector protocol, description 9-2](#page-155-0) DNS [configuration commands \(table\) 2-20](#page-43-0) [description 2-20](#page-43-0) [Domain Name Service.](#page-43-0) *See* DNS [domains, Spanning Tree Protocol 6-2](#page-95-0) DVMRP [access policies 12-7](#page-214-0) [configuring 10-5](#page-184-0) [description 10-2](#page-181-0) [dynamic entries, FDB 5-1](#page-86-0) [dynamic routes 8-3,](#page-130-0) [11-3](#page-194-0)

#### **E**

[enabling a switch port 3-2](#page-55-0) [equal cost multi-path routing \(ECMP\) 8-4](#page-131-0) [errors, port 13-4](#page-223-0) [Events, RMON 13-12](#page-231-0)

## **F**

FDB [adding an entry 5-2](#page-87-0) [aging entries 5-1](#page-86-0) [aging timer and ISQ 7-15](#page-120-0) [blackhole entries 5-2](#page-87-0)

[clear and delete commands \(table\) 5-7](#page-92-0) [configuration commands \(table\) 5-4](#page-89-0) [configuring 5-4](#page-89-0) [contents 5-1](#page-86-0) [creating a permanent entry example 5-5](#page-90-0) [displaying 5-6](#page-91-0) [dynamic entries 5-1](#page-86-0) [entries 5-1](#page-86-0) [non-aging entries 5-2](#page-87-0) [permanent entries 5-2](#page-87-0) [QoS profile association 5-3](#page-88-0) [removing entries 5-7](#page-92-0) [flow control 3-3](#page-56-0) [Forwarding Database.](#page-86-0) *See* FDB

## **G**

[GARP VLAN Registration Protocol](#page-73-0). *See* GVRP [Greenwich Mean Time Offsets \(table\) 2-21](#page-44-0) GVRP [configuration commands \(table\) 4-10](#page-75-0) [description 4-8](#page-73-0) [example 4-8](#page-73-0)

#### **H**

history [command 2-6](#page-29-0) [History, RMON 13-12](#page-231-0) [host configuration commands \(table\) 2-19](#page-42-0)

#### **I**

[ICMP configuration commands \(table\) 8-20](#page-147-0) [IEEE 802.1Q 4-5](#page-70-0) IGMP [configuration commands \(table\) 10-7](#page-186-0) [description 10-3](#page-182-0) [snooping 10-3](#page-182-0) image [downloading 14-1](#page-234-0) [primary and secondary 14-2](#page-235-0) [upgrading 14-1](#page-234-0) [interfaces, router 8-2,](#page-129-0) [11-1](#page-192-0) [Internet Group Management Protocol.](#page-181-0) *See* IGMP [Internet Packet Exchange protocol](#page-11-0). *See* IPX [Intra-Subnet QoS.](#page-120-0)*See* ISQ [IP address, entering 2-15](#page-38-0)

IP multicast routing [configuration commands \(table\) 10-5](#page-184-0) [configuring 10-4](#page-183-0) [description 1-4,](#page-17-0) [10-2](#page-181-0) [disabling 10-11](#page-190-0) DVMRP [configuring 10-5](#page-184-0) [description 10-2](#page-181-0) [example 10-8](#page-187-0) IGMP [configuration commands \(table\) 10-7](#page-186-0) [description 10-3](#page-182-0) [snooping 10-3](#page-182-0) PIM-DM [configuring 10-5](#page-184-0) [description 10-2](#page-181-0) [reset and disable commands \(table\) 10-11](#page-190-0) [resetting 10-11](#page-190-0) [settings, displaying 10-10](#page-189-0) [show commands \(table\) 10-10](#page-189-0) IP multinetting [configuration rules 8-8](#page-135-0) [description 8-8](#page-135-0) [example 8-10](#page-137-0) [IP route sharing 8-4](#page-131-0) IP unicast routing [BOOTP relay 8-13](#page-140-0) [configuration examples 8-22](#page-149-0) [configuring 8-11](#page-138-0) [default gateway 8-1](#page-128-0) [description 1-3](#page-16-0) [DHCP relay 8-13](#page-140-0) [disabling 8-25](#page-152-0) [enabling 8-11](#page-138-0) [equal cost multi-path routing \(ECMP\) 8-4](#page-131-0) [IP route sharing 8-4](#page-131-0) [multinetting, description 8-8](#page-135-0) [multinetting, example 8-10](#page-137-0) [proxy ARP 8-5](#page-132-0) [reset and disable commands \(table\) 8-25](#page-152-0) [resetting 8-25](#page-152-0) [router interfaces 8-2](#page-129-0) [router show commands \(table\) 8-24](#page-151-0) routing table [configuration commands \(table\) 8-19](#page-146-0) [dynamic routes 8-3](#page-130-0) [multiple routes 8-4](#page-131-0)

[populating 8-3](#page-130-0) [static routes 8-3](#page-130-0) [settings, displaying 8-24](#page-151-0) [verifying the configuration 8-12](#page-139-0) IPX [configuration commands \(table\) 11-8](#page-199-0) [configuration example 11-12](#page-203-0) [configuring 11-6](#page-197-0) [disabling 11-15](#page-206-0) [protocol filters 11-7](#page-198-0) [protocol-based VLANs 11-7](#page-198-0) [reset and disable commands \(table\) 11-15](#page-206-0) [resetting 11-15](#page-206-0) [router interfaces 11-1](#page-192-0) routing table [configuration commands \(table\) 11-10](#page-201-0) [dynamic routes 11-3](#page-194-0) [populating 11-3](#page-194-0) [static routes 11-3](#page-194-0) service table [configuration commands \(table\) 11-11](#page-202-0) [settings, displaying 11-14](#page-205-0) [show commands \(table\) 11-14](#page-205-0) [verifying router configuration 11-6](#page-197-0) [IPX/RIP 11-15](#page-206-0) [configuring 11-6](#page-197-0) [disabling 11-15](#page-206-0) [reset and disable commands \(table\) 11-15](#page-206-0) [routing table configuration commands \(ta](#page-201-0)ble) 11-10 [routing table,populating 11-3](#page-194-0) [settings, displaying 11-14](#page-205-0) [show commands \(table\) 11-14](#page-205-0) [IPX/SAP 11-15](#page-206-0) [configuration commands \(table\) 11-11](#page-202-0) [configuring 11-6](#page-197-0) [disabling 11-15](#page-206-0) [reset and disable commands \(table\) 11-15](#page-206-0) [settings, displaying 11-14](#page-205-0) [show commands \(table\) 11-14](#page-205-0) ISQ [description 7-15](#page-120-0) [FDB aging timer 7-15](#page-120-0)

# **K**

keys [line-editing 2-5](#page-28-0) [port monitoring 13-6](#page-225-0)

## **L**

[line-editing keys 2-5](#page-28-0) [link-state database 9-5](#page-158-0) [link-state protocol, description 9-2](#page-155-0) load sharing [description 3-6](#page-59-0) [group combinations \(table\) 3-7](#page-60-0) [load-sharing group, description 3-6](#page-59-0) [master port 3-6](#page-59-0) [verifying the configuration 3-9](#page-62-0) [local logging 13-8](#page-227-0) [log display 13-8](#page-227-0) logging [and Telnet 13-9](#page-228-0) [commands \(table\) 13-10](#page-229-0) [description 13-7](#page-226-0) [fault level 13-7](#page-226-0) [local 13-8](#page-227-0) [message 13-8](#page-227-0) [QoS monitor 7-20](#page-125-0) [real-time display 13-8](#page-227-0) [remote 13-9](#page-228-0) [subsystem 13-7](#page-226-0) [timestamp 13-7](#page-226-0)

#### **M**

[logging in 2-11](#page-34-0)

[management access 2-10](#page-33-0) [master port, load sharing 3-6](#page-59-0) [MIBs 2-26](#page-49-0) [monitoring the switch 13-1](#page-220-0) [multicast addresses and QoS 7-14](#page-119-0) [multinetting.](#page-135-0) *See* IP multinetting [multiple routes 8-4](#page-131-0)

#### **N**

[names, VLANs 4-14](#page-79-0) [network configuration example 1-6](#page-19-0) [non-aging entries, FDB 5-2](#page-87-0) [Not-So-Stubby\\_Area](#page-160-0).*See* NSSA [NSSA.](#page-160-0) *See* OSPF [NTP.](#page-24-0) *see* SNTP

## **O**

[Open Shortest Path First.](#page-138-0) *See* OSPF OSPF [access policies 12-5](#page-212-0) [advantages 9-2](#page-155-0) [area 0 9-6](#page-159-0) [areas 9-6](#page-159-0) [backbone area 9-6](#page-159-0) [configuration commands \(table\) 9-18](#page-171-0) [configuration example 9-21](#page-174-0) [description 9-2,](#page-155-0) [9-5](#page-158-0) [disabling 9-25](#page-178-0) [enabling 8-11](#page-138-0) [hello interval 9-20](#page-173-0) [link-state database 9-5](#page-158-0) [normal area 9-7](#page-160-0) [NSSA 9-7](#page-160-0) [reset and disable commands \(table\) 9-25](#page-178-0) [resetting 9-25](#page-178-0) [router types 9-6](#page-159-0) [settings, displaying 9-24](#page-177-0) [show commands \(table\) 9-24](#page-177-0) [stub area 9-6](#page-159-0) [virtual link 9-7](#page-160-0)

## **P**

passwords [default 2-11](#page-34-0) [forgetting 2-12](#page-35-0) [permanent entries, FDB 5-2](#page-87-0) PIM-DM [access policies 12-8](#page-215-0) [configuration 10-5](#page-184-0) [description 10-2](#page-181-0) ping [command 2-30](#page-53-0) [poison reverse 9-3](#page-156-0) port [autonegotiation 3-3](#page-56-0) [configuring 3-1](#page-54-0) [enabling and disabling 3-2](#page-55-0) [errors,viewing 13-4](#page-223-0) [load-sharing groups 3-7](#page-60-0) [master port 3-6](#page-120-0) [monitoring display keys 13-6](#page-225-0) [priority, STP 6-8](#page-101-0) [receive errors 13-5](#page-224-0) [statistics, viewing 13-3](#page-222-0)

[STP state, displaying 6-10](#page-103-0) [STPD membership 6-2](#page-95-0) [Switch commands \(table\) 3-4](#page-57-0) [transmit errors 13-4](#page-223-0) [port-based VLANs 4-3](#page-68-0) port-mirroring [description 3-10](#page-63-0) [example 3-11](#page-64-0) [switch configuration commands \(table\) 3-](#page-64-0) 11 [virtual por 3-10](#page-63-0) [primary image 14-2](#page-235-0) [profiles, QoS 7-4](#page-109-0) [protocol filters 4-11](#page-76-0) [protocol filters, IPX 11-7](#page-198-0) [Protocol Independent Multicast - Dense Mode.](#page-181-0) *See* PIM-DM [protocol-based VLANs 4-10](#page-75-0) [proxy ARP, and subnets 8-6](#page-133-0) [proxy ARP, description 8-5](#page-132-0)

#### **Q** QoS

[and multicast addresses 7-14](#page-119-0) [building blocks 7-2](#page-107-0) [configuration commands \(table\) 7-22](#page-127-0) [configuring 7-22](#page-127-0) [default QoS profiles 7-4](#page-109-0) [description 1-3,](#page-16-0) [7-1](#page-106-0) [egress mode 7-3](#page-108-0) examples [IP QoS 7-13](#page-118-0) [MAC address 7-16](#page-121-0) [VLAN 7-18](#page-123-0) [FDB entry association 5-3](#page-88-0) [ingress mode 7-3](#page-108-0) [mode 7-3](#page-108-0) [policy, description 7-2](#page-107-0) [priority 7-4](#page-109-0) profiles [blackhole 7-7](#page-112-0) [configuring 7-22](#page-127-0) [creating 7-5](#page-110-0) [default 7-4](#page-109-0) [deleting 7-5](#page-110-0) [description 7-2](#page-107-0) [modifying 7-5](#page-110-0)

[parameters 7-4](#page-109-0) traffic groupings [802.1p 7-17](#page-122-0) [description 7-2](#page-107-0) [IPQoS 7-9](#page-114-0) [MAC address 7-15](#page-120-0) [PACE 7-17](#page-122-0) [source port 7-18](#page-123-0) [VLAN 7-18](#page-123-0) [verifying 7-19](#page-124-0) QoS monitor [commands \(table\) 7-20](#page-125-0) [description 7-20](#page-125-0) [logging 7-20](#page-125-0) [real-time display 7-20](#page-125-0) [Quality of Service.](#page-106-0) *See* QoS

# **R**

[receive errors 13-5](#page-224-0) [remote logging 13-9](#page-228-0) [Remote Monitoring.](#page-230-0) *See* RMON [reset to factory defaults 14-3](#page-236-0) [resetting 11-15](#page-206-0) RIP [access policies 12-3](#page-210-0) [advantages 9-2](#page-155-0) [configuration commands \(table\) 9-12](#page-165-0) [configuration example 9-14](#page-167-0) [description 9-2,](#page-155-0) [9-3](#page-156-0) [disabling route advertising 9-4](#page-157-0) [enabling 8-11](#page-138-0) [limitations 9-2](#page-155-0) [poison reverse 9-3](#page-156-0) [reset and disable commands \(table\) 9-17](#page-170-0) [routing table entries 9-3](#page-156-0) [settings, displaying 9-16](#page-169-0) [show commands \(table\) 9-16](#page-169-0) [split horizon 9-3](#page-156-0) [triggered updates 9-3](#page-156-0) [version 2 9-4](#page-157-0) RMON [alarm actions 13-13](#page-232-0) [Alarms group 13-12](#page-231-0) [Events group 13-12](#page-231-0) [features supported 13-12](#page-231-0) [History group 13-12](#page-231-0) [probe 13-11](#page-222-0)

#### Index

[Statistics group 13-12](#page-231-0) [router interfaces 8-2,](#page-129-0) [11-1](#page-192-0) [router types, OSPF 9-6](#page-159-0) [Routing Information Protocol.](#page-138-0) *See* RIP [routing table, populating 8-3](#page-130-0) [routing table, populating IPX 11-3](#page-194-0) [routing.](#page-128-0) *See* IP unicast routing

## **S**

[saving configuration changes 14-3](#page-236-0) [secondary image 14-2](#page-235-0) [sessions, deleting 2-17](#page-40-0) [shortcuts, command 2-3](#page-26-0) [Simple Network Management Protocol.](#page-49-0) *See* SNMP [Simple Network Time Protocol.](#page-24-0) *See* SNTP [SNAP protocol 4-13](#page-78-0) SNMP [authorized managers 2-26](#page-49-0) [community strings 2-27](#page-50-0) [configuration commands \(table\) 2-27](#page-50-0) [configuring 2-26](#page-49-0) [reset and disable commands \(table\) 2-29](#page-52-0) [settings, displaying 2-28](#page-51-0) [supported MIBs 2-26](#page-49-0) [trap receivers 2-26](#page-49-0) [using 2-26](#page-49-0) SNTP [configuration commands \(table\) 2-25](#page-48-0) [configuring 2-21](#page-44-0) [Daylight Savings Time 2-21](#page-44-0) [description 2-21](#page-44-0) [example 2-25](#page-48-0) [Greenwich Mean Time offset 2-21](#page-44-0) [Greenwich Mean Time Offsets \(table\) 2-21](#page-44-0) [Spanning Tree Protocol.](#page-16-0) *See* STP [speed, ports 3-3](#page-56-0) [split horizon 9-3](#page-156-0) [static routes 8-3,](#page-130-0) [11-3](#page-194-0) [statistics, port 13-3](#page-222-0) [Statistics, RMON 13-12](#page-231-0) [status monitoring 13-1](#page-220-0) [status monitoring commands \(table\) 13-2](#page-221-0) **STP** [and VLANs 6-2](#page-95-0) [bridge priority 6-7](#page-100-0) [configurable parameters 6-7](#page-100-0)

[configuration commands \(table\) 6-8](#page-101-0) [configuring 6-7](#page-100-0) [default domain 6-3](#page-96-0) [description 1-3](#page-16-0) [disable and reset commands \(table\) 6-11](#page-104-0) [displaying settings 6-10](#page-103-0) [domains 6-2](#page-95-0) [examples 6-4](#page-97-0) [forward delay 6-7](#page-100-0) [hello time 6-7](#page-100-0) [max age 6-7](#page-100-0) [overview 6-1](#page-94-0) [path cost 6-8](#page-101-0) [port priority 6-8](#page-101-0) [port state, displaying 6-10](#page-103-0) [stub area, OSPF 9-6](#page-159-0) Switch [factory defaults 1-8](#page-21-0) [features 1-1](#page-14-0) switch [autonegotiation 3-3](#page-56-0) [configuring ports 3-1](#page-54-0) [disabling a port 3-2](#page-55-0) [enabling a port 3-2](#page-55-0) [load sharing example 3-8](#page-61-0) [load sharing group combinations 3-7](#page-60-0) [load sharing master port 3-6](#page-59-0) [logging 13-7](#page-226-0) [monitoring 13-1](#page-220-0) [port-mirroring, virtual port 3-10](#page-63-0) [RMON features 13-12](#page-231-0) [verifying load sharing 3-9](#page-62-0) [syntax, understanding 2-2](#page-25-0) [syslog host 13-9](#page-228-0)

## **T**

[tagging, VLAN 4-5](#page-70-0) Telnet [disabling 2-18](#page-41-0) [disconnecting a session 2-17](#page-40-0) [logging 13-9](#page-228-0) [using 2-14](#page-37-0) TFTP [server 14-1](#page-234-0) [using 14-4](#page-237-0) traceroute [command 2-30](#page-53-0) [transmit errors 13-4](#page-230-0)

[triggered updates 9-3](#page-156-0) [trunks 4-6](#page-71-0)

## **U**

UDP-Forwarding [and BootP 8-14](#page-141-0) [and DHCP 8-14](#page-141-0) [configuration commands \(table\) 8-16](#page-143-0) [configuring 8-14](#page-141-0) [description 8-14](#page-141-0) [example 8-15](#page-142-0) [profiles 8-14](#page-141-0) [VLANs 8-14](#page-141-0) [upgrading the image 14-1](#page-234-0) [uploading the configuration 14-4](#page-237-0) users [access levels 2-10](#page-33-0) [creating 2-12](#page-35-0) [default 2-11](#page-34-0) [viewing 2-12](#page-35-0)

## **V**

[viewing accounts 2-12](#page-35-0) [Virtual LANs.](#page-15-0) *See* VLANs [virtual link, OSPF 9-7](#page-160-0) [virtual por 3-10](#page-63-0) [VLAN tagging 4-5](#page-70-0) VLANs [and STP 6-2](#page-95-0) [assigning a tag 4-6](#page-71-0) [benefits 4-1](#page-66-0) [configuration commands \(table\) 4-15](#page-80-0) [configuration examples 4-17](#page-82-0) [configuring 4-15](#page-80-0) *default* [4-14](#page-79-0) [delete and reset commands \(table\) 4-19](#page-84-0) [description 1-2](#page-15-0) [disabling route advertising 9-4](#page-157-0) [displaying settings 4-18](#page-83-0) [ISQ 7-15](#page-120-0) [names 4-14](#page-79-0) [port-based 4-3](#page-68-0) [protocol filters 4-11](#page-76-0) [protocol-based 4-10](#page-75-0) [protocol-based, IPX 11-7](#page-198-0) [restoring default values 4-19](#page-84-0) [routing 8-11,](#page-138-0) [11-6](#page-197-0)

[tagged 4-5](#page-70-0) [trunks 4-6](#page-71-0) [types 4-3](#page-68-0) [UDP-Forwarding 8-14](#page-141-0)

#### **X**

[xmodem 14-1](#page-234-0)